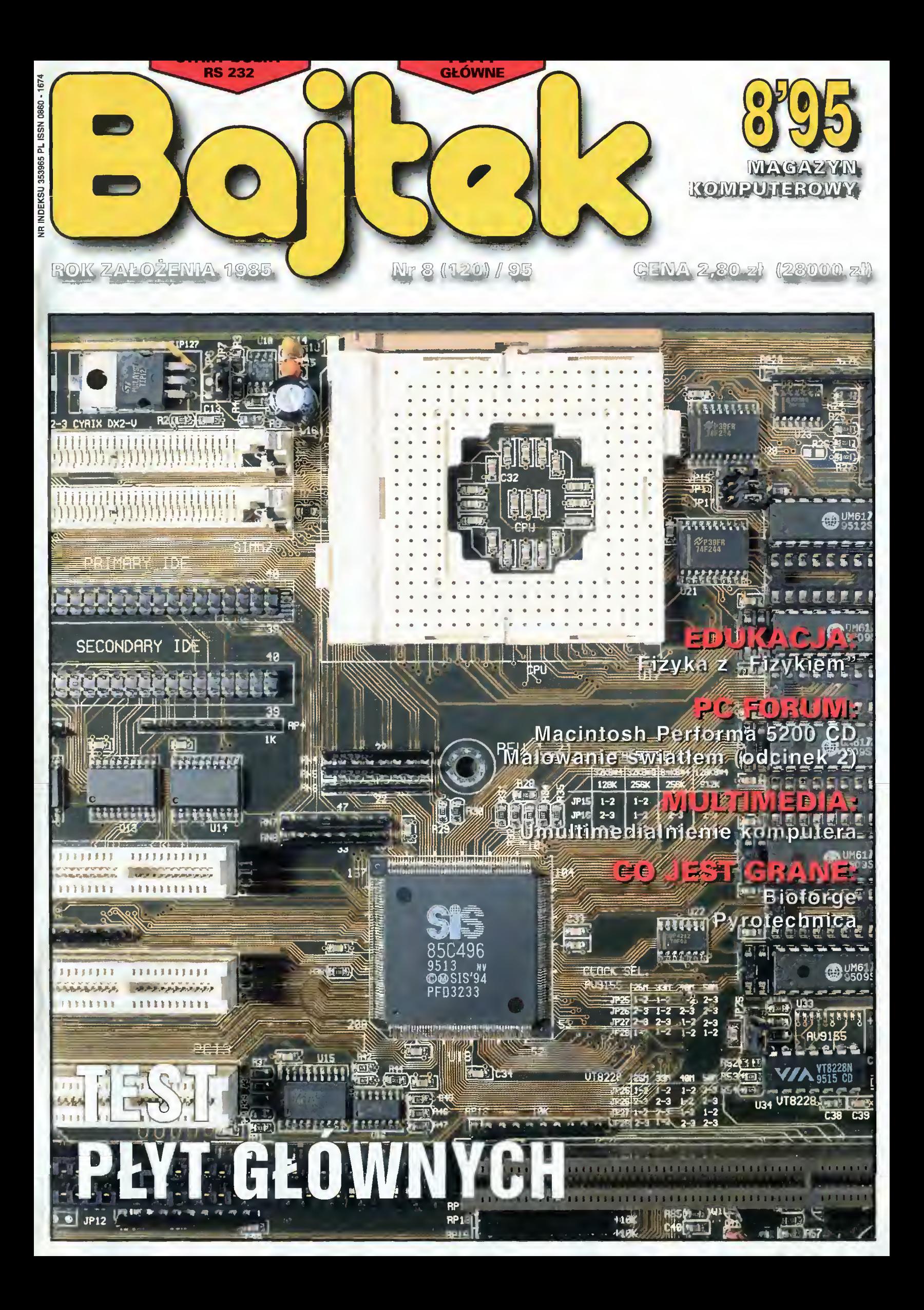

# Skcesoria Studia graficznego

# Napędy CD-ROM Plextor 6PLEX i 4PLEX

Ogromne ilości zdjęć, grafik <sup>i</sup> rysunków na kompaktach wymagają od napędu CD jak największej prędkości transmisji <sup>i</sup> najkrótszego czasu dostępu. Jeśli przeszukiwanie baz danych, encyklopedii multimedialnych czy wspaniałych bibliotek zdjęć, jak np. Corel Photo Gallery, trwa zbyt długo, to jedynym rozwiązaniem są napędy <sup>o</sup> sześciokrotnej prędkości obrotowej. Równieżidealne odtwarzanie filmów AVI, OuickTime <sup>i</sup> MPEG razem <sup>z</sup> dźwiękiem wymaga odpowiednio wysokiej prędkości. Plextor 6PLEX to pierwszy napęd CD czytający 922 kB/s!

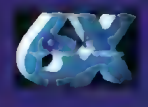

Plextor 6PLEX PX-63CS: Złącze SCSI, iransfer <sup>922</sup> KB/s, czas doslępu <sup>145</sup> ms, bufor <sup>256</sup> KB, caddy standardy CD-ROM, CD-DA, CD-XA, CD-I, Video-CD (MPEG), PhotoCD; Novell Approved

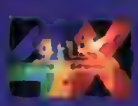

Plextor 4PLEX PX-43CS: Złącze SCSI, transfer 614 KB/s, czas dosiępu 160 ms, bufor 256 KB, caddy Plextor 4PLEX PX-43CH: Złącze SCSI, transfer 614 KB/s, czas dostępu 220 ms, bufor 1 MB, caddy standardy CD-ROM, CD-DA, CD-XA, CD-I, Video-CD (MPEG), PhotoCD

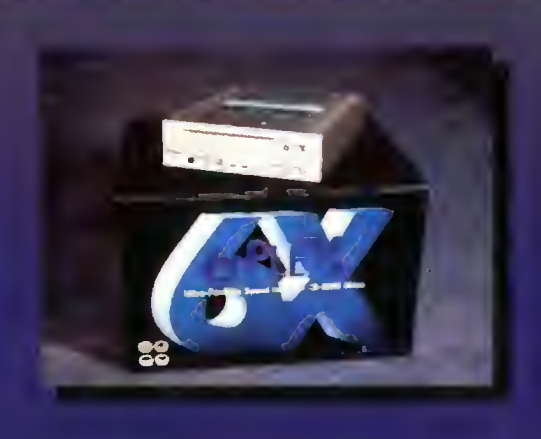

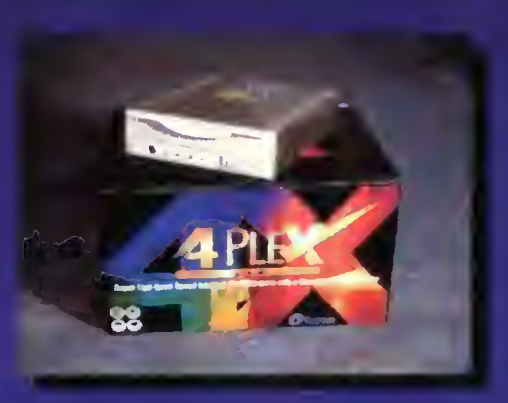

# WACOM ArtPad Czuły na nacisk miniaturawy digitizer to

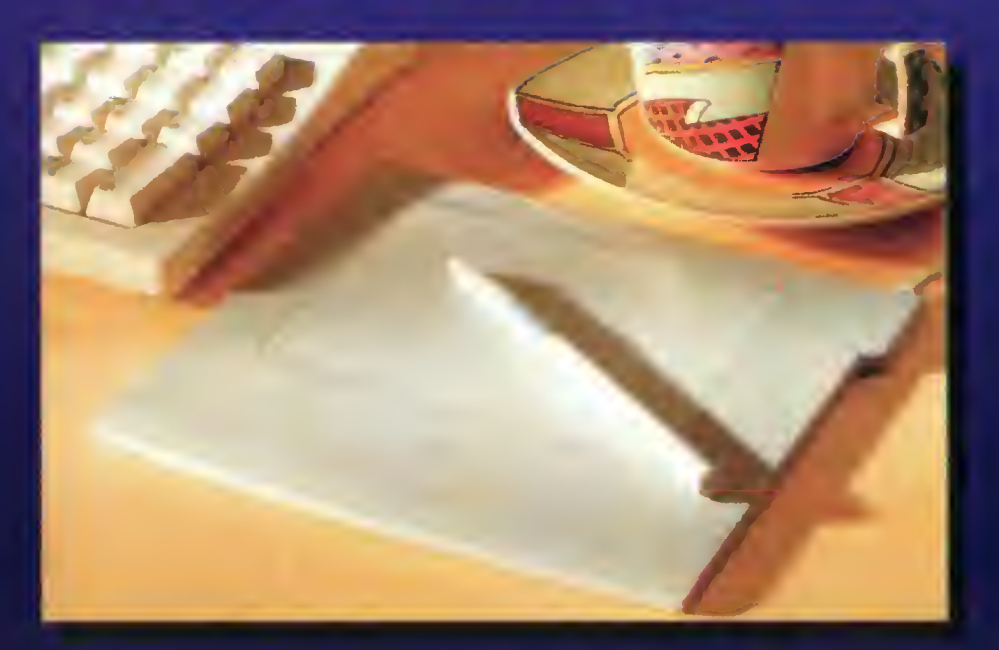

wymarzone narzędzie dla każdego artysty grafika, projektanta, ilustratora. Lekkim bezprzewodowym piórkiem można malować <sup>i</sup> rysować tak, jak zwykłym ołówkiem, flamastrem czy pędzlem <sup>w</sup> programach graficznych PhotoShop, Fractal Design Painter, Picture Publisher. FreeHand, PhotoStyler. Zajmuje na biurku mniejszą powierzchnię niż podkładka pod mysz, <sup>a</sup> całe pole pracy jest <sup>w</sup> zasięgu ruchu nadgarstka Dzięki czułości rzędu setnych milimetra <sup>i</sup> 256 poziomom siły nacisku, idealnie oddaje subtelne ruchy ręki artysty Zastępuje myszkę pod każdym względem ale może też działać <sup>z</sup> nią równolegle. Wacom ArtPad jest dostępny <sup>w</sup> wersjach dla PC/Windows oraz Macintosh.

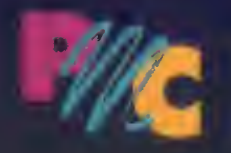

PMC - Personal Multimedia Computers Sp. z o.o. 00-118 Warszawa, Emilii Plater 47

tel: (0-22) 261889,279238,279230 w 107; fax: 279572 email: "Sales" <pmc@ikp.atm.com.pł>

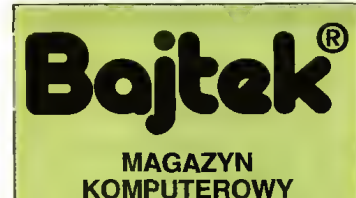

Rok jedenasty, numer 7 (119) Lipiec 1995 Nakład: 55000 egz. PL ISSN 0860-1674 Nr indeksu 353965

Adres redakcji: **Adres redakcji:**<br>ul. Służby Polsce 4,<br>02-784 Warszawa, fel./fax: (02) 644-77-17 (godz. 9<sup>∞</sup>-16<sup>∞</sup>)

**Redagują:**<br>Tomasz Grochowski (red. nacz.), Wojciech Jabłoński (zast. red. nacz.), Tomasz Piotrowski (sekr. red.) Łukasz Czekajewski, Marcin Lis, Piotr Perka, Maciej Pietraś, Michał Szokoło, Jacek Trojański.

> Stale współpracują: Marcin Frelek, Marcin Jaskólski, Mariusz W. Krawczyk, Piotr Ługowski, Dariusz Michalski, Grzegorz Szałajko, Maciej Wiewiórski

Redakcja nie zwraca materiałów nie zamówionych oraz zastrzega sobie prawo do adiustacji, doboru tytułów <sup>i</sup> dokonywania skrótów nadesłanych materiałów.

Opracowanie graficzne: Dobrochna Badora-Zawadzka

Skład i iamanie: Studio DTP Wydawnictwa Robert Walczyński, Krzysztof Mizgalski, Piotr Szczupakowski, Honorata Kozon

**Zdjęcia:**<br>M. Zawadzki

Druk: Zakłady Graficzne Sp. z o.o. ul. Okrzei 5 64-920 Pila

Wydawca: Wydawnictwo Bajtek® vydawnictwo Bajtek<br>ul. Siużby Polsce 2,<br>02-784 Warszawa, tel./fax: (02) - 644 77 37

### Prenumerata:

Dziai Pranumeraty Wydawnictwa Alicja Baczyńska (godz. 9<sup>00</sup>-17<sup>00</sup>). Dział wysyła także numery archiwalne <sup>i</sup> dyskietki shareware'owe.

Reklama: Dziai Reklamy Wydawnictwa<br>Ewa Mroczek (godz. 9<sup>%</sup>-16<sup>%</sup>)

Wydawnictwo nie ponosi odpowie¬ dzialności za treść opublikowanych ogłoszeń <sup>i</sup> zastrzega sobie prawo odmowy ich przyjęcia, jeśli ich treść lub forma są sprzeczne z linią programową bądź charakterem pis ma (art. 36 pkt 4 Prawa Prasowego) lub niezgodne z interesem Wydawcy.

Bajtek BBS - Michai Szokoło (Sysop)<br>tel. (02) - 628-45-94 (godz. 19<sup>∞</sup> - 9<sup>∞</sup>)

Bojtak® jest znakiem towarowym pod ochroną <sup>i</sup> używanie go przez kogokolwiek, na terenie całego kraju, zarówno w znaczeniu słownym, jak <sup>i</sup> graficznym celem oznaczenia swojego towaru lub firmy jest bezprawne.

# MIKROMAGAZYN

- **8** Rzecz o wykupieniu Lotusa przez IBM
- 9 Moja Droga przyjaciółko...

# EDUKACJA

- 10 Grawitacja
- 11 Fizyka z fizykiem
- 12 Dziejnia Podstawowa
- <sup>13</sup> Gramatyka języka polskiego PC FORUM
- 14 Beta kameleon (Windows '95)
- 18 Malowane światłem (2)
- 20 Testujemy płyty główne
- $27$  CD ROMY co nowego?
- 28 Macintosh Performa 5200CD
- 39 Stary dobry RS232
- 40 Programy komunikacyjne
- 42 Wszystko o kablach

# PC SHAREWARE

31 Pół na poł

# KLUB EL-MUZYKI

- 33 Sekrety kuchni kompozytorskich
- **35 Plyty**

# MULTIMEDIA

**36** Opowieść dla tych, którzy przespali rewolucję

# 45 HYDE PARK CO JEST GRANE

- 46 Advanced Dungeons & Dragons
- 47 Na rynku
- 50 World Cup Year '94
- **51 NBA '95**
- 52 Wing Commander 3
- 53 Bioforge
- 54 © © 56 RECENZJE 50 REGENECE<br>6<mark>3 Konkurs 7 Pytan</mark>
- 65 GIEŁDA
- 66 KUPIĘ, SPRZEDAM...

Jeśli dziesięć lat temu przemysł informatycznypróbował oświecić ludzi w dziedzinie kom puterów, to dzisiaj trzeba uczłowieczać oprog ramowanie. Takie są wnioski z szerokich badań Instytutu Gallupa w Europie. Co to oznacza?' Nie trzeba wgryzać się w tajniki kanstrukcji sprzętu i niuanse funkcjonowania aplikacji, aby efektywnie pracować z maszynami cyfrowymi. Po prostu, zamiast komputeryzować człowieka wystarczy uczłowieczyć komputer. Taka tendencja, widoczna już od kilku lat, spowodowała, że 75% Europejczyków deklaruje brak lęku przed komputerami <sup>i</sup> wierzy, że opa nowanie techniki informatycznej zapewni im przewagę w życiu. Taki optymizm, w chwili gdy nowe technologie wprowadzają całe społeczeństwa w Wiek Informaji, jest być może konieczny, aby bez stresów pokonać szereg niebezpiecznych barier.

O zmianie pierwszych stereotypowych zachowań świadczy opinia Francuzów, z których 22% wolispędzić dodatkową, wolną godzinę w ciągu dnia przy komputerze niż z kochanką! Zadziwiające, lecz prawdziwe, jak bardzo technologia informatyczna wkracza w intymne, domowe sfery życia Europejczyków. Prezes Instytutu Gallupa stwierdził niedawno, że komputer osobistypodbiłserca i umysły obywateli Europy Zachodniej, a jego popularność wygląda tak, jakby ludzie odkryli w tym sprzęcie obiekt nowego kultu religijnego.

O komputerach myśli się już od najmłodszych lat. Oczywiście, to jasne, że ponad 40% dzieci woli korzystać z komputera niż rysować, odrabiać lekcje lub iść po zakupy. Ale jednocześnie ponad 80% młodzieży uważa, że znajomość techniki komputerowej ma istotne znaczenie przystaraniu się o dobrą pracę. Komputerjest postrzeganyjako stymulator rozwoju osobistego, gdyż30% dzieci uważa, że ich rówieśnicy ko rzystający z komputerów otrzymują o wiele lep sze oceny. Jako pozytywny fakt można odnotować przekonanie ponad 60% nauczycieli, że komputery podniosły poziom edukacji.

Sondaż opinii publicznej w Europie Zachodniej przyniósł wiele ciekawych spostrzeżeń. Oczywiście, wieczni niedowiarkowie będą kręcić nosami i mówić o niemiarodajności wyników. Jeśli jednak poważnie potraktować profesjonalnie przeprowadzone badania, to widać jak niedaleko "Staremu Kontynentowi" do miana "Kontynentu Informacji". Może jeszcze nie pod względem nasycenia technologicznego ale już w przeświadczeniu o nieuchronności zmian, które stało się wyraźnie widoczne w opi niach obywateli Zjednoczonej Europy. Może już <sup>w</sup> tym roku, <sup>a</sup> może wprzyszłym, wejdziemy w Wiek Informacji. Oby był to złoty wiek dla

nas wszystkich...<br>Tamaże Grochowski

Bojtak Q sierpień 95

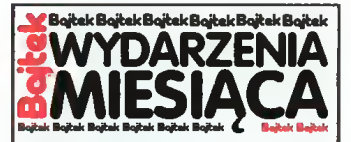

#### ABC DATA

• dostarcza pakiety MOLP dla Petro chemii Płockiej S.A.

• organizuje <sup>w</sup> Ryni nad Zalewem Zegrzyńskim seminarium Novell Net-Ware 4.1 NDS dla dealerów oprogramowania sieciowego tej firmy.

• udostępnia poprzez sieć dealerów specjalne wersje pokazowe pakietów Windows 95.

• zapowiada prezentację najnow szych beta-wersji 32 bitowych aplikacji dla Windows 95: Excela, Worda, FoxPro i Publishera.

• zostaje autoryzowanym dystrybu torem Allied Telesyn, firmy będącej dostawcą oprzyrządowania siecio wego.

#### AMERICAN POWER **CONVERSION**

• prezentuje nową generację zasila czy awaryjnych SmartUPS, wyposażonych <sup>w</sup> wewnętrzne gniazdo SmartSlot, przeznaczone do podłączenia dodatkowych akcesoriów.

• przedstawia nową rodzinę urządzeń <sup>o</sup> nazwie ProtectNet, służących do ochrony sieci LAN, komputerów PC i domowych urządzeń elektronicznych przed przepięciami.

# ATM

•informuje <sup>o</sup> otwarciu Biura Łączni kowego Silicon Graphics w Polsce. Jego dyrektorem został dotychczasowy dyrektor działu Silicon Graphics w ATM, dr Paweł Sobkowicz.

• podpisuje kontrakt na system "Śro dowisko" z Ministerstwem Ochrony Środowiska, Zasobów Naturalnych i Leśnictwa. System ten obejmuje pełne, skomputeryzowane zarządzanie, <sup>a</sup> finanse na jego budowę napłyną z kredytów Banku Światowego.

• podaje, że Silicon Graphics zajmuje pierwsze miejsce na liście instalacji superkomputerów w ostatnim roku, wyprzedzając Cray Research i IBM. Natomiast na liście 500 najszybszych komputerów świata znalazł się Poznański Power Challenge z Centrum Superkomputerowo-Sieciowego.

• uruchamia pierwszą <sup>w</sup> Polsce sieć standardu ATM (Asynchronous Transfer Modę) w warszawskiej Szkole Głównej Handlowej. SGH dysponuje obecnie najnowocześniejszym syste mem sieciowym w Polsce, obejmującym 1000 stanowisk i zapewniającym transfer z szybkością 155 Mbit/s.

## AUTODESK

•informuje <sup>o</sup> zainstalowaniu własne go serwera WWW w sieci Internet pod adresem http://www.autodesk.com.

• współuczestniczy przy tworzeniu profesjonalnych efektów filmowych przy produkcji nowej pozycji kinematograficznej "Johny Mnemonic". Naj dłuższe ujęcie liczy <sup>2400</sup> klatek <sup>i</sup> trwa 80 sekund.

BUSINESS POWER **SYSTEMS** • wraz <sup>z</sup> firmami: Microsoft, Radio Katowice i Agora Gazeta S.A., spon-

# Pentium OverDrive

Niewiele osób wie, że Intel produkuje proce sory Penium skonstruowane w taki sposób aby można je włożyć <sup>w</sup> gniazda dla popularnych 486. Pomimo pracy w układzie z 32-bitową szyną danych (płyty dla Pentium powinny posiadać szynę 64-bitową) wydajność tych układów nie jest dużo niższa od oryginalnych <sup>z</sup> uwagi na <sup>32</sup> KB zintegrowanej pamięci cache (Pentium ma tylko 16 KB) i specjalną optymalizację jej fun-

kcji. Układ zwielokratniania częstotliwości zegara mnoży częstość płyty głównej przez 2,5. Pentium OverDrive będzie więc pracować <sup>z</sup> częstotliwością <sup>83</sup> MHz na płycie <sup>33</sup> MHz, zaś 63 MHz na płycie 25 MHz. Porównanie szybkości procesora 63/25 MHz z wyjściowym 486DX2 50/25 MHz <sup>i</sup> oryginlnym Pentium 90 MHz wskazuje, że rozwiązanie to przy obecnych cenach szybkich procesorów jest opłacalne. Pentium OverDrive kosztuje okolo 400 funtów szterlingów.

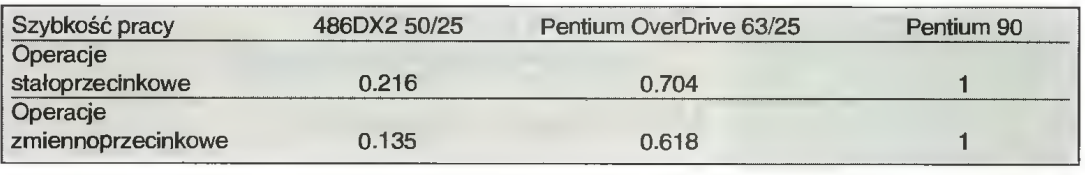

# WWW dla Newtona

Apple Newton, znany na całym świecie cyfrowy asystent osobisty, doczekal się w dobie powszechnego sieciowania programu do przeglądania informacji na stronach World Wide Web. Naukowcy z niemeickiego Uniwersytetu w Karsluhe opracowali odpowiednie oprogramowanie, zarówno dla samego Newtona jak <sup>i</sup> kontaktującej się <sup>z</sup> nim roboczej stacji UNIX-owej. Aplikacja dla Apple MessagePad w wersji 100 lub nowszej, zajmuje jedynie <sup>120</sup> KB pamięci <sup>i</sup> pozwala na przeglądanie tekstu oraz grafiki. Newton kontaktuje się ze stacją roboczą za pomocą złącza szeregowego lub modemu. Obecnie rozwijane jest oprogramowanie dla telefonów komórkowych i łączy ISDN. Niestety, autorzy przeglądarki WWW sugerują, że są ograniczeni szybkością i wielkością pamięci Newtona, które uniemożliwiają wprowadzenie efektywniejszego oprogramowania.

Zainteresowani mogą sprowadzić komplet aplikacji za pośrednictwem sieci Internet z serwera FTP: TK.TELEMATIC.INFORMATIK.UNI-KAR-SLUHE.DE. Plik pda\_browser.tar.gz znajduje się w katalogu /pub/newton/pda-www.

# Tabliczka do głaskania zamiast myszki

Czego to ludzie nie wymyślą! Zamiast myszki lub trackballa firma Alps Electric proponuje dotykową tabliczkę GlidePoint. Jest to urządzenie przypominające miniaturowy ekran dotykowy. Każdy kontakt z GlidePointe'm powoduje przestawienie kursora w odpowiednie miejsce ekranu monitora. Oczywiście, zaimplementowano tradycyjne pod wójne kliknięcie oraz zapewniono tradycyjne przyciski: lewy, prawy i środkowy, który jest programowalny. Rozdzielczość tabliczki dotykowej wynosi 400 dpi, a brak praktycznie wszystkich części ruchomych zapewnia długowieczność. GlidePoint można łączyć <sup>z</sup> portem szeregowym, PS/2 <sup>i</sup> Macintoshem.

**GlidePoint czyli** zastępująca myszkę tabiiczka czuła na dotvk.

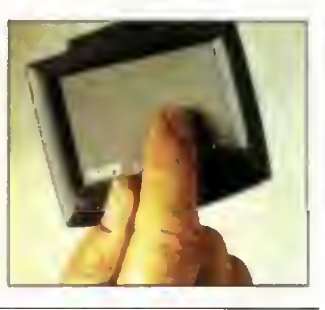

# Nowy komputerowy aparat fotograficzny Logitecha

Niecały rok temu opisywaliśmy w Baitku cyfrowy aparat fotograficzny Logitech FotoMan Plus. Obecnie nie jest on już produkowany, zaś jego miejsce zajmuje FotoMan Pixtura. Jest to urządzenie do fotografii barwnej (24-bitowy kolor), wykonujące zdjęcia <sup>w</sup> rozdzielczościach: 768x512 <sup>i</sup> 384x256 pikseli. <sup>W</sup> pamięci stałej operacyjnej mieści się <sup>48</sup> zdjęć <sup>o</sup> wysokiej lub <sup>144</sup> <sup>o</sup> niskiej rozdzielczości. Obraz można przesłać do komputera IBM PC poprzez zwykły port szeregowy. Jedna bateria wystarcza na wykonanie 800-1000 fotografii, a Logitech zapewnia dodatkowe wyposażenie optyczne. Jedyną wadą cyfrowego aparatu fotograficznego Foto-Man Pixtura jest jego cena, która wynosi około 1000 funtów szterlingów.

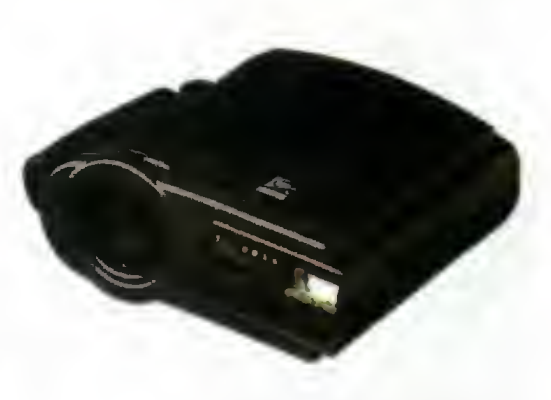

Nowy cyfrowy aparat fotograficzny Logitech FotoMan Pixtura

# MIKROMAGAZYN

# Superkomputer Fujitsu

Nie wszyscy wiedzą, że firma znana <sup>u</sup> nas przede wszystkim z drukarek laserowych produkuje również komputery. <sup>A</sup> jeszcze mniej osób przypuszcza, że Fujitsu produkuje superkomputery. Najnowszym dzieckiem Fujitsu Systems Europę jest cała linia równoległych superkomputerów wektorowych VX i VP300. Są to maszyny dla korporacji i przedsiębiorstw o niezbyt dużych rozmiarach. Ich głównym atutem jest cena, nie przekraczająca 130000 funtów na jeden GigaFlop wydajności obliczeniowej. Superkomputery Fujitsu pracują w systemie UNIX, są rozbudowywane przez dostawianie kolejnych modułów na magistrali <sup>o</sup> przepustowości <sup>18</sup> GB/s <sup>i</sup> posiadają pamięć o efektywnym zapisie danych wynoszącym prawie

# Zdalne wskazanie

Bezprzewodowe urządzenia wskazujące nie przydają się specjalnie <sup>w</sup> praktyce domowej. Nie ma powodu aby poruszać kursorem myszki stojąc w przeciwległym kącie pokoju. Natomiast gdy mamy do przeprowadzenia prezentację komputerową, wtedy bezprzewodowe urządzenie wskazujące oddaje nieocenione usługi. Można stanąć przed ekranem, z dala od komputera <sup>i</sup> prowadzić prelekcję.

Właśnie do tkich celów skonstruowano Remote-Point - radiowy trackball o zasięgu 12 metrów. Może on być stosowany <sup>z</sup> aplikacjami wielu plat¬

# Nowy system operacyjny Apple'a

System operacyjny zastosowany w pierwszych Power Macintoshach byl przeniesiony wprost z platformy 680x0, a emulacja procesora Motoroli wykonywana była na poziomie sprzętowym. Obecnie mamy już System 7.5 dla Power Macintosha, lecz wszyscy czekają na wersję 8.0 zwaną roboczo Copland. Sytuacja przypomina oczekiwanie na Windows 95, gdyż Copland ma być rewolucyjnym krokiem naprzód w świecie "jabłuszek".

Przede wzystkim należy uspokoić posiadaczy starszych wersji programów: aplikacje dla platformy 680x0 beda działały w symulowanej przestrze-

# W świecie PDA

PDA czyli Personal Digital Assistant jest podręcznym, miniaturowym komputerem, noszonym bez przerwy przy sobie i spelniającym rolę elektronicznego notesu, bazy danych, arkusza kalkulacyjnego, terminarza itp. Część <sup>z</sup> tych urządzeń nie posiada nawet klawiatury a przystosowana jest do rozpoznawania pisma, które użytkownik umieszcza na ciekłokrystalicznym wyświetlaczu. Po porażce konstrukcji Apple MessagePad <sup>100</sup> (pierwsza wersja znanego Newtona) nie zaprzestano prac nad tymi konstrukcjami. Już nie tylko Apple lecz <sup>i</sup> Casio, Sony, Sharp, Fujitsu <sup>i</sup> Motorola oferują własne konstrukcje. Podstawowymi zaletami współczesnych cyfrowych asystentów osobistych są rozbudowane możliwości komunikacyjne. Powsechnie stosuje się modemy (wbudowane lub 20 GB/s. Najtańsza maszyna tej serii kosztuje "tylko" 300 tysięcy funtów szterlingów. Już biegnę kupić-toż to okazja...

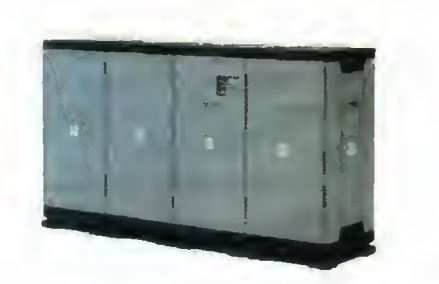

Ta szafa to właśnie superkomputer Fujitsu

form sprzętowych programowych: DOS, Windows, OS/2 <sup>i</sup> Mac OS. Odbiornik fal radiowych włączany jest do portu szeregowego, myszki typu PS/2 lub Apple ADB.

**RemotePoint** do zdainego sterowania kursorem myszki

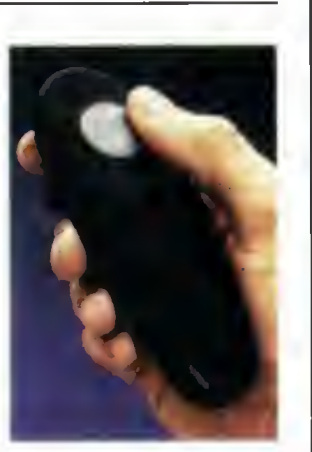

ni procesora PowerPC. Do nowości można zaliczyć obsługę dysków <sup>o</sup> pojemności do <sup>256</sup> TB (1 TB = 1024 GB) <sup>i</sup> plików do 2 GB. Cały system operacyjny umieszczany jest w plikach dyskowych zamiast w pamięci stałej ROM. Copland jest przygotowany dla platformy CHRP (Common Hardware Reference Platform) zaproponowanej przez IBM, Apple <sup>i</sup> Motorolę dla komputerów opartych na procesorze PowerPC. Podobno IBM rezygnuje z rozwoju systemu OS/2 w tym kierunku pozostawiając pole dla firmy Apple. Już dziś wiadomo, żę następca Coplanda ma nazywać się Gershwin.

na kartch PCMCIA), porty szeregowe i co najciekawsze - szybkie kanały komunikcyjne na podczerwień. Dzięki takim mozliwościom wymiany danych urządzenia tem mają szansę na stałe zadomowić się <sup>w</sup> teczkach <sup>i</sup> kieszeniach szerokiej rze szy użytkowników.

Appie Newton MessagePad 120 - przykład urządzenia typu PDA

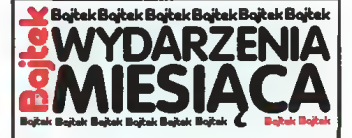

soruje konkurs informatyczny. Pierwszą nagrodą był zasilacz PowerRite Plus o mocy 400 VA, zaś drugą PowerRite Plus 250 VA.

• informuje <sup>o</sup> wakacyjnej obniżce cen na zasilacze awaryjne firmy Fiskars Power Systems, która obowiązy wać będzie <sup>w</sup> miesiącach: lipcu <sup>i</sup> sier pniu.

#### **COMPAQ**

• zawiera kontrakt na dostawę serwe rów sieciowych dla policji.

• oferuje nowy serwer aplikacji do równujący wydajnością komputerom klasy Mainframe. Compaq ProLiant <sup>4500</sup> może być wyposażony <sup>w</sup> cztery procesory Pentium 100 MHz.

#### **COMPUTERLAND**

• informuje, że ComputerLand Cor poration USA (obecnie VANSTAR Lic.) zdobył pierwsze miejsce w ran kingu integratorów systemów komputerowych miesięcznika "LAN The Network Solution Magazine".

### **EMULEX**

• wprowadza do sprzedaży swój naj nowszy produkt Connect Plus LT Remote Access, który umożliwia dostęp do sieci komputerowej za pomocą lączy telefonicznych.

## **EUROPEJCZYCY**

• według badań Gallupa <sup>w</sup> 75% nie boją się komputerów i wierzą, że opanowanie techniki komputerowej za pewni im przewagę <sup>w</sup> życiu.

# FUJITSU

• prezentuje nową drukarkę laserową klasy "heavy duty", PrintPartner 30. Urządzenie to jest przeznaczone do pracy jako wysokowydajny serwer wydruków oraz kserokopiarka. PrintPartner 30 posiada wydajność 30 stron na minutę i rozdzielczość druku dwustronnego 600 dpi.

#### HEWLETT-PACKARD

• opracowuje własne akceleratory graficzne dla stacji roboczych HP 9000 serii 700, ściśle dostosowane do procesorów PA RISC.

• nawiązuje długofalowe porozumie nie z firmą Division Inc., która przoduje na rynku sprzętu dla rzeczywistości wirtualnej.

• prezentuje program PE/WorkManager dla ME10, kompletny system zarządzania danymi dla grup roboczych CAD.

**•** stosuje system STEP w programie PE/SolidDesigner, dzięki czemu możliwa jest wymiana danych o modelach z innymi aplikacjami ACIS.

• publikuje HP Precision Engineering/MElO dla Windows, 32 bitową aplikację CAD dla Windows 3.1. 4.0 (Windows 95) i Windows NT

## IBM

• wspólnie <sup>z</sup> władzami szwajcarskie go miasta Vevey funduje nagrody dla młodych artystów działających dziedzinie multimediów. Jury przyznało nagrodę specjalną czternas toletniemu Łukaszowi Razmukowi z Jeleniej góry za zestaw projektów

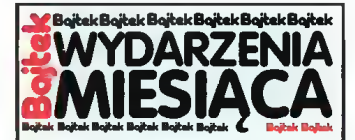

#### do realizacji w przyszłości.

• wprowadza nowe rozwiązania sprzętowe do linii AS/400 oparte na 64 bitowych procesorach PowerPC. • bierze od <sup>27</sup> lat udział <sup>w</sup> przepro wadzaniu wyborów parlamentarnych w Belgii.

• informuje <sup>o</sup> sprzedaży już ponad 400 sztuk systemów komputerowych Scalable POWERparallel System SP2.

#### ICL

• zawiera kontrakt <sup>o</sup> wartości <sup>10</sup> mi lionów funtów szterlingów na dostar czenie komputerowych systemów przekazywania głosu i danych na lot nisku w Hong Kongu.

#### INTEL

• wprowadza na rynek pierwszą "in teligentną" kartę sieciową serwera dla standardu Fast Ethernet.

• informuje <sup>o</sup> seryjnej produkcji naj szybszego procesora linii Pentium, czyli Pentium 133 MHz, którego wydajność ponad dwukrotnie przekracza podobne parametry Pentium 60 MHz.

# **MICROSOFT**

• ujawnia kierunku rozwoju techniki OLE, która zmierza w kierunku integracji danych, zarządzania transakcjami, pracy zespołowej i obsługi rozproszonej.

• zajmuje jednoznaczne stanowisko w sprawie systemu rejestracyjnego On-Line w Windows 95. Microsoft zapewnia, że usługa ta w żaden sposób nie narusza prywatności użytkow ników.

• organizuje doroczną sesję naukową Microsoft Foundation Classes Developers Conference, w której udział wzięło ponad 2 tysiące programistów. Celem zjazdu była pomoc w udosko naleniu umiejętności obsługi interfejsu MFC.

• podpisuje list intencyjny <sup>z</sup> Simens Nixdorf dotyczący rozwijania produk tów <sup>i</sup> usług obu firm m.in. sprzedaży stacji roboczych i serwerów RM200/RM400 z systemem operacyjnym Windows NT.

• planuje zawarcie nowego porozu mienia z Novell Inc. dotyczącego współpracy i wzjemnej pomocy dl użytkowników konstruujących syste my komputerowe przy pomocy produktów obu firm.

#### **MINOLTA**

• prezentuje kompaktową drukarkę laserową SP 1000L, posiadającą wbudowany mikroprocesor RISC Am 29200. korzystającą z toneru mikrodrobinowego i pracującą w technice podwyższania rozdzielczości Fine ART. Szybkość druku wynosi 5 stron na minutę zaś rozdzielczość <sup>300</sup> dpi.

## **SONY**

• potwierdza słuszność decyzji <sup>o</sup> ot warciu biura Sony Broadcast & Professional <sup>w</sup> Warszawie, dzięki czemu wzrosły obroty handlowe oraz jakość i zakres usług.

• zapowiada innowacje <sup>w</sup> technologii

# Multimedialna klawiatura

Wielomedialne szaleństwo trwa - producenci akcesoriów komputerowych prześcigają się <sup>w</sup> coraz to nowych pomysłach. Tym razem jest to klawiatura wyposażona w mikrofon, 16 watowe głośniki, gniazdo mini-jack dla słuchawek <sup>i</sup> regulację głośności. Jest to produkt firmy SC&T International, a nazywa się Platinum Sound Multimedia Audio and Stereo Keyboard. Za jedyne 130 funtów szterlingów możemy zafundować sobie taką przyjemność.

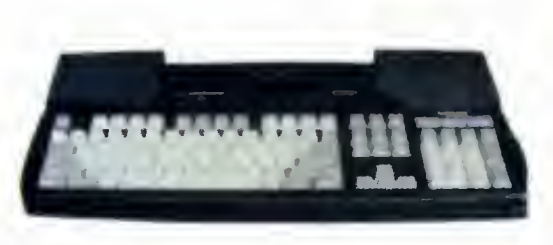

Kompuerowa kiawiatura <sup>z</sup> wyposażeniem dźwiękowym

# Corbis – co to jest?

Wyobraźmy sobie, że istnieje przedsiębiorstwo które przez sześć lat kupowało prawa do publikacji najwspanialszych dzieł malarskich i prac fotograficznych. To właśnie Corbis (po łacinie koszyk). Teraz działanie tej firmy polega na udostępnianiu elektronicznej grafiki dla największych profesionalistów oraz oferowaniu bibliotek dziel sztuki w systemach sieciowych. Pierwszym wydaniem na dysku kompaktowym 300 prac znanych malarzy Corbis zdobyl sobie uznanie w Wielkiej Brytanii. Posmaku sensacji dodaje fakt, że kolekcja prezentowana na CD ROM-ie była dotychczas nieopublikowana <sup>w</sup> żadnej formie, gdyż przed okiem widzów ukrywał ją ekscentryczny milioner podpisujący się Dr Barnes.

Jeden z ukrytych przed światem obrazów Cezanne'a

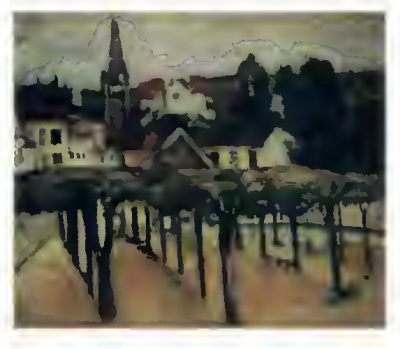

# Różowy Minitel

Wbrew utartym opiniom, to nie amerykański CompuServe jest najpopularniejszą siecią serwisową on-line lecz francuski Minitel: 25 tysięcy rozmaitych serwisów, 6,5 miliona terminali, 600 tysięcy połączeń <sup>z</sup> komputerami osobistymi (PC <sup>i</sup> Ma cintosh) oraz <sup>20</sup> milionów użytkowników, Dzisiaj można połączyć się z Minitelem za pośrednictwem Internetu, lecz pamiętajmy - większość serwisów informacyjnych jest płatna, <sup>a</sup> najdroższe są te, które dotyczą towarzyskich rozmów o podtekście seksualnym. Dla zainteresowanych podaję bazowy adres: HTTP://WWW.MINITEL.FR.

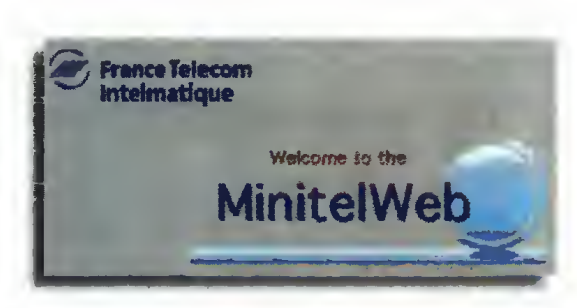

Tak zgłasza się Minitei w sieci Internet

# Iomega Zip drive

Iomega, firma znana z napędów dysków wymiennych typu Bernoulli, oferuje teraz napę Zip drive. Konstrukcja jest niezwykle tania, gdyż opiera się na klasycznych głowicach dysków twardych. Wymienne dyski (może dyskietki?) osiągają pojemność <sup>25</sup> lub <sup>100</sup> MB. Średni czas dostępu wynosi 30 ms zaś transfer danych nie przekracza <sup>120</sup> KB/s. Cena napędu Zip drive nie przekracza 150 funtów szterlingów zaś wymiennych dysków: 15 (za 100 MB) <sup>i</sup> 10 funtów (za 25 MB). Iomega wprowadzeniem nowej konstrukcji może spowodować rewolucję cenową wśród takich proucen-<br>tów jak Syquest lub Compaq.

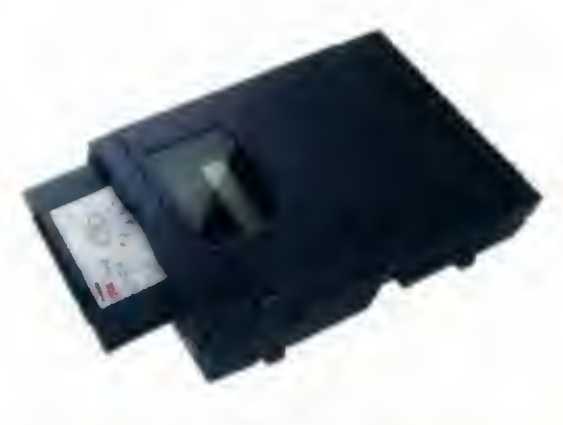

Najnowszy napęd dysko-dyskietek firmy iomega

# Uwaga na nowe ZIP-y

Ostrzegamy wszystkich czytelników, że pliki popularnego pakietu kompresującego dane PKZ300B.EXE <sup>i</sup> PKZ300B.ZIP nie są oryginalnym oprogramowaniem. Wszystkie EXE-ki z pakietu

będą próbowały skasować zawartość twardego dysku! Przypominamy, że ostatnią wersją PKZIPa jest 2.04G.

# MIKROMAGAZYN

# Apple 9500

Przyzwyczailiśmy się już do procesorów PowerPC, lecz do komputerów <sup>w</sup> nie wyposażonych

należą praktycznie tylko Power Mcintoshe. Najszybszym reprezentantem tej linii byl dotychczas Power Mac 8100 z procesorem PowerPC 601 110 MHz. Dziś mamy już Power Macintosha 9500 z nowym procesorem PowerPC 604 120 MHz. PowerPC 604 jest o 50% szybszy niż tak samo taktowany PowerPC 601. Procesor ten posiada <sup>32</sup> KB wewnętrznej pamięci ache <sup>i</sup> może pracować <sup>z</sup> podwajaniem lub potrajaniem częstotliwości płyty głównej. Skonstruowany jest z 3,6 miliona tranzystorów (Intel P6 z 5,5 miliona) w technologii 0,5 mikrona.

Sam komputer, Power Mac 9500 jest standardowo wyposażany <sup>w</sup> <sup>16</sup> MB RAM (rozszerzalne do 768 MB), posiada <sup>512</sup> KB pamięci cache level 2, może pracować <sup>z</sup> częstotliwościami: 120, <sup>132</sup> <sup>i</sup> <sup>150</sup> MHz (oczywiście dla CPU) <sup>i</sup> oparty jest na magistrali PCI.

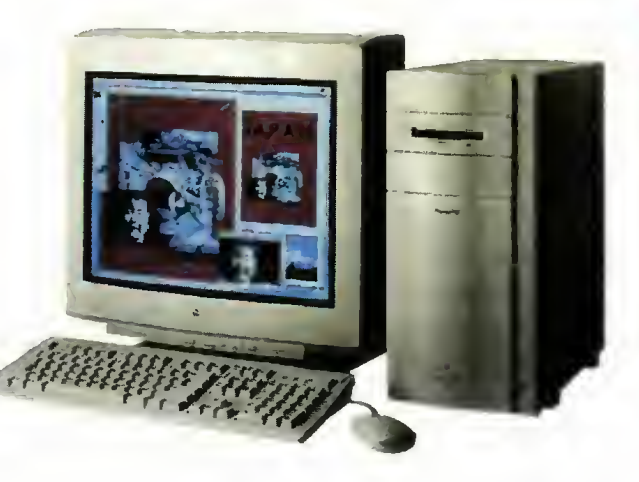

Apple Power Macintosh 9500

# Podrabiane procesory Intela

W Wielkiej Brytanii wykryto serię podrabianych procesorów Intela 486. Były to stare uklady AMD, głównie przeznaczone do pracy z częstotliwością 50 MHz, na których wytarto logo AMD <sup>a</sup> umieszczono napis Intel. Ponieważ "przemalowano" je na DX2 66 MHz więc przegrzewają się <sup>i</sup> potrzebują sporego radiatora lub wentylatorka. Nie wiadomo jaka jest skala fałszerstwa, gdyż dopiero wnikliwe oględziny i porównanie numerów seryjnych pozwalają wykryć ślady podrabiania.

# Najszybsza pamięć

Firmy IBM, Siemens i Toshiba ogłosiły wprowadzenie do sprzedaży najszybszych obecnie układów pmięci DRAM <sup>o</sup> czasie dostępu <sup>26</sup> nanosekund. Rekordowa jest nie tylko szybkość, lecz także pojemność (256 Mbit) <sup>i</sup> rozmiary (13% mniejsze niż dotychczas) układu. Jedna "kość" tej pamięci pomieścić może 12 tysięcy stron maszynopisu. Nad konstrukcją tego układu pracował zespól złożony z najlepszych naukowców, badaczy <sup>i</sup> inżynierów, jaki dotychczas udało się zebrać trzem firmom: IBM, Siemens i Toshiba. **Najszybszy i najgęściej upakowany układ pamięci** i Toshiba.

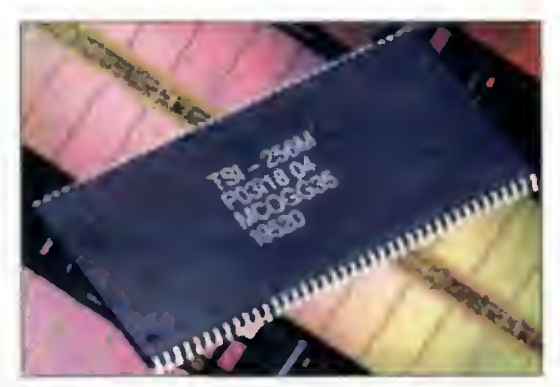

DRAM na świecie

# CorelDRAW! 6.0

Wraz z systemem Windows 95 oczekiwana jest szósta weersja pakietu CorelDRAW! Zapowiadany program ma być już aplikacją napisaną <sup>w</sup> 32-bitowym kodzie, która nie będzie pracować w środowisku Windows 3,x. Po raz pierwszy od chwili rozpoczęcia sprzedaży wersji 2.0 (pierwsza jaką pamiętam) zmniejszono liczbę programów <sup>w</sup> pakiecie. Przede wszystkim - Corel Ventura będzie sprzedawana oddzielnie, <sup>a</sup> także połączono: Chart, Show <sup>i</sup> Move w CoreIPRESENTS. W module DRAW dodano możliwość jednoczesnego ot warcia wielu plików graficznych, a PhotoPaint rozszerzono liczbę efektów specjalnych do 600. Z uwagi na przygotowanie aplikacji dla nowego systemu operacyjnego, Corel zamierza dołączać do pakietu DRAW! instalacyjną wersję Windows 95.

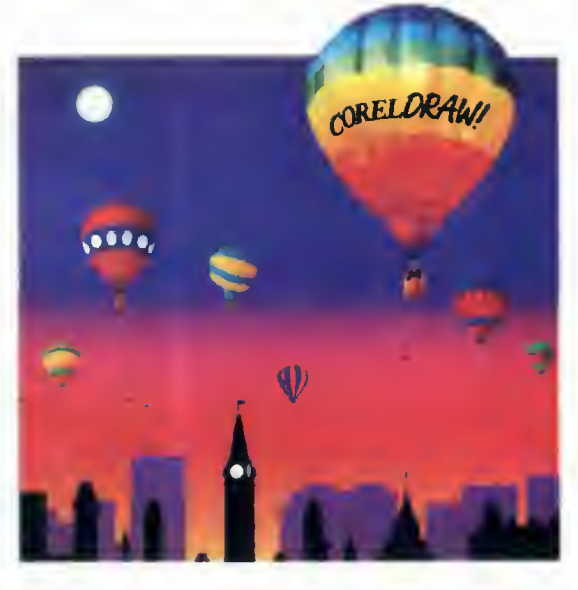

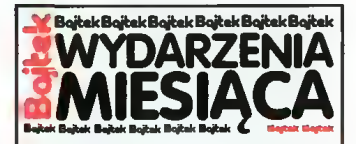

profesjonalnych, ośmiomilimetrowych taśm wideo, zmierzające do całkowitej eliminacji luk w nośniku na powierzchni taśmy.

**•** informuje o akceptacji firmy Nokia Consumer Electronic dla nowego for matu multimedialnego CD (MMCD) proponowanego przez Sony i Philips. • zamierza wraz <sup>z</sup> Tektronix lnc. kontynuować pracę nad płaskim ekra nem telewizyjnym o wysokiej rozdzielczości i dużej przekątnej, działającym w technologii PALC (Plasma Adressed Liquid Crystal).

#### **STRATUS**

• oferuje Optibase MPEG Lab Suitę, w pełni zautomatyzowany system do kompresji dźwięku i obrazu w standardzie ISO MPEG. Składa się z dwóch 16 bitowych kart rozszerzenia: CODEC i PC Motion Pro, <sup>a</sup> umożliwia generowanie obrazu w rozdzielczościach: 352x288 (PAL) i 352x240 (NTSC).

• rozpoczyna współpracę <sup>z</sup> amery kańską firmą Bentley. wiodącym producentem oprogramowania CAD, którego przykładem jest MicroStation.

 $\bullet$  informuje, że Creative Labs zaprzestaje produkcji 8 bitowych kart dźwiękowych Sound Blaster, zaś no we modele mają posiadać interfejs IDE pozwalający na podłączenie dys ku twardego lub napędu CD-ROM. Pakiet Sound Blaster Home 4X IDE umożliwia podłączenie dwóch dysków twardych i napędu CD-ROM bez konieczności instalowania sterownika Enhanced IDE. Oprócz samej karty dźwiękowej <sup>w</sup> skład pakietu wchodzi czytnik CD-ROM, głośniki stereofoniczne oraz mikrofon.

• nagrywa płytę CD-ROM <sup>w</sup> standar dzie Video CD.

#### SUPERMEMO

• informuje <sup>o</sup> sprzedaniu <sup>28</sup> tysięcy pakietów programu (nie licząc upgrade'ów).

• stwierdza, że większość użytkowni ków oprogramowania firmowego to osoby <sup>z</sup> wyższym wykształceniem i studenci, zaś sredni wiek wynosi 29 lat.

#### UNI-NET

• firma zajmująca się radiotelekomunikacją trankingową ma od 18 lipca nowego dyrektora, którym jest To masz Niesłuchowski. Zmienił się tak że akcjonariusz, którym jest teraz Motorola.

#### VULCAN

• informuje <sup>o</sup> nowym produkcie fir mowym, którym jest "Informacja Prawna", wchodząca iw skład kom pleksowego systemu zarządzania szkołą "Vulcan Plan".

#### WESTERN DIGITAL

•rozpoczyna produkcję 3,5" dysków twardych Caviar AC31600 o pojemności 1,6 GB w standardzie Enhanced IDE.

# Koniec kłopotów z oprogramowaniem dla OS/2?

# Rzecz o wykupieniu Lotusa przez IBM

■ Każdy wie, że nawet najlepszy system operacyjny jest bezużyteczny pod nieobecność oprogramowania użytkowego. Przecież to właśnie ono jest podstawą funkcjonalności pracy dla użytkowników. Właśnie na taką bolączkę choruje IBM-owski OS/2. To właśnie dlatego do OS/2 Warp włączono biblioteki kodu umożliwiającego **uruchamianie programów dla Windows 3.1.**<br> **Jedną z firm, które nie estner powiedział, że połączenie**<br> **Jedną z firm, które nie estner powiedział, że połączenie**<br> **Popuściły "błękitnego gi-esil oznacza przybliżenie mecha** 

edną z firm, które nie<br>opuściły "błękitnego giganta" był Lotus Development. Lotus wspierał na płaszczyźnie PC system OS/2 właśnie przez produkcję oprogramowania. Oczywiście, sztandarowym produktem ostatniego roku był Lotus Notes, zaa wansowany system pracy grupowej, który jednak nie przyniósł oczekiwanych korzyści. Także pakiet SmartSuite dla Windows, w skład którego wchodzą: arkusz kalkulacyjny 1-2-3, edytor AmiPro, program grafiki prezentacyjnej Freelance, baza danych Approach, Organizer, aplikacja pocztowa cc: Mail i ScreenCam program do zapisywania w formie filmu czynności wykonywanych na ekranie, nie przyniósł Lotusowi wystarczających profitów. Firma znalazła się w klopotach finansowych...

Dlatego też 11 czerwca International Business Machines i Lotus Development Corporation podpisały ostateczne porozumienie dotyczące wykupienia akcji Lotusa przez IBM. Ten drugi partner zapłacił 64 dolary za jedną akcję pierwszego, co oznaczało inwestycję 3,5 miliarda dolarów. Prezes IBM, Louis Gerstner powiedział, że połączenie sil oznacza przybliżenie mechanizmów pracy zespołowej do rzeczywistości oczekujących na nie użytkowników. Jim Manzi, dotychczasowy prezes Lotusa, został starszym wiceprezesem IBM-a i będzie ściśle współpracować z Johnem Thompsonem, także starszym wiceprezesem, szefem IBM Software Group.

Jak wskazują oświadczenia, opublikowane w czasie procesu włączenia Lotusa do IBM, główny nacisk zostaniee położony na Lo tus Notes, potem na cc:Mail, a dopiero później na cały pakiet biurowych programów użytkowych. Stwierdzono także konieczność kontynuowania prac w zakresie arkuszy kalkulacyjnych, co oznacza rozwój Lotus 1-2-3.

W swoim przemówieniu na konferencji 12 czerwca, Jim Man zi powiedział, że jego myślą przewodnią była troska o pracowników, akcjonariuszy <sup>i</sup> klientów. Skoro zadbano o nich, nadszedł czas aby zadbać o firmę Microsoft, gdyż gdy obudzą się rankiem na wybrzeżu Pacyfiku zadadzą sobie słynne pytanie "Where do you want to go today?".

Być może ta transakcja wprowadzi nowe aplikacje w świat OS/2, który jak dotychczas nie może przebić się przez Microsoftowe "okna". Nawet na płaszczyżnie PowerPC, IBM zastanawia się, czy rozwijać własny system, jeśli Apple ma już prawie gotowy Copland, czyli System 8.0. A może rozwinie się konkurencja <sup>w</sup> świecie Windows (już dzisiaj trzeba myśleć o Windows 95)? Perspektywy przed firmą IBM-Lotus są szerokie i od inicjatywy ich szefów zależy ich wykorzystanie.

Oczywiście, sama transakcja nie odbyła się bez finansowych

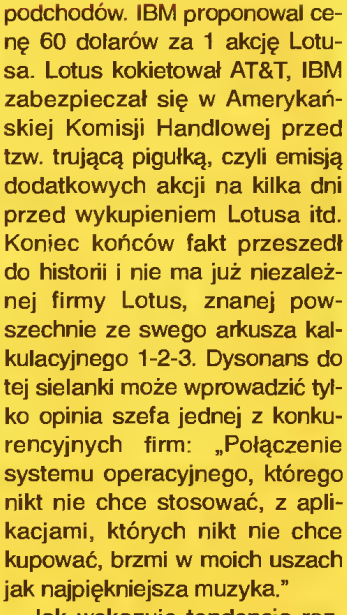

Jak wskazuje tendencja rozwoju w świecie informatyki, nadeszla pora konsolidacji przedsiębiorstw. Novell <sup>i</sup> WordPerfect, Adobe <sup>i</sup> Aldus, Symantec <sup>i</sup> Cen tral Point, a teraz IBM <sup>i</sup> Lotus. Być może za kilka lat sprawdzi się przepowiednia jednego <sup>z</sup> pracowników Microsoftu, że na rynku pozostaną tylko trzy duże firmy programistyczne <sup>i</sup> niewiele mniejszych producentów specjalizowanego oprogramowania.

Czy będzie to dobrze, czy źle dla końcowego użytkownika, pokaże dopiero czas.

# Tomasz GROCHOWSKI

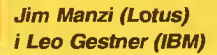

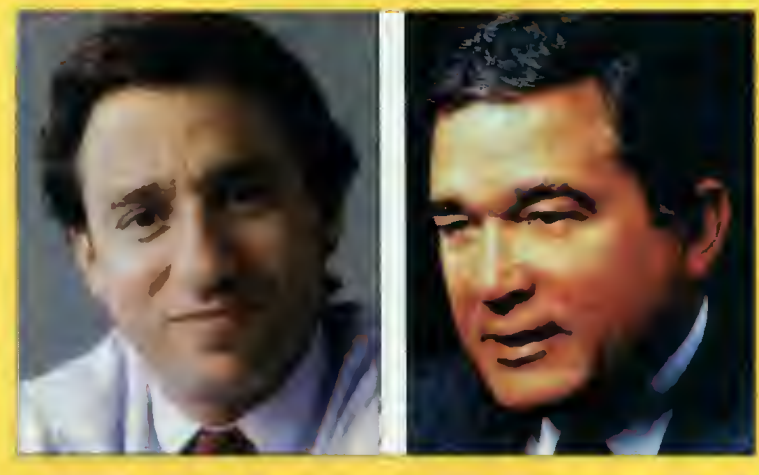

# **FELIETON**

# Czyżby Amiga wracała na europejski rynek komputerowy?

# Moja Droga Pizyjaciółko...

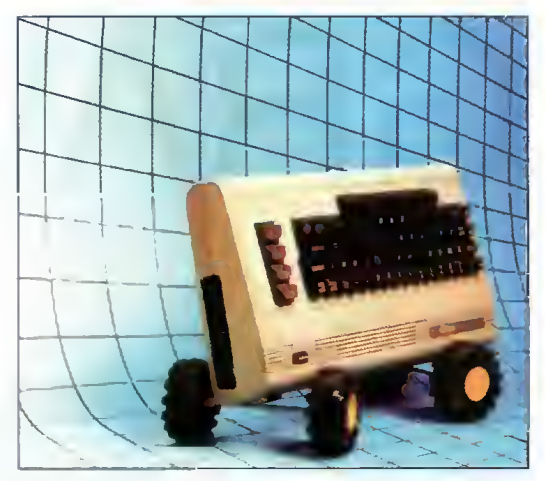

Powraca stary, dobry Commodore C-64

**Niecały rok temu świat obiegła hiobowa** nowina - historia komputerów marki Commodore została zakończona. Po wielu hm... machinaciach finansowych, na rynku pozostał jedynie brytyjski oddział Commodore UK, szukający rozpaczliwie wyjścia z kłopotliwej sytuacji. Całe szczęście dla świata informatyki - dzieje Amigi nie zostały definitywnie przerwane!

Pierwszy etap operacji zmierzającej do rekonstrukcji "przyjaciółek" odbył się trzydziestego maja we frankfurckim hotelu Park Hotel. Niemiecka firma komputerowa ESCOM AG ogłosiła powo łanie nowego przedsiębiorstwa pod nazwą Amiga Technologies GmbH. Tym samym jasne się stało, że Commodore UK został przez ESCOM wykupiony. Co najciekawsze - postanowiono rozdzielić nazwę Commodore od Amigi, zarówno formalnie jak <sup>i</sup> rzeczywiście. Do władz Amiga Technologies nie powołano niko-

go z dawnego Commodore UK <sup>a</sup> logo tej firmy zaczęło się poja wiać na komputerach klasy IBM PC z procesorem Pentium 75 i 100 MHz, które są produkowane przez ESCOM. Zaprojektowno też nowy znak firmowy dla komputerów Amiga! Być może ma to symbolizować zerwanie ze złymi doświadczeniami przeszłości? <sup>A</sup> być może wzięto pod uwagę fakt, że 90% użytkowników komputerów PC rozpoznaje jeszcze logo Commodore?

Pierwszym zamiarem Amiga Technologies jest wznowienie pro¬

Tak ma wyglądać Amiga 4000T

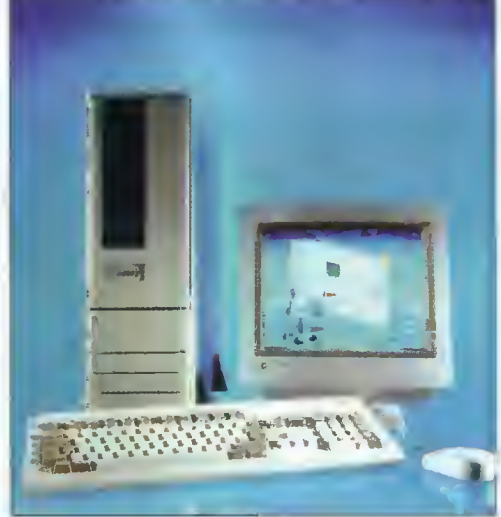

dukcji A1200 tak szybko jak to będzie możliwe, co realnie oznacza wrzesień<br>bieżącego roku. bieżącego Przy okazji zdementowano pogłoski o istnieniu zapasów sprzętu gotowych do wysłania deale rom. ESCOM zamierza wprowadzić w Wielkiej Brytanii sieć sklepów firmowych wyłącznie dla komputerów marki Amiga, gdyż nie chce łączyć sprzedaży "przyjaciółek" z dystrybucją firmowych PeCetów. Jak

dotychczas wydatki ESCOM-u na własną reklamę wynoszą 6 milionów funtów szteriingów rocznie, więc można się spodziewać także agresywnej akcji promocyjnej "zmartwychwstałej" Amigi.

Oprócz kontynuacji produkcji dotychczasoweego modelu A1200 zostanie wprowadzony model Amigi 1200 z procesorem 68EC030. Pierwsza partia nowych komputerów ma obejmować <sup>100</sup> tysięcy sztuk. Do każdej Amigi 1200 będzie dołączany pakiet multimedialny Scala MM300, a posiadaczom komputerów bez twardych dysków będzie oferowany tani upgrade. Nowym komputerem będzie też Amiga 4000T, na który już złożono 20-25 tysięcy zamówień. Jego pro cesorem ma być nowy układ Motoroli - 68060. Wszystkie nowe Amigi mają posiadać system operacyjny AmigaDOS 3.1 i zmodyfikowane obudowy.

ESCOM zamierza również kontynuować produkcję konsoli CD32, która ma stanowić tanie rozwiązanie dla telewizji interaktywnej. Dość zaskakująca jest zapowiedź wznowienia produkcji tanich komputerów A600 <sup>i</sup> C64. Zwłaszcza ten niemal historyczny ośmiobitowiec może wywołać konsternację. Firma chce sprzedawać go po niskich cenach na rynkach Europy Wschodniej, gdzie zasobność portfeli odgrywa zasadniczą rolę <sup>w</sup> podejmowaniu zakupów. Ciekawe, czy rzeczywiście nowe "stare" komodorki znajdą się <sup>i</sup> <sup>u</sup> nas, nad Wisłą?

Nic nie wiadomo, czy do wnętrza Amigi zawitają procesory typu RISC. ESCOM nie podał, czy decyduje się na PowerPC czy na PA RISC Hewletta-Packarda. Udzielono również licencji na produkcję i sprzedaż komputerów dalekowschodnim "tygrysom" elektroniki.

Ponieważ technologia multimedialna firmy Commodore była wysoko zaawansowana <sup>i</sup> równie wysoko ceniona, ESCOM położył również nacisk na tę stronę zastosowań Amigi. Być może chodzi o integrcję dwóch platform sprzętowych: Amigi <sup>i</sup> PC, aby można było niezależnie od posiadanego sprzętu korzystać z najnowszych osiągnięć. Prawdopodobnie użytkownicy PeCe tów będą mogli <sup>w</sup> najbliższej przyszłości kupić kartę rozszerzenia pozwalającą korzystać <sup>z</sup> Amigowskich gier, nagrań dźwiękowych, grafiki <sup>i</sup> cyfrowych filmów. Dzięki zakupieniu patentów i technologii firmy Commodore, ESCOM jest teraz jednym z wiodących potencjalnych producentów techniki multimedialnej w Europie.

Pierwszym znakiem powracającej "przyjaciólki" będą napewno berlińskie targi Internationale Funk Ausstellung, odbywające się w dniach 26 sierpień -  $3$ wrzesień. Organizatorzy tej im prezy o ukierunkowaniu multimedialnym, liczą na przybycie prawie pół miliona zwiedzających. Oficjalna prezentacja Amiga Technologies odbędzie się na targach Cologne Fair, w dniach 10-12 listopada.

Przyszłość Amigi wydaje się bardziej optymistyczna niż pół ro ku temu, gdy syndrom firmy Commodore, zawieszonej w próżni, stawał się już przysłowiowy. Jest to szczególnie ważne dla producentów oprogramowania (szczególnie gier), dla których istotna jest przyszłość sprzętu, dla którego tworzony jest nowy software. Ciekawe, czy będzie można <sup>w</sup> najbliższej przyszłości zagrać na Amidze w Dark Forces, Doom-a II lub Virtual Pool?

Na podstawie materiałów z Amiga Action i Amiga Format, opracował Tomasz GROCHOWSKI

Bajtek Q<br>sierpień 95

# GRAWITACJA

**■ Fizyka** to przedmiot sprawiający wiele trudności uczniom. Dlatego z zadowoleniem powinni oni powitać niewielki aczkolwiek bardzo dobrze zrobiony program, poświęony właśnie tej nauce. Co prawda jego zakres ograniczony jest tylko do praw grawitacji, czyli tematu względnie prostego, niemniej jednak z pewnością pomoże on w zrozumieniu prezentowanych zagadnień.

Producent: "Mavis i P.K.T.S." "MAVIS" ul. Piękna 11/17 00-549 Warszawa "P.K.T.S" ul. Królewska 43/25 00-103 Warszawa Cena: 20 zł

# WYMAGANIA

dowolny komputer PC dowolna karta grafiki

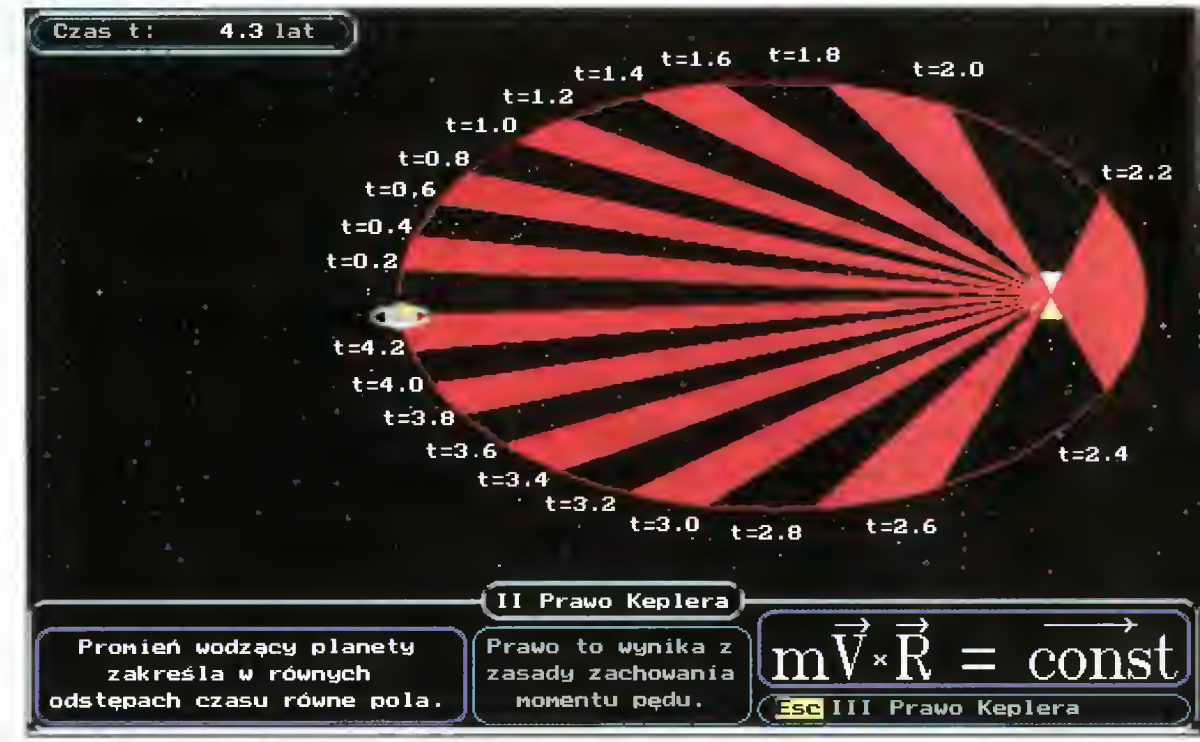

liustracja graficzna do li prawa Keplera

Program podzielono na poszczególne zagadnienia. Pierwszym, od którego warto rozpocząć naukę to

# SIŁY GRAWITACJI

Do naszej dyspozycji oddano pojazd kosmiczny, umieszczony między Ziemią <sup>i</sup> Księżycem. Za pomocą klawiszy ze strzałkami możemy go przemieszczać, <sup>a</sup> zabawa ta służyć ma zaznajomieniu <sup>z</sup> działającymi na statek <sup>i</sup> każdy inny obiekt siłami, przedstawionymi tutaj w postaci wektorów, których długość jest proporcjonalna do wielkości działających sil.

Przechodząc do następnego zagad nienia natkniemy się na

# PRACĘ W POLU GRAWITACYJNYM

Tym razem mamy aż trzy statki, przemieszczające się <sup>w</sup> polu grawitacyjnym Ziemi. Poruszają się one po różnych torach, zaś w niewielkim okienku, w trakcie ich ruchu graficznie prezentowana jest praca jaką wykonują siły grawitacyjne, działające na każdy <sup>z</sup> pojazdów.

O ile w poprzednim ćwiczeniu mieliśmy do czynienia tylko z prezentacją, o tyle w następnym na rozwiązanie czeka już problem. Mowa <sup>o</sup>

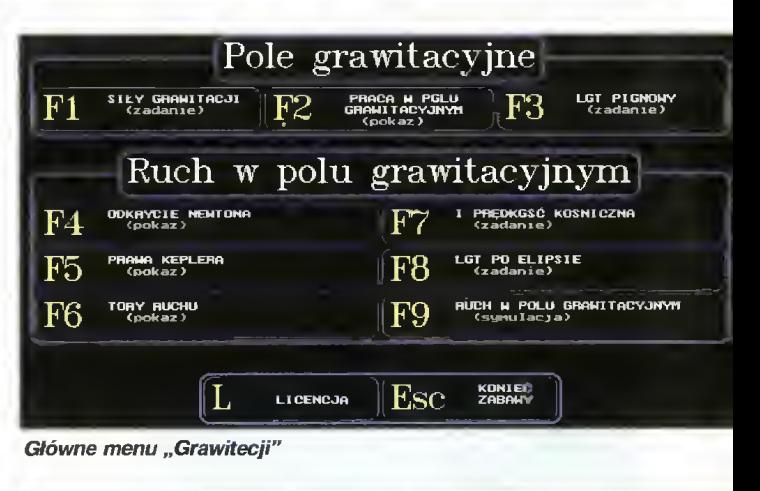

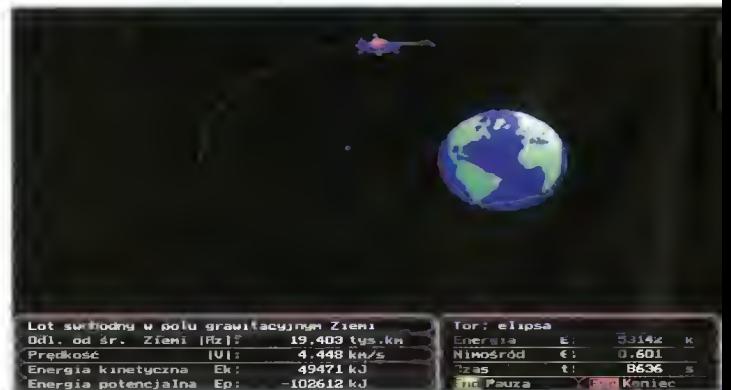

Sztuczny satelita Ziemi na ekranie

**Bojtek** sierpień 95

# EDUKACJA

# LOCIE PIONOWYM

Na wyznaczenie czeka prędkość, z jaką powinien poruszać się statek kosmiczny startujący z powierzchni Ziemi, by doleciał do oddalonej od planety o 24 tyś. km stacji kosmicznej. Oczywiście prędkość musi być tak dobrana, by pojazd nie rozbił się o nią. Można ten problem rozwiązać eksperymentalnie, nieszcząc wiele statków, jednak zawarta ściąga wyraźnie sugeruje, jakimi metodami należy dojść do poprawnego wyniku. Gdy przebrniemy przez ten problem czeka na nas pokaz dotyczący

# ODKRYCIA NEWTONA

O spadającym jabłku słyszeli chyba wszyscy, ci zaś którzy byli tego świadkami mają szansę zobaczyć to jeszcze raz, tym razem na ekranie monitora. Po odkryciu Newtona zapoznamy się <sup>z</sup>

# PRAWAMI KEPLERA

podanymi również w formie pokazu. Trzy animacje odpowiadające trzem prawom Keplera zostały zilustrowane odpowiednimi wzorami. Przy prezentowaniu pierwszego i drugiego prawa obserwujemy planetę, krążącą po eliptycznej orbicie wokół Słońca. Trzecie <sup>z</sup> praw zilutrowano ruchem Jowisza, Saturna i Urana.

# TORY RUCHU

Z kolei ten pokaz ma za zadanie uświadomić nam, jak muszą zachowywać się poruszające się obiekty materialne, jeśli dostaną się <sup>w</sup> zasięg sil pola grawitacyjnego.

## <sup>I</sup> PRĘDKOŚĆ KOSMICZNA

Naszym zadaniem jest wyznaczenie takiej prędkości, by statek, który mamy wprawić <sup>w</sup> ruch poruszał się po orbicie. Prędkość możemy zmieniać na dwa sposoby. Jednym z nich jest bezpośrednie wpisanie wartości, drugą korzystanie z klawiszy oznaczonych strzałkami. W ten sam sposób dokonuje się zmiany prędkości <sup>w</sup> innych ćwiczeniach jak chociażby <sup>w</sup>

# LOCIE PO ELIPSIE

w którym to ćwiczeniu mamy ustalić prędkość, jaka jest konieczna, by znajdujący się na pewnej wysokości nad Ziemią statek kosmiczny doleciał do stacji orbitalnej. Jest to ostatnie na sze zadanie, gdyż pod klawiszem F9 (notabene ostatnim) kryje się dobra zabawa połączona z nauką. Polega ona na dowolnym ustalaniu warunków początkowych dla pojazdu kosmicznego (którego kształt wskazuje na nieziemskie pochodzenie). Zmieniać możemy takie parametry jak: odległość od Ziemi, kąt między wektorem położenia a osią OX (poziomą na ekranie), prędkość, itd. <sup>W</sup> trakcie lotu rysowany jest wektor predkości pojazdu, ponadto otrzymujemy informacje o takich wartościach jak energia kinetyczna, mechaniczna czy odległość statku od Ziemi.

Jak wspomniałem program jest niewielki, jednak bardzo przydatny. Pobudza nie tylko szare komórki do myślenia, lecz także budzi żyłkę badacza, a w programach edukacyjnych to istotna zaleta.

Pierwsze pytanie i prawidłowa odpowiedź

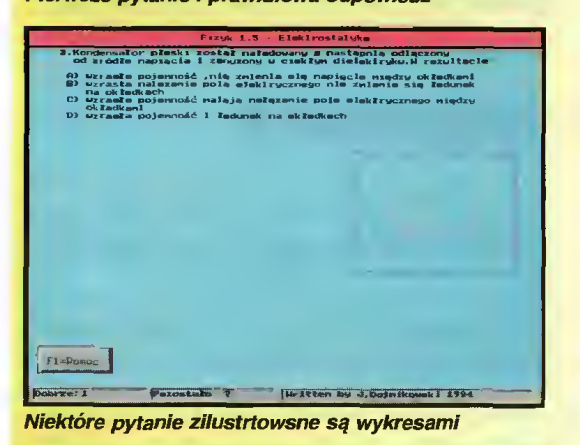

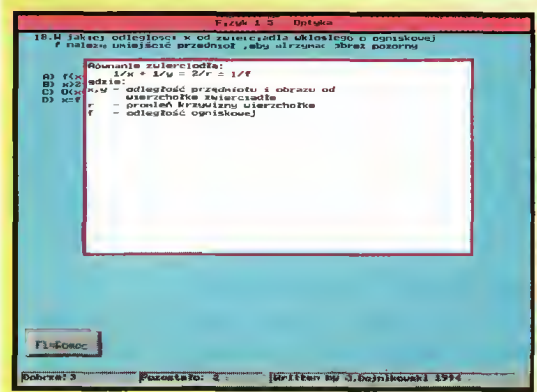

Czasam warto skorzystać z podpowiedzi

Zaglądając do menu, podzielonego na na naukę <sup>i</sup> testy, zobaczymy znany z podręczników podział na typowe działy fizyki. Najwięcej pytań autorzy przygotowali z "Przemian gazowych i termodynamiki" (40), najmniej, bo tylko 7, znajdziemy w "Złączach półprzewodnikowych". Jak na testy przystało odpowiedzi są oceniane, w zależności od ilości poprawnych odpowiedzi w stosunku do ogólnej liczby zadanych pytań. Liczbę uzyskanych punktów obniża każdorazowe skorzystanie <sup>z</sup> podpowiedzi, jeżeli problem na jaki się natkniemy sprawia zbyt dużo trudności.

Rozwiązywanie tak specyficznych zadań jakimi są testy prowokuje czasami do zgadywania poprawnej odpowiedzi. Rzecz jasna, że <sup>w</sup> ten sposób efekty ko rzystania <sup>z</sup> programu będą znikome <sup>i</sup> po części zale żeć będą od szczęścia. Warto <sup>o</sup> tym pamiętać, tym bardziej, że <sup>w</sup> końcu nie jest to prawdziwy egzamin, choć pytania zostały wzięte właśnie z egzaminów na wyższe uczelnie. Od oryginału różnią się jedynie tym, że liczbę odpowiedzi <sup>z</sup> trzech zwiększono do czterech.

Oprócz plusów, do których należy bez wątpienia oprawa graficzna, zaintrygowało mnie de facto zdublowanie opcji "Nauka" w "Testach", czy też może na odwrót. Różnice między nimi są <sup>w</sup> moim odczuciu na tyle nieistotne, że taki podział wydaje mi się zbędny (to <sup>w</sup> zasadzie pomnożenie). Może zamiast tego zamieścić podręcznik <sup>z</sup> animacjami i prostą, "fizyczną" grę.

N FIZYKIEM

**Tytuł mówi** sam za siebie. Program do nauki fizyki. Jednak korzystając z niego nie natkniemy się na teorię i pokazy jak w opisywanej obok "Grawitacji", gdyż są to... testy. / to testy mające pomóc w przygotowaniach na wyższą uczelnię.

Producent: "MAVIS" ul. Piękna 11/17 00-549 Warszawa Dystrybutor:"P.K.T.S." ul. Królewska 43/25 00-103 Warszawa Cena: 20 zl

# WYMAGANIA

- komputer klasy PC
- $-640$  KB RAM
- dowolna karta graficzna

Piotr PERKA

# Co się **wtedy** działo czyli z podręcznymi objaśnieniami.

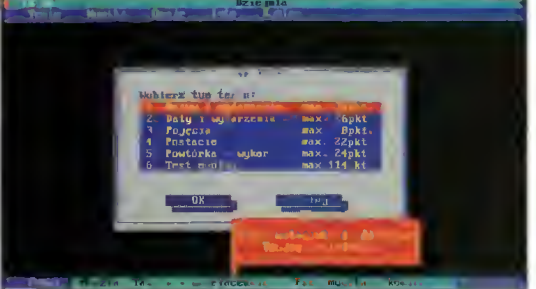

Sześć rodzajów testów Dziejni i czerwona ramka

# Dziejnia Podstawowa

**Pomimo wakacji** warto chyba zaprezentować najnowsze programy pomagające <sup>w</sup> uczeniu się. Przecież za pół miesiąca do szkoły, <sup>a</sup> może ktoś ma, tfu... na psa urok, poprawkę z historii?

Program: Dziejnia Podstawowa Autorzy: Bogdan Janik (program) Antoni Dudek (testy) Wydawca: Nahlik Soft ul. Brożka 24/53 30-405 Kraków tel./fax (012) 669352

# WYMAGANIA

- komputer IBM PC - napęd dyskietek 3,5" - karta grafiki EGA, VGA, SVGA,
- **Hercules**
- es ZALETY<br>+ duży zasób materiału historycznego
- + dobrze opracowany system pomocy
- + dobra obsługa myszki
- <sup>+</sup> możliwość ustalenia zestawu barw dla monitora mono VGA
- + dołączony program do generowania polskich znaków
- + dwa standardy polskich znaków: Latin 2 <sup>i</sup> Mazowia

# [] WADY

- -mało atrakcyjna praca <sup>w</sup> trybie tekstowym
- brak wyświetlania polskich znaków na karcie Hercules

Poprawna odpowiedź nagradzana jest punktami i pochwałą.

Firma Nahlik Soft, znana przede wszystkim z serii programów do nauki języków obcych (eTeacherów) <sup>i</sup> programów matematycznych z serii  $\pi$ tagoras, rozszerza ofertę edukacyjną. Do naszej redakcji dotarł program o dość nietypowej nazwie: Dziejnia Podstawowa. Jest to działający po systemem DOS elektroniczny test historyczny. Zakres materiału jest przygotowany dla uczniów ze szkół podstawowych <sup>a</sup> obejmuje czasy od starożytności do dziejów nam współczesnych. Nie jest to podręcznik, lecz oprogramowanie sprawdzające nabytą wcześniej wiedzę. Dziejnia proponuje szereg testów tematycznych, <sup>w</sup> których można stosować wybór jednej poprawnej odpowiedzi z zestawu lub wpisywać odręcznie własną odpowiedź. Ta druga opcja jest rzecz jasna bardziej skomplikowana, więc została opatrzona stopniem trudności "Mistrz".

## Na ekranie

nie widać żadnych "wodotrysków". Dziejnia pracuje w trybie tekstowym, korzystając z myszki, stosując rozwijane menu ekranowe, okienka dialogowe <sup>i</sup> system objaśnień pomocniczych dostępnych pod prawym klawiszem urządzenia wskazującego. Ponoć to właśnie ten element, czyli pomocniczy opis elementów ekranu po cyknięciu prawym klawiszem myszy, opóźnił edycję programu. Dostępna jest także pomoc kontekstowa, tradycyjnie wyświetlana po wciśnięciu FI. Dziejnia Podstawowa, pomimo niezbyt atrakcyjnej szaty graficznej, jest programem dopracowanym. Nie znalazłem żadnych usterek funkcjonalnych, <sup>a</sup> pracuje się <sup>z</sup> nim nadzwyczaj prosto.

Piętnastostronicowa instrukcja nie jest właściwie potrzebna, gdyż program można uruchamiać wprost z dyskietki instalacyjnej (zajmuje niecałe 700 KB), zaś oczywiste polecenie INSTALUJ przenosi go na twardy dysk. Wraz z Dziejnią do użytkownika docierają EGAPL i KEYBPL, dwa programy do definiowania polskich liter i klawiatury (standard Latin 2 <sup>i</sup> Mazowia).

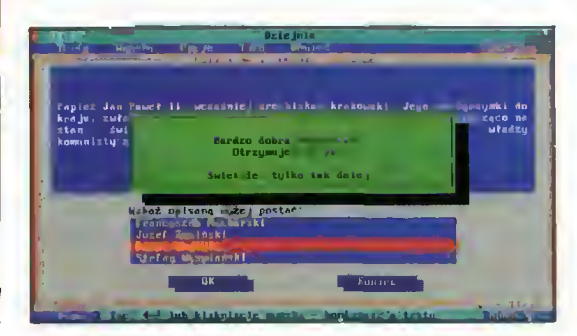

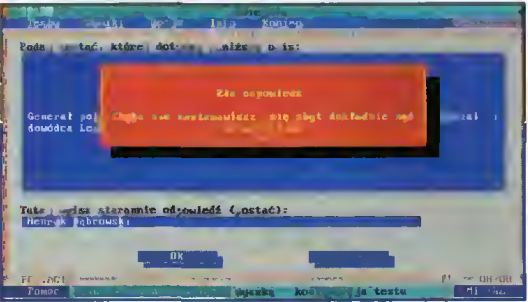

Brak wiedzy jest bezlitośnie ganiony.

# Od strony merytorycznej

oceniam program bardzo dobrze. Cały materiał został podzielony na pięć zasadniczych działów: Starożytność, Średniowiecze, Epokę nowożytną, Wiek XIX i Wiek XX. Do każdego działu mamy zagadnienia szczegółowe, w sumie 25 tematów. Do każdego z kolei tematu program oferuje <sup>6</sup> rodzajów testów: Nazwy i wydarzenia, Daty i wydarzenia, Pojęcia, Postacie, Powtórka oraz Test ogólny. <sup>W</sup> sumie <sup>150</sup> testów dla każdego <sup>z</sup> dwóch poziomów, co daje 300 sprawdzianów. W materiale testowym dominuje Historia Polski, gdy tak przecież jest ustawiony program nauczania w szkole podstawowej.

Mechanizm punktowania sprawdzianów jest prosty. Na początku Dziejnia wyświetla maksymalną punktację testu, <sup>w</sup> trakcie pracy dopisuje <sup>2</sup> (poziom "Nowicjusz") lub 4 (poziom "Mistrz") punkty za każdą dobrą odpowiedź. Autorzy programu przewidzieli po dwie szanse dla każdego pytania, lecz poprawkowa odpowiedź jest punktowana dwukrotnie niżej. Dziejnia reaguje też na zbyt długi czas zastanawiania się, automatycznie obniżając punktację. Dodatkową atrakcją są komunikaty, chwalące lub ganiące użytkownika po udzieleniu dobrej lub złej odpowiedzi.

Muszę przyznać, że sprawdziłem swoją wiedzę historyczną <sup>i</sup> nie byłem specjalnie zachwycony jej stanem. Co prawda ani razu nie spadłem poniżej połowy maksymalnej punktacji, lecz jedynie co czwarty test kończyłem osiągając górny pułap. Cóż, może nadszedł czas na powrót do książek?

# Porównując

Dziejnię Podstawową <sup>z</sup> opisywanym <sup>w</sup> Bajtku 6/95 programem Historia, muszę przyznać że pod względem merytorycznym jest ona zasobniejsza. Ponadto, oferuje wybór odpowiedzi spośród minimum 4 możliwości (Historia - spośród 3), dzieli materiał na bardziej szczegółowe okresy i pozwala wybrać różne typy testów. Poziom "mistrzowski" umożliwia własnoręczne wpisywanie odpowiedzi, których forma nie musi być ściśle zgodna z wzorcem (np. alfabet jest synonimem pisma alfabetycznego itp.). Historia jest natomiast programem wykorzystującym tryb graficzny, lecz tylko jako ilustrację epoki, gdyż nie zastosowano w niej np. map poglądowych bądź planów bitew. Wiadomo już, że programiści <sup>z</sup> firmy Nahlik Soft pracują nad wprowadzeniem oprogramowania edukacyjnego pod Windows <sup>i</sup> zastosowanie w nich wspomnianych przed chwilą ilustracji.

Pomimo prostej formy Dziejnia Podstawowa spełnia należycie swoje funkcje. Jest to niezły zestaw testów z podstawowego kursu historii, który może sprawić klopoty także obywatelom uważającym się za wyedukowanych. Może czasem warto zrewidować mniemanie <sup>o</sup> sobie <sup>i</sup> wspomagając się komputerem przejść doszkolenie?

Język polski nie należy do łatwych. Przekonują się <sup>o</sup> tym obcokrajowcy, próbujący go opanować. Pomijając negdotyczne już kłopoty <sup>z</sup> wymawianiem wyrazów (Któż nie pamięta Jerzego Brzęczyszczykiewicza z "Jak rozpętałem II wojnę światową"?), wiele kłopotów sprawia gramatyka języka polskiego. Niestety, także wielu Polaków ma poważne problemy <sup>z</sup> poprawnym wysławianiem się <sup>w</sup> ojczystym języku. <sup>W</sup> takim wypadkupomocą służyć może firmowana przez "MAVIS & P.K.T.S." "Gramatyka języka polskiego".

# $\ddot{\mathbf{r}}$ Gramatyka języka polskiego Kontrola postępów w trakcie pracy

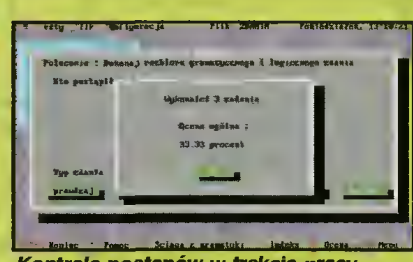

Jest to kolejny program z edukacyjnej serii stołecznych firm. Zasadniczo adresowany jest do uczniów szkół podstawowych i średnich. Jak piszą autorzy, elastyczna konstrukcja pakietu sprawia, że na daje się on zarówno dla czwartoklasistów jak <sup>i</sup> dla maturzystów.

Przed przystąpieniem do nauki radziłbym przede wszystkim zapoznać się ze "Ściągą z gramatyki". Znajdziemy tam, krótki wykład z gramatyki, a zawarte w nim informacje pogrupowano na "Części mowy" i "Części zdania", "Grupę podmiotu" i "Grupę orzeczenia". Znajdziemy także takie pozycje jak "Rozbiór zdań", ich typy, deklinację i koniugację. Krótko mówiąc podział ten ma ułatwić zapoznanie się <sup>z</sup> problemami, jakie napotkamy <sup>w</sup> trakcie samej nauki, rozwiązując przykładowe zadania. Forma hypertekstu, w której przygotowano "Ściągę" ułatwia poruszanie się po całości <sup>i</sup> zdecydowanie sprawia, że nauka staje się bardziej efektywna.

Spośród innych opcji, umieszczonych w dolnym menu, możemy posłużyć się odwołującym się do te go samego tekstu "Indeksem", skontrolować postępy <sup>w</sup> nauce (do tego służy klawisz F8) oraz przejść do menu gómego. Zamieszczone tam opcje pozwalają przystąpić do właściwej nauki. Zanim jednak do tego dojdzie, należy ustawić stopień trudności, co w programie umożliwia pozycja "Konfiguracja" a konkretniej jej podmenu  $-$  "Zakres". Służy ono do określania typów zdań, <sup>z</sup> jakimi zetkniemy się w trakcie nauki. Nasz wybór ogranicza się do dowołnej kombinacji czterech zdań: pojedynczych, podrzędnie złożonych, współrzędnie złożonych i wielokrotnie złożonych. Oprócz tego możemy wybrać tak tykę nauki, decydując się na jedną z dwu opcji: "Losowo" i "Sekwencja". Gdy już to uczynimy, w okienku "Plik startowy" ustalamy nazwę pliku, zawierającego przygotowany wcześniej materiał do ćwiczeń.

Po takich ustaleniach przystępujemy do pracy. Otwieramy okienko zatytułowane "Zadania". Spośród występujących tutaj opcji pierwsze trzy  $-$  "Części mowy", "Części zdania" i "Typy zdań" służą prostym ćwiczeniom, mającym za zadanie umożliwić skupienie się na wybranym gramatycznym problemie. Następna pozycja - "Rozbiór zdania" niejako sumuje wiadomości rozdzielone w poprzednich ćwicze¬

niach i zmusza do kompleksowego wykorzystania nabytej już wiedzy. Mamy więc do czynienia z logicznym <sup>i</sup> gramatycznym rozbiorem zdania, a także mamy szansę posiąść umiejętność rozróżniania grup podmiotu <sup>i</sup> orzeczenia. Cechą charakterystyczną zebranych w tym podpunkcie ćwiczeń, jest możność skontrolowania poprawności udzielonych odpowiedzi. Jest to więc jeszcze faza przygotowań do finałowego starcia, kryjącego się pod nazwą "Egzamin". Tutaj komputer już nie podpowiada, którą <sup>z</sup> poszczególnych odpowiedzi należy jeszcze raz przemyśleć ani nie udziela poprawnych odpowiedzi. <sup>O</sup> postępach informuje tylko procentowy wynik, dostępny po uruchomieniu klawisza F8. Co zaś robić w przypadku udzielania błędnych odpowiedzi? Pozostaje odwoływanie się do poprzednich ćwiczeń <sup>i</sup> po nowne analizowanie udzielonych odpowiedzi pod kątem ich poprawności.

"Gramatyka języka polskiego" jest pierwszym tego typu programem poświęconym problemom naszego ojczystego języka. Według mnie chociażby <sup>z</sup> tego względu zasługuje na uwagę, tym bardziej, że koncepcja nauczania została dobrana właściwie. Jak mówi przysłowie ćwiczenia czynią mistrza, i tylko duża ich ilość może skutecznie nauczyć rozróż niania przydawek i okoliczników, rzeczowników i przymiotników, części mowy i zdania zarówno tych odmiennych jak <sup>i</sup> nieodmiennych. Temu służą przykłady dostarczone wraz z programem, które notabene można edytować i modyfikować, korzystając z oddzielnego programu, zamieszczonego na dyskietce.

Jak zwykle wymagania sprzętowe nie są duże, i korzystać z "Gramatyki..." można już na XT z Herculesem bez myszki. Cechą charakterystyczną programu jest to, iż nie da się uruchomić z twardego dysku, o ile w napędzie nie znajduje się oryginalna, dostarczona przez producenta dyskietka. Oprócz tego program zabezpieczony jest liczbowym kodem, który należy wprowadzić przy każdorazowym korzystaniu z programu.

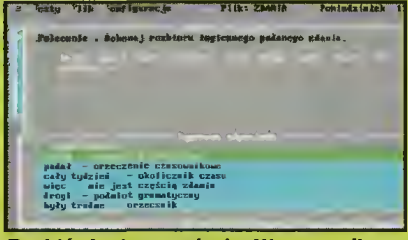

Rozbiór logiczny zdania. W przypadku trudności możemy odwołać się do pop rawnej odpowiedzi.

|              | sature like malazeracja                                                                                                    | Filk, ZDAMIA                                     | Punindzia buk. |
|--------------|----------------------------------------------------------------------------------------------------|--------------------------------------------------|----------------|
| Podmint. m   |                                                                                                    |                                                  |                |
|              | Jest nadrzedna zysona zákolna, która informaje o tum, kto ink co wykon<br>jakaš czunność lub znajduje się w pewnum stonie Rodzaje podmintów: |                                                  |                |
| ۰.,          | euražonu e                                                                                                    |                                                  |                |
| ы            | wurażony w                                                                                                    |                                                  |                |
| œп           |                                                                                                    | - dowyslawy się no z tręści poprzedniego zdania, |                |
| ezunienta ze | d) może się zdarzuć, że w zdawiu nie ma w ogółe podwiotu. Mamy wtedy -                                                                       |                                                  |                |
| wurażone.    | Z krakiew podwiotu okuy do ezynicnia w zdania, w którym występuje                                                                            | nt -po. -to.                                     |                |
|              |                                                                                                    |                                                  |                |

Pomoc w postaci hypertekstu - zawsze pod reka.

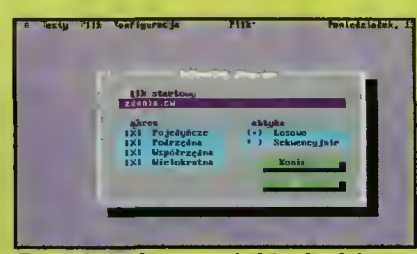

To tutaj ustalamy stopień trudności.

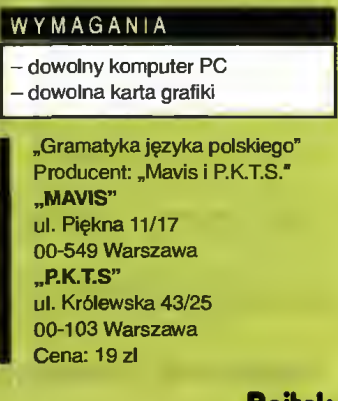

# PC FORUM

Wszyscy czekają zdenerwowani. Pokaże się, czy się nie pokaże? Czas mija, napięcie rośnie. Jedni stają na palcach, niecierpliwie wypatrując JEGO nadejścia, inni opowiadają o NIM niestworzone historie. Już tak niewiele zostało czasu... aż pokaże się ON - Windows 95.

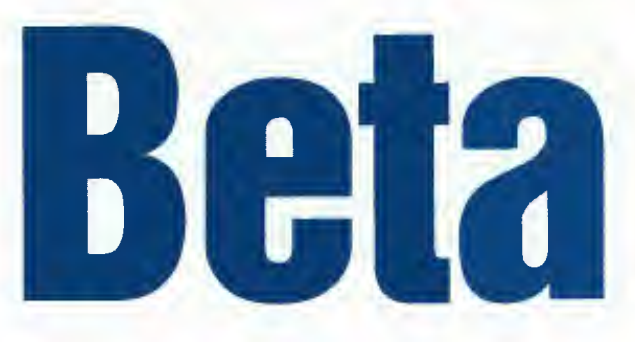

iele osób zna już nowe dziecko Microsoftu z kolejnych beta (czyli "niedotartych") wersji, służących do wyłapania istniejących błędów systemu. Również <sup>w</sup> nasze ręce wpadło pudełko z garścią dyskietek, dokumentacją i... płytą CD. Nowy system składa się bowiem z co najmniej 13 dyskietek (format 1.8 MB); dużo prościej <sup>i</sup> szybciej instaluje się więc ze srebrnej płyty.

na emeryturę). Następne będą już dużo krótsze. Po pewnym czasie ukazuje nam się desktop (pulpit) z kilkoma ikonkami, a na dole - szara linijka <sup>z</sup> guzikiem (ten guzik wysłał Program Ma nagera w ślad za DOS-em).

I co widzimy? Coś pośredniego między Systemem Mac'a a X-Windows, z lekką do mieszką starych "okienek". Zniknęły grupy aplikacji i menu. Pojawił się kosz na śmieci <sup>i</sup> ikonka My Computer, będąca furtką do wszystkich zasobów systemu. Kliknijmy dwukrotnie <sup>w</sup> tę ikonkę. Pokaże nam się grupa (o, przepraszam - folder, czyli teczka) z ikonami symbolizującymi kolejne dyski (i napędy dyskie-

# Mac OS/2? SunOS?

Program instalacyjny pracuje sprawnie <sup>i</sup> nie zadaje zbędnych pytań. Sam rozpoznaje typ kom putera <sup>i</sup> wetknięte karty (niestety

Acces Adobe 恳  $\tilde{\mathbf{z}}$ End Ø Het **D**Bun

ła znacznie ulepszona w stosunku do Windows 3.1.

Nic nie stoi na przeszkodzie, żeby pogrzebać sobie w śmietniku (fe!). Jeśli klikniemy dwukrotnie w jego wize-

0 5 1\*1 col<iie\$.M country.M cpanel.tł

**0 1 1** 

 $\begin{array}{|c|c|}\n\hline\n\end{array}$  and  $\begin{array}{|c|c|}\n\hline\n\end{array}$  and  $\begin{array}{|c|c|}\n\hline\n\end{array}$  and  $\begin{array}{|c|c|}\n\hline\n\end{array}$  and  $\begin{array}{|c|}\n\hline\n\end{array}$  and  $\begin{array}{|c|}\n\hline\n\end{array}$ 

OpenWilh..

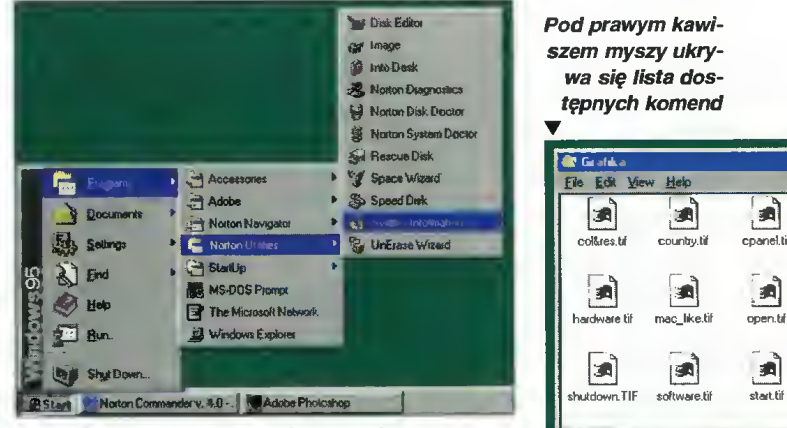

w środku. To jest to! Zamiast LIST\_CIO.TXT napiszemy: List do Ciotki (bywa to często powodem złego działania aplikacji 16 bitowych, tzn. dla Windows 3.1,

Guzik START - od tego się wszystko zaczyna...

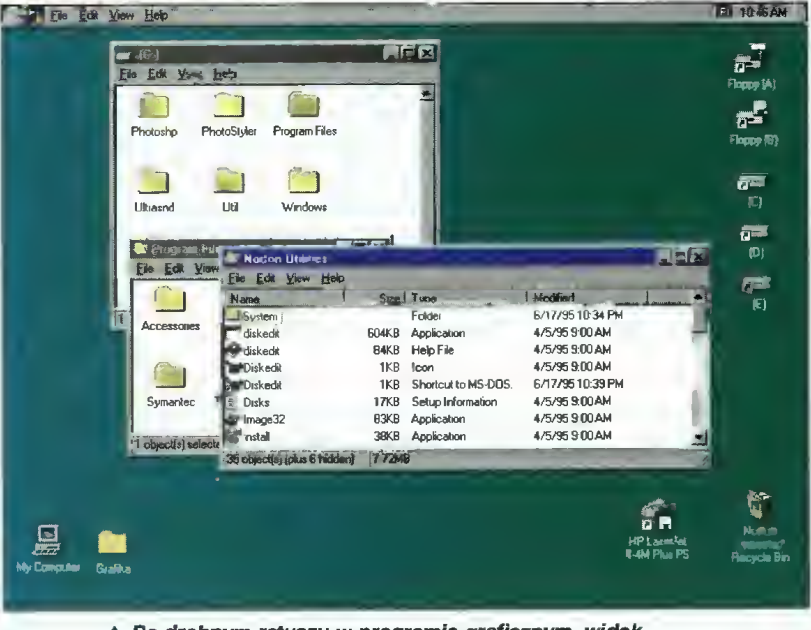

Po drobnym retuszu w programie graficznym, widok Windows 95 bardzo przypomina Macintosha

nie wszystkie jest w stanie poprawnie zidentyfikować). Pierwsze wrażenie to nowy, estetyczny, przejrzysty interfejs graficzny: czytelne okienka z plastycznymi ramkami, "wypukłe" guziki, wszystko pod ręką.

Po instalacji system wykonuje swój pierwszy, nadzwyczaj dłuuuuuuuugi start (DOS poszedł już tek), Control Panel (zaraz, zaraz, ja już to gdzieś...) <sup>i</sup> Printers (drukarki). Kliknijmy dwukrotnie w obrazek podpisany jako (C:) otwiera nam się okienko ze spisem zawartości dysku C:. Pliki, foldery (symbolizujące podkatalogi), opatrzone kolorowymi ikonami. Niektóre z nich mają dość długie nazwy, ze spacjami

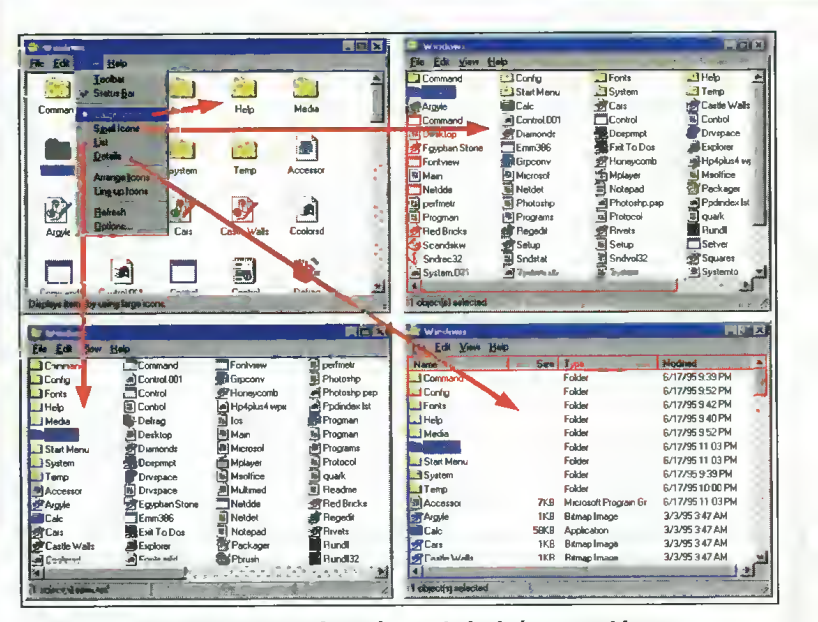

A Cztery sposoby reprezentacji plików <sup>w</sup> oknie, które są wybierane z menu View

w nowym środowisku). Jakiś plik nie jest już potrzebny? Najeżdżamy na niego kursorem, naciskamy guzik myszki (lewy), i "wleczemy" ikonkę do śmietnika. Ta technika (pochwycenie, wleczenie, upuszczenie) nazywana jest drag and drop <sup>i</sup> zostarunek, otworzy się okienko ze spisem plików, które ostatnio skasowaliśmy.

# CO NOWEGO?

Windows 95 to system 32-bitowy, co jest prawdziwym skokiem jakościowym względem

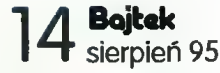

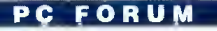

Windows 3.1. Drugą niespodzianką jest brak konieczności ładowania systemu DOS przed Windows. Rozwiązanie to jest już znane <sup>z</sup> innych systemów: OS/2 i MS Windows NT. W każdej chwili dostępny jest DOS prompt, możemy się także przełączyć w DOS mode - Windows 95 "zwinie się" w odległe zakamarki dysku, zostawiając nam dynamiczna - obraz jest odświeżany co kilka sekund (im szybszy procesor, tym częściej). W wersji, którą zainstalowałem, nie wszystkie programy (czytaj: gry) dały się odpalić <sup>w</sup> okienku.

32-bitowy system operacyjny umożliwia uruchamianie 32-bitowych aplikacji. Dla Windows 95 jest ich jeszcze mało, na szczęście można korzystać <sup>z</sup> aplikacji uruchomić. Żadnych problemów nie sprawił mi CorelDRAW! w wersji 4.0, Aldus PhotoStyler 1.1 oraz Adobe Photoshop 2.5.

# KTO UKRADŁ WRITE'A?

Znany wszystkim użytkownikom Windows 3.1 edytorek Write podzielił los Program Mana(wziął rozwód ze szczotką?). Do dano kilka bajerów, np. transfer wczytanego obrazka na tapetę (ang. wallpaper).

Część aplikacji nie jest kopiowana z dyskietek, gdy instalujemy system na czysty dysk (Character Map, Clipboard viewer). W przypadku, gdy robimy upgra-

 $2 \times$ 

Cancel

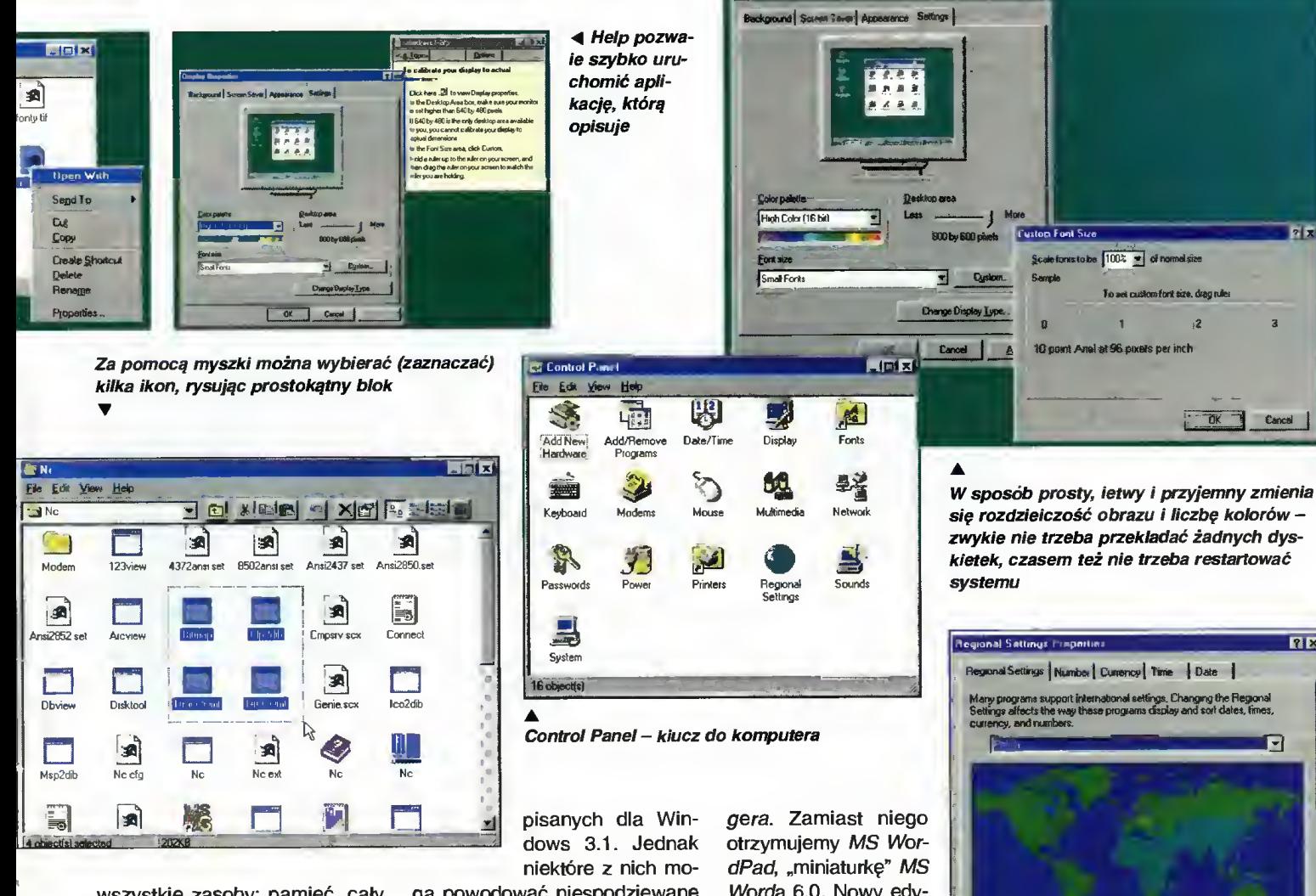

wszystkie zasoby: pamięć, cały czas procesora, dźwięk <sup>i</sup> grafikę. Ten tryb zapewnia możliwość uruchamiania programów DOSowych bez żadnych problemów.

Innowacją jest również opcja uruchamiania aplikacji DOSowych (np. gier) w okienku (!). Nie polecam jednak tego sposobu, gdyż animacja będzie mało gą powodować niespodziewane "pady" systemu lub komunikaty o nielegalnych operacjach. Kłopotliwe okazują się wszelkie "protezy" dla Program Managera -Super Bar, Plug Iri itp. Nic dziwnego, przecież Program Managera już nie ma. Również niektóre z dużych, bardzo zaawansowanych programów nie dadzą się

Worda 6.0. Nowy edytor potrafi dokładnie tyle co Write, jednak ob sługuje pliki tekstowe, Write oraz MS Word 6.0 (występują proble my z przenoszeniem grafiki).

Paintbrush został przechrzczony na Paint się rozdzieiczość obrazu <sup>i</sup> liczbę kolorów zwykie nie trzeba przekładać żadnych dyskietek, czasem też nie trzeba restartować

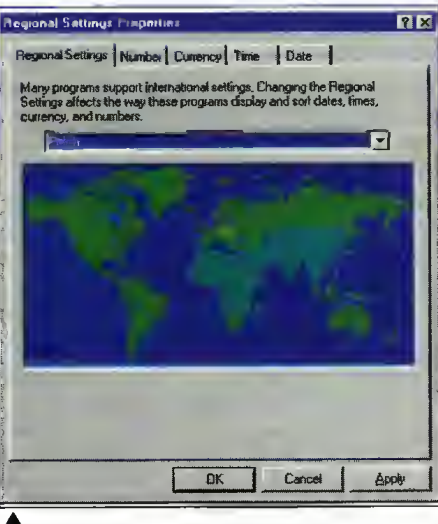

Palcem po mapie i już wiadomo, gdzie jesteśmy i która jest u nas godzina

de (mamy zainstalowane Windows 3.1 <sup>i</sup> przerabiamy je na Windows 95), aplikacje te są i można z nich korzystać. To jedna z niekonsekwencji charakterystycznych dla wersji beta.

Instalacja czcionek (oczywiście TrueType) jest teraz bardzo prosta. Kroje liter można przeglądać na ekranie <sup>i</sup> drukować, co pozwala stworzyć papierową bibliotekę posiadanych fontów.

# HELP NARESZCIE POMAGA!

Pomoc (He/p) została rozbudowana o bardzo cenny dodatek. Powiedzmy, że szukamy in formacji, jak do edytowanego tekstu wstawić znaczki niedostępne z klawiatury. Otwieramy Help <sup>i</sup> szukamy słowa character (znak). Wybieramy hasło inserting character... <sup>i</sup> czytamy:

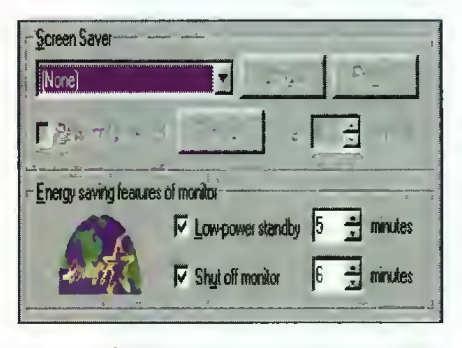

A Screen saver to nie tylko rybki na czarnym ekranie, może to być sposób na oszczędzanie energii i monitora

aby wpisać nietypowy znaczek, kliknij na guzik (w tym miejscu jest guziczek ze strzałką). Naciskamy i... otwiera się Control Pariel, w którym możemy, poslugując się cały czas widoczną pomocą, wybrać żądany znak. Od pada konieczność uczenia się kawałków Helpa na pamięć, by później wywołać aplikację, dojść do żądanego okienka <sup>i</sup> <sup>z</sup> pamięci odtworzyć czynności. Nie trzeba też poszukiwać przykrytego czymś okienka pomocy, gdy chcemy się przełączyć <sup>z</sup> aplikac ji do Helpa.

### PŁUG AND PLAY

Pług and Play (włóż <sup>i</sup> graj), wbrew zgryźliwej opinii malkontentów (plug and pray - włóż i módl się), jakoś działa i o wiele prościej konfiguruje się karty <sup>w</sup> standardzie PCI, niż np. VLB. Żadnego ustawiania jumperów,

sprawdzania, czy inna karta nie "wisi" na tym samym przerwaniu. Windows 95 jest świetnie dopasowany do tej ideologii: sam rozpoznaje dołączone urządzenia i wyszukuje potrzebne drivery. Doszło już nawet do tego, że możemy zmieniać rozdzielczość grafiki na ekranie <sup>i</sup> nie musimy restartować systemu! (pod warunkiem, że nie zmieni się liczby dostępnych kolorów). Można zapom nieć o przerwaniach, adresach portów i kanałach DMA. Urzą-

 $\frac{1}{2}$   $\frac{1}{2}$   $\frac{1}{2}$ 

 $\left\langle \mathbf{r}\right\rangle$ 

 $\frac{A}{455}$  $\Delta$  TUVWXYZ

lumps ov

 $\ln$  fox ju

hrow

Zarządzanie czcionkami zmieniło się z horroru w zabawę

프

 $\begin{array}{|c|c|c|c|c|}\n\hline\n\text{Box} & \text{Box}\n\end{array}$ Couner New Kursywa (True Type)

<sup>ar f</sup>inb

 $\frac{3r}{2}$ 

er face name Comme<br>de suze 80 KB<br>Storman Rom **lyptfor © The Monotvr** Jabcdefghi]i **CDEFGHTJE** L234567890.

> The quick The qui

The qu

The

tanie po niej ślad, a system bedzie działał poprawnie.

# PO POLSKU

Są ogonki! Po ustawieniu, <sup>w</sup> jakim kraju żyjemy, włączany jest odpowiedni driver klawiatury, przestawiany jest czas <sup>i</sup> sposób zapisu daty, ułamków, symboli waluty itp. Przyjęta została kon cepcja, znana z polskiej edycji Windows 3.1: dwa, dowolnie wybrane standardy klawiatury są przełączane kombinacją klawiszy. Wszystkie czcionki mają już ogonki, nie ma więc problemu z wyświetlaniem polskiego tekstu. Jedynym utrudnieniem są zmienione nazwy polskich czcionek TrueType - np. Arial CE nazywa się Arial (Central Europeari). To wystarczy, by przy wczytywaniu tekstu, zapisanego pod Windows 3.1, narobić bigosu.

ove Program± Prop<del>e</del>rt

To metall a new part

ws Setup Start

<sup>z</sup> pewnych względów nie mogły wystartować pod Windows.

Podobny efekt można otrzymać w DOS Prompt, ustawiając w jego własnościach (properties) tryb DOS Modę. Dodatkowo można zdefiniować sobie pliki CONFIG.SYS <sup>i</sup> AUTOEXEC.BAT, obowiązujące tylko dla danego DOS Promptu.

# DLA SPRAWNYCH INACZEJ

【《区

Windows 95 pozwala zmieniać niemal wszystko. Można zmieniać nie tylko kolorystykę <sup>i</sup> ikony. Mamy również wpływ na wielkość liter na ekranie (w bardzo szerokim zakresie), wielkość guzików, suwaków itp. Pozwala to na korzystanie z komputera osobom słabo widzącym. Dla tych, którzy nie mogą nacisnąć kilku klawiszy jednocześnie

istnieje możliwość wpisywania kombinacji poprzez pojedyncze naciśnięcia.

**de a** 

Równie proste jest instalowanie lub usuwanie ap-

iikacji

The following softwate can be automatically removed by<br>Windows: To remove a program, select it from the list and : Navigator<br>: Libities Preview

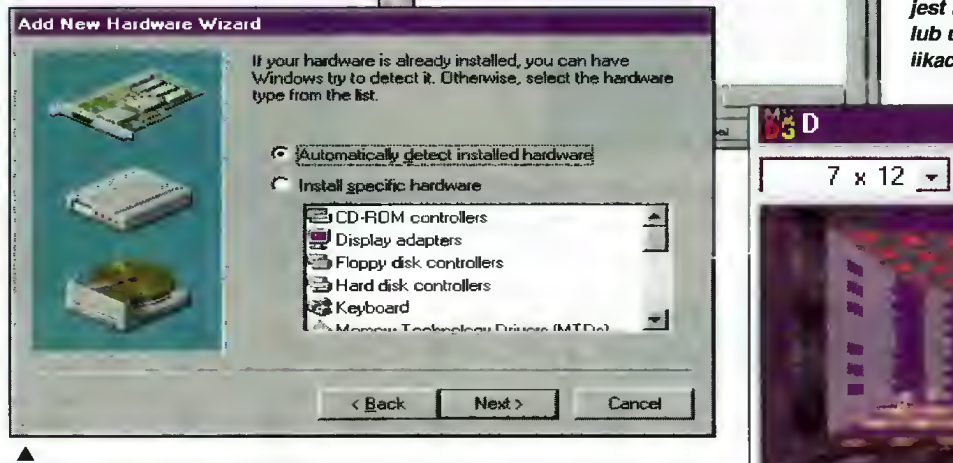

.<br>Add/Rem

Instalacja driverów do nowej karty jest banainie prosta

dzenia instalujemy (programowo) przez wybranie ich nazwy <sup>i</sup> typu. Tak samo definiuje się monitor - podajemy typ, a komputer sam zadba, aby nie przekroczyć maksymalnej, dostępnej rozdzielczości, albo żeby korzystać z oszczędzania energii w standardzie VESA DPMS (screeri saver powoduje, że monitor przechodzi w tryb "czuwania").

Tak samo prosto instaluje się nowe programy lub fragmenty systemu Windows 95. Okienka dosłownie "prowadzą za rączkę". Aplikację (projektowaną dla Windows 95) można <sup>w</sup> dowolnej chwili wyinstalować. Nie pozos-

# PRZEPRASZAM, JAK SIĘ Z TEGO WYCHODZI?

<sup>Z</sup> tym pytaniem spotkałem się już parokrotnie: Jak wyjść <sup>z</sup> tych okienek, żeby przejść do DOS-u? Ale DOS-u nie ma! Spod guzika START wybiera się opcję Shut Down, a po wyświetleniu stosownego komunikatu komputer jest gotowy do wyłaczenia. Można też zrestartować komputer <sup>w</sup> DOS Modę, który zachowuje się jak DOS (o numerze 7.0), lecz w rzeczywistości jest protezą, potrzebną tym, którzy nie potrafią przyzwyczaić się do Windows. Tryb ten pozwala też uruchamiać różne<br>DOS-owe programy, które programy,

DOOM w okienku powinien teoretycznie działać

BO!

Myszkę można zasymulować klawiaturą numeryczną. Nie jest problemem ustawienie parametrów obrazu w ten sposób, aby osiągnąć największy kontrast (bez manipulowania pokrętłami monitora). Takich udogodnień jest sporo, a wszystkie pomagają pracować na komputerze osobom, które dotychczas mogły

 $16$  Bajtek <sup>I</sup> U sierpień <sup>95</sup>

# PC FORUM

o tym tylko pomarzyć lub wymagało to od nich dużego wysiłku.

#### BŁĘDY, BŁĘDY, BŁĘDY!!!

Nie jest zbyt dobrze. Gdy się zacznie "brykać" w Windows 95 (w jednej sesji DOS-u ładujemy DOOM-a, w drugiej go pakujemy, w trzeciej oglądamy zrzuty ekranu z tejże gry a "w tle" inny program formatuje dyskietkę) często zdarzają się "pady". Nie ujrzymy co prawda klasycznego komunikatu GPF (General Protection Fault), lecz jego odpowiednik - komunikat o próbie wykonania niedozwolonej operacji. Taki sam efekt dają niektó-

A ten program nie chce działać w oknie (MORAY)

Jedna rzecz jest wspaniała: jeśli jakaś aplikacja się "posypie", pozostawiając po sobie odpowiednik GPF-a, nie tracimy zasobów (zjawisko nagminne w Windows 3.1). Procentowy wskaźnik zasobów można odczytać, wybierając opcję About z menu Help dowolnego okienka. Jeśli liczba ta spadnie poniżej 20%, grozi nam kompletne "zatkanie" systemu - zjawisko bardzo częste <sup>w</sup> Windows 3.1, gdy parokrotnie "padnie" nam jakaś aplikacja. Windows 95 elegancko rozwiązuje ten problem metodą śledzenia zasobów (Resource tracking).

Wiele aplikacji 16-bitowych (dla Windows 3.1) nie będzie działało poprawnie, zwykle koń-

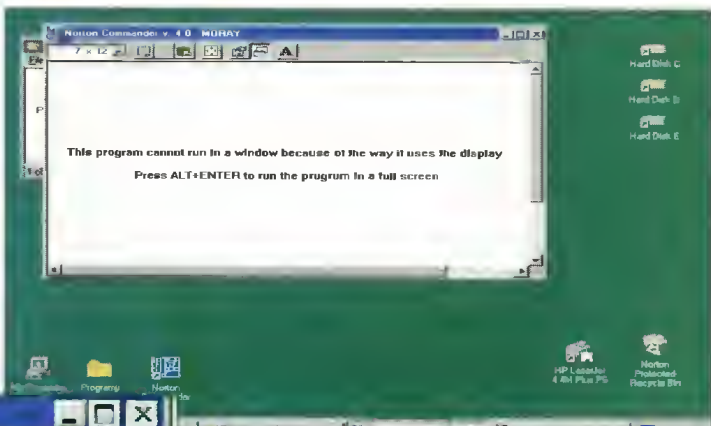

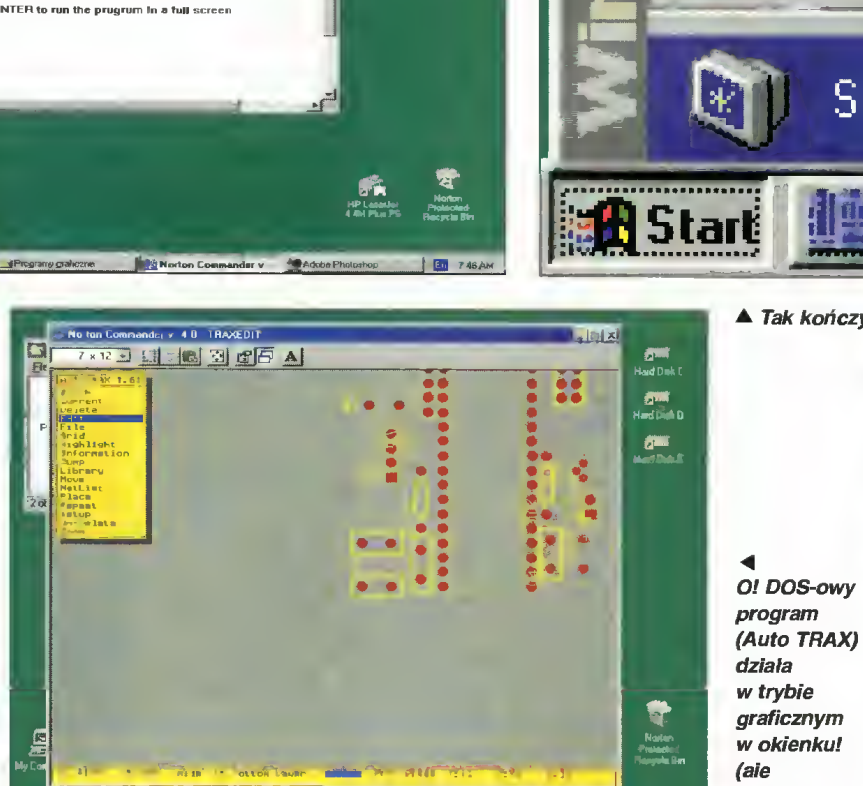

re aplikacje **AStart** My Computer z Windows 95,

g|g| a

np. Explorer - następca File Managera. Czasami wszystko się "sypie", i to do tego stopnia, że jedynym wyjściem jest guzik z napisem RESET. W skrajnych sytuacjach system proponuje restart w trybie bezpiecznym (safe mode), bez ładowania żadnych sterowników. Pozwala to często naprawić błędy w konfiguracji systemu (np. zły driver do karty graficznej).

cząc pracę komunikatem o błędzie naruszenia ochrony. Niektóre z nich są w stanie "namieszać" coś na dysku. Dlatego warto co pewien czas sprawdzać kondycję dysku, traktując go dołączonym programem diagnostycznym. Można też posłużyć się pakietem Norton Utilities for Windows 95 (działa wyśmienicie!), nie należy natomiast stosować żadnych

**j** Programy grafic zne **with Morton Cornel** 

programów tego typu napisanych dla DOS-u lub innych wersji Windows. Można stracić wszystkie dane na dysku!

strasznie wolno...)

,52 ?:42Am]

# UFF!

Trochę dużo niespodzianek, jak na jeden dzień. <sup>A</sup> ten system ma ich jeszcze dużo więcej, jak np. współpraca z siecią komputerów, obsługa modemu, zabezpieczanie obszarów dysku has-

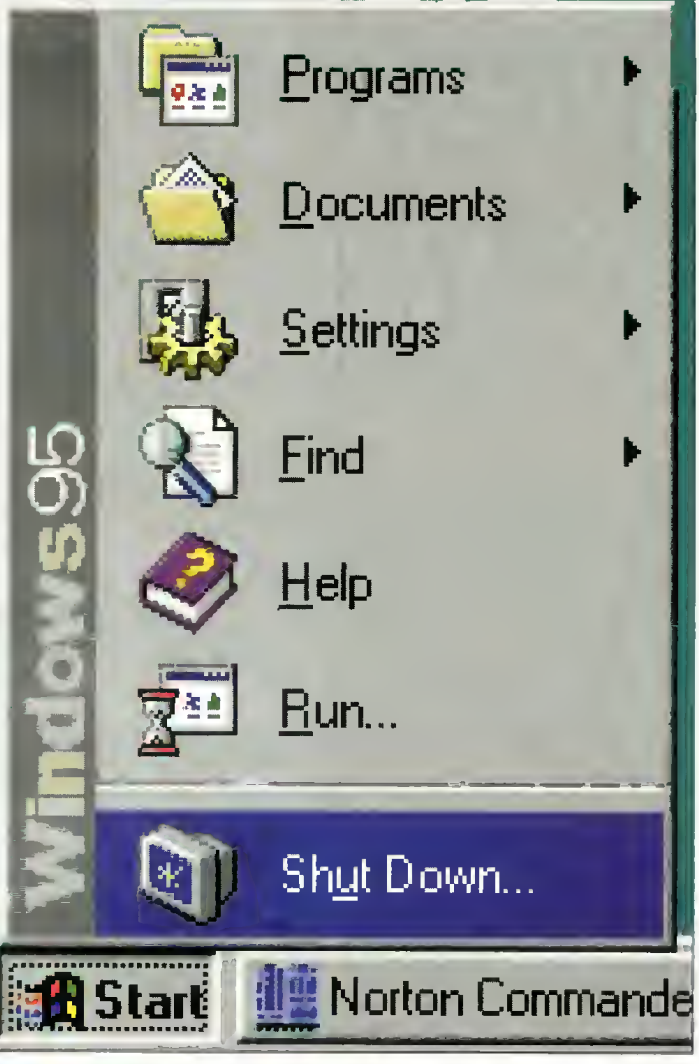

<sup>A</sup> Tak kończy się pracę <sup>w</sup> Windows

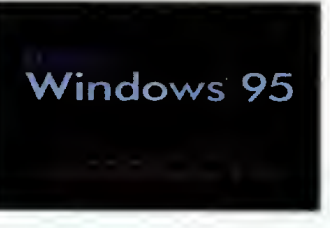

<sup>A</sup> Można wyłączyć komputer <sup>i</sup> iść spać

łem itp. Wszystkim miłośnikom komputerów PC polecam zabawę <sup>w</sup> penetrowaniu nowego, niezbadanego systemu. Podam jedynie minimalne wymagania sprzętowe do uruchomienia Windows 95: procesor 386, 4 MB RAM (lepiej mieć 8 MB), około 35 MB wolnej przestrzeni na dysku, karta VGA lub lepsza, no <sup>i</sup> warto mieć myszkę (nie jest jednak konieczna).

Windows 95 jest systemem tak ciekawym, że jeszcze niejednokrotnie będziemy <sup>o</sup> nim pisać. Miejmy nadzieję, że będzie dla niego powstawać multum cieka wych aplikacji.

Jacek TROJAŃSKI

### C FORUM

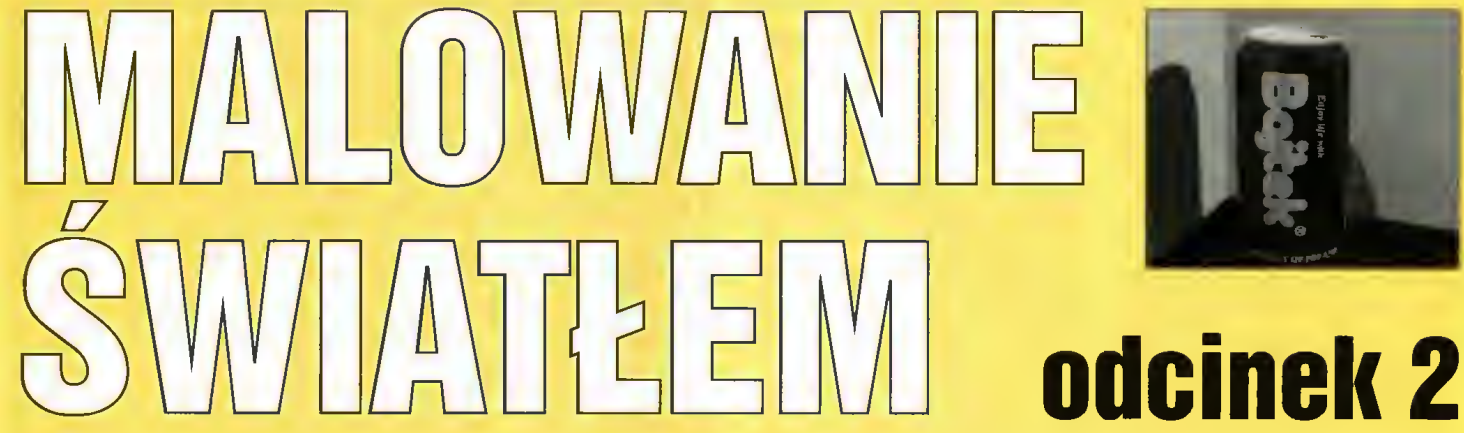

W poprzednim odcinku udało nam się namalować sześcian, co okazało się względnie proste. Biblioteka programu POVRAY zawiera jeszcze więcej gotowych figur, które można narysować pojedynczą instrukcją. Są one nazywane prymitywami (figurami podstawowymi). Każdą inną bryłę można rozłożyć na pojedyncze prymitywy.

# FIGURY PODSTAWOWE **SKOŃCZONE** (ZAMKNIĘTE}

Jest to chyba najczęściej uży wana grupa figur. Najprostszą brylą jest kula, po angielsku zwana - chyba dla zmylenia przeciwnika - sphere. Jak wszystkie prymitywy, kula posia da "wnętrze" – przecięta na pół nadal będzie zamkniętą bryłą.

Kulę definiuje się poprzez po danie środka oraz promienia: \~ sphere { <środek>, promień ]~]

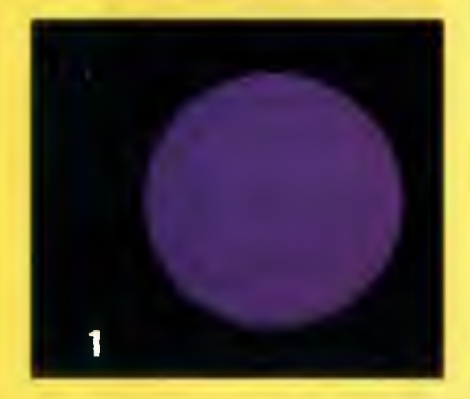

Słowo sphere jest wyróżnione, gdyż należy do biblioteki in strukcji programu POVRAY. Spacje <sup>w</sup> wyrażeniach można wstawiać bez ograniczeń, <sup>o</sup> ile tylko nie "przetnie" się słowa kluczowego lub liczby.

Narysujmy kulę. Przy okazji zdefiniujemy położenie źródła światła i kamery, które dla uproszczenia będą wykorzystane następnych przykładach.

Bojt«k sierpień <sup>95</sup>

# Zmieniana <sup>w</sup> nich będzie jedynie bryła:

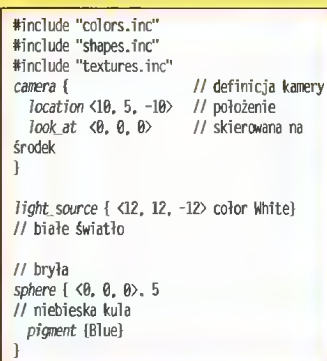

Jak widać z listingu, kula została umieszczona w środku układu współrzędnych <sup>i</sup> ma promień <sup>5</sup> jednostek. Każdy obiekt, żeby był widoczny, musi być jeszcze obdarzony parametrem określającym rodzaj jego powierzchni. W najprostszym przypadku jest to tylko barwa (pigment).

Do wizualizacji scen warto na pisać sobie dwa pliki wsadowe (batche): jeden do "zgrubnego", szybkiego podglądania, drugi do finalnego tracingu. Pierwszy <sup>z</sup> nich może wyglądać np. tak (cały batch powinien być zapisany w jednej linii):

d:\povray\povray +Ld:\povray\include +00 -F +K1 +d0H +P +X +H120 +11160 %2 %3 %4 %5 %6

Plik może mieć nazwę np. V.BAT. Podane parametry ustawiają generowanie obrazu najprostszego, bez uwzględniania materiałów pokrywających figury, światła itp. Opcje +H i +W określają rozdzielczość; można je zmienić, lecz żeby otrzymać poprawne proporcje obrazu, stosunek wysokości do szerokości musi wynosić 3:4. Żeby obejrzeć obrazek, należy wpisać:

<sup>|</sup> v nazwa\_pliku.pov Drugi batch (R.BAT) może mieć postać: d:\grafika\povray\povray +Ld:\grafi-<br>ka\povray\include +I%1 +d0H +A +W640 +H486 %2 %3 Tym razem otrzymamy Solosci do szelok<br>
sić 3:4. Żeby obej<br>
należy wpisać:<br>
w.pov<br>
batch (R.BAT) mo-<br>
oostać:<br>
clude +1\$1 +60+ +4 +1640<br>
% \$5 %<br>
azem otrzymamy<br>
wysokiej jakości, obrazek wysokiej jakości,

jednak proces rysowania będzie znacznie wolniejszy.

Parametr +d określa sposób wyświetlania obrazu na ekranie. Jeśli mamy kartę VGA HiColor lub true co/or, można spróbować zamienić +dOH na +dGH lub +dGT. Lista kart "kompatybilnych" znajduje się w dokumentacji do programu POVRAY.

Żeby otrzymać obrazek wysokiej jakości, wpisujemy:

| r nazwa\_pliku.pov \

W efekcie otrzymamy plik DA¬ TA.TGA, zawierający obraz.

# PROSTOPADŁOŚCIAN

Kolejną bryłą podstawową jest poznany już wcześniej box, który może być sześcianem, a ogólniej - jest to prostopadłościan. Ściany tej figury są równoległe do osi układu współrzednych (istnieją oddzielne instrukcje do przesuwania, obracania i skalowania figur). Prostopadłościan definiujemy podając współrzędne dwóch, przeciwległych wierzchołków:

| box { <wierzchołek1>, <wierzchołek 2> } Spróbujmy narysować prosto-

padłościan o bokach równych 10 (wzdłuż osi OX), <sup>8</sup> (wzdłuż OY) <sup>1</sup> <sup>5</sup> (wzdłuż OZ). Umieśćmy go tak, by jego środek pokrywał się z punktem <0,0,0>: **Excholek 2> 1**<br> **Excholek 2> 10<br>
Sować prosto-**<br> **Controlly 10**<br> **Controlly 100**<br> **Controlly 100**<br> **Controlly 100**<br> **Controlly 100**<br> **Controlly 100**<br> **Controlly 100**<br> **Controlly 100**<br> **Controlly 100**<br> **Controlly 100**<br> **Co** e do przesuwania, obracania<br>kalowania figur). Prostopad-<br>cian definiujemy podając<br>półrzędne dwóch, przeciwleg-<br>h wierzchołków:<br>x ( « ierzchołków:<br>x ( « ierzchołków:<br>x ( « ierzchołków:<br>Spróbujmy narysować prosto-<br>dłościan o

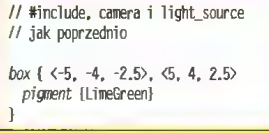

Bryła została obdarzona odcieniem zieleni z odrobiną żółci – kolor niedojrzałej cytryny. Nazwy wszystkich predefiniowanych ko-

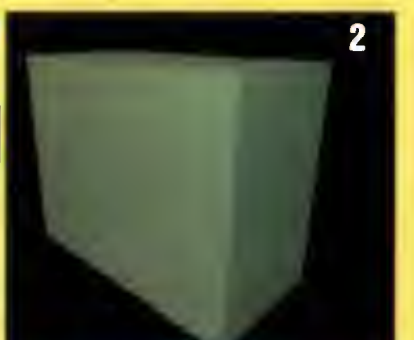

lorów znajdują się <sup>w</sup> pliku COLORS.INC POVRAY\INCLUDE. Sa one ustalane za pomocą trójki liczb, charakteryzujących zawartość trzech kolorów składowych w danej barwie: czerwonego (red), zielonego (green) i niebieskiego (blue).

Otrzymany prostopadłościan (rys. 2) wydaje się krzywy, ale taka jest właśnie perspektywa, gdy kamera znajduje się blisko przedmiotu. Taki sam efekt otrzymamy, robiąc aparatem zdjęcie z niewielkiej odległości.

# WALEC (CYLINDER)

Walec jest opisywany poprzez podanie współrzędnych środków obu podstaw, oraz promienia bryły (jest to przy okazji promień obu podstaw). Podstawy są prostopadłe do powierzchni

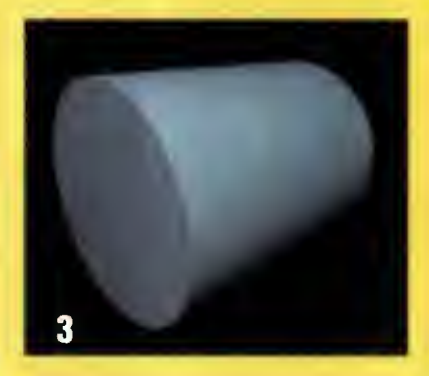

bocznej. Składnia jest następu**bocznej. Składnia jest następu-<br>jąca:**<br>cy*linder* [ <srdek1>, <srdek2>, promień }

<sup>|</sup> cylinder { <środekl>, <środek2>, promień }

Opcjonalnie po promieniu można dodać jeszcze słowo open, powodujące, że bryła będzie otwarta ("kawałek rury"). Narysujmy walec, umieszczony <sup>w</sup> środku układu współrzędnych: Santa jest następu-<br>
Santa jest następu-<br>
Gradie (Strodek), Karolek), promień )<br>
Opcjonalnie po promieniu<br>
można dodać jeszcze słowo<br>
open, powodujące, że bryła bę-<br>
dzie otwarta ("kawałek rury").<br>
Narysujmy walec, umieszc

// #include, camera i light\_source jak poprzednio cylinder { <0. 0. 5>. <0. 0, -5>, 4 pigment {Turquoise}

Rysunek trzeci przedstawia efekt końcowy. Podstawą, którą

## PC FORUM

widzimy, jest podstawa zdefiniowana położeniem jej środka <0,  $0, -5$ 

# STOŻEK <sup>I</sup> STOŻEK **ŚCIĘTY**

Jeżeli jedna <sup>z</sup> podstaw walca będzie miała inny promień niż druga, to otrzymamy stożek ścięty. <sup>W</sup> przypadku, gdy jeden z promieni będzie równy zero otrzymamy stożek. Definicja stożków jest więc podobna do definicji walca:<br>| cone { <środekl>, promieńl, e podstaw walca<br>ny promień niż<br>ymamy **stożek**<br>adku, gdy jeden<br>ie równy zero –<br>**żek**. Definicja<br>ec podobna do

<środek2>, promien<sup>2</sup> }

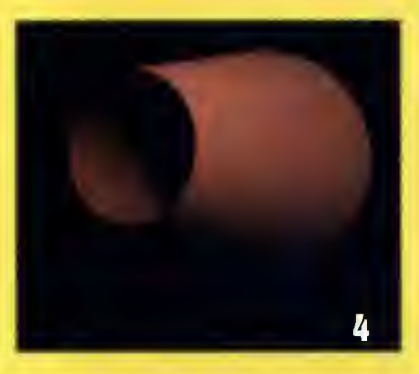

Dla przykładu zdefiniujmy stożek ścięty, <sup>o</sup> promieniu dolnej podstawy równym 6, a górnej podstawy 2. Przy okazji zobrazujemy działanie parametru operi, powodującego, że nie będą rysowane podstawy, a figura będzie "pusta w środku":

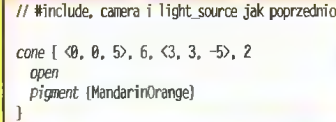

Powinniśmy zobaczyć scenę z rysunku 4.

# **TORUS**

Nazwa ta nie ma dobrego polskiego tłumaczenia, najlepszym odpowiednikiem jest chyba pierścień.

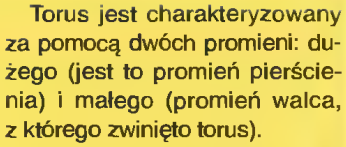

Jest to pierwsza figura, dla której nie podaje się położenia znajduje się ona zawsze w środku układu współrzędnych, "owijając się" wokół osi OY:

torus { promień\_duży, promień\_mały }

Rysunek 5 przedstawia efekt tracingu następującego torusa:

// #include, camera i light\_source jak poprzednio

torus {6, 1.5 pignent {BrightGold}

# BLOB

}

Jest to bardzo zawiły obiekt, a własnościach podobnych do kropli - poszczególne niby-sfery, zdefiniowane wewnątrz bloba, zlewają się ze sobą, tworząc ciągła figurę. Blob ma dość duże możliwości; pokażemy jeden przykład:

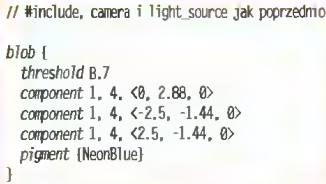

Poszczególne składniki (componerits) posiadają trzy parametry: siłę pola (w tym wypadku równą 1), promień oddziaływania (równy 4) oraz położenie środka. Im dalej od środka składnika, tym siła pola mniejsza. Poza promieniem po le jest równe zeru. Wartość threshold określa, od jakiej wartości pola punkty w przestrzeni będą należały do "wspólnej" bryły (rys. 6). **HEIGHT FIELD** 

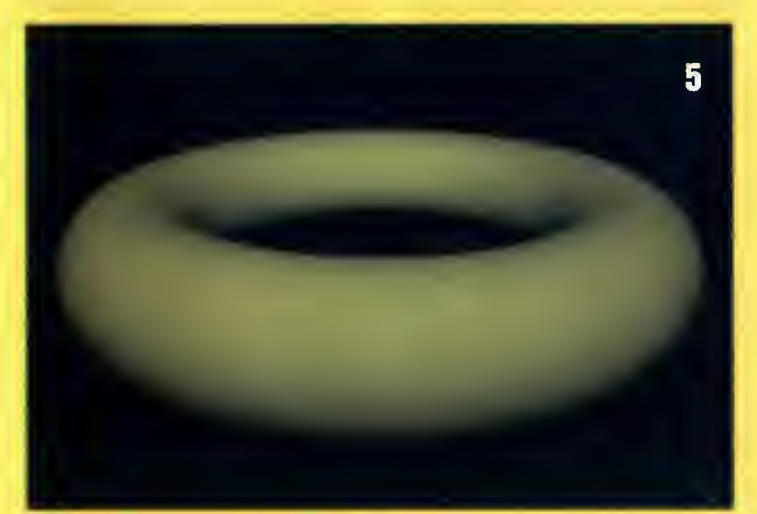

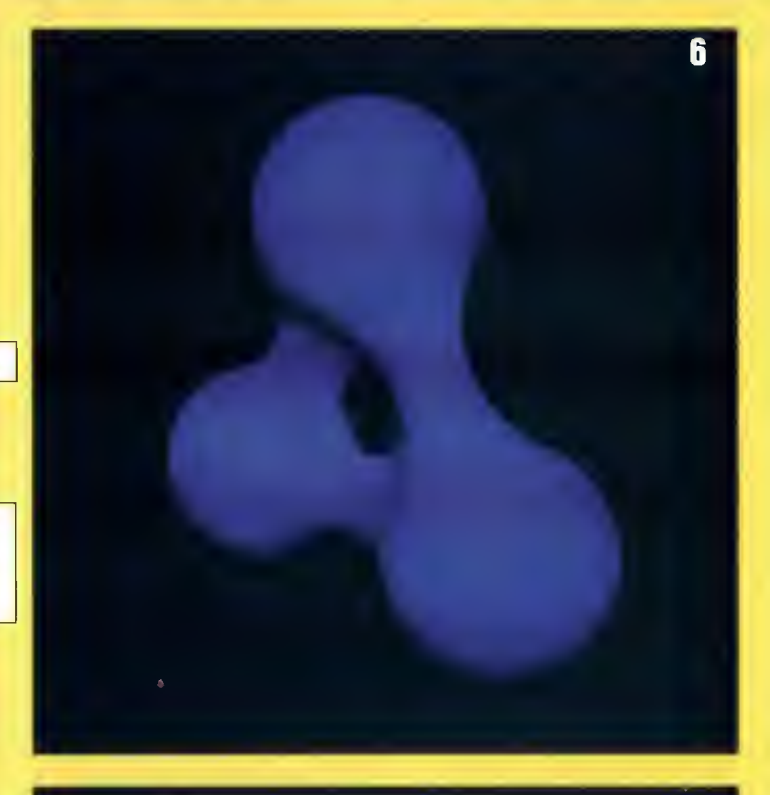

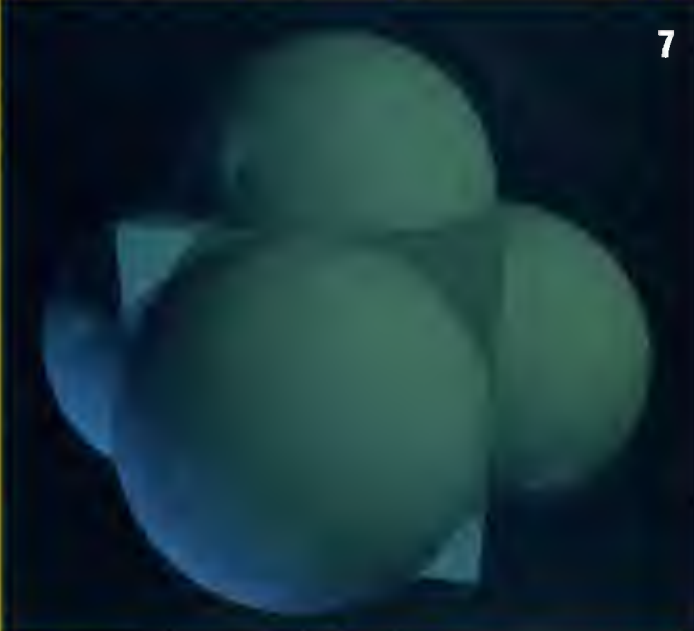

can

1

}

}

1

"Mapa wysokości", albo mapa plastyczna, to krajobraz, powstały poprzez "uwypuklenie" obrazka rastrowego w formacie GIF lub TGA: w zależności od jasności poszczególnych punktów, są one "wypychane" na odpowiednią wysokość. Ten rodzaj brył będzie opisany później.

Na zakończenie tego odcinka jeszcze mały eksperyment: co się stanie, jeśli dwie figury będą tak umiejscowione, że będą na siebie "wchodzić"? Proponuję przepisać następujący przykład  $(rys. 7)$ :

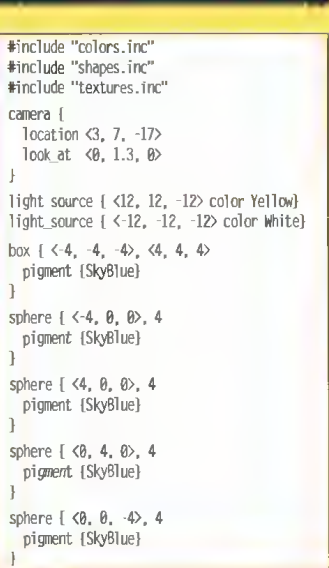

Jacek TROJAŃSKI

**Bajtak** sierpień 95

# TESTUJEMY PŁYTY **GŁÓWNE**

**Najważniejszą** częścią komputera PC jest płyta główna. To w nią wkłada się procesor, moduły pamięci i karty graficzne, wejścia/wyjścia itp. Jej jakość ma kolosalny wpływ na komfort pracy na komputerze.

Co tu dużo mówić - postanowiliśmy zdobyć kilka bardziej popularnych płyt <sup>i</sup> porównać je. Z po mocą przyszło nam kilka dużych firm komputerowych, oferujących takie płyty <sup>w</sup> sprzedaży detalicznej (TCH Components, Elbatex-Pol, Cieślikowski <sup>i</sup> sp., Baza).

Jakaż to zatem cudna płyta doznała zaszczytu dotknięcia przez nasze złote rączki? Było ich aż dziesięć. Wszystkie cechowały nowoczesne rozwiązania:

· możliwość instalacji procesorów 486DX, DX/2, DX/4, pochodzących od różnych producentów (Intel, AMD, Cyrix, UMC);

• przystosowanie do pracy <sup>z</sup> pro cesorami <sup>o</sup> obniżonym napięciu

(płyty "trzywoltowe");<br>● stosowanie *ZIF socket*, czyli podstawki nie wymagającej "wciskania" ani "wyłuskiwania" procesora;

• gniazda pamięci DRAM w standardzie PS/2;

• zainstalowana zewnętrzna pa mięć cache (tzw. cache level 2).

Mile widziane były funkcje ob niżania poboru mocy (green) oraz zintegrowany sterownik dysków Enhanced IDE.

Oddzielną kategorię stanowią płyty dla procesorów Pentium, notabene też bardzo nowoczesne. Zdając sobie sprawę, że jeszcze mało kto kupuje sobie do domu szalenie kosztowny komputer

z procesorem Pentium, zdecydowaliśmy się na wspólne potraktowanie tych płyt razem z tymi dla 486. Przyczyna jest prosta: procesory tanieją. Dwa lata temu Intel DX2/66 kosztował ponad 10 milionów złotych! Być może już za parę miesięcy większym popytem będą się cieszyły "pentiumki" niż poczciwe 486. Polecamy zatem uwadze dalekowzrocznych Czytelników także <sup>i</sup> płyty dla pro cesorów Pentium.

#### SŁÓWKO O KONFIGURACJI

Do testów postaraliśmy się <sup>o</sup> wyposażenie, które zapewni największe możliwości porównania otrzymanych wyników. Innymi słowy, oprócz programów testująsiowy, oprocz programow testują-<br>cych potrzebowaliśmy trochę cych ponzebowalismy nochę<br>"złomu". Ponieważ cztery z badanych płyt miały złącza VLB (Vesa Local Bus), a pozostałe - PCI (Peripheral Comporient Jnterface), konieczne okazało się zdobycie dwóch kart graficznych, zbudowanych z tych samych układów, jednak dla dwóch wspom nianych architektur.

Wybór padł na bardzo szybkie <sup>i</sup> względnie tanie (ok. <sup>300</sup> zł) karty z układem S3 Vision864. Układ ten to 64-bitowy sterownik graficzny z funkcjami akceleratora. Zapewnia on przyzwoite częstotliwości odświeżania obrazu (do 75 Hz) oraz ciekawe tryby (np. 800x600 true color, 1024x768 Hicolor, oba przy 2 MB DRAM na karcie). Vision864 nieźle współpracuje z 32-bitowymi złączami (VLB <sup>i</sup> PCI). Wersja dla VLB była firmowana przez Genoa Systems <sup>i</sup> dlatego karta ta oznaczona była jako Phantom 64. Obie karty używały tych samych driverów pod Windows 3.1, a wszystko to w celu zapewnienia podobnych warunków pracy poszczególnych płyt. Jed na z płyt miała zarówno złącza PCI, jak i VLB, dlatego przetestowaliśmy ją kolejno z obiema kartami graficznymi.

#### CZYM?

Dokonywaliśmy testów szybkości działania za pomocą programów:

1. Sysinfo z pakietu Norton Utilities v.8.0 for DOS;

 $2.$  WinTach  $-$  program do testowania szybkości aplikacji pod Windows;

3. WinChecklt - program testujący szybkość procesora głównego, koprocesora <sup>i</sup> grafiki (pod Windows).

Najbardziej stabilne dane uzyskać można dzięki nortonowskiemu Sysinfo. Program ten precyzyjnie wylicza czas wy konywania ustalonego zestawu rozkazów, o ile tylko "w tle" nie pracują jakieś inne programy (np. PRINT.EXE lub Windows). WinChecklt wykonuje podobne operacje, jednak w środowisku Windows. Wyniki są <sup>w</sup> dużym stopniu powtarzalne, co ułatwia późniejsze porównywanie płyt. WinTach (Windows Tachymeter) symuluje cztery aplikacje pod  $Windows - edvtor tekstu, ar$ kusz kalkulacyjny, program CAD (do projektowania) oraz program "malarski". Z pewnych przyczyn (m.in. "losowego" przepi-<br>sywania bloków pamięci wirtualnej) liczby produkowane przez WiriTacha mogą się różnić nawet o kilka procent, w zależności od kaprysu programu lub komputera. WinTach jest bardzo uczulony na szybkość karty graficznej - zmiana karty na szybszą polepszy rezultaty skuteczniej, niż wymiana procesora. Efekty pomiarów tym programem odnoszą się więc bardziej do szybkości grafiki niż całego komputera.

mputera.<br>Nie należy więc traktować wyników jako więc traktowac<br>wyników jako wyrocznię, lecz raczej jako dane orientacyjne. Poza tym spore zmiany w szybkości działania programów może przynieść "grzebanie" w SE-TUP-ie (należy jednak zachować ostrożność, gdyż zbyt "wywac osnoznośc, gdyz zbyt "wy-<br>żyłowany" sprzęt może się zachowywać nieco dziwnie, np. będzie się wieszać, Windows będzie częściej "padał"). Na wyniki pomiarów może też mieć wpływ liczba jednocześnie uruchomionych aplikacji, czy też tryb działania programów buforujących operacje dyskowe, typu Smartdrive. Z przedstawio-.<br>nych danych wynika, że szyb-<br>kość wykonywania obliczeń wykonywania obliczeń przez komputer w niewielkim stopniu zależy od płyty głównej. Współczynnik Sysinfo dla danego typu procesora waha się w granicach jednego procenta, w wyjątkowych przypadkach przekraczając granicę 4%. W normalnych zastosowaniach te różnice prędkości są niezauważalne. Niewiele większe wahania mamy w odniesieniu do wyników testu koprocesora arytmetycznego. Średnio, płyta może zwolnić lub przyspieszyć wykonywanie obliczeń zmiennoprzecinkowych na poziomie ok. 2,6%. Największe jest zróżnicowanie szybkości w pracy z grafiką komputerową – różnice osiągają wartość od kilku do ponad 30%. Uwidacznia się to szcze gólnie podczas pracy z programami typu CAD. Jeśli chodzi o porównanie płyt <sup>i</sup> procesorów Pentium w stosunku do 486, to widać wyraźnie, że mimo ponad dwukrotnie większej wydajności obliczeniowej procesora Pen tium 90 niż 486DX2/66, szybkość działania programów windowsowych wzrasta średnio tylko o 25% (najwięcej w przypadku programów graficznych - do 40%, a najmniej w odniesieniu do arkuszy kalkulacyjnych i edytorów tekstu  $-$  o ok. 8,5%). Wynika stąd, że: po pierwsze, do pisania tekstów czy użytkowania arkusza kalkulacyjnego nie są potrzebne superszybkie procesory i płyty, a po drugie - na szybkość wykonywania programów mają wpływ nie tylko procesor <sup>i</sup> płyta, lecz także ich współpraca z pozostałymi zainstalowanymi urządzeniami kartą grafiki, pamięcią RAM, dyskiem itd. Dlatego w przypadku szybkich procesorów szczególnie ważne jest odpowiednie dobranie ustawień <sup>w</sup> SETUP-ie. Może się bowiem zdarzyć, że dzięki lepszemu skonfigurowa-<br>niu parametrów współoracy parametrów współpracy z układami pamięci SIMM, cache, dyskiem oraz dzięki zainstalowaniu odpowiednich driverów do urządzeń zewnętrznych można z tego samego hardware'u uzyskać wzrost wydajności nawet o kilkadziesiąt procent.

Jeśli chodzi o porównanie<br>między Ves*a Local Bus* a PCI, to <sup>z</sup> naszych testów wynika, że nie ma istotnych różnic <sup>w</sup> szybkości działania komputerów zawierających te typy złącz. Co prawda w wintachowych testach aplikacji Windows szala przechyliła się na stronę VLB, to jednak testy NU Sysinfo <sup>i</sup> WinChecklt dawały wyniki na zbliżonym poziomie. Inną sprawą jest natomiast przyszłość obu tych standardów - widać, że wszystkie nowoczesne płyty (np. wszystkie pentiumowe) oparte są na złączach PCI. O przesądzonym już właściwie zwycięstwie tego standardu zadecydowała lepsza konfigurowalność i możliwości rozbudowy, niż <sup>w</sup> przypadku VLB (podłączenie jednoczesne więcej niż dwóch urządzeń VLB stanowi problem nie lada). Na pociechę wielbicielom Local Busa dodać można, że zintegrowane kontrolery zainstalowane na płytach "PCI-owych" często są "local busowe".

# **Intel "Ninia" 486 flsus PVI-486**

Jest to płyta w standardzie PCI. Przystosowana jest do pracy wyłącznie <sup>z</sup> procesorami Intel <sup>486</sup> <sup>z</sup> częstotliwościami od <sup>25</sup> MHz do 100 MHz (DX4). Posiada wbudowany sterownik dysków Enhanced IDE (podłączony do szyny lokalnej procesora), sterownik napędów dyskietek oraz porty l/O. Pamięć RAM może zostać rozbudowana do maskymalnie 64MB (według producenta), pamięć cache może osiągać pojemność 256 KB. Płyta posiada funkcje green -- APM (Power Management).

Tak, jak <sup>i</sup> inne płyty Intela, także <sup>i</sup> ta jest dostarczana <sup>w</sup> wielkim tekturowym pudle zabezpieczjącym przed uszkodzeniem w trakcie transportu. <sup>W</sup> pudle oprócz zasadniczego towaru znajdują się in strukcja <sup>i</sup> taśmy połączeniowe.

AMI BIOS płyty posiada funkcję autodetekcji dysków twardych, przy czym przy inicjacji systemu wypisywane są nazwy zamontowanych dysków. Pewne kłopoty sprawiają jednak dyski, które były formatowane {Iow levef) z nietypowymi parametrami. W tym przypadku funkcja autodetekcji zawodzi, kłopoty mogą też wystąpić przy podłączaniu wiekowych "twardzieli".

Testy procesora i grafiki plasują tę płytę na dobrym średnim poziomie, choć wyniki działania aplikacji Windows są raczej słabe. Jeszcze raz okazało się, że konkurencja bywa lepsza od pierwowzoru, jednak Intel to renoma, gwarancja niezawodności.

### Dystrybutor:

Elbatex-Pol Sp, z o.o. 00-679 Warszawa ul. Wilcza 50/52 tel. 6217122, 6254877 fax 6230605 Cena: 883 zł (z procesorem i486DX2/66, wliczono VAT)

# PARAMETRY TECHNICZNE

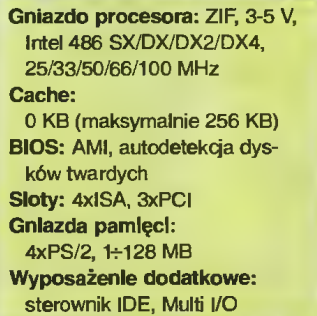

# WYNINKI TESTÓW

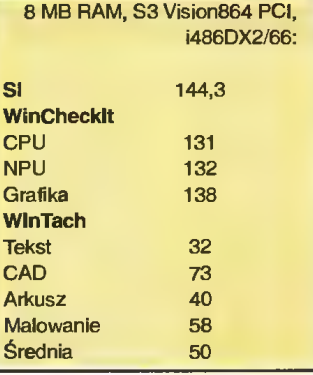

Jest jedna z nielicznych płyt zawierająca zarówno złącze VL Bus, jak też i PCI. Dzięki temu mogliśmy przetestować jedną i drugą konfigurację, a później porównać oba standardy.

Płyta akceptuje wszystkie procesory <sup>486</sup> (również 3-woltowe), jest wyposażona <sup>w</sup> Award BIOS, zapewniający autodetekcję <sup>i</sup> obsługę <sup>4</sup> dysków twardych <sup>o</sup> pojemnościach powyżej 528MB (w tej chwili ta kie wyposażenie to już standard). Poza tym mamy tu jeszcze zintegrowane z płytą: 32-bitowy local busowy kontroler ElDE, kontroler do stacji dyskietek, 2 porty szeregowe <sup>i</sup> <sup>1</sup> port równoległy. Obsługiwane są funkcje green - nihli novi. Do zestawu dołączono dyskietkę z Flash Memory Wńter BIOS (płyta posiada Flash BIOS, czyli taki, do którego można zapisywać) i drivery kontrolera EIDE dla DOS, Windows, Netware, Windows NT i OS/2.

Płytę można wyposażyć <sup>w</sup> <sup>256</sup> KB pamięci cache oraz do <sup>128</sup> MB RAM (2 gniazda PS/2). Płyta posiada tylko jedno gniazdo VLB <sup>i</sup> trzy PCI. Jak widać, jest ona pomyślana jako rozwiązanie pośrednie przy przechodzeniu ze standardu VLB na PCI: w pierwszym kroku nie musimy się pozbywać posiadanych kart VLB, ale można już sobie kupić karty PCI. Sprytne <sup>i</sup> wygodne.

Szybkość tej płyty jest duża. Wraz <sup>z</sup> CH471-A jest to najszybsza z płyt 486.

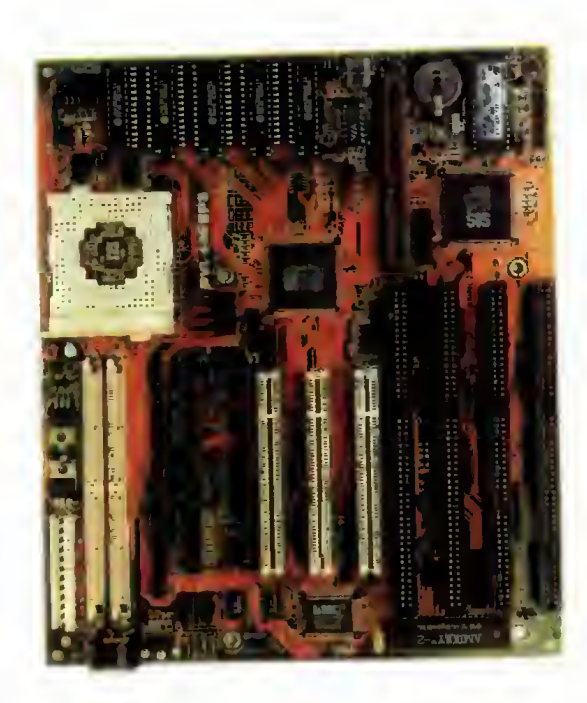

Dystrybutor: TCH Components Sp. z o.o. 02-593 Warszawa ul. Rostafińskich <sup>4</sup> tel. 487172, fax 481206 Cena: 525 zł (z VAT))

## PARAMETRY TECHNICZNE Gniazdo procesora: ZIF, 3-5 V, AMD/Cyrix/lntel 486 SX/DX/DX2/DX4, 25/33/40/50/66/80/100 MHz Cache: 256 KB BIOS: Award, autodetekcja 4 dysków twardych, Flash BIOS Sloty: 4xISA, 1xVLB, 3xPCI Gniazda pamięci: 2xPS/2, 1÷128 MB Wyposażenie dodatkowe: sterownik EIDE, Multi I/O

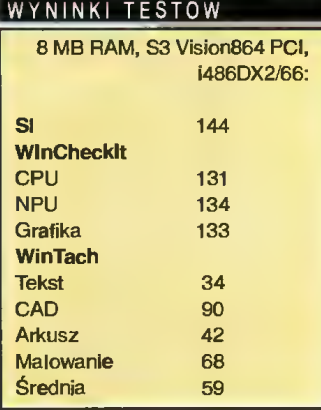

Bajtek 01  $s$ ierpień 95  $Z$  |

Namęczyliśmy się <sup>z</sup> tą płytą niewąsko, gdyż ilość umieszczonych na niej jumperów przerasta zdecydowanie to, co spotkaliśmy u pozostałych testowanych płyt. Początkowo próbowaliśmy wystartować (przez niedopatrzenie) procesor 5-woltowy przy ustawieniu płyty na 3V i... zadziałało?!... Jednak przy następnym uruchomieniu - płyta milczała. <sup>I</sup> była dalej głucha <sup>i</sup> ślepa, mimo wielokrotnych restartów, próśb, zaklęć, gróźb i przemawiania do zdrowego rozsądku... Dopiero po dokładnym przestudiowaniu gąszczu jumperowej dżungli udało się odkryć przyczynę naszych niepowodzeń. Po zmianie ustawienia 3V na 5V - poszło już gładko.

Płyta Soyo zbudowana jest <sup>w</sup> oparciu o układy firmy SIS. Działa z wszystkimi procesorami, do DX4 włącznie; posiada funkcje green, wbudowany kontroler EIDE (dołączony do szyny Jokalnej) i dyskietkę z driverem do sterownika. Pmięć cache może zostać rozbudowana do 1 MB, RAM do 128 MB (4 gniazda PS/2). Z pozostałych zalet płyty wymienić można nowoczesny Award BIOS oraz... ładne różnokolorowe jumperki (a co? Popatrzeć też czasem warto). Jeden kolor oznacza zworki do ustawiania napięcia procesora, inny kolor określa typ procesora, jeszcze inny – częstotliwość zegara. Proste, praktyczne, skuteczne.

# SOYO SY 30H2 **International Chicony CH-471**

Jest to dość nowoczesna konstrukcja, zaopatrzona w trzy gniazda Vesa Local Bus. Została zbudowana w oparciu o układy scalone (chipset) firmy SIS. Płyta przyjmuje wszystkie rodzaje procesorów 486, do DX4/100 włącznie. Obsługuje częstotliwości 25/33/40/50 MHz. Oczywiście jest wyposażona <sup>w</sup> ZIF Socket, co stało się już standardem. Pamięć RAM (gniazda <sup>w</sup> standardzie PS/2) może mieć od <sup>1</sup> do 128 MB. W płytach 486 z gniazdami tego typu wystarczy włożyć jeden moduł pamięci (SIMM), by całość zaczęła działać. Pamięci cache można zainstalować od 32KB do 1MB. Płyta jest wyposażona w funkcje Green: HDD standby, Monitor standby, CPU stop  $clock$  (0 MHz) - dla procesorów green i (8MHz) dla niektórych innych procesorów.

Do wad należy zaliczyć słabą dokumentację; poza tym trzeba się było sporo napracować, zanim parametry szybkościowe płyty osiągnęły <sup>w</sup> miarę przyzwoite wartości, gdyż BIOS-owe ustawienia typu default (domyślne) dawały mizerne wyniki. Wyniki testów plasują tą płytę na bardzo dobrej pozycji.

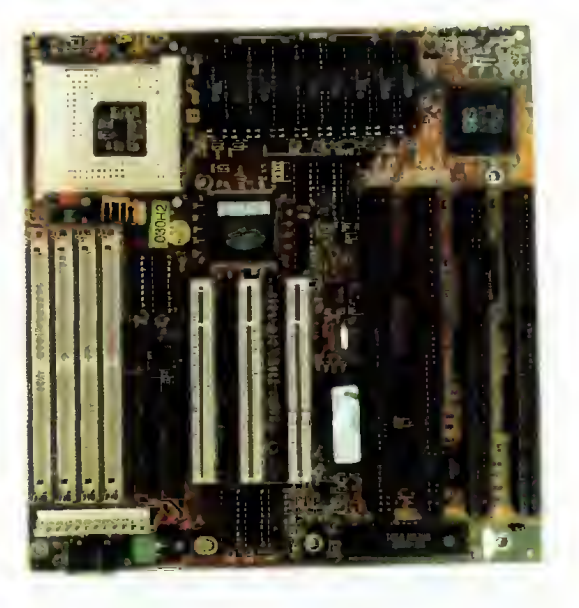

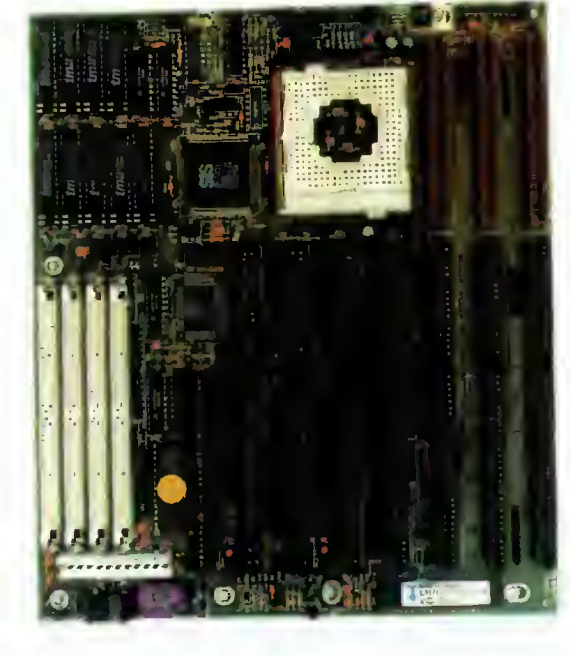

Dystrybutor:

Bojtok sierpień <sup>95</sup>

TCH Components Sp. z o.o. 02-593 Warszawa ul. Rostafińskich <sup>4</sup> tel. 487172, fax 481206 Cena: 390 zł (wliczono VAT)

# PARAMETRY TECHNICZNE

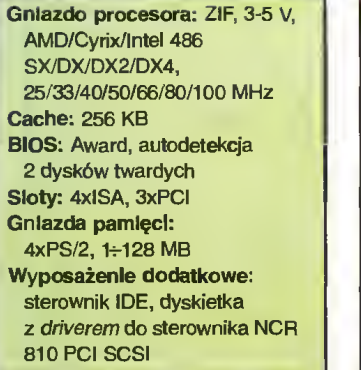

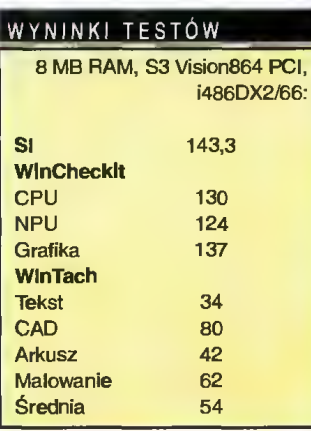

Dystrybutor: BAZA Sp. z o.o. 02-920 Warszawa ul. Powsińska 22a tel. 6421944, 6422540 fax 6420716 Cena: 280 zł (wliczono VAT)

# PARAMETRY TECHNICZNE

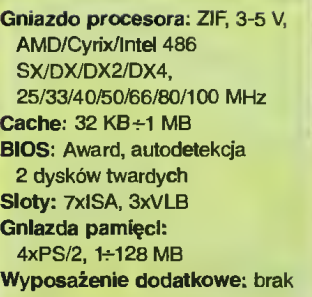

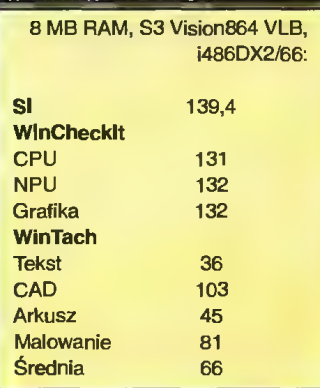

WYNINKI TESTÓW

# IBM Cobalt AT **AT A EXPERTBOAR**

Tę płytę testowaliśmy już w "Bajtku" 2/95. Dla przypomnienia: jest to płyta w standardzie VLB, z wbudowanym procesorem IBM 486 Blue Llghtning <sup>75</sup> (można by go określić jako 486SX3/75). Płyta ma ponadto zintegrowany sterownik dysków twardych IDE, dołączo ny do szyny lokalnej, oraz Multi I/O, czyli złącze dla napędów dyskietek, dwa porty szeregowe <sup>i</sup> jeden równoległy.

Płyta może zawierać jeden <sup>z</sup> dwóch BIOS-ów - AMI BIOS lub MR (Microid Research) BIOS. My otrzymaliśmy tę drugą wersję. Posiada od 256KB do 512KB pamięci cache write back (czyli ten lepszy rodzaj), możliwość zainstalowania pamięci RAM od <sup>1</sup> do <sup>128</sup> MB <sup>w</sup> czterech gniazdach PS/2. Co prawda producent podaje górną granicę 64 MB, do kumentacja jest jednak starsza niż moduły SIMM <sup>o</sup> pojemności <sup>32</sup> MB.

Jest to dość nietypowa płyta, po pierwsze <sup>z</sup> racji tego, że jest sprzeda wana z zainstalowanym przez producenta procesorem 486 25/75 Blue Lightning <sup>i</sup> miejscem na włożenie koprocesora arytmetycznego. Płytę testowaliśmy ją w dwóch konfiguracjach - raz z fabrycznie zamontowanym Blue Lightning <sup>i</sup> koprocesorem ULSI, a później z procesorem i486DX2/66 (zewnętrzny koprocesor trzeba wtedy odłączyć <sup>i</sup> dodać dwie zworki, których nie ma na wyposażeniu płyty). Jak widać <sup>z</sup> testów, lepsze osiągi uzyskaliśmy z procesorem Intela (trzeci wynik wśród płyt 486), choć <sup>w</sup> takim przypadku ekonomiczny sens zakupu płyty wydaje się mocno dyskusyjny, gdyż cena zestawu zwiększa się <sup>o</sup> koszt procesora.

Jest to płyta tania <sup>i</sup> całkiem niezła. DataExpert jest producentem bardzo popularnym na naszym rynku, głównie za sprawą konkurencyjnych cen. Co ciekawe, ważniejsze układy scalone (chipset) też są opisane "firmowo", co prawdopodobnie oznacza, że firma wykorzystuje własne konstrukcje układów. Inni producenci (może <sup>z</sup> wyjątkiem Intela) korzysta zwykle ze znanych <sup>i</sup> wypróbowanych chipsetów, np. większość <sup>z</sup> testowanych płyt posiada układy firmy SIS.

Płytę można wyposażyć <sup>w</sup> prawie wszystkie rodzaje procesorów 486 Intela, AMD <sup>i</sup> Cyrixa, włącznie z trzywoltowymi 486DX4/100. Pa mięci RAM może być maksymalnie 128MB, cache- <sup>256</sup> lub <sup>512</sup> KB. Maksymalna częstotliwość pracy płyty wynosi <sup>40</sup> MHz. Na płycie znajdują się <sup>3</sup> łącza typu Local Bus <sup>i</sup> <sup>7</sup> złącz ISA. Są też <sup>4</sup> miejsca na zainstalowanie modułów pamięci SIMM PS/2. Płyta zarządza ekologicznymi funkcjami zmniejszania poboru mocy w przypadku dłuższego nieużywania komputera. Wady - nieco zdawkowa instrukcja, brak na płycie kontrolerów dysków. Instalacja procesora i uruchomienie płyty poszły nam sprawnie. Nie było problemów z konfiguracją i znalezieniem odpowiednich jumperów. Wyniki testów szybkości są, jak wskazuje tabela, na przyzwoitym średnim poziomie.

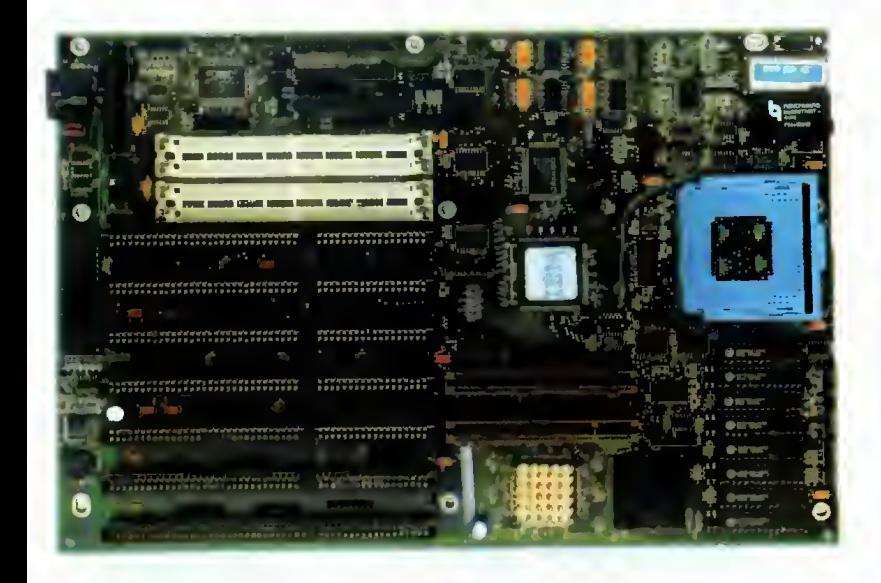

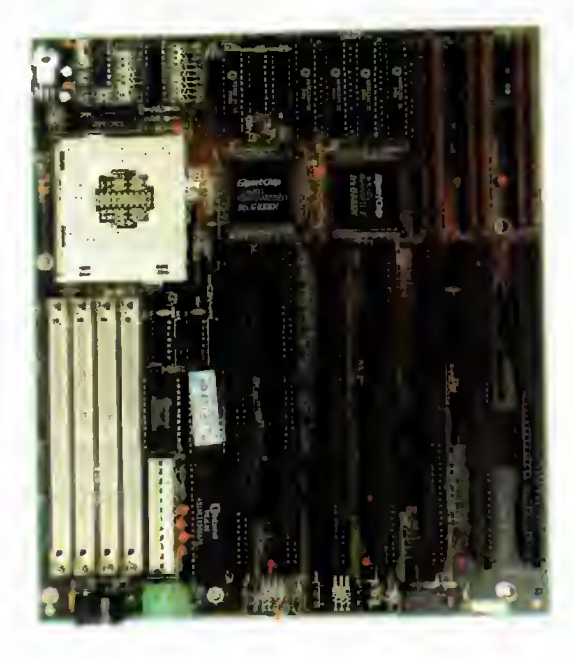

## PARAMETRY TECHNICZNE

Procesor: IBM 486BL25/75, <sup>16</sup> KB wewnętrznej pamęci cache Gniazdo procesora: ZIF, 5 V, AMD/Cyrix/lntel 486 SX/DX/DX2, 25/33/40/50/66/80 MHz Cache: 256 KB ÷ 512 KB BtOS: MR lub AMI, autodetekcja 2 dysków twardych Sloty: 7xISA, 2xVLB Gniazda pamięci: 4xPS/2, 1-128 MB Wyposażenie dodatkowe: zintegrowane sterowniki: VLB IDE, dyskietek, 2xRS-232C z 16-bajtowym FIFO, dwukierunkowy Centronics, podstawka pod koprocesor

#### Dystrybutor: TCH Components Sp. z o.o. 02-593 Warszawa, ul. Józefa <sup>i</sup> Jana Rostafińskich <sup>4</sup> tel. 487172, fax 481206

Cena: 573 zł (z procesorem 486BL25/75, wliczono VAT)

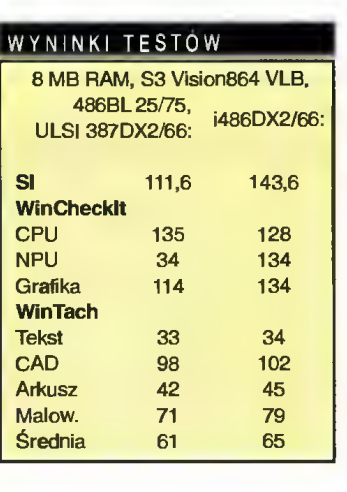

# Dystrybutor:

TCH Components Sp. z o.o. 02-593 Warszawa ul. Rostafińskich <sup>4</sup> tel. 487172, fax 481206 Cena: 342 zł (wliczono VAT)

# PARAMETRY TECHNICZNE

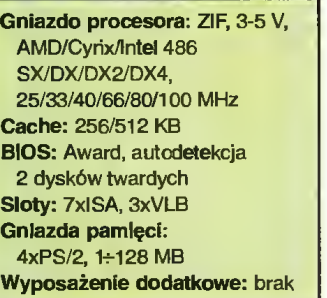

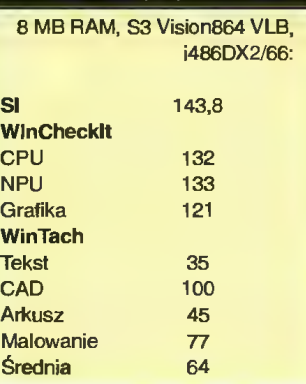

WYNINKI TESTÓW

Bajtek <mark>つ</mark>つ sierpień 95  $Z<sup>3</sup>$ 

Płyta ta wykonana jest w standardzie PCI. Akceptuje wszystkie procesory 486 AMD/Cyrix/Intel/UMC, łącznie z DX/4 (zamontowano regulator napięcia 3,3 V). Częstotliwości zegara (25/33/40/50 MHz) pozwalają zastosować praktycznie dowolny układ z repertuaru 486. Można zamontować cache od <sup>128</sup> KB do <sup>1</sup> MB szybkiej pamięci SRAM (bez dowcipów -- to skrót od Static RAM).

Cztery gniazda na moduły SIMM w standardzie PS/2 pozwalają włożyć od <sup>1</sup> do <sup>128</sup> MB pamięci.

Award BIOS posiada funkcję autodetekcji 4 dysków twardych (płyta jest wyposażona <sup>w</sup> zintegrowany sterownik ElDE, dołączony do szyny lokalnej). Funkcje green dają możliwość oszczędzania energii poprzez zwolnienie lub zatrzymanie zegara procesora; istnieją 4 poziomy redukcji poboru mocy (normal/doze/standby/susend). Wyniki szybkościowe płyty dobrym poziomie, jak dla wszystkich opartych na chipsecie SIS. Dobrze opracowana, przejrzysta instrukcja zasługuje na uwagę.

# IS 486SPI 1 1 ntel "Zappa" Pent

Jako pierwszą z płyt pentiumowych testowaliśmy wyrób Intela, przeznaczony dla procesorów Pentium 75 MHz lub 90 MHz.

Generalnie, płyta dla Pentium jest charakteryzowana takimi samymi parametrami, jak dla 486. Cztery gniazda pamięci RAM <sup>w</sup> standardzie PS/2 pozwalają włożyć od 2 do 128 MB. Pamięć cache ma 256 KB pojemności. Jak wszystkie płyty dla Pentium, posiada ona złącza PCI, za pewniające bezproblemową instalację kart <sup>w</sup> tym standardzie (Pług and Play). Szczególnie dobrze współgra ten mechanizm z Windows 95.

Nowy AMI BIOS niesie ze sobą kilka niespodzianek, z których chyba największą jest sposób rozpoznawania dysków twardych (autodetect HDD). Dyski są reprezentowanie nie poprzez liczbę cylindrów, sektorów itd. (choć taka możliwość też istnieje), lecz przez... nazwę dysku, nadaną przez producenta. Na przykład: podłączamy dysk twardy, włączamy komputer <sup>i</sup> czytamy na ekranie: Znaleziono dysk Ouantum ProDrive LPS270.

Płyta posiada wbudowane kontrolery: Enhanced IDE, floppy drive oraz l/O z 2 portami szeregowymi <sup>i</sup> <sup>1</sup> równoległym. Jak widać, jest to standard w nowoczesnych płytach. Według danych dystrybutora, płyta została skonstruowana w oparciu o nowoczesny, Intelowski chipset zwany Triton. Prawdopodobnie nie był on projektowany do komputera domowego (prędzej dla wysokowydajnych serwerów), stąd wyniki pomiarów nie pokazują dużych różnic <sup>w</sup> stosunku do przeciętnej.

Na uwagę zasługuje dobra instrukcja instalacji <sup>i</sup> obsługi.

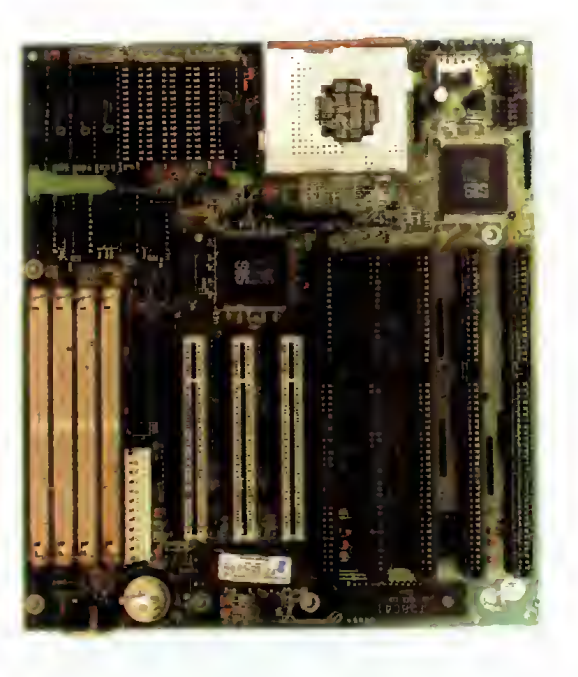

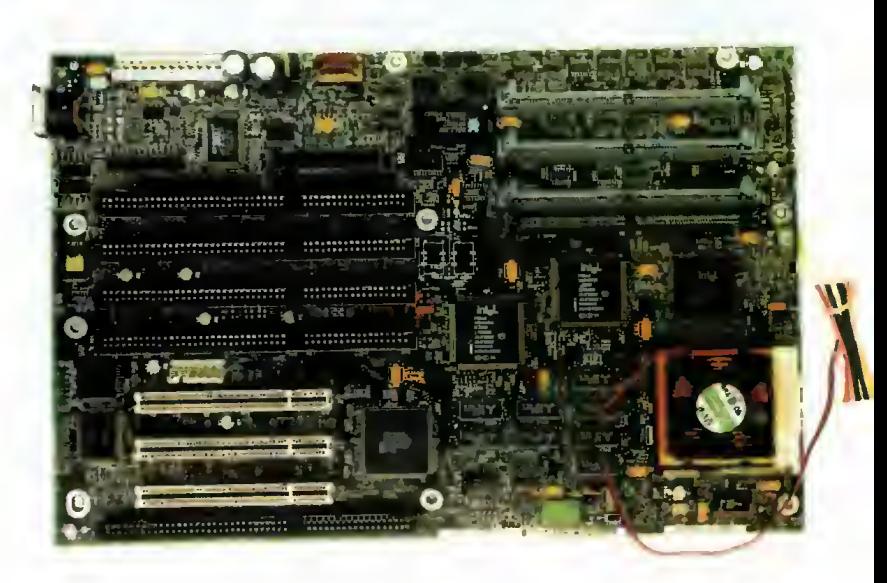

#### Dystrybutor: Cieślikowski <sup>i</sup> Spółka 02-634 Warszawa ul. Racławicka 107 tel. 441984, 444464 tel./fax 441984 Cena: 369 zł (wliczono VAT)

# PARAMETRY TECHNICZNE

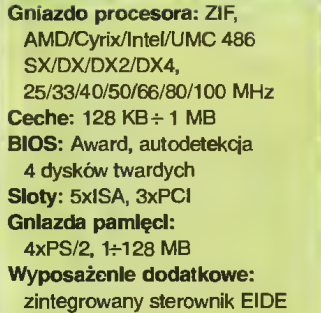

# WYNINKI TESTÓW 8 MB RAM, S3 Vision864 PCI, i486DX2/66: SI 143,3 **WinChecklt** CPU 129 **NPU** 130 Grafika 137 **WinTach** Tekst 33 CAD 76 Arkusz 40 Malowanie 60 Średnia 52

Dystrybutor: Elbatex-Pol Sp. z o.o. 00-679 Warszawa ul. Wilcza 50/52 tel. 6217122, 6254877 fax 6230605 Cena: 2340 zł (z procesorem Pentium 90 MHz, wliczono VAT)

## PARAMETRY TECHNICZNE

Gniazdo procesora: ZIF, Pentium 75/90 MHz Cache: 256 KB BIOS : AMI, autodetekcja 4 dysków twardych Sloty: 4xISA, 3xPCI Gniazda pamięci: 4xPS/2, 2÷128 MB Wyposażenie dodatkowe: sterownik ElDE, Multi l/O

# WYNINKI TESTÓW 8 MB RAM, S3 Vision864 PCI, Pentium 90: SI 264,6

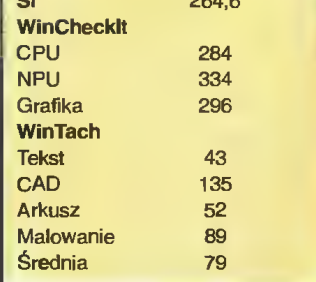

# Intel "Plato" Pentium W GMB-P54

Jest to najszybsza z testowanych płyt - wyniki testów są średnio o ok. 1% lepsze niż dla płyty Intela "Zappa" i znacznie lepsze od trzeciej testowanej płyty z Pentium. Przeznaczona jest dla procesorów 75, 90 lub 100 MHz.

Płyta ma miejsce na <sup>256</sup> KB pamięci cache oraz <sup>4</sup> gniazda na SIMM-y w standardzie PS/2. Pozwala to zainstalować od 2 do 128 MB pamięci RAM.

AMI BIOS nie różni się od BIOS-u płyty Intel Pentium, włącznie z opcją rozpoznawania dysków twardych oraz "anonsowanie" dysków poprzez wypisywanie ich nazw. Mechanizm ten współgra z wbudowanym sterownikiem EIDE. Nie zabrakło oczywiście funkcji green, jak przystało na współczesną konstrukcję.

Płyta posiada wbudowane kontrolery EIDE <sup>i</sup> floppy drive oraz l/O z 2 portami szeregowymi i 1 równoległym. W opakowaniu znalazły się wszystkie potrzebne kable <sup>i</sup> złącza.

Gniazda PCI zapewniają "automagiczną" konfigurację włożonych kart, zaraz po włączeniu komputera. Żadnych jumperów, tabelek z ich ustawieniami, żadnych kolizji przerwań... Filozofia Plug and Play sprawdza się, również za sprawą Windows 95. Zastosowany chipset <sup>o</sup> nazwie Neptune stoi <sup>o</sup> szczebelek niżej od wspomnianego Trytona, choć programy testujące zbyt mało obciążają komputer by różnica mogła być zauważalna.

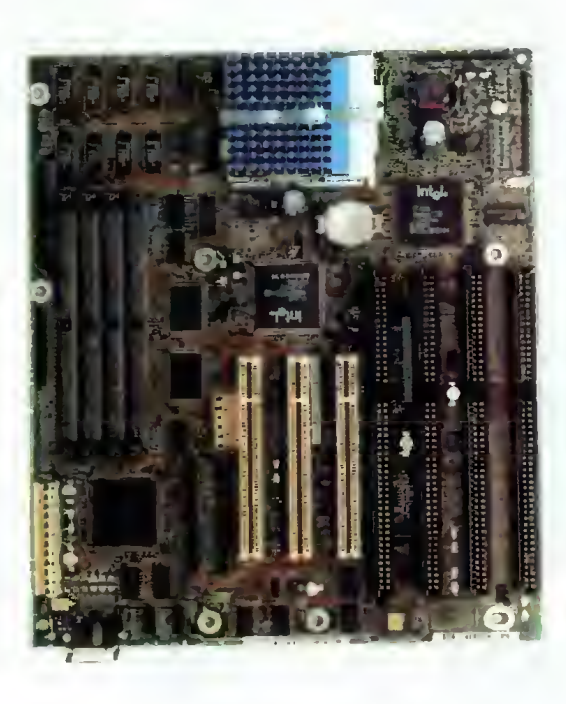

Dystrybutor: Elbatex-Pol Sp. z o.o. Warszawa., ul. Wilcza 50/52 tel. 6217122, 6254877 fax 6230605 Cena: 2293 zl (z procesorem Pentium 90, wliczono VAT)

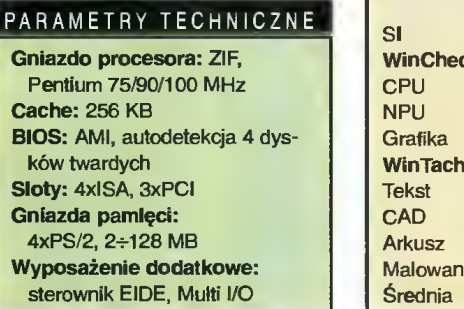

# WYNINKI TESTÓW 8 MB RAM, S3 Vision864 PCI, Pentium 90:

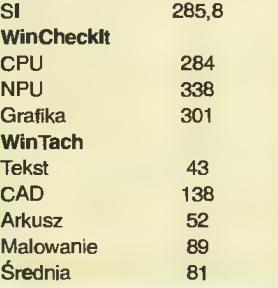

Tę płytę testowaliśmy na końcu. <sup>W</sup> odróżnieniu od pozostałych "pentumówek", ta została zbudowana na układach firmy SIS. Przeznaczona jest dla procesorów Pentium z zegarem 90 lub 100 MHz. Było trochę kłopotów <sup>z</sup> ustawieniem jumperów <sup>i</sup> konfiguracją <sup>w</sup> SE-TUP-ie. Wyniki szybkościowe tej płyty są średnio ok. 6% gorsze niż dwóch poprzednich. Płyta posiada pamięć cache o maksymalnej pojemności <sup>1</sup> MB oraz wbudowane kontrolery: EIDE <sup>z</sup> możliwością podłączenia do 4 urządzeń IDE (dysków, CD-ROM) oraz kontroler napędów dyskietek, oraz porty l/O, łącznie ze złączem joysticka. W opakowaniu znaleźliśmy wszystkie potrzebne przewody <sup>i</sup> złącza oraz dyskietkę z driverami do sterownika EIDE. Jak przystało na nowoczesny produkt, SETUP sam rozpoznaje podłączone dyski twarde. Instrukcja jest stosunkowo dokładna, nie uwzględnia jednak szybkich zmian w konstrukcji płyty: opis ustawienia jumperów odpowiedzialnych za częstotliwość, zawarty w instrukcji, był różny od tego wydrukowanego na płycie. W czasie testowania, z instrukcji wysunęła się ulotka, prezentująca trzecią, najbardziej aktualną wersję ustawienia zworek. Od tej chwili konfiguracja poszła jak po maśle.

Płyta posiada cztery złącza PCI, co pozwala stosować nowoczesne, szybkie karty graficzne, sieciowe itp. Autokonfiguracja (Pług and Play) bardzo ułatwia życie. Tak, jak we wszystkich płytach dla Pentium, gniazda pamięci są <sup>w</sup> standardzie PS/2 <sup>i</sup> należy zapełniać całe banki pamięci. Zwykle oznacza to włożenie dwóch SIMM-ów, <sup>a</sup> nie jednego, jak w komputerach 486.

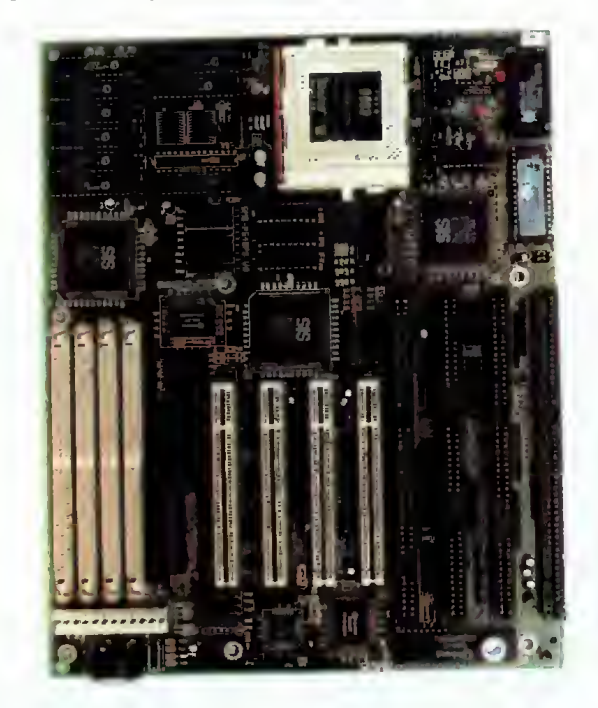

Dystrybutor: Cieślikowski <sup>i</sup> Spółka 02-634 Warszawa ul. Racławicka 107 tel. 441984, 444464 tel./fax 441984 Cena: 537 zł (wliczono VAT)

# PARAMETRY TECHNICZNE

Gniazdo procesora: ZIF, Pentium 90/100 MHz Cache: 256 KB - 1 MB BIOS: Award, autodetekcja 4 dysków twardych Sloty: 4xlSA, 4xPCI Gniazda pamięci: 4xPS/2, 2÷128 MB Wyposażenie dodatkowe: Multi l/O z gniazdem joysticka, EIDE

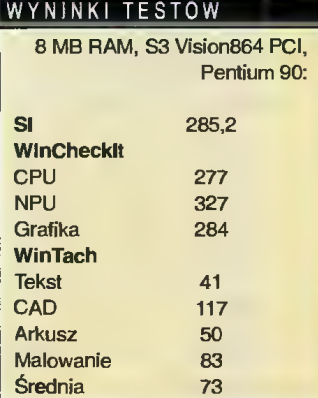

PC FORUM

PODSUMOWANIE

Po tej ostrej zaprawie płyty (i procesory) strasznie się zgrza ły, my zresztą też. <sup>A</sup> co wykazały testy? To, że współczesne płyty są bardzo zbliżone do siebie pod względem zastosowanych technologii <sup>i</sup> rozwiązań. Niektóre z nich były do siebie podobne kubek w kubek.

Wykres słupkowy (poniżej) jest zestawieniem wyników, których wartości liczbowe były po dane po opisie każdej płyty. Na potrzeby wykresu płyty zostały uszeregowane zgrubnie, na podstawie testów szybkości. Wyższy słupek oznacza szybszą pracę (a właściwie lepszy wynik w teście). Z wykresu wynika, że wzrost szybkości CPU (np. stosunek DX2/66 do Pen tium 90) nie pociąga za sobą takiego samego wzrostu szybkości NPU (jednostki zmiennoprzecinkowej). Wzrost wydajności NPU jest w przypadku Pentium większy, skąd można wysnuć wniosek, że konstruktorzy P5 położyli duży nacisk na usprawnienie jednostki zmiennoprzecinkowej.

Na wykresie obok znajduje się porównanie wydajność-cena. Jednak ceny procesorów tak szybko maleją, że już szybko maleją, że już<br>w momencie-publikacji może być ono <sup>w</sup> części nieaktualne.

Poczwórny test płyty PV| (DX2/66 VLB, DX2/80 VLB, DX2/66 PCI <sup>i</sup> DX2/80 PCI) też został uwzględniony na wykresie, choć zostanie omówiony oddzielnie.

<sup>I</sup> to już wszystko. Wybór, jak zawsze, pozostawiamy Czytelnikom, podpowiadając, że szyb kość to nie wszystko: dużo ważniejsza jest jakość. Warto zwracać uwagę na takie "drobiazgi", jak udzielana gwarancja, opakowanie, w jakim otrzymaliśmy towar (płyta powinna być przynajmniej włożona do torebki antystatycznej, mocno wskazane jest też pudełko, zabezpieczające przed uszkodzeniami mechanicznymi). Sprzęt sprzedawany jak ziemniaki ~

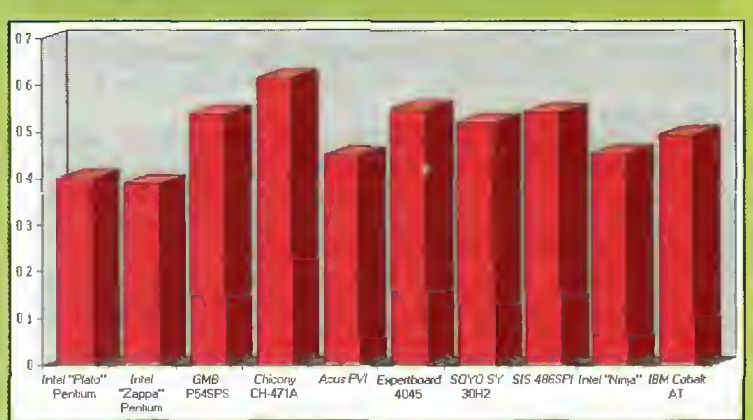

Wykres przedstawia graficznie wartości współczynników wydajność/cena dla każdej <sup>z</sup> testowanych płyt. Wydajność była liczona jako suma trzech wartości mierzonych przez program WinChecklt, cena zaś odnosiła się do płyt wraz z procesorem (do cen płyt sprzedawanych bez procesora dodaliśmy równowartość DX2/66). Iloraz wydajności przez cenę daje rozeznanie ile kosztuje jednostka mocy obliczeniowej - im wynik jest wyższy tym lepiej. Przyczyną dużych rozbieżności <sup>w</sup> wynikach (od 0,4 do 0,6) jest zróżnicowanie cen, różnice <sup>w</sup> wydajności były stosunkowo niewielkie. Okazuje się, że płyty z Pentium wciąż jeszcze cenią swoją moc obliczeniową wysoko... chociaż GMBP54SPS, mimo że trochę woinlejsza, dzięki niższej cenie dogoniła opłacalnością populerne obecnie płyty 486. Wśród płyt dle procesorów 486 najbardziej opłacalną wydaje się szybka

i stosunkowo tania Chicony CH-471A, Zauważmy, że płyty znanych i renomowanych firm, takich jak Intel czy IBM, zawędrowały w tym porównaniu na pozycje "mało opłacalnych". Nie dziwmy się - za markę się płaci.

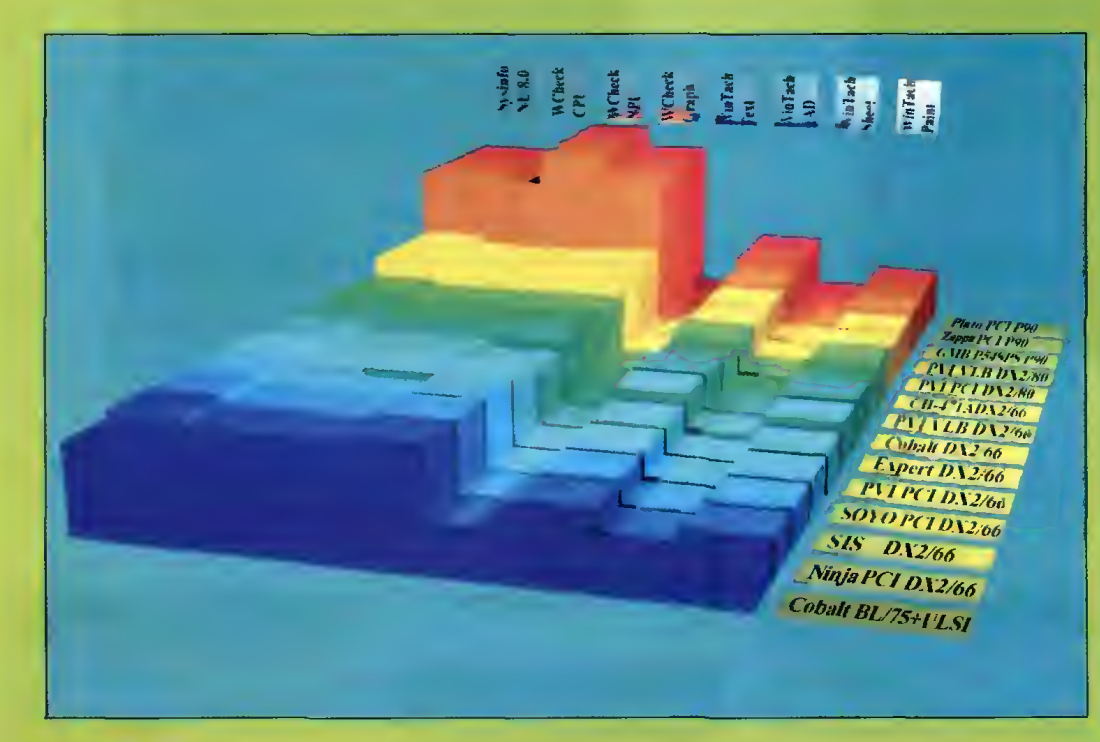

jąc od razu konfiguracji i sprawdzenia? Warto też się upewnić, że płyta posiada pamięć cache (zdarzały się "imitacje" tej pamięci w okazyjnie tanich płytach). Jej pojemność powinna wynosić - jak na dzisiejsze czasy - co najmniej 256 KB i powinna pracować w trybie write back, o wiele wydajniejszym, niż write through. Te i inne rzeczy można stwierdzić po włączeniu komputera <sup>i</sup> np. wejściu w program konfiguracyjny tzw. SETUP.

Jeszcze jeden drobiazg, który całkowicie wyleciał nam z głowy: na każdej płycie znajduje się bateryjka łub akumulatorek do zasilania zegara czasu rzeczywistego z kalendarzem. Bateria (litowa) jest rozwiązaniem dużo praktyczniejszym! Wystarcza ona zwykle na 10 lat, nie ma kłopotów z ładowaniem, bądź wyładowaniem, gdy komputer stoi długo wyłączony.

Ultraszybkich komputerów ze śmigającymi aplikacjami oraz niezmierzonych terabajtów pa mięci życzą dwaj ultrazmęczeni testerzy

> Michał DYSZYŃSKI Jacek TROJAŃSKI

Testy obejmowały 10 płyt głównych, ale dwie z nich (IBM Cobalt i PVI VLB) były sprawdzana w kiiku różnych konfiguracjach. IBM Cobalt testowaliśmy z własnym procesorem 486BL 25/75 i dia porównania z innymi- z procesorem 486DX2/66. Płyta PVI została zmierzona <sup>w</sup> pewnym tajemnym celu z dwiema prędkościami zegara i różnymi kartami graficznymi - omówienie za dwa miesiące.

Każdy wyraźny schodek na wykresie związany był ze zmianą procesora, zaś różnice <sup>w</sup> wydajności pomiędzy poszczególnymi płytami wyposażonymi w ten sam procesor są niewielkie. W wyborze płyty trzeba brać pod uwagę markę producenta, możliwości rozbudowy (gniazda pamięci, złącza płyt roz szerzeń, rodzaje procesorów które można używać) <sup>i</sup> warunki gwarancji.

**Bojtek** sierpień <sup>95</sup> bez opakowań, leżąc wcześniej <sup>w</sup> kałużach deszczu itp. nie jest już tym, jaki wypuściła fabryka. Kupując płytę warto zasięgnąć języka, czy będzie ona działała procesorem, który mamy/chcemy kupić (niepotrzebne skreślić). Może warto kupić płytę razem z procesorem, żądaPC FORUM

# CD ROM-y CO NOWEGO? PLEXTOR **SONY**

Pierwszy z testowanych napędów to sześciokrotnej prędkości Plextor, model PX-63CS. Jak na razie bije na głowę wszystkie inne dostępne na rynku CD ROM-y (niestety ceną również). Napęd jest podłączany przez interfejs SCSI. Instalacja przebiegła bezproblemowo jak większości nowoczesnych urządzeń SCSI. Plextor już na pierwszy rzut oka wyróżnia się tym, że nie posiada wysuwanej szufladki na płytkę CD. Płytkę taką należy najpierw włożyć do specjalnej kasetki (patrz fot.) przypominającej konstrukcją kopertę dyskietki 3,5" (tyle że większej <sup>i</sup> solidniejszej), <sup>a</sup> następnie cały pakunek włożyć do napędu. Rozwiązanie takie ma wady <sup>i</sup> zalety. Jeśli mamy tylko jedną kopertę, wymiana płyty jest bardzo niewygodna. Jednak istnieje możliwość dokupienia takich kasetek <sup>i</sup> jeśli ktoś używa kilku profesjonalnych programów na CD, jego płytki są dobrze zabezpieczone przed uszkodzeniami <sup>i</sup> można je szybko zmieniać.

Miejsce tego napędu jest w profesjonalnym zestawie komputerowym, <sup>w</sup> którym wykorzystuje się zwykle jeden konkretny program lub np. w serwerze sieciowym gdzie szybki transfer odgrywa decydującą rolę. <sup>A</sup> trzeba przyznać, że szybkość Plextora jest imponująca. Transfer ok. 900 KB/s przy czasie dostępu ok. <sup>150</sup> ms sprawiają, że <sup>z</sup> płytką CD pracuje się prawie tak wygodnie jak <sup>z</sup> twardym dyskiem. Podczas czytania danych napęd stosuje zmienną prędkość obrotową. W momencie wyszukiwania jakiegoś pliku zwalnia (co się wiąże z łatwiejszym pozycjonowaniem głowicy nad ścieżką), <sup>a</sup> gdy znajdzie już to co trzeba szybko przyśpiesza osiągając maksymalny transfer.

Do zalet zaliczyć należy również możliwość bezpośredniego odtwarzania płyt muzycznych (służy do tego oddzielny przycisk).

Podsumowując - bardzo dobry napęd do celów profesjonalnych i biorąc pod uwagę jego cenę tylko takich.

Dwa kolejne CD ROM-y to czterokrotne napędy SONY różniące się interfejsem - SCSI (CDU67S) i ATAPI (CDU76E). Dość długo trzeba było czekać, by po sukcesach konkurencji (Mitsumi, Toshiba, Teac) również SONY wypuściło na rynek na pędy poczwórnej prędkości.

Z wyglądu identyczne, funkcjonalnie, pomimo różnych interfejsów, bardzo zbliżone. Instalacja zarówno jednego jak <sup>i</sup> drugiego przebiegła bez zastrzeżeń. Podczas dwutygodniowej pracy <sup>z</sup> każdym <sup>z</sup> nich nie wystąpiły żadne negatywne objawy. Napędy spisywały się znakomicie, czego można było oczekiwać po ich marce. Szkoda tylko, że nie można bezpośrednio odtwarzać płyt muzycznych. Co prawda na dyskietce został dodany odtwarzacz mogący pracować w tle, ale nie jest to tak wygodne rozwiązanie jak w Plextorze (czy w niektórych tanich double speedach).

Podsumowując - solidna konstrukcja, cicha praca i przyzwoite parametry sprawiają, że są to napędy godne polecenia, szczególnie, że ugruntowujący się standard poczwórnej prędkości będzie na pewno aktualny przez najbliższe lata.

Testowane napędy odczytują płyty we wszystkich dostępnych formatach, pominąłem więc ich wymienianie.

Na zakończenie parę słów <sup>o</sup> godnym uwagi kontrolerze SCSI, który został użyty do testów. Tekram DC-380 to nowoczesne urządzenie wykonane w formie karty Vesa Local Bus, zachowujące standard fast SCSI II. Karta ma wbudowany bardzo wygodny, konfigurowalny BIOS i jest zgodna z rozwiązaniami firmy Adaptec. Pomimo, że została zainstalowana w komputerze jako trzecia karta Local Bus, z niczym się nie "pogryzła". Na dyskietkach dołączono drivery nie tylko dla środowisk DOS <sup>i</sup> Windows ale także UNIX, OS/2, SCO, Sun, Solaris... oraz bonus w postaci odtwarzacza płyt muzycznych <sup>i</sup> Photo CD. Karta godna polecenia np. do serwera sieciowego.

Tomasz PIOTROWSKI

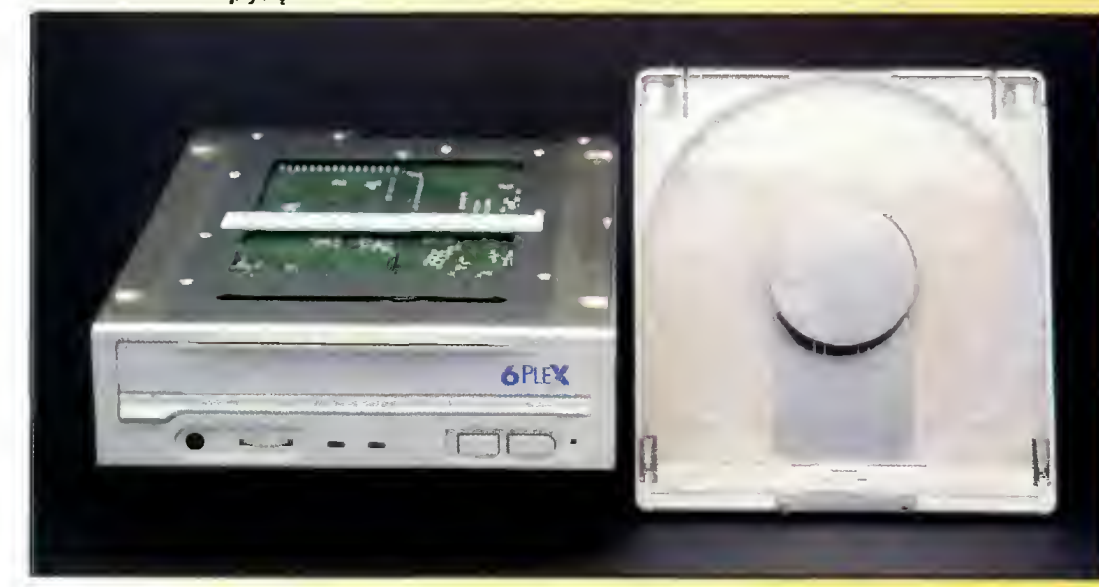

**Na rynku** napędów CD ROM ciągle pojawiają się jakieś nowości. Dlatego pomimo przeprowadzonych niedawno testów (Bajtek 5/95) znowu sięgamy po ten temat. Tym razem krótko o trzech napędach, które testowane wcześniej double speedy pozostawiają daleko w tyle pokryte warstewką kurzu.

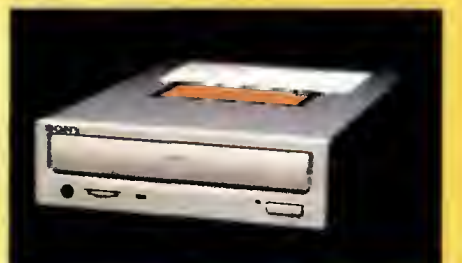

Wszystkie napędy SONY wyglądają tak samo

# PARAMETRY TECHNICZNE

Płextor PX-63CS transfer: 848 K/s (922 K/s)\* dostęp: <sup>171</sup> ms (145 ms) cena: 1890 zł

SONY CDU76S transfer: 614 K/s (600 K/s) dostęp: <sup>205</sup> ms (190 ms) cena: 850 zł

SONY CDU76E transfer: 598 K/s (600 K/s) dostęp: 242 ms (250 ms) cena: 660 zł

\* W nawiasach umieszczono wartości podane przez producenta.

Napęd Plextor otrzymaliśmy od firmy: PMC ul. E. Plater 47 00-118 Warszawa tel. 26-18-89, 27-92-30 Napędy SONY oraz kontroler SCSI otrzymaliśmy od firmy: **UltraMedia** ul. Nowogrodzka 4 (IV p.) 05-513 Warszawa tel. 628-80-74

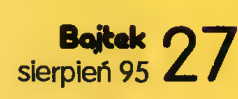

Piextor i kasetka na płytkę

# **FORUM**

# Macintosh Performa 5200CD - KOMPUTER

**M** Wyobraźmy sobie futurystyczny telewizor... O nie! Nie będzie to tylko telewizor; może stanie się uniwersalnym sprzętem rozrywkowym? <sup>A</sup> może spełniać będzie także rolę wideotelefonu? Pytania o przyszłość domowej elektroniki niedługo będą rozstrzygnięte, lecz jak dotychczas nie jest jasne, w którą stronę rozwiną się pomysły współczesnych konstruktorów elektroniki i oprogramowania.

Jasne jest natomiast, że urządzenia komputerowe muszą spełniać wymogi multimedialności, które narzucają coraz bardziej spragnieni informacji użytkownicy. Nie należy kojarzyć multimedialności tylko z dyskami optycznymi i kartami dżwiękowymi, choć oczywiście są one niezbędne. Multi- lub wielo-medialność oznacza przekazywanie i prezentację informacji za pomocą wielu nośników. Jeśli połączymy nieruchomy obraz, tekst, dźwięk <sup>i</sup> ruchomą animację, wtedy otrzymamy informację multimedialną. Ale to nie wszystko, gdyż potrzebujemy jeszcze metod komunikacji z innymi osobami, do których konieczne są m.in. modemy telefoniczne i sieci komputerowe. Za ich pomocą uzyskujemy dostęp do prawdziwie globalnej skarbnicy wiedzy ludzkiej. Wiele banków danych staje się dostępnych dla szerokich rzesz "Internautów" poruszających się po ogólnoświatowej sieci Internet. Zdjęcia satelitarne, serwisy prasowe, czasopisma, biuletyny informacyjne, listy dyskusyjne, to tylko fragmenty elektronicznego oceanu. <sup>A</sup> przecież już tylko krok do swobodnego przekazywania głosu i ruchomego obrazu na żywo. Wypada więc zastanowić się, czy komputer przyszłości będzie czymś zupełnie odmiennym od znanych nam maszyn, czy "wyrośnie" na drodze ewolucji bazując na doskonaleniu istniejących rozwiązań technicznych?

### All-in-one

Nie bez kozery napisałem o futurystycznym telewizorze, gdyż Macintosh Performa 5200CD jest naprawdę podobny do odbiornika TV. Monitor, cała elektronika, napęd dyskietek, dysku twardego, CD-ROM, głośniki <sup>i</sup> mikrofon, są zamknięte <sup>w</sup> szarobiałej obudowie umieszczonej na obrotowej pod stawie. Podobieństwo do telewizora podkreślone jest także zdalnym sterowaniem za pomocą pilota na podczerwień. Co ciekawe - bez tego drobiazgu nie można wogóle włączyć komputera, a systemowe polecenie Shut Down wyłącza maszynę z prądu! Performa 5200CD posiada także zewnętrzne

przyciski do sterowania jasnością obrazu i głośnością stereofonicznego dźwięku. Testowany przez nas egzemplarz posiadał zainstalowaną karte tunera telewizyjnego do odbioru sygnału standardu PAL oraz kartę wejścia sygnału audio/wideo VHS. Komputer ten bez najmniejszych problemów pracował jako odbiornik TV, oferując także opcję odczytywania teletekstu. Czyżby tendencja multimedialna rozwinięta <sup>w</sup> pełni? Jeśli dodamy do po wyższych informacji fakt pozostawienia miejsca dla karty sieciowej standardu Ethernet lub fax/modemu, otrzymujemy obraz zintegrowanego urządzenia teleinformatycznego, które wyłamuje się spod prostych metod klasyfikacji stosowanych wobec dzisiejszych komputerów.

# Co siedzi w środku?

Macintosh Performa 5200CD jest napędzany procesorem PowerPC 603 pracującym z szybkością 75 MHz. Procesor ten posiada zintegrowany koprocesor arytmetyczny <sup>i</sup> <sup>16</sup> KB pamięci pod recznej cache. Oprócz tych 16 KB na płycie głównej zainstalowano <sup>256</sup> KB pamięci cache level 2. Firma Apple standardowo wyposaża Performę 5200CD <sup>w</sup> <sup>8</sup> MB pamięci operacyjnej, którą można rozbudować do 64 MB. Dysk twardy 500MB (tym razem IDE a nie SCSI), czytnik CD-ROM o podwójnej szybkości i napęd dyskietek 3,5" uzupełniają obraz zasobów pamięci masowej.

W dziedzinie muzyki komputer ten posiada kartę dźwiękową odtwarzającą stereofoniczny zapis <sup>z</sup> rozdzielczością <sup>8</sup> bitów. Do dyspozycji są też: stereofoniczne złącze wyjściowe <sup>i</sup> monofoniczne wejsciowe. Oczywiście, w obudowie tkwią zintegrowane głośniki <sup>i</sup> mikrofon, umieszczony ponad ekranem. Dźwięk <sup>z</sup> cyfrowych płyt kompaktowych jest natomiast transmitowany bezpośrednio (z jakością 16 bitową) do gniazda słuchawkowego na przedniej ścianie komputera.

Apple zastosował w modelu Performa 5200CD tańszy model kineskopu niż standardowy Trinitron, na którego płaskim ekranie średnica plamki wynosi 0,28 mm, <sup>a</sup> częstotliwość odświeżania obrazu osiąga <sup>75</sup> Hz. Dostępne rozdzielczości to 640x480 <sup>i</sup> 832x624, zaś <sup>1</sup> MB pamięci DRAM dla obrazu pozwala wyświetlić 32768 (640x480) lub 256 (832x624) kolorów. Przekątna kineskopu nie jest imponująca, gdyż pozwala efektywnie wyświetlić obraz <sup>o</sup> przekątnej nie przekraczającej 13". Dzięki odejściu od standardu Trinitron obniżono jednak znacznie koszt produkcji tego komputera.

Dość ciekawie rozwiązano problem rozbudowy systemu. Płyta główna komputera jest wysuwana <sup>i</sup> <sup>w</sup> odpowiednie gniazda można instalować karty rozszerzenia. Właśnie tak umieszcza się <sup>w</sup> Performie 5200CD np. kartę wejscia sygnału wideo.

#### Zanim będziemy oglądać telewizję

musimy uruchomić komputer. Główny wyłącznik ukryty jest na tylnej ściance, we wnęce wtyczki sieciowej. Jest on naprawdę trudno dostępny, lecz dzony do komputera <sup>i</sup> wyświetlony na ekranie, to musi zostać przekształcony do postaci cyfrowej. Jeśli komputer ma do czynienia z cyfrowym obrazem, to może go np. zapisać na dysku. Czy można zatem generować sekwencje cyfrowych filmów, korzystając z Performy 5200CD?

PC FORUM

Wspomniany powyżej "Odtwarzacz wideo" posiada dwie opcje zapisu cyfrowego obrazu: statyczną i dynamiczną. Jest jeszcze możliwość skopiowania danych teletekstowych jako zwyczajnych znaków ASCII. Dzięki temu gracze giełdowi mogą przenosić informację z telegazety wprost do arkusza kalkulacyjnego w celu wykonania profesjonalnych analiz rynku papierów wartościowych.

Jeśli rozważać zapis obrazu graficznego, to pierwsza opcja oznacza przechwycenie pojedyńczego, nieruchomego obrazu i zapisanie w formacie PICT na dysku twardym. Zwykła metoda znana z systemu Macintosha, polegająca na zapisie <sup>w</sup> pliku PICT zawartości ekranu po wciśnięciu

Komputer Macintosh Performa 5200CD otrzymaliśmy od: Apple Computer IMC Poland SAD Ltd. 02-758 Warszawa, ul. Mangalia 4 tel. (482) 6424471, 6427009, 6427010 fax(482) 6427008

# DOMOWY PRZYSZŁOŚCI?

włącza się go tylko raz - podczas ustawiania komputera na stanowisku pracy. Wszystkie pozostałe operacje związane z włączaniem/wyłączaniem maszyny wykonuje się już bez sięgania do tego przycisku.

Macintosh Performa 5200CD włączany jest za pomocą pilota na podczerwień. Można go również bezpiecznie wyłączyć w ten sam sposób, lecz inte-

resujący jest fakt odcięcia zasilania po programowym zamknięciu (tzw. shutdown) systemu operacyjnego tego komputera. Jeśli już mowa o systemie operacyjnym, to mamy do czynienia z polskim Systemem 7.5.

Aplikacją potrzebną do pracy z obrazem telewizyjnym jest "Odtwarzacz wideo", który działa jak najprawdziwszy telewizor. Przede wszystkim pozwala ustawić odpowiednie kanały dla programów telewizyjnych, wybrać źródło sygnału (TV, VHS, S-VHS), ustalić jasność, kontrast <sup>i</sup> barwę obrazu, oraz odpowiednio wyregulować dźwięk. Odtwarzacz TV działa w okienku lub w trybie pełnoekranowym. Wtedy Macintosh sprawia wrażenie standardowego odbiornika TV.

# Komputer zamiast wideo?

Jeśli analogowy sygnał wizyjny zostaje wprowakombinacji klawiszy "jabłko"-Shift-3 zawodzi. Zamiast obrazu telewizyjnego pojawia się tylko biała plama. Wtajemniczeni mogą zobaczyć małe "naciągnięcie" <sup>w</sup> pierwszym numerze polskiego Macworlda, w artykule o multimedialnym komputerze LC 630 pod tytułem "Macintosh LC 630, komputer ery telewizyjnej". W okienko Odtwarzacza wideo został wstawiony rysunek a nie ruchomy obraz,

Macintosh Performa 5200CD odbiera program tv i wyświetla go w okienku na ekranie

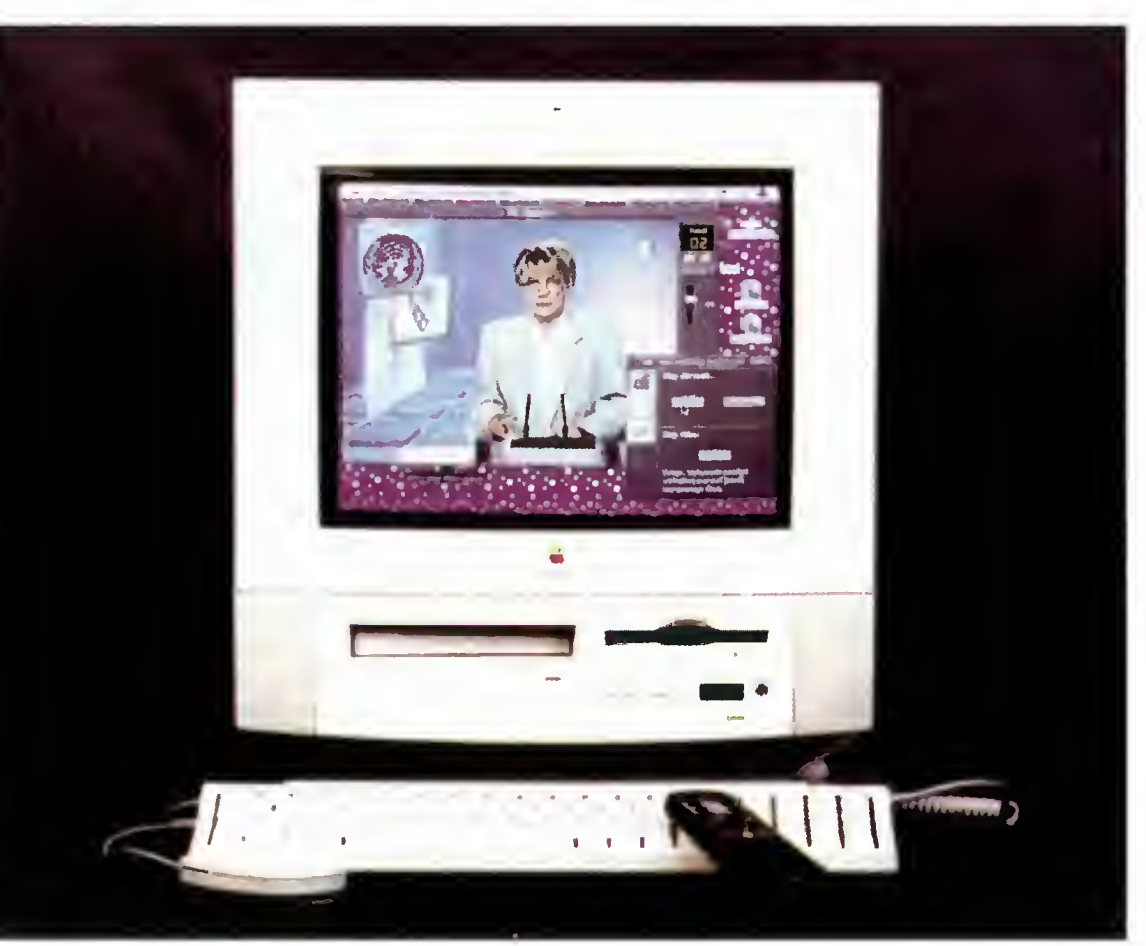

# **FORUM**

# ARAMETRY TECHNICZNE

- Procesor: PowerPC 603 75 MHz, 8 KB cache dla danych <sup>i</sup> 8 KB dla rozkazów
- Pamięć podręczna drugiego poziomu: 256 KB
- Pamięć operacyjna: <sup>8</sup> MB <sup>z</sup> możliwością rozszerzenia do 64 MB (72 pinowe 80 ns SIMM-y)
- Pamięć masowa: dysk twardy 500 MB, czytnik CD-ROM <sup>o</sup> podwójnej szybkości, napęd dyskietek 3,5"
- Grafika: 640x480 pikseli, 32768 kolorów 832x624 pikseli, 256 kolorów rozmiar plamki 0,28 mm monitor spełnia wymogi MPR2
- pamięć obrazu <sup>1</sup> MB DRAM monitor o przekątnej 15 cali

# Złącza:

- Apple Desktop Bus (ADB) dla klawiatury <sup>i</sup> myszki
- dwa porty szeregowe (RS-232/RS-422)
- SCSI (dla <sup>5</sup> urządzeń zew nętrznych)
- złącze bezpośredniego dostępu do procesora PDS
- złącze komunikacyjne dla
- kart Ethernet lub fax/modernu - złącze wideo dla karty Apple
- Video System
- odbiornik podczerwieni <sup>i</sup> złą cze dla karty Apple TV/Video

### Apple Talk

wyjście dźwiękowe 8-bit stereo wejście dźwiękowe 8-bit mono Dodatkowe oprzyrządowanie: głośniki stereofoniczne

mikrofon

gdyż wyraźnie obramowany jest ramką <sup>z</sup> tytułem <sup>i</sup> aktywne jest menu Prostego edytora.

Nagrywanie ruchomego obrazu oznacza zapis w formacie OuickTime. Pomimo zaawansowanego mechanizmu kompresji, niecałe 5 minut filmu zajmuje prawie 40 MB na dysku, co przy 500 MB "twardzielu" oznacza, że można zapisać około 50 minut ruchomego obrazu. Oczywiście, można znacznie zmniejszyć okienko "Odtwarzacza wideo" <sup>i</sup> zyskać tym samym na objętości oraz płyn ności nagrania, lecz czytelność <sup>i</sup> atrakcyjność ta kiego przekazu znacznie wtedy maleje. Do odtworzenia takiego pliku potrzebny jest specjalny program - viewer. Oczywiście, przy pomocy zaawansowanych aplikacji można przystąpić do montażu elektronicznego, miksowania sygnału z kilku źródeł itp. Ale wtedy pojawia się dość zasadnicze pytanie - czy PowerMac Performa 5200CD <sup>i</sup> jego...

### moc obliczeniowa...

wystarcza do zaawansowanych zastosowań. Ponieważ tuż przed Performą 5200CD miałem przyjemność testować tzw. speedbumpa - Power Mac-a 6100/66 z procesorem PowerPC 601 taktowanym zegarem 66 MHz, oczekiwałem że procesor pracujący <sup>z</sup> częstotliwością <sup>75</sup> MHz pobije poprzednika na głowę. Tak się jednak nie stało, a wyjaśnienie jest dość skomplikowane.

Pomijając mniejszą ilość pamięci operacyjnej (8 vs 16 MB w przypadku Power Mac-a 6100/66), która automatycznie oznacza zwolnienie pracy systemu i "pamięciożernych" aplikacji, róznice tkwią w konstrukcji samego procesora i płyty głównej. Wyniki testów szybkości wskazały na wydajność porównywalną z komputerem Power Mac 6100/66. Skąd to wynika, jeśli częstotliwość pracy jest większa <sup>o</sup> ponad 13% ?

Procesor PowerPC 603 posiada dwukrotnie mniejszą ilość zintegrowanej podręcznej pamięci

Wyraźnym efektem mniejszej szybkości pracy komputera było np. "urywane" odtwarzanie sekwencji filmów QuickTime z dysku "Przeboje muzycznej jedynki". Jednak Power Mac 6100/66 sprawował się pod tym względem wyraźnie lepiej!

# Czas na podsumowanie

Macintosh Performa 5200CD jest to jeden z pierwszych prawdziwie multimedialnych komputerów domowych. Dlaczego użyłem sformułowania "domowy"? Myślę, że do profesjonalnej pracy np. graficznej znacznie lepsze są maszyny z serii Power Macintosh. Ale w warunkach domowych rozwiązanie zaproponowane przez firmę Apple wydaje się idealne. Jest także zwiastunem nowej technologii, która rozszerza zakres zastosowań kom puterów.

Przechodząc do konkretów, myślę że Performa 5200CD jest nabytkiem wartym przemyślenia. Jest to komputer z nowoczesnym procesorem głównym (PowerPC jest układem typu RISC), w którym za chowano możliwość uruchamiania wszystkich programów dla platformy Macintoshy z procesorami 680x0. Zapewnione jest więc wykorzystanie bo gactwa aplikacji dla świata "jabłuszek".

Zastosowano nowoczesny sposób sterowania komputerem za pomocą pilota na podczerwień. Możliwe jest rozbudowanie systemu <sup>w</sup> kierunku współczesnych zastosowań sieciowych, a odbiór sygnału TV/wideo wraz z opcją nagrywania i montażu to wyjątkowo dobry punkt wyjścia do tworzenia własnych prezentacji multimedialnych. Nie wiem, czy ten komputer zastąpić może telewizor, odtwarzacz kompaktowy <sup>i</sup> telefon, lecz kierunek ewolucji jest wyraźny <sup>i</sup> wielu innych producentów postępuje już podobnie. Warto chociaż wspomnieć Compaąa Presario 528 CDTV. Na korzyść Macintosha przemawia polski system operacyjny, spolszczone oprogramowanie użytkowe <sup>i</sup> systemowe, efektywne nagrywanie oraz odtwarzanie filmów

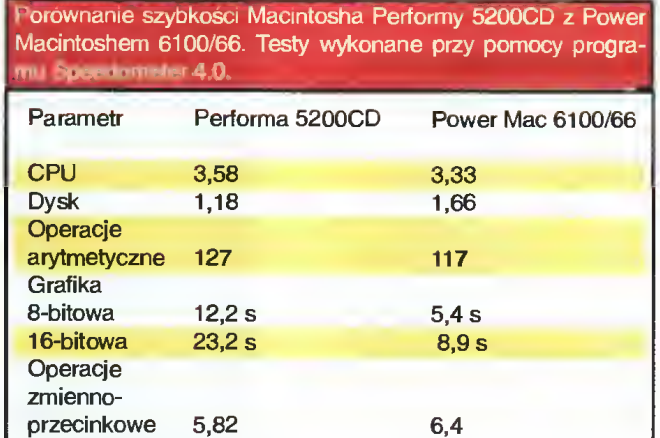

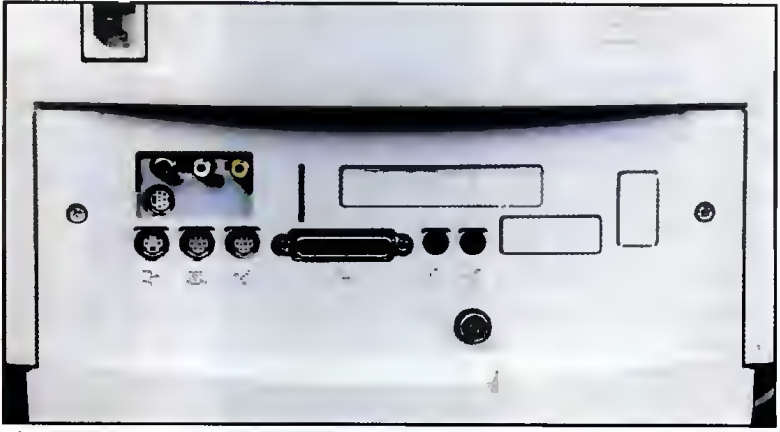

Złącza na tylnaj ściance komputera.

Oprócz testów grafiki wszystkie pozostałe wartości są mierzone względem operacji wykonywanych na komputerze Macintosh Quadra 603. Wydajność tego komputera zostałe przyjęta jako 1, więc im większa liczba, tym szybciej wykonywana są operacje. Testy grafiki zostały zmierzone <sup>w</sup> sekundach, więc im wartości są wyższe tym szybkość mniejsza.

 $30$  Bajtek<br>30 sierpień 95

cache niż model 601. Jedynie <sup>8</sup> KB dla danych <sup>i</sup> <sup>8</sup> KB dla rozkazów. Jak widać parametr ten jest dość istotny. Drugą przyczyną, z powodu której Performa z procesorem 603 75 MHz nie jest wyraźnie szyb sza od Power Mac-a 6100/66 MHz, jest odmienny sposób transmisji danych do/z pamięci RAM. Kom puter Performa 5200CD przesyła je za pomocą 32 bitowej magistrali podczas gdy Power Mac korzysta <sup>z</sup> 64-bitowej szyny danych. Ponadto częstotliwość pracy systemowej szyny danych wynosi w przypad ku Performy 25 MHz, podczas gdy w przypadku Power Mac-a 6100/66 osiąga 33 MHz.

L.

w formacie QuickTime oraz odbiór teletekstu. Nie bez znaczenia jest także zwarta obudowa z wygodną, obrotową podstawą. Jedynym "ale" dla użytkownika może być cena, która <sup>w</sup> USA wynosi 2000 dolarów. Na jesień! br. komputer ten pojawi się już <sup>w</sup> polskich punktach sprzedaży. Dostępny obecnie <sup>i</sup> tańszy <sup>o</sup> <sup>300</sup> \$ jest multimedialny Macin tosh Performa 630, wyposażony <sup>w</sup> procesor 680LC40, który zostanie opisany w numerze wrześniowym naszego czasopisma.

# Tomasz GROCHOWSKI

#### **PC SHAREWARE**

# Pół na pół

Przyglądając się zamówienio na nasze dyskietki Shareware, zauważyłem, że nabywcy dzielą się na dwie główne grupy <sup>i</sup> resztę.

Pierwszą z tych grup są gracze. Najnowsze gry Shareware nie są wcale gorsze od komercyjnych, a czasem nawet wyraźnie lepsze.

Druga nieco mniej liczna grupa to programiści. Zestawy zawierające biblioteki <sup>i</sup> informacje <sup>o</sup> programowaniu są również często zamawiane.

W tym wydaniu PC Shareware prezentujemy dwa zestawy, przeznaczone dla tych właśnie grup. Oba są w pewnym sensie wyjątkowe... Są to pionierskie osiągnięcia - jedno <sup>w</sup> dziedzinie gier pod Windows, drugie - programowania w Turbo Pascalu.

Zestaw 35 składa się z 4 dyskietek, zawierających aktualne wydanie kolekcji SWAG. Po rozpakowaniu dane zajmą ponad 5 MB.

Natomiast pod numerem 36 znajduje się gra Nitemare-3D, zajmująca (po zainstalowaniu) nieco ponad 4 MB.

# Nitemare-3D

Zdążyłem już ogłosić "Bad Toys" pierwszą realizacją Wol-

# SHAREWARE

Programy typu Shareware podlegają ochronie prawnej w takim samym stopniu jak wszystkie inne. Różnica polega na tym, że można je zobaga na tym, że można je zoba-<br>czyć przed wydaniem pienięczyc przed wydaniem picnię<br>dzy i zorientować się, czy warto pozbywać się gotówki.

Z reguły autorzy lub dystrybutorzy wyznaczają okres pró¬ by - typowo od dwóch tygodni do dwóch miesięcy, <sup>w</sup> którym można korzystać <sup>z</sup> programu bez konieczności płacenia za niego. Jeśli użytkownik zamierza to czynić dalej - musi zapłacić opłatę rejestracyjną. acie – opiacy – rejestracyjną.<br>Często otrzymuje wtedy drukowaną instrukcję, najnowszą wersję programu czy też możliwość korzystania z porad telefonicznych.

Oplata za dyskietki <sup>i</sup> ich wy syłkę w naszym "PC Sharewaczy innych firmach tego typu nie ma związku z oplatą rejestracyjną, którą użytkownik musi wnieść bezpośrednio do autorów lub dystrybutorów.

fensteina pod Windows. "Nitemare" jest jednak pierwszą dobrą realizacją tego gatunku.

Po pierwsze, gra jest kolorowa, tak jak można by w dzisiejszych czasach oczekiwać. Choć nie wykorzystuje w pełni żądanych 256 kolorów, to jednak grafika jest na dobrym poziomie. Otoczenie opracowane zostało starannie. Trochę gorzej wyglądają postacie - jakby wyjęte ze starożytnego "Catacomb Abyss".

Można grać zarówno <sup>w</sup> okien ku - co wymaga szybkiej karty graficznej – jak i pełnoekranowo. Polecam szczególnie ten drugi tryb, bowiem widać wtedy wszystko dokładniej, poza tym animacje są płynniejsze.

"Nitemare-3D" było pisane chyba na dość powolnym sprzęcie, bowiem gra nie wymaga oszałamiającego wyposażenia w stylu Pentium <sup>i</sup> kilkunastu MB pamięci. Co więcej, grając na komputerze z procesorem UMC U5S taktowanym zegarem 50 MHz miałem ciągłe wrażenie, że program działa za szybko.

Gra ta korzysta z dwóch rozszerzeń do Windows: drivera joysticka oraz biblioteki WinG (op racowanej specjalnie do pisania gier). Oba te dodatki zawarte są w zestawie instalacyjnym.

Jeszcze legenda... Jako nieustraszony obrońca ludzkości (itp itd) dokonujesz "nalotu" na dom <sup>i</sup> laboratorium szalonego naukowca, który powtarza doś wiadczenia dr Frankensteina. Chyba już wiadomo, kto będzie stawał na drodze... Autor: David P. Gray

Firma: Gray Design Associates

Wymagania: 386, Windows 3.1, 4 MB

Obsługuje: mysz, joystick Dźwłęk: jeśli zainstalowany dla **Windows** 

# REKLAMACJE

Reklamacje dotyczące nośnika należy kierować do firmy "Zbych Shareware", na adres: **ZBYCH** Al. Stanów Zjednoczonych 24 p. 101 03-964 Warszawa Uwagi dotyczące programów prosłmy nadsyłać do redakcji, w listach z dopiskiem

"PC SHAREWARE".

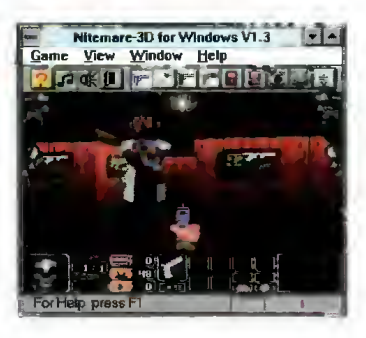

# SWAG

Jednym z najgorszych problemów programisty jest brak infor macji. Czasem brak jednego kluczowego detalu wstrzymuje całą pracę... Innym razem potrzebny jest po prostu kawałek programu rozwiązujący uboczny problem.

Programujący w C byli przez długi czas w lepszej sytuacji. Wydano nawet płytkę CD zawierającą jedynie źródła programów. Zwolennicy Pascala do<br>niedawna znajdowali sie znajdowali w znacznie gorszej sytuacji.

Do czasu. <sup>W</sup> <sup>1993</sup> pojawił się, wkrótce zrealizowany, pomysł stworzenia biblioteki programów pojawiających się w konferencjach poświęconych Pascalowi. Zaczynając od około 300 "eksponatów", kolekcja urosła do ponad tysiąca. A to nie koniec, bowiem co trzy miesiące pojawiają się dodatki - rozszerzające zbiór o (średnio) 200 nowych

# JAK ZAMAWIAĆ

Zestawy sprzedawane są zawsze w całości. Aby zamówić dyskietki, należy: - wypełnić kupon znajdujący się w każdym numerze "Bajtka" w dziale PC Shareware, - zsumować ceny zamówionych zestawów <sup>i</sup> dodać do tego koszt wysyłki, wynoszący 3,5 zł - obliczoną sumę wpłacić przekazem na nasze konto, - kupon i kopię odcinka przekazu należy wysłać na nasz adres: Wydawnictwo "Bajtek" PC SHAREWARE ul. Służby Polsce 2,

02-784 Warszawa Nasze konto: Wydawnictwo "Bajtek" PBK S.A. IX Oddział w W-wie, 370031-534488-139-11

UWAGA: Prosimy o czytelne (najlepiej DRUKOWANYMI LI¬ TERAMI) wypełnianie kuponu i formularza przekazu. Nieczytelny kupon może być powodem opóźnienia realizacji za mówienia lub niedoręczenia wysłanych dyskietek przez pocztę.

kawałków kodu.

SWAG to skrót od SourceWare Archival Group. Taką nazwę przyjęli organizatorzy tego niezwykłego przedsięwzięcia. Nie do magając się za swoją pracę żad nej zapłaty, śledzą konferencje<br>poświecone programowaniu programowaniu w Pascalu w wielu sieciach. Starannie zbierają przykładowe programy, demonstrujące rozwiązania różnych problemów, czasem także porady udzielane przez doświadczonych programistów.

Dla ułatwienia orientacji, całość biblioteki podzielona jest tematycznie na 57 działów, obejmujących wszystkie dziedziny od najniższego poziomu "grzebania" przy sprzęcie do rozwiązań obiektowych. Odpowiednie działy obejmują też m.in. grafikę<br>(ogólnie), grafikę dla kart qrafikę dla EGA/VGA, dźwięk, pisanie programów rezydentnych, korzystanie ze wszystkich funkcji systemu... Można dodatkowo przeszukać całą bibliotekę według klucza, wyszukując np. wszystkie informacje dotyczące obsługi jakiegoś urządzenia w programie pascalowym.

Jest to naprawdę niezwykle przydatny zbiór informacji. Jedyna duża kolekcja programów i danych dotycząca programowania w Pascalu.

Od ponad roku aktualna wersja SWAG-a (aktualizowana po otrzymaniu kolejnego dodatku) była dostępna <sup>w</sup> redakcyjnym BBS-ie. Niestety mało kto ma cierpliwość (lub pieniądze na rachunek) by ściągnąć kilka megabajtów... Mimo, że całość zajmuje aż cztery dyskietki, zdecydowaliśmy się na dystrybucję tej biblioteki w PC Shareware, mając nadzieję, że <sup>w</sup> ten sposób stanie się łatwiej dostępna dla tych, którzy nie mają jeszcze modemów.

Autorzy: SWAG Wymagania: 286

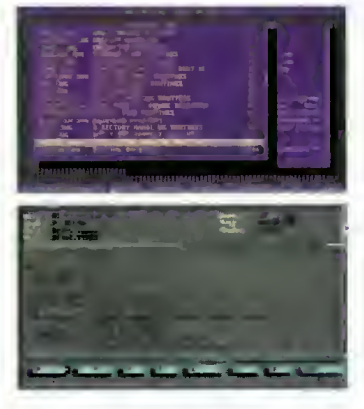

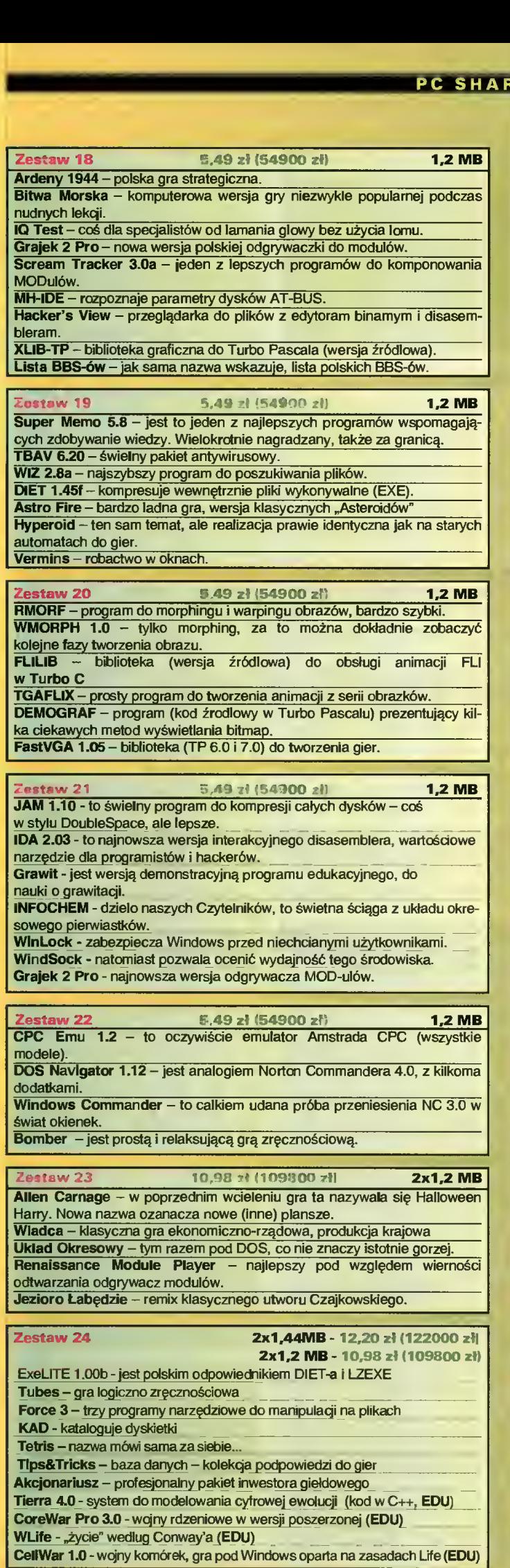

# **CENY I ZAWARTOŚ ZESTAWÓW**

# W CENĘ WLICZONO PODATEK VAT

# ZESTAWY 24, 25, 26 DOSTĘPNE SĄ NA DYSKIETKACH 5,25" ORAZ 3,5".

**2estaw 25 1,44MB - 6,10 zł (61000 zł)** 1,2 MB - 5.49 zł (54900 zł)

PowerCopy for Windows - lepszy funkcjonalnie jak i wygodniejszy w obsłudze, niż program Disk Dupe, kosztem większych wymagań sprzętowych. Saper - kolejna wersja tej gry, tym razem dla DOS-u. ZESTAWY 24, 25, 26 |<br>
NA DYSKIETKACH 5,:<br>
NA DYSKIETKACH 5,:<br>
Zestaw 25<br>
PowerCopy for Windows – lepszy funkc<br>
sludze, niż program Disk Dupe, kosztem w<br>
Saper – kolejna wersja fej gry, tym razem<br>
Zestaw 26<br>
Comet Busters –

Zestaw 26

1,44MB - 6,10 zł (61000 1,2 MB - 5.49 zł (54900 zł)

Comet Busters – efektowna wersja "Asteroidów" pod Windows, podobna do<br>"Astro Fire" Microl Deluxe – gra logiczna

**Gemstones iii – naśladowca "Arkanoida"** 

# ZESTAWY 27 <sup>1</sup> PÓŹNIEJSZE DOSTĘPNE SĄ WYŁĄCZNIE NA DYSKIETKACH 3,5".

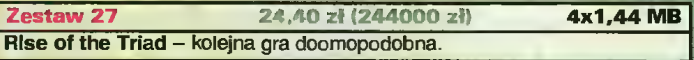

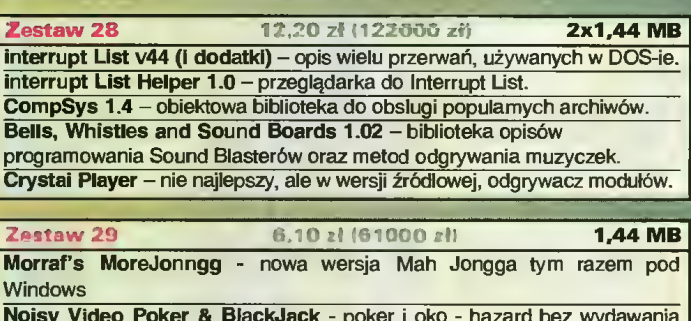

Noisy Video Poker & BlackJack - poker i oko - hazard bez wydawania pieniędzy

Four Rlvers - jeszcze jedna orientalna gra logiczna

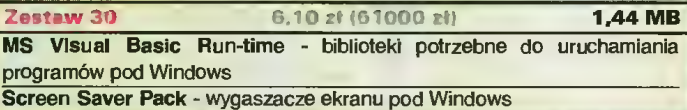

Zestaw 31 6.10 zł (61000 zł) **1,44 MB** NeoPalnt 3.0 - nowa wersja znanego programu graficznego (DOS) Trugg 1.0 - Boulder Dash lat dziewięćdziesiątych (DOS)

Zestaw 32 12,20 zł (122000 zł) 2 x 1,44 MB DESCENT - jedna z wielu gier doomopodobnych, bijąca pierwowzór

ondobnych, bija<br>modobnych, bija<br>for dla nieuczci<br>for oszukiwania<br>for differential differential<br>for the same of the same of the same of the same of the same of the same of the same of the same of the same of the same of the **Zestaw 33** 6,10 zł (61000 zł) **1,44 MB** Cheat 2.08 - Zestaw porad <sup>i</sup> programów dla nieuczciwych graczy Gamę Wizard 2.60 - do samodzielnego oszukiwania <sup>w</sup> grach Bad Toys - Klon Wolfensteina 3D pod Windows

Zestaw 34 6,10 zł (61000 zł) **1,44 MB** POVRay - program do ray-tracingu, wraz z edytorem scen oraz przykładowymi grafikami.

Zestaw 35 24,40  $\frac{1}{2}$  (244000 zł) 4x1,44 MB

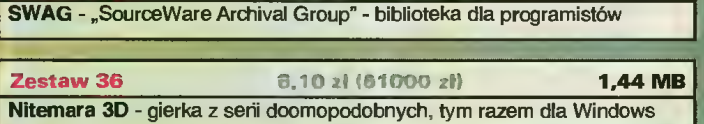

Witajcie w drugim wakacyjnym wydaniu naszego kiubu! W tym numerze przedstawiamy Wam grupę "AYA RL", którą reprezentuje Igor Czerniawski. Zespół ten istnieje od 1984 roku i znany jest choćby z takich utworów, jak: "Skóra", "Ulica" i "Unikaj zdjęć"...

# Sekrety kuchni kompozytorskich

P.Ł.: Niedawno ukazała się nowa płyta Twojego zespołu pod zagadkowo brzmiącym tytułem "Nomadeus". Jej repertuar jest trochę nietypowy. Czy będzie to zaskoczeniem dla Waszych słuchaczy?

I.Cz.: <sup>Z</sup> tym zaskoczeniem to może być różnie, gdyż właściwie taką muzykę graliśmy już <sup>w</sup> roku <sup>1985</sup> tylko, że wtedy jeszcze nie brzmia ła tak, jak teraz. Zmiany następowały jednak stopniowo i dosyć logicznie. Faktem jest, że istotnie wcześniej nie wydawaliśmy takich nagrań, gdyż albo ta muzyka nie pasowała nam do pozostałej części płyty, albo brakowało na nią miejsca, gdyż inne utwory uważaliśmy za ważniejsze. Nie sądzę jednak, by tę najnowsza płytę trzeba było traktować w kategoriach zaskoczenia.

P.Ł.: Skąd wziął się u Was pomysł takiej muzyki? Czy jakieś znaczenie miała tutaj twórczość "Enigmy"?

I.Cz.: "Enigmy" może mniej, raczej takich zespołów, jak "Deep Forest", Adamsky... Mógłbym tu wymieniać spo ro takich grup. Dzięki nim przestaliśmy się nagle czuć <sup>w</sup> próżni, ponieważ przedtem, kiedy robiliśmy takie nagrania nie znając twórczośći wspomnianych zespołów, czuliśmy się <sup>w</sup> tym odosobnieni. Zresztą zawszew z "AYĄ" czuliśmy się zawieszeni w próżni... Pojawienie się innych nagrań, ośmieliło nas do wydania własnej płyty.

P.Ł.: Odnoszę jednak wrażenie, że słuchacze są zadowoleni z tego, co nagrywacie teraz, <sup>i</sup> że odbierają tę muzykę pozytywnie...

I. Cz.: Wydaje mi się, że powinna być ona odbierana pozytywnie, gdyż sa ma <sup>w</sup> sobie dozę pozytywnej energii. Nie ma <sup>w</sup> niej też czegoś nieprzyjem nego - na przykład agresji. Nie jest to lekka, łatwa <sup>i</sup> przyjemna muzyka, ale przy odrobinie chęci każdy jest w stanie ją zrozumieć. Ona jest ponad wszystkimi podziałami.

P.Ł.: "Nomadeus" zawiera 9 nietypowych, bardzo oryginalnych kompozycji, których tytuły jawić się mogą jako dedykacje dla nieznanych bliżej, przynajmniej dla mnie, postaci: "Daron", "Boracay", "Nomadeus", "Calmagon"...

I.Cz.: Jest to historia lekko fabularyzowana. Zawsze, gdy robiliśmy jakiś utwór, wymyślaliśmy związaną z nim historię. Było to na zasadzie zabawy - to się właściwie samo wymyślało. Powstawały historyjki <sup>o</sup> takich rodach kosmicznych: Calmagonach z planety "Calma" i "Nomadeusach"

z planety "Noma". "Daron" to jest, jeszcze nigdy nikomu o tym nie powiedziałem, "Ziemia" <sup>w</sup> języku Calmagonów. Zobaczyli ją, lecąc gdzieś tam w przestworzach, nazwali "Daron" -i tak już zostało. <sup>O</sup> pozostałych tytułach opo wiem może przy innej okazji...

P.Ł.: Czy zechcesz opowiedzieć naszym Czytelnikom o tym, jak powstawały te kom pozycje. Jak wygląda Twój proces twórczy? I.Cz.: Jest to z jednej strony bardzo proste, a z drugiej bardzo nowoczesne. Trzeba tylko

zrozumieć tego zasadę. Jest to zupełnie inne podejście do muzyki. Nie tak, jak dawniej, gdy był rytm, melodia, harmonia <sup>i</sup> tak dalej... Tutaj jest zupełnie inny sposób myślenia o muzyce i to jest największa trudność. W przypadku tej muzyki myśli się bowiem kategoriami "atmosfery", "klimatu", które się rozbudowuje. Bardziej zastanawiamy się nad stworzeniem jakiegoś brzmienia, niż nad układem harmoniczno-melodyjnym. Najważniejszą sprawą jest współbrzmienie różnych instrumentów - także w kwestii rytmicznej (na przykład współgranie różnych "przebitek"), gdyż nasze rytmy są bardzo proste.

Przy tworzeniu "Nomadeusa" zmieniłem swoją koncepcję komponowania. Kiedyś musiałem najpierw wymyślić cały utwór, zanim zaczy-

> nałem grać, a teraz bardzo wiele powstawało na zasadzie intuicyjnych poszukiwań. Było <sup>w</sup> tym bardzo dużo przypadkowości, co wcale chyba nie zaważyło na jakości tej muzyki.

P.Ł.: Jakich technologii używasz do realizacji swoich pomysłów? I.Cz.: Bardzo dużo używam Rolan dów, gdyż są niezwykle "plastyczne" - nie używam nigdy brzmień fabrycznych, tylko kreuję własne. Wykorzystuję, między innymi, Rolanda JUPITER 8, który jest już bardzo historycznym instrumentem. Powstał on na początku lat 80 <sup>i</sup> właściwie nie mal wszyscy artyści na nim pracowali. Mam też analogowy moduł Rolanda MKS80 - tak zwany "Super Jupiter\*, który uwielbiam, ponieważ daje bardzo duże możliwości two rzenia własnych brzmień. <sup>Z</sup> takich nowszych syntezatorów, to mam Rolanda JD800. To piękny instru ment - nie słyszałem nic lepszego, jeśli chodzi o jakośćbrzmienia. Jest on kontrolowany analogowo Ma mnóstwo "suwaków", pokręteł, dzięki którym wygląda jak stary, analogowy instrument, bedąc tymczasem urządzeniem w pełni cyfrowym. Ponadto mam też moduł "PROTEUS II" z orkiestrowymi brzmieniami, ale ostatnio coraz mniej go wykorzystuję, fot. Artur Jarecki gdyż nie daje prawie żadnych możliwości "obróbki" brzmień. Mam rów-

nież sampler firmy PEAVEY o niezwykłej jakości dźwięku mimo, że nie posiada on żadnych "bajerów". Jest jednak bardzo poręczny – "ułożył" mi się do ręki, jak tenisiście rakieta. Wygodnie mi się na nim pracuje, chociaż myślę <sup>o</sup> kupnie drugiego, <sup>o</sup> większych możliwościach. Może będzie to Roland

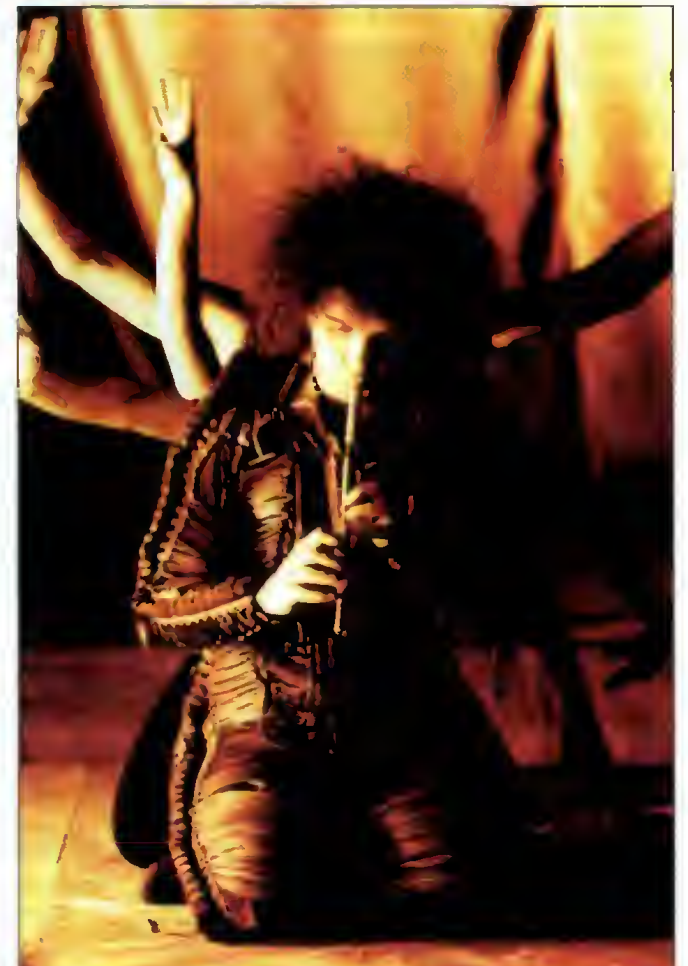

Bajtek <mark>Q</mark> Q  $s$ ierpień 95  $\mathcal{S}$  S760, o którym słyszałem wiele dobrego. Nie wiem jednak, czy potrzebne mi sa aż dwa samplery, a na razie przywiązałem się do mojego PEAVEY-a. <sup>Z</sup> instrumentów posiadam jeszcze kławiaturę MKB300 (bez brzmień, tylko same "klawisze"), do której się przyzwyczaiłem, kilka "efektów", perkusję Roland R8 (której prawie nie używam) oraz bramki szumów <sup>i</sup> kompresory.

P.Ł.: Przy wykorzystaniu technologii cyfrowych, w których podstawą jest, między innymi, system MIDI, wykorzystuje się zwykle komputer z odpowiednim oprogramowaniem lub samodzielny, hardware'owy sekwencer. Ty wybrałeś,chyba jako jeden z nielicznych, to drugie rozwiązanie. Co skłoniło Cię do podjęcia takiej decyzji?

I.Cz.: Tak, ja chyba jestem w tej chwili jedynym muzykiem na świecie, który używa sekwencera. Jest to może związane, między innymi, z tym, że jestem "słuchowcem". W ogóle nie potrzebuję monitora, opieram się tylko na wrażeniach słuchowych. Monitor by mi wręcz przeszkadzał. Poza tym wszystkie komputery są, moim zdaniem, bardzo zawodne. Przypuszczam, że w stosunku do samodzielnego sekwencera ta ich zawodność jest większa nawet <sup>o</sup> 90% Najlepszym do wodem na to jest fakt, że nikt komputera nie bierze w trasę koncertową. Jest to nie do pomyślenia. Ja używam bardzo dobrego sekwencera Roland MC50 <sup>i</sup> nie czuję <sup>w</sup> ogóle potrzeby posiadania komputera do celów muzycznych. Mam zastrzeżenia zarówno do IBM-a, jak i Macintosha, a Atari to już zupełnie nie wchodzi w rachubę. Robiłem chyba dwa czy trzy podejścia do pracy na Atari, ale zawodność tego sprzętu jest niezwykle duża. Często dochodzi się do momentu, w którym zamiast pracować nad muzyką, trzeba się zastanawiać czy ten komputer dobrze wykonał polecenie, czy nie. Mnie to bardzo rozprasza i nie mogę póżniej pracować. Musi minąć sporo czasu i zajść sporo zmian w komputerach, żebym się przekonał do nich. Poza tym wydaje mi się, że można je doskonale zastąpić urządzeniami hardware'owymi. Owszem, zdaję sobie sprawę, że dla wielu ludzi ten wyświetlacz, który znajduje się <sup>w</sup> MC50 jest wręcz żenujący <sup>i</sup> oni nie wiedzą, o co w nim chodzi. Ja pracuję, nie korzystając właściwie z niego, nie patrząc na niego. Kładę tylko rękę na odpowiednich przyciskach. Mógłbym pracować na nim będąc nawet niewidomym. Ten sekwencer jeszcze mnie nigdy nie zawiódł, <sup>a</sup> mam go już chyba od pięciu lat i pracuję na nim nieraz po szesnaście godzin dziennie. Jest to chyba jedyne urządzenie, <sup>w</sup> którym nigdy nic mi się złego nie działo.

P.Ł.: Czy mógłbyś porównać na podstawie swoich doświadczeń możliwości sekwencera <sup>z</sup> możliwościami programów sekwencerowych w komputerach?

I.Cz.: Myślę, że są one dokładnie takie same, tylko mają nieco inną zasadę działania. Pracowałem na dwóch programach sekwencerowych, "Cubase" oraz "Notator", i stwierdzam, że mają one właściwie takie same możliwości. Jedyną rzeczą, która różni je od sekwencera hardware'owego jest duży monitor komputerowy, który dla mnie jest bezużyteczny. Cała reszta jest taka sama - identycznie włącza się każdy sekwencer, nagrywa na nim jakąś melodię, potem kwantyzuje lub nie. Nie widzę żadnej istotnej różnicy między tymi dwoma rodzajami sekwencerów. Oczywiście mówię tutaj o dobrych sekwencerach - w przypadku hardware'owych właściwie nie ma drugiego równie dobrego jak MC50. Miałem kiedyś inne, na przykład Yamahy czy Korga, ale nic na nich nie można zrobić <sup>w</sup> porównaniu do mego Rolanda.

Jeśli zaś chodzi o komputery, to widziałem inne bardzo ciekawe programy, które mnie zaciekawiły <sup>i</sup> gdyby komputery nie były tak zawodne, to może przymierzył bym się do pracy z nimi. Były to mianowicie programy tworzące muzykę, które działają tak, że podaje się im jakieś parametry <sup>i</sup> one na ich podstawie tworzą przebiegi <sup>i</sup> sekwencje, czyniąc to w sposób logiczny. Jest to bardzo ciekawe. Słyszałem to <sup>i</sup> stwierdziłem, że człowiek nie jest <sup>w</sup> stanie czegoś takiego wymyślić, jest to niemożli we. Wystarczy tam zmienić jakiś parametr nawet o odrobinę i cały przebieg zupełnie się zmienia. Niestety nie pamiętam, jak ten program się nazywa. Czegoś takiego w sekwencerze niestety nie ma...

P.Ł.: Powróćmy może jeszcze na chwilę do Twojego sposobu pracy - czy preferujesz nagrywanie typu "live", granie wszystkich partii jednocześnie, na "żywo", czy dokonujesz tego etepami?

I.Cz.: Wszystko jest robione po kolei. Nie lubię <sup>i</sup> nie uznaję <sup>w</sup> ogóle grania "live" czy koncertów. Nie interesują mnie również płyty koncertowe - uważam, że to jest średniowiecze. Wszystko zatem nagrywam

stopniowo, z dużą dokładnością. Jak złapię "klimat", to w domu potrafię zagrać z większym "feelingiem". Być może jest to związane z tym, że ja nie potrzebuję reakcji ludzi, oklasków – nie podnieca mnie to. Myślę, że tak naprawdę ludzie lubią koncerty, gdyż lubią być chwaleni.

Jeśli chodzi jeszcze o mój sposób pracy, to ciekawostką jest jeszcze fakt, że ostatnio praktycznie nie używam już magnetofonu mimo, że nagrywałem dużo rzeczy akustycznych, gitarowych. Magnetofon zastępuję teraz samplerem. wgrywając <sup>w</sup> niego nie tylko brzmienia, ale też i fragmenty utworów, na przykład partie gitarowe. W związku z tym potrzebuję harddisc-recordera. Oglądałem już kilkanaście software\*owych propozycji tego typu, ale żadna mi się nie podobała. Przede wszystkim ze względu na jakość brzmienia. Zauważyłem, że wszystkie one wpro wadzają "coś" do nagrań, jakieś niedobre zmiany, które słyszę – być może taka jest już specyfika mojego ucha. Dlatego myślę tutaj również o urządzeniach hardware\*owych - szczególnie zaś o produktach oferowanych przez Rolanda <sup>i</sup> firmę Akai. Tak więc <sup>i</sup> <sup>w</sup> tej dziedzinie jestem zwolennikiem systemów harware\*owych - komputer pojawi się u mnie <sup>w</sup> domu tylko jak będę miał <sup>w</sup> mieszkaniu wtyczkę Internetu.

P.Ł.: Wspomniałeś przed chwilą o specyficznej koncepcji muzyki elektronicznej - czy zgodziłbyś się z twierdzeniem, że taką muzykę zagrać bez użycia instrumentów elektronicznych?

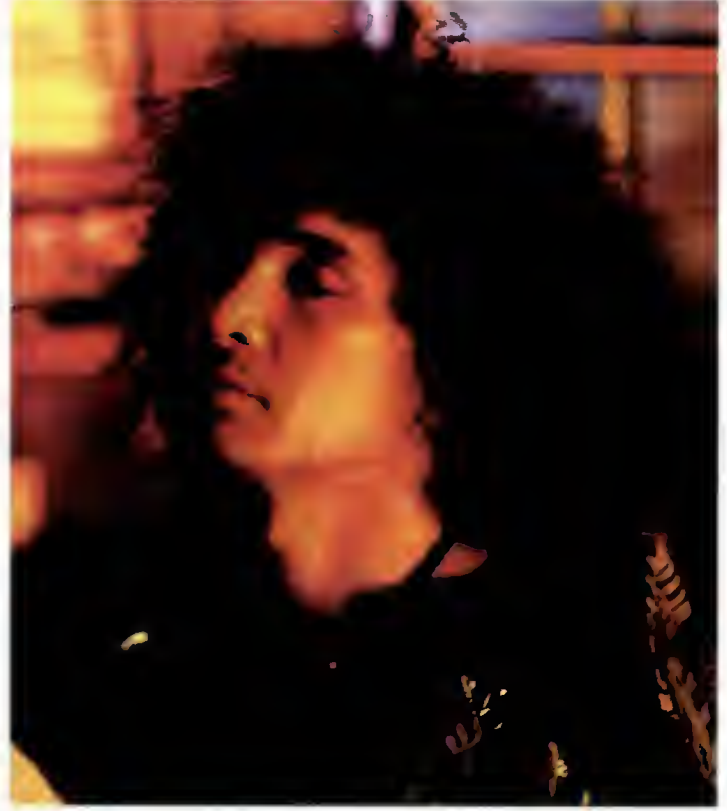

fot. Artur Jarecki

I.Cz.: Nie - właśnie nie rozumiem tego nurtu, który od pewnego czasu istnieje, używając takiej nazwy. Nie pojmuję na jakiej w ogóle zasadzie nazywa się to muzyką elektroniczną czy komputerową. Jest to przedstawiane na festiwalach typu Lunz czy festiwal we Frankfurcie. Dla mnie jest to nieporozumienie, gdyż tak naprawdę nie ma to nic wspólnego z muzyką elektroniczną. Powinni to jakoś inaczej nazwać - nie wiem, może "awangardową muzyką akustyczną"... Ja bardzo lubię kompozytorów awangardowych, typu Karheinz Stockhausen, ale z zupełnie innego powodu <sup>i</sup> moim zdaniem to nie ma nic wspólnego z muzyką elektroniczną.

# P.Ł.: Czym zatem jest dla Ciebie muzyka elektroniczna?

I.Cz.: Dla mnie jest to przede wszystkim rodzaj myślenia oraz używanie tylko <sup>i</sup> wyłącznie instrumentów elektronicznych. Czasami może tam się pojawić jakiś inny dźwięk, ale wykorzystany <sup>w</sup> odpowiedni sposób. Dlatego w tej muzyce nie ma, według mnie, miejsca na improwizacje jazzowe. Wszystkie improwizacje muszą być bardzo logiczne i nie mogą zależeć od humoru grającego, jaki ma <sup>w</sup> danej chwili, czego <sup>w</sup> jazzie niewiele spotkałem. Przykładem idealnej improwizacji tego typu jest dla mnie utwór "Are you going with me" Pata Mathenny\*ego - chyba jedna z najlepszych kompozycji tego wieku. Ta improwizacja zagrana była pod jakimś wpływem tylko jeden raz tak dobrze - na płycie "Of ramp". Potem, na koncertach (byłem na jednym osobiście, kilka widziałem <sup>w</sup> telewizji) nigdy nie zagrali już nawet <sup>w</sup> przybliżeniu tak samo.

P.Ł.: "Nomadeus" nie jest jedyną płytą z Twoją muzyką, która ukazała się <sup>w</sup> ciągu ostatnich kilkunastu miesięcy. <sup>W</sup> ubiegłym roku firma Pomaton wydała Twoją autorską płytę kompaktową - "Gone".

I.Cz.: Jest to płyta, z której jestem bardzo dumny, na której zrobiłem wszytko, co do tej pory chciałem zrobić w muzyce <sup>i</sup> dopóki jej nie nagrałem, nie mogłem iść dalej. Nie mógłbym nagrać ani "Nomadeusa" ani tego, co robię już teraz Musiałem się jakby "oczyścić" – wyrzucić <sup>z</sup> siebie wszystko. Po jej nagraniu poczułem się lekki <sup>i</sup> wolny. Myślę że już nigdy więcej nie uda mi się nagrać takiej płyty.

P.Ł. Faktura wielu z utworów na "Gone" jest bliska współczesnej muzyce poważnej <sup>i</sup> można by je <sup>z</sup> powodzeniem powierzyć do wyko nania orkiestrze lub też zaprezentować na "Warszawskiej Jesieni" czy myślałeś kiedyś o tym?

I.Cz.: Tak, wcześniej <sup>o</sup> tym myślałem. Powiem ci jednak, że ja nie mam aż takiego wykształcenia muzycznego by móc napisać partyturę dla orkiestry symfonicznej, chociaż to nie jest jeszcze takim wielkim problemem, gdyż można zamówić napisanie takiej partytury albo wręcz zrobić ją <sup>w</sup> jakimś programie komputerowym do edycji nut. Nie odczuwam jednak teraz takiej potrzeby. Myślę, że kiedyś to się stanie, może nawet bez mojego udziału. Może zrobi to mój syn – on będzie bardziej wykształcony ode mnie <sup>w</sup> tej materii. Ja jestem strasznie nerwowy – to musiała by być bardzo perfekcyjna orkiestra, która po pierwsze jest droga, a po drugie musiałbym pracować z genialnym dyrygentem, który najprawdopodobnie uważał by mnie za nic. Wcześniej czy później, kiedyś pewnie się to stanie.

P.Ł.: Płyta "Gone" zawiera muzykę zróżnicowaną stylowo – oprócz kompozycji quasi orkiestrowych można tam znaleźć także pewien ewenement, utwór zrealizowany w sposób podobno dość nietypowy dla Ciebie. Myślę tutaj oczywiście o "Tańcu Pająka"...

I.Cz.: Tak, jest on zupełnie inaczej zrobiony. Już dawno temu chciałem coś takiego zrobić, tylko nie mogłem dopókim nie miałem syntezatora JD800. Jego poważną zaletą są analogowo kontrolowane potencjometry, przy pomocy których dokonywałem zmian wysokości dźwięku. Każdy ruch tych potencjometrów jest w czasie rzeczywistym zapisywany przez sekwencer, co daje niezwykłe efekty <sup>i</sup> możliwości. Tak więc w tym wypadku granie nie polegało na przebieraniu po klawiszach, tyl ko na kręceniu gałkami i potencjometrami. W ten własnie sposob powstał "Taniec Pajaka", który tak naprawdę jest chyba nie do sluchania, ale... ja go lubię. Był on trochę pomyślany jako pastisz na Stockhausena, lecz <sup>w</sup> dobrym tego słowa znaczeniu - bez nabijania się.

P.Ł. Na koniec powiedz, co sądzisz o najnowszych zjawiskach technologicznych, prądach w konstrukcji syntezatorów typu Yamaha VL-1, czyli instrumentów <sup>o</sup> wirtualnych możliwościach?

I.Cz.: Czeka mnie <sup>z</sup> całą pewnością kupno takigo instrumentu, chociaż na pewno nie będzie to VL-1. Powstała nowa zasada budowania syntezatorów - "Physical Modeling". Jest to zupełna rewolucja. Jeżeli ja kupię ten instrument, to na pewno będzie to Roland, ponieważ jestem przekonany, że zrobi on coś bardzo genialnego <sup>w</sup> tej dziedzinie. Sądzę tak na podstawie jego pierwszgo syntezatora tego typu, który już jest na rynku - syntezatora gitarowego. Jest to zupelny "kosmos" - nie chce się wierzyć, że coś takiego jest możliwe. Wystarczy mieć jakąkol wiek gitarę, włączyć ją do tego syntezatora i słyszy sie potem prawdziwe brzmienie, na przykład "Gipson SG plus Marshall" czy "Fender Strato" i tak dalej. Z gitary bierze się tylko sam sygnał, określający wysokość dźwięku i artykulację. Są to rzeczy naprawdę nie do pomyślenia. Możliwość teoretycznego definiowania źródła dźwięku <sup>i</sup> zmieniania jego parametrów (na przykład wielkości pudła rezonansowego lub materiału, <sup>z</sup> jakiego zostało ono zrobione) może spowodować <sup>z</sup> czasem, że powstaną nowe instrumenty...

P.Ł.: Dziękuję Ci za rozmowę <sup>i</sup> życzę aby Twoje oczekiwania wobec nowego instrumentu "Physical Modeling" zostały zrealizowane przez producentów, co <sup>z</sup> pewnością ucieszy także wielu innych muzyków.

# **Igor Czerniawski MAYA RL – AYA RL**<br>"Rome " **Mamadeus"**

Pomaton POM CD051

Jest to płyta niezwykła i bardzo znacząca dla polskiej elmuzyki. Zawiera <sup>8</sup> bardzo róż norodnych <sup>i</sup> często nietypo wych kompozycji. Uwagę szczególną zwracają utwory o charakterze bliskim bardzo muzyce współczesnej, wśród których z pewnością króluje nagranie <sup>4</sup> <sup>z</sup> tego albumu - "The Sheltering Sky". Zmienność nastrojów, bogactwo środków wyrazu <sup>i</sup> dominacja orkiestrowych brzmień nadają mu szczególnej wymowy i czynią zeń bardzo emocjonalną wypowiedź twórcy. Dodatkowych walorów dodaje tej muzyce duża ekspresja, zarówno formy, jak <sup>i</sup> wykonania. Tę kompozycję należy z pewnością uznać za jedną z najlepszych <sup>w</sup> tym kraju (a może <sup>i</sup> poza nim?) w tym gatunku. Podobne, choć z pewnością także <sup>i</sup> inne, nastroje można odnaleźć w dwóch innych utworach: "Holocube" i "Life of Aimless Drifting". Ten ostatni został zrealizowany dla potrzeb przedstawienia baletowego pt. "Gonitwa ciał".

Jednym <sup>z</sup> najważniejszych elementów muzki "Gone..." jest duże zróżnicowanie nastrojów i klimatów. Groza i niepokój przeplatają się tutaj ze smutkiem <sup>i</sup> nutą nostalgii (w specyficznym wydaniu). Czasami może nawet być to trochę przytłaczające. <sup>Z</sup> pew nością jest to jednak bardzo interesujący album, wymagający od słuchacza szczególnej wrażliwości. Niebagatelne znaczenie ma także ładunek intelektualny, zawarty w tych kompozycjach.

Nieco inny sposób percepcji potrzebny będzie do wysłuchania najbardziej awangardowego utworu, ktorym bez wątpienia jest "The Spider Dance", czyli wspomniany w rozmowie z artystą "Taniec Pająka". Jest on bardzo swoistą zabawą <sup>z</sup> dźwiękiem, <sup>w</sup> szczególności z samplingowym brzmieniem fletu, które artysta "na żywo" przekształca, uzyskując cieka we <sup>i</sup> czasami nieoczekiwane efekty. Jest to bardzo znacząca dla poskiej el-muzyki płyta, chociaż stawiająca słuchaczowi pewne wymagania.

# "Gone..."<br> **"Nomaton POM CDO51**<br>
Pomaton POM CDO51<br>
Pomaton POM CD 069

Album ten jest oparty na fak turze zupełnie odmiennej od "Gone...". W pewnym sensie jest może bardziej "przystępny" choć pojęcie to może mieć tutaj znaczenie umowne. Jest on odzwierciedleniem pewnej opo wieści fantastycznej, wysnutej przez jego autorów, chociaż z pewnością odbiór tej muzyki nie jest narzucany - choćby poprzez fakt, że zaproponowane tytuły pozwalają na swobod ną interpretację treści muzycznej, która im odpowiada. Poza utworem pierwszym  $-$  "Aaron" trochę może mrocznym, pozostałe utwory mają właściwie cha rakter bardzo dynamiczny i rytmiczny (jeden nawet bliski jest konwencji "techno"). Płyta ta jawi się jako wielki tryumf techniki samplingowej, wiele jest na niej brzmień "spróbkowanych" (nawet przetworzonych ludzkich głosów). Można nawet odnieść wrażenie, że artysta niemalże "bawi się" tymi samplami ludzkiej mowy, tworząc z nich nowy, raczej nieznany język (pewnie panujący na planecie "Calma" lub "Noma"). Powstają dzięki temu bardzo ciekawe współ brzmienia głosek i sylab. Szczególnie interesująco wypadło to w utworze "Wha-mo-yg". Do innych, wyróżniających się kom pozycji należy z pewnością zaliczyć "Nomadeusa" oraz "Calmagona", gdzie również zabawa z samplingiem daje znakomite efekty. Trzeba tu jednak stwierdzić fakt, że muzyka ta, choć nieskomplikowana, także wymaga od słuchacza odrobiny zaangażowania <sup>i</sup> pewnego przygoto wania Możliwości samplingu, prezentowane przez artystę, dla niektórych mogą być szokujące.

Dla tych, których zainteresowały płyty Igora Czerniawskiego, podajemy informację, że do końca września tego roku można je kupić w wysyłkowym sklepie-klubie "Generator" z autografem Igora (potem będą już bez autografu): ul. 3 Maja 49a/9, 05-080 Izabelin tel. (02) 722-63-66

Dziękujemy firmie Pomaton za udostępnienie płyt!

Potr ŁUGOWSKI

#### MULTIMEDIA

# Opowieść dla tych, którzy przespali rewolucję Umultimedialnienie

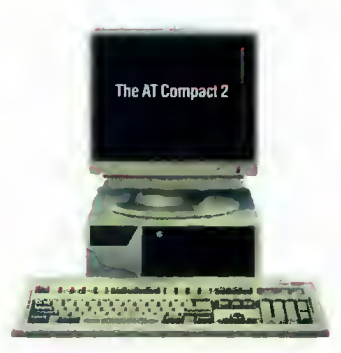

# liśmy ze względu na zbyt małe wymiary). Wtedy zaczynamy po dejrzewać, że coś <sup>z</sup> naszym kom puterem jest nie tak.

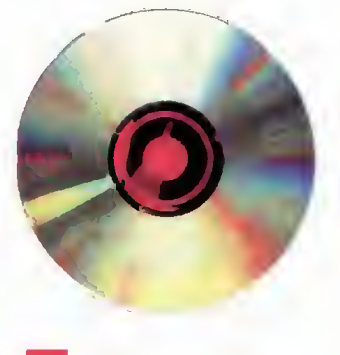

tych, wracamy do domu i po pierwszych niepowodzeniach podczas instalacji, zaczynamy prosić znajomych <sup>o</sup> radę. Po pokonaniu problemów z instalacją zaczynamy się rozkoszować cichą pracą naszego nowego nabytku <sup>i</sup> jego niezawodnością w odczytywaniu danych albo też słuchamy muzyki "sączącej" się z "komputerowego kompaktu" podłączonego do domowego sprzętu stereo.

**GPLY** 

opinii, nie miałem żadnych kłopotów z tym urządzeniem. Nie posiada kontrolera <sup>i</sup> możemy go podłączyć w miejsce drugiego dysku twardego. W przypadku posiadania owego dysku, należy dokupić kontroler potrafiący ob służyć do czterech urządzeń.

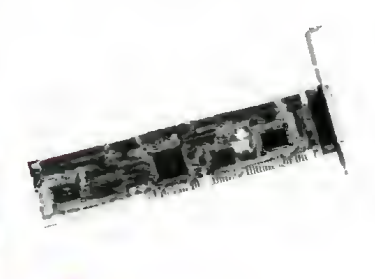

# przestarzały komputer

Nastaje kiedyś taki moment, <sup>w</sup> którym stwierdzamy, że nasz poczciwy komputer już się zestarzał. Wszędzie słyszymy o multimedialnych aplikacjach, w sklepach <sup>i</sup> na giełdzie atakują nas setki kompaktów, a nowe gry coraz częściej odmawiają współpracy. Półmegowa karta graficzna nie wystarcza, aby wyświetlić nam 256 "prawdziwych" kolorów, monitor nie "znający" pojęcia non-interlace, migocze obrazem tak, że czasami nie da się na niego patrzeć, <sup>z</sup> cicha rzężący flop, rzadko będący <sup>w</sup> stanie poprawnie odczytać dyskietki, na stu megabajtowym dysku coś chrobocze bardziej niż zwykle, <sup>a</sup> poza tym zaczynają nas już denerwować te trzy bad sectory, które przecież dopiero całkiem niedawno się pokazały. Zaczyna my marzyć o nowej myszce <sup>i</sup> kla wiaturze, w której nie trzeba by mieć odruchu wyłuskiwania wciśniętego klawisza.

Uzupełnieniem tego ponurego nastroju może być fakt, że <sup>4</sup> MB RAM-u, wystarczające w zupełności w Pac Manie, Tetrisie, czy Test Drive'ie, stanowią "wąskie gardło" dla gier takich jak Comanche, Privateer czy Star Lord. Niestety trzeba tu również przypom nieć, że istnieją takie gry jak Under A Killing Moon (4 CD ROM-y), Cyberwar (też <sup>4</sup> CD ROM-y), Wing Comander III, czy Rise of the Robots. Gorycz nasza dopełnia się, gdy <sup>z</sup> przerażeniem stwierdzamy, że pożyczony od kumpla srebrzysty krążek nijak nie chce wejść do stacji dysków 5.25" (stację 3.5" inteligentnie wykluczy¬

Bojtsk sierpień <sup>95</sup>

# kompaktowe przebudzenie

Pytamy wśród znajomych <sup>i</sup> już wiemy! Potrzebny nam jest czytnik CD ROM-ów. Będzie to pierwszy etap do "umultimedialnienia" naszego komputera. Cierpliwie czekamy do weekendu i maszerujemy na giełdę. Po krótkim rozeznaniu w cenach, firmach <sup>i</sup> producentach, co mądrzejsi z nas idą do pobliskiego sklepu, patrzą najpierw przez szybkę, wchodzą do środka <sup>i</sup> nieśmiało pytają o cenę "urządzeń potrafiących czytać takie małe srebrne płytki". Zapewne po tym szybko wracamy na giełdę, gdzie zaczyna się polowanie na firmę najlepszą <sup>i</sup> najtańszą. Warto tu dodać, iż nie tylko te dwa czynniki powinny składać się na decyzję o zakupie. Zawsze musimy pamiętać o takich detalach jak gwarancja na dziewięć, czy dwanaście mie sięcy oraz czy zagwarantowany czas naprawy to czternaście, a może dwadzieścia osiem dni.

Jeżeli chodzi <sup>o</sup> wybór samego sprzętu, to marek <sup>i</sup> producentów jest sporo, ale przeważają Sony, Philips, Toshiba i Mitsumi. Różnice pomiędzy poszczególnymi modelami są zwykle mało zna czące (zwłaszcza przy pierwszym zakupie napalonego multimediowca), wiemy jednak, iż musimy kupić czytnik co najmniej double speed. Po dokonaniu zakupu CD ROM-u o podwójnej prędkości za umiarkowaną sumę około trzystu pięćdziesięciu zło¬

# dobrze, aie może być szybciej

Trafiamy jednak na pierwszą pułapkę. Może okazać się, że do piero co kupiony czytnik nie będzie chciał pracować w systemie Windows NT. Ale to drobiazg, bo przecież wcale nie chcemy NTować, a grać i używać multimedialnych bajerów. <sup>I</sup> tu znowu klops: najnowsze gry <sup>i</sup> programy multimedialne zalecają szybszy czytnik.  $Co - 2$  razy to już za mało? No może nie za mało, jednak zwrot ..recommended faster than double speed" mówi wszystko. Szukamy więc dalej.

Gdy już przebrniemy przez ga mę czytników CD oferowanych na naszym rynku, gdy będziemy już mieli za sobą instalację takich urządzeń jak Sony CDU 55E, Doiphin, czy Aztech, to na pewno zauważymy taki produkt jak CD ROM Mitsumi FX400. To urządzenie, transmitujące dane z prędkością 615 KB/s, o średnim czasie dostępu <sup>311</sup> ms, ma jedną ogromną zaletę: przy swej poczwórnej prędkości kosztuje około pięciuset sześćdziesięciu zł. Z tego powodu rozwiązanie to gorąco polecam, gdyż sam jestem użytkownikiem takiego CD ROM-u <sup>i</sup> wbrew panującej o nim

# znowu nic nie pasuje

Po zakupieniu takiego kontrolera, ze zdziwieniem stwierdzamy, że <sup>w</sup> środku naszego kom putera nie ma miejsca na to dziwne, długie urządzenie. Trzy poprzeczki z jakimiś złotymi paseczkami to stanowczo za dużo jak na możliwości naszego wysłużonego sprzętu. Znowu więc zamęczamy znajomych, którzy ponoć "wiedzą lepiej". Dowiadujemy się, że urządzenie, które kupiliśmy wymaga slotu Local Bus. Zupełnie nie wiedząc o co chodzi, domyślamy się tylko, że z naszym komputerem naprawdę jest źle. Stoimy oto przed ko niecznością wymiany płyty głównej, słusznie podejrzewając, że jest to ten największy kawałek zielonego plastiku wypełniony jakimiś czarnymi kostkami i od którego odchodzą niezliczone ilości przewodów. Cieszymy się za to z jednego: nareszcie CD ROM, który kupiliśmy jako ostatni, zdobył uznanie wśród naszych znajomych. Jesteśmy jeszcze nieświadomi, że wymiana płyty wiąże się z wymianą procesora, a nierzadko też pamięci.

Na duchu może nas podtrzymać to, że nie wszystkie ele menty z naszego starego peceta nadają się do wyrzucenia. <sup>W</sup> no wym nabytku wykorzystać mo żemy takie elementy jak: klawiatura, mysz, czasami obudowa,

# **MULTIMEDIA**

obydwa napędy dyskietek. Ele menty te raczej nie ewoluowały tak szybko jak procesory, płyty, czy dyski i z powodzeniem możemy je wykorzystać <sup>w</sup> naszym "składaku". W ten sposób oszczędzamy nawet 500 - 600 zł.

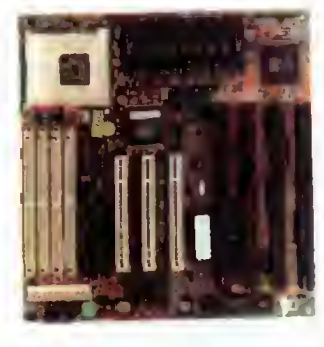

# płyta główna

Jak sama nazwa wskazuje jest to jeden z ważniejszych elementów każdego komputera. Rozsądny wybór płyty umożliwi nam lepsze osiągi we wszelakich testach prędkościowych, a poprawne dobranie do konkretnego procesora zapewni bezkonfliktową pracę, komputer nie będzie się "wieszał" z przyczyn sprzętowych.

Z miną znawcy rozmawiamy z poszczególnymi sprzedawcami oferującymi nam płyty różnych firm, <sup>z</sup> różnym wyposażeniem. Jedną rzecz trzeba tu podkreślić - jeżeli już zdecydowaliśmy się rozbudowywać nasz komputer, to należy kupić najlepsze po dzespoły, na jakie nas stać. Nie ma sensu zmieniać komputera z procesorem 386DX/40 MHz na komputer 486DX/33 MHz. Należy raczej kupić już procesor <sup>486</sup> <sup>z</sup> zegarem nie wolniejszym niż <sup>66</sup> MHz. Wydamy niewiele wię cej, za to będziemy mieli sprzęt o znacznie lepszych osiągach. Pomijam fakt, że na giełdzie już bardzo rzadko występują procesory inne, niż te <sup>z</sup> zegarem <sup>66</sup> MHz, 80 MHz <sup>i</sup> 100 MHz.

Po tym jak dowiedzieliśmy się już co to jest ten Local Bus, czas na poszerzenie naszej wiedzy o szynie PCI. Bardzo popularna na płytach 486, 32-bitowa, szyna danych Local Bus jest powoli zastępowana przez sloty zwane PCI. Można długo wymieniać zalety tej magistrali, lecz z na szego punktu widzenia najistotniejszy jest fakt, że Local Bus najprawdopodobniej za rok dwa zostanie wyparty przez PCI.

Jeżeli już wiemy czym różnią się te standardy, możemy być zaskoczeni już tylko pytaniami o wielkość cache'u jaki sobie życzymy. Cache jest to podręczna pamięć procesora typu Static RAM. Występuje na płytach przeważnie <sup>w</sup> wartościach 0, <sup>128</sup> i 256 KB. Na płycie można ją zlokalizować jako zgrupowanie (przeważnie gdzieś <sup>w</sup> rogu) <sup>8</sup> - 10 sztuk małych czarnych kosteczek. Polecam zakup płyty od razu z zawartością 256 KB cache'u. Przyspieszy to pracę na szego procesora, a co za tym idzie całego komputera.

Kolejnym elementem, którym możemy być zaskoczeni, jest podstawka pod procesor. Jest to albo dość duży kwadrat z czterema rzędami dziurek na obwodzie, lub jasna podstawka nazywana ZIF Socket, umożliwiająca nam swobodne wyjmowanie procesora (bez używania siły). Polecam właśnie ten ostatni wa riant, gdyż próba wyjęcia mocno wciśniętej kostki może skończyć się połamaniem jej niezwykle delikatnych nóżek. Operację wyjmowania procesora dokonuje się bardzo rzadko, ale czasami jest to konieczne.

Warto, by nasza płyta miała re gulację napięcia roboczego pro cesora. Nowoczesne procesory pracują pod napięciem  $3,3$  V - są to układy o szybkich zegarach 66, <sup>80</sup> <sup>i</sup> <sup>100</sup> MHz. Są też procesory pięciowoltowe - najczęściej (ale nie zawsze) jednostki nieco starsze i wolniejsze. Należy pamietać, że zmiana napięcia nie dokonuje się automatycznie. Każdy procesor ma wymalowane napięcie pod jakim pracuje. Jeśli nie ma, oznacza to, że jest na 5V. Przed kupnem płyty warto przeczytać nasz test ze strony 20.

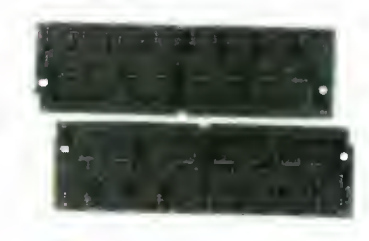

# -6 dobra pamięć

Nieodłącznym elementem każ dej płyty głównej są małe, niepozorne gniazda na pamięć typu RAM. <sup>W</sup> trakcie rozbudowy może się okazać, że nasze <sup>4</sup> MB RAM (najczęściej 4x1 MB RAM, <sup>8</sup> lub 9-bitowe) są za krótkie, aby wejść w przygotowane do tego celu złącza nowej płyty. Podczas zakupu płyty warto wziąć pod uwagę to, czy będziemy rozbudowywać również pamięć operacyjną. Można ewentualnie zakupić płytę ze slotami mieszanymi. Nowe płyty posiadają czasami sloty na RAM 8-, 9-bitowy, ale częściej 32- <sup>i</sup> 36-bitowy.

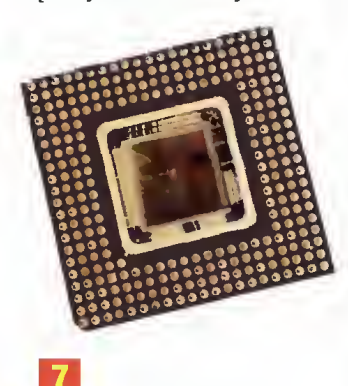

# procesor na miarę

Procesor jest w głównej mierze odpowiedzialny za prędkość naszej jednostki. Jeżeli chodzi <sup>o</sup> wybór modelu, który będzie nam odpowiadał zarówno finan sowo jak <sup>i</sup> prędkościowo, to jest tu parę możliwości.

Na rynku najpopularniejsze są 486DX2/66 MHz, 486DX2/80 MHz oraz 486DX4/100 MHz. Wybór zależy chyba tylko od zasobności portfela, bowiem wiadomo, że im szybszy zegar, tym lepiej. Pewnym rozwiązaniem może być kupno tańszego mo delu i jego "podkręcenie", ale to historia na inne opowiadanie.

Najszybsze (jak na razie) pro dukowane dla peceta procesory to znane wszystkim Pentium. Podobnie jak CPU <sup>486</sup> możemy je kupić <sup>z</sup> różnymi zegarami. Najwolniejszym zegarem występującym w tych procesorach jest 60 MHz. Zarówno tego, jak <sup>i</sup> je go następcy (66 MHz) nie pole cam. Prędkość pracy tych procesorów nie jest zachwycająca jak na Pentium, a jeżeli dodamy do tego skandalicznie wysoką cene, to dochodzimy do wniosku, że dużo lepiej kupić sobie 486 DX4/100 MHz a za zaosz czędzone pieniądze dokupić jeszcze pamięci RAM.

Inaczej wygląda to w przypadku zakupu procesora taktowanego zegarem 90 MHz (i do tego płyty zgodnej z Pentium 90). Jest to już naprawdę szybka "zabawka". Jednak tak szybki komputer będzie się "marnował" stojąc na naszym biurku, wykorzystywany jedynie do odtwarzania jakiś prezentacji multimedialnych i uruchamiania gier. Ale można jego zakup potraktować przyszłościowo. Za pół roku na pewno pojawią się już aplikacje multimedialne w pełni wykorzystujące jego moc. Jako konfigurację "na dziś" poleciłbym 486DX4/100 MHz. Warto jednak dokupić sobie trochę pamięci. Aby nasz komputer można było nazywać multimedialnym, to poza innymi komponentami powinien mieć od 12 do 16 MB RAM'u. Oczywiście dotyczy to tylko domowego "multimediowania". W aspekcie profesjonalnym jak najbardziej wskazany jest komputer <sup>z</sup> pamięcią nawet <sup>64</sup> MB RAM.

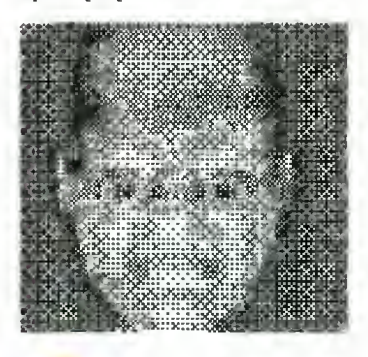

# 8 coś dla oczu

Po udanej wymianie płyty głównej, wsadzeniu tam procesora i całej reszty niezbędnych podzespołów, okazuje się, że nasza stara karta graficzna nie radzi sobie z wyświetlaniem grafiki (lub wyświetla ją nie tak, jakbyśmy chcieli ją widzieć). Lecz teraz nie damy się zaskoczyć, już wiemy co robić. Idziemy, najlepiej do tej samej firmy, w której nabyliśmy płytę, procesor i resztę, i zaczynamy rozmowę na temat kart video.

Okazuje się, że na rynku jest bardzo dużo kart grafiki. Rozróżniamy je ze względu na pamięć, możliwą do uzyskania maksymalną rozdzielczość, częstotliwość odchylania poziomego i pionowego, funkcję green <sup>i</sup> po tym, jaki posiada wbudowany procesor. Optymalnym wariantem konfiguracji naszej karty jest <sup>1</sup> MB pa mięci, odchylanie pionowe <sup>72</sup> Hz, poziome 48 KHz, maksymalna rozdzielczość 1024x768 Non Interlace (NI - bez przeplotu, technika pozwalająca na uzyskanie stabilności obrazu nawet w wysokich rozdzielczościach).

Elementem równie potrzebnym jak karta video, jest monitor. Trzeba przyznać, że podczas modernizacji komputera najłatwiej można na nim zaoszczędzić, pod warunkiem, że nasz poprzedni monitor nie był Herculesem, CGA, lub EGA. Lepiej jednak kupić monitor nowy, bo nie można przecież oszczędzać na własnym wzroku.

Są monitory czternasto-, piętnasto-, siedemnasto- <sup>i</sup> dwudziestojednocalowe. Generalnie mogę polecić zakup czternastocalowego monitora, o rozdzielczości maksymalnej 1024x768 NI, obniżonej ra-

# ULTIMEDIA

diacii według normy MPR II, o odchylaniu pionowym nie większym niż posiada nasza karta graficzna (w zupełności wystarcza 72 Hz).

Nie polecam zakupu monitora siedemnastocalowego do celów zabawowych <sup>i</sup> multimedialnych. Jest on po prostu za duży, <sup>a</sup> np. całoekranowe animacje szybko zmęczą nasz wzrok.

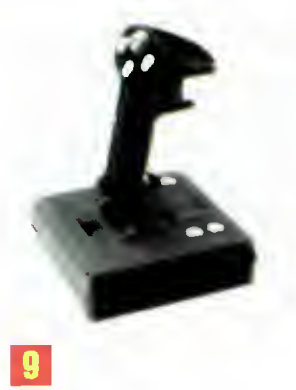

# biurkowy manipulator ręczny.

Mam na myśli oczywiście joystick. O ile rynek komputerowy oferuje dużo rodzajów kart dźwiękowych, tak joysticków jest jeszcze więcej. Jeżeli ktoś nie ma ambicji aby zostać zawodowym graczem komputerowym, to nie polecam wydawania na ten cel więcej jak 60, <sup>80</sup> złotych. Już za <sup>35</sup> złotych można kupić <sup>w</sup> miarę prosty, ale w pełni wystarczający joystick. Do grona joysticków zaliczam wszelkie "patenty" typu wolanty, pedały, gamę pady, thrust mastery itp.

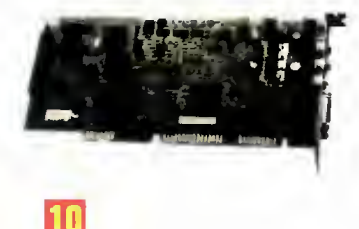

### to ma grać!

Po bezkonfliktowym zainstalowaniu pożyczonej gry (mamy już tego twardziela), zaczniemy się rozkoszować płynnością grafiki, szybkością ładowania, liczbą kolorów <sup>i</sup> stabilnością obrazu. Już tylko jedna rzecz może nas wyprowadzić z równowagi - brak dźwięku. Oczywiście wiemy już, że musimy coś dokupić. Tym razem jest to karta dźwiękowa.

Obecnie taka karta nie jest już luksusem, lecz stała się pow szechnym wyposażeniem kom puterów, zwłaszcza multimedialnych. Rynek oferuje bardzo wiele typów kart dźwiękowych, mających różne możliwości <sup>i</sup> różne ceny. Są karty ośmio- <sup>i</sup> szesnastobitowe, stereofoniczne i monofoniczne, z MIDI i bez, z kontrole-

Bajtek  $\mathbf 3$  sierpień 95 rem IDE, SCSI lub bez niego, za 90 zł <sup>i</sup> 900 zł... Polecałbym zakup karty typu Sound Blaster PRO, Sound Blaster 16, Gravis Ultrasound ACE, Primax Ultrasound, lub 16 Gold. Jest to swego rodzaju warstwa średnia w dziedzinie techniki multimedialnej. Wbrew informacjom zamieszczanym <sup>w</sup> reklamach, wiadomo, że do gier nie potrzebujemy takich "maszyn" jak: Gravis Ultrasound Max, czy Sound Blaster AWE 32, zwłaszcza, że ich cena sięga <sup>800</sup> złotych. Bardzo rzadko gry, czy prezentacje multimedialne będą wykorzystywać wszystkie możliwości tych kart. Należy kupić ta ką kartę, <sup>o</sup> której wcześniej coś słyszeliśmy <sup>i</sup> najlepiej jeśli jest zgodna z nieśmiertelnym Sound Blasterem. Może się bowiem okazać, że kupiona przez nas karta wydaje dźwięk tylko w dołączonych do niej programach a gry pozostają nadal nieme.

<sup>W</sup> końcu mamy wszystko co trzeba - zostało nam już tylko rozkoszowanie się grafiką <sup>i</sup> sub telnym dźwiękiem płynącym z naszych słuchawek. Ale słuchawki to tylko na początek. Rozwiązanie problemu odpowiedniego nagłośnienia np. w "Doomie", czy "Comanche'u" może być dwojakie. Po pierwsze możemy podłączyć specjalne głośniki, czasami dołączane do karty muzycznej <sup>i</sup> rozstawić je koło komputera. Wtedy tylko my słyszymy te potępieńcze jęki wy dawane przez rozrywane potwo ry, <sup>a</sup> przecież nie możemy być tacy samolubni. W tym celu podłączamy się do sprzętu Hi-Fi. Rozwiązanie to jest lepsze, po nieważ jakość dźwięku <sup>z</sup> wieży i kolumn głośnikowych jest przeważnie lepsza od jakości tanich głośniczków. Są specjalne zestawy głośników do komputerów multimedialnych, ale są one stosunkowo drogie. Polecam je tylko wtedy, gdy nie chcemy korzystać z tandetnych głośniczków <sup>z</sup> wyposażenia karty, <sup>a</sup> nie mamy domowego zestawu Hi-Fi (i nie zamierzamy go kupić). Ja kość dźwięków z takich specjalnych głośników - które mogą być wmontowane <sup>w</sup> podstawkę pod monitor, stanowić dwie kolumny lub być "uszami" doczepianymi do monitora\*- jest zadziwiająco dobra.

Należy też pamiętać, że op rócz gier będziemy uruchamiali prezentacje multimedialne, animacje i filmy, których nieodłącznym elementem jest właśnie dźwięk <sup>i</sup> muzyka.

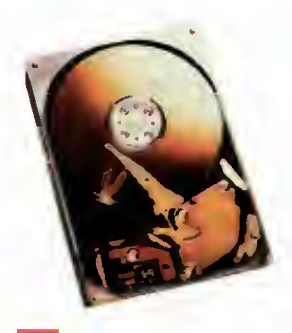

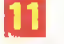

multimedia = multimegabajty Po wielu problemach związanych z konfiguracją dochodzimy wreszcie do momentu, w którym siadamy sobie wygodnie w fotelu przed naszym nowym i jak sądzimy multimedialnym komputerem. Wyjmujemy z szuflady pożyczoną od kumpla płytę <sup>z</sup> supergrą <sup>i</sup> wkładamy ją do czytnika.

Zaczynamy instalację. Nie trwa to krótko i nagle z zamyślenia wyrywa nas komunikat "Not enough free space on hard disk". Napis ten oznacza nic więcej jak to, że nasz stary <sup>170</sup> megabajtowy dysk twardy zapeł nił się do końca.

Musimy kupić twardy dysk, ale jaki? Do komputera multimedialnego polecam dysk jak najwięk szy, o takiej pojemności na jaką możemy sobie pozwolić. Programy multimedialne (i nie tylko) bedą z dnia na dzień zabierały coraz więcej megabajtów twardzie la. To nic, że są one na CD ROM-ach - potrzebują dysku do przeniesienia plików konfiguracyjnych <sup>i</sup> wybranych danych. A jeśli pragniemy np. zapisywać stany rozbudowanych gier, przerobione obrazki, uzupełnić Win dows <sup>o</sup> przeróżne bajery, itp? To już całe setki megabajtów. Pojemnością dysku optymalną "na dziś" jest osiemset pięćdziesiąt megabajtów. Minimum to pięćset czterdzieści megabajtów i naprawdę nie warto kupować mniejszych dysków

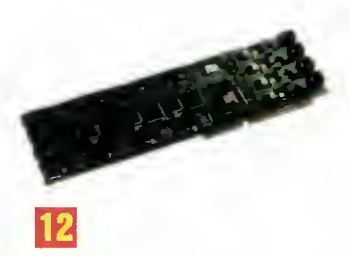

### halo tu komputer

Co ma modem wspólnego z multimediami? Wiele. Po pierwsze można łączyć się <sup>z</sup> kolegą <sup>i</sup> rywalizować w specjalnych grach. Po drugie modem to możliwość połączenia się z BBS-ami a nawet z Internetem, <sup>a</sup> tam są już setki, miliony multimedialnych aplikacji, gier...

Przyznam, że <sup>z</sup> modemami miałem zawsze najwięcej proble mów podczas instalacji. Wpadały w konflikt najpierw z myszą, a po rozwiązaniu tego problemu, z kartą muzyczną. Ale postępując zgodnie z instrukcją i własnym rozsądkiem wszystko da się bezproblemowo skonfigurować.

Rozsądnym zakupem jest mo demem 14400 bps. Urządzenie pracujące <sup>z</sup> tą prędkością na po czątek w zupełności nam wystarczy.

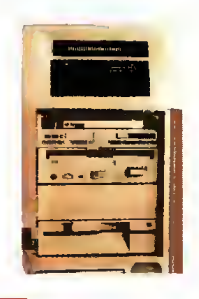

# EJ ostatni <sup>i</sup> szczęśliwy?

Scenariusz jaki przedstawiłem mógłby się nigdy nie zdarzyć, gdybyśmy zamiast pracowicie "umultimedalniać" nasz sprzęt, poszli do jednej z wielu firm <sup>i</sup> po prostu kupili gotowy komputer multimedialny. Rozwiązanie to ma parę wad i zalet. Po pierwsze trzeba się liczyć <sup>z</sup> wyższymi kosztami, niż przy składaniu własnego komputera, po drugie nigdy nie wiadomo co tak naprawdę nam do tego kom putera włożyli - niestety nie zawsze firmy cechuje rzetelność i fachowość. "Ma Pan źle zainstalowany system na płycie"- dowiedziałem się jak kiedyś poszedłem z moim pecetem do serwisu.

Kupując komputer w sklepie nie musimy się za to martwić czy ku powane oddzielnie częsci będą razem działać poprawnie. Nie będę ukrywał, że jestem zwolennikiem samodzielnej modernizacji sprzętu, bez ingerencji "fachowców" <sup>z</sup> różnych firm komputerowych. Prawda jest taka, że fachowców jest bardzo niewielu, <sup>a</sup> firm dużo.

Jeżeli nie chcemy, nie mamy czasu lub zdolności do samodzielnego "odnowienia" swojego komputera, można kupić gotową jednostke w sklepie. Zdecydowanie wybierajmy wtedy tylko firmy największe, działające na rynku od paru lat -- powinno to zagwarantować, że nowo zakupione multimedialne cudo będzie działać bezawaryjnie.

Wojciech ROSZKOWSKI

# KONKURS

# BLIŹNIAKI KOMPUTEROWE

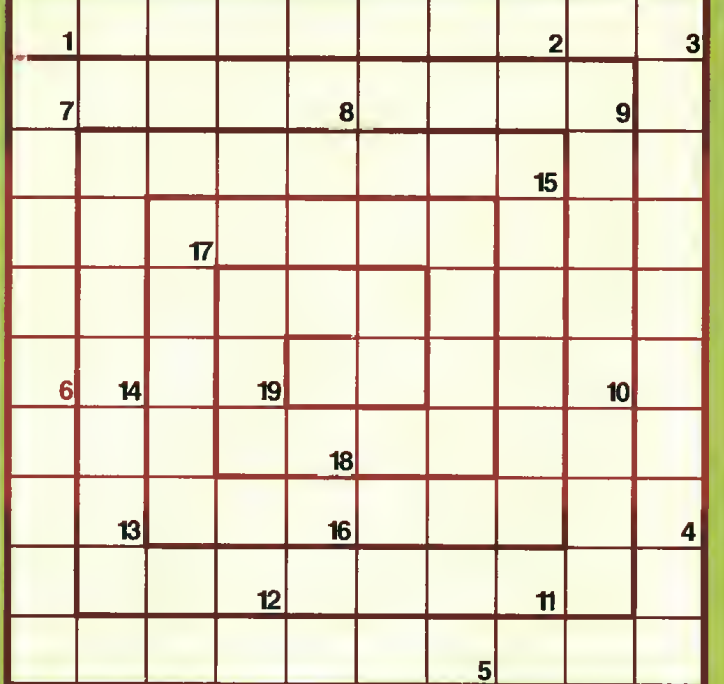

- 1. Mózg komputera
- 2. Pamięć swobodnego dostępu
- 3. W DOS-ie ułatwia stworzenie optymalnej konfiguracji pamięci
- 4. Wzorek punktów stwarzający np. wrażenie stopni szarości
- 5. Zalegalizowanie kupionego oprogramowania to...
- 6. Komputerowa przyjaciółka
- 7. Firma od PageMaker-a
- 8. Na przykład: ISA, EISA, PCI
- 9. Jaguar
- 10. Potentat mikroprocesorowy
- 11. Jedna z 25, 43, 50 na ekranie
- 12. Maszyna z JTT
- 13. Rzadko spotykany, ale obsługiwany przez Windows, typ karty graficznej
- 14. Dawniej zastępował kalkulatory <sup>i</sup> komputery (z korbką)
- 15. Tworzenie prawie rzeczywistej grafiki metodą uproszczoną
- 16. Tekst, dźwięk i..., to prawie multimedia
- 17. Jeden z rejestrów
- 18. Sposób kompresji (często grafiki)
- 

# A. B.

- 1. Kupno komputerów dla firmy to jeszcze nie cała...
- 2. Firma, która opracowała PostScript
- 3. Wpatrujemy się weń
- 4. Przerwanie niemaskowalne
- 5. Jedna to mało, zaś w ciągu tworzą program
- 6. Wróg bakcyli informatycznych
- 7. Niejedno w nim Apple
- 8. "Divide overflow" to błąd w tym działaniu 8. "Divide overflow" to błą<br>9. Najważniejszy klawisz
- 
- 10. Nie CISC
- 11. Znany pakiet graficzny
- 12. Obiegowa nazwa jednego z typów drukarek
- 13. Obrót
- 14. Jedna z baz danych
- 15. W DOS-ie usprawnia zapis/odczyt z dysku
- 16. Facet od układów, kart <sup>i</sup> płyt
- 17. Mała... pamięci

19. Jedno ze złączy tranzystora ASTER $^\circ$ 

**& Mathema** 

Fundatorem nagrody jest firma Reiaxa. Nagrodą dla zwycięzcy bliźniaków komputerowych jest prze nośne urządzenie do tzw. biofeedbacku <sup>i</sup> nauki przy jego udziale - Relax Master. Biofeedback polega na uświadomieniu sobie funkcji organizmu, które zazwyczaj przebiegają automatycznie bez udziału świadomości. Pozwala on osiągnąć stan głębokiego odprężenia, <sup>w</sup> którym można prowadzić nadzwy czaj efektywną naukę. Relax Master pozwala zastosować zarówno biofeedback jak i naukę w stanie odprężenia. Wynalazcą tego sposobu uczenia się jest Karl-Heinz Gelsen, który otrzymał światowy patent na tę metodę.

Szansa wygrania jest duża - warto spróbować swoich sił. Szansa wygrania jest duża – warto sprobować swoich sił.<br>Kupony z rozwiązaniem należy przesyłać do redakcji Bajtka w terminie do dnia 15 października 1995. Decyduje data stem pla pocztowego. Rozstrzygnięcie konkursu opublikujemy w numerze listopadowym naszego pisma.

Relaxa sp. z o.o. ul. Bellottiego 1, 01-022 Warszawa tel./fax (022) 389184 (022) 387556

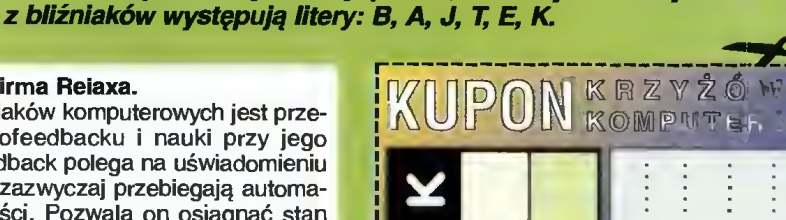

<sup>W</sup> rozwiązaniu wystarczy podać, ile razy <sup>w</sup> każdym

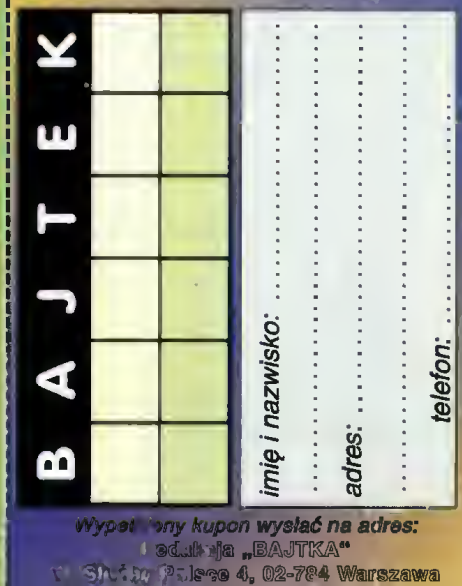

W 4

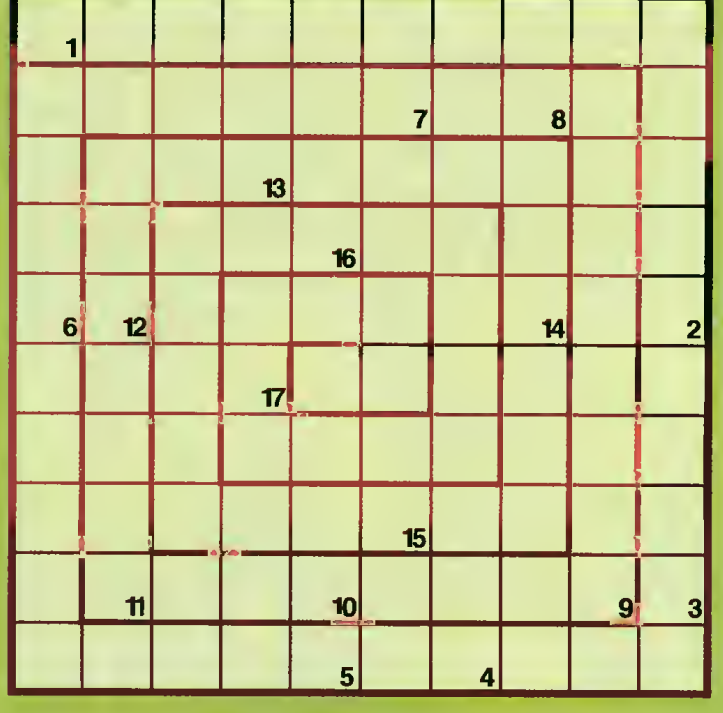

# PC FORUM

# Stary dobry RS232

■ O czym marzy samotny pecet w kącie Twego pokoju? O modemie lub karcie sieciowej, by mógł porozmawiać z kolegami. Znajome dyskietki opowiadały mu o innych pecetach <sup>w</sup> okolicy. Dobrze, że nie słyszał <sup>o</sup> Internecie, bo chyba zawiesił by się z rozpaczy. Lekarstwem na jego samotność może być łatwy do wykonania kabelek.

Praktycznie każdy pecet po siada szeregowy port wejściawyjścia . Zazwyczaj służy on do przesyłania danych z myszki do komputera, rzadziej z komputera do drukarki. Mało kto wie, że za jego pomocą można łatwo połączyć dwa niezbyt odległe kom putery. Wokół tej sprawy urosło wiele mitów, więc należy w końcu jasno <sup>i</sup> wyczerpująco napisać jak to zrobić, co jest możliwe a co nie, oraz pokazać do czego można takie połączone kompu tery zastosować.

# **RANGE** ODLEGLOSG

Dostępne <sup>w</sup> sklepach kable do transmisji szeregowej mają długość nieprzekraczającą kilku metrów. My sprawdziliśmy kable kilkunastometrowe - dzlałają bez zarzutu. Można zatem połączyć się <sup>z</sup> komputerem kolegi mieszkającego kilka pięter pod lub nad nami.

Teoretycznie kabel szeregowy może mieć nawet kilka kilometrów, jednak zjawiska pogarszające propagację (opór elektryczny drutu, zakłócenia, efekt linii długiej) wymagają stosowania dobrze przewodzących, ekranowanych kabli i drastycznego obniżenia prędkości transmisji. Dużo zależy <sup>w</sup> takim przypadku od procedury komuni kacyjnej - jeśli jest dobrze napisana, potrafi przystosować się do złych lub pogarszających się warunków transmisji, samoczynnie korygując prędkość przesyłania i poprawiając pojawiające<sup>®</sup> się przekłamania. Probiem zakłóceń ma też inny aspekt - taki kabel działa jak gigantyczna antena. Wydzielane w nim moce są wprawdzie znikome, jednak ich wpływ może denerwować okolicznych użytkowników sprzętu RTV.

Nawet jeśli kabelek którego potrzebujemy nie będzie zbyt długi, warto zadbać o to, by był dobrze zrobiony.

Bajtek<br>sierpień 95

t

# **MIT OD LICZBA DRUTÓW**

Do przesyłania łączem szeregowym danych w obie strony wystarczą 3 (słownie: trzy) druty - jest to warunek konieczny i wystarczający. Taka jest właśnie idea transmisji szeregowej aby było po jed nej linii do transmisji danych <sup>w</sup> każdym kierunku oraz masa.

Jednak w oryginalnym, kupionym w sklepie kabelku do transmisji szeregowej doliczymy się aż <sup>7</sup> żyl. Realizuje on tzw. pełny standard I umożliwia wykorzystanie sygnałów sterujących przewidzianych dla modemu. Kabel taki nazywany jest z angielska nulł-modem, gdyż komputerom "wydaje się", że są połączone z pomocą modemów i kabla telefonicznego. Za pomocą takiego kabla można połączyć dwa komputery <sup>i</sup> używać programów przeznaczonych do komunikacji poprzez modem (nie będą one działać poprawnie na kablu trójżyłowym). Nie modemy są jednak naszym dzisiejszym tematem, lecz przesyłanie bezpośrednie.

Programy komunikacyjne <sup>i</sup> gry, które wykorzystują złącze szeregowe do bezpośredniego komunikowania się między komputerami, powinny działać na z kablem trójżyłowym (nie spotkałem takiego, który by nie działał). Owszem zdarza się, że program umie wykorzystać połączenie za pomocą 7 drutów i sygnały sterujące używane są np. do kontroli poprawności danych. Zwiększa to trochę efektywną szybkość przesyłania.

Podsumowując: 3 żyły wystarczą, ale <sup>7</sup> żył daje trochę większą uniwersalność <sup>i</sup> szybkość.

# **MIT UP** PREDKOŚĆ

Maksymalna osiągana prędkość transmisji na typowym złączu szeregowym wynosi 115200 bodów (bitów na sekundę), czyli

<sup>14400</sup> B/s (bajtów na sekundę). W przypadku przesyłania plików daje to wydajność rzędu 10-12 kB/s. Dla porównania wydolność zapisu na dyskietkę waha się w granicach 15-30 kB/s, ale dochodzi do tego konieczność późniejszego odczytu. W efekcie prędkość kopiowania za pomocą dyskietki mieści się pomiędzy 7,5- 15 kB/s. Podsumowując: przesyłanie danych kablem szeregowym ma zazwyczaj podobną wydajność jak tradycyjnie za pomocą dyskietki. Jest jednak o wiełe wy godniejsze. Używając np. Norton Commandera można przesyłać pliki dowolnej wielkości, kopiować całe struktury podkatalogów a na wet porównać zawartości dysków obu komputerów <sup>i</sup> skopiować tylko nowe pliki.

Dobre programy komunikacyjne potrafią w trakcie przesyłania kompresować dane. Przykładowo: plik długości 40 KB, który udaje się spakować <sup>w</sup> pamięci do 10 KB, przesłają w ciągu sekundy do drugiego komputera, gdzie po rozpakowaniu zapisują go na dysk. Osiągnięto zatem prędkość w granicach 40 KB/s. W ten sposób pracuje np. LapLink <sup>i</sup> dzięki tej metodzie przesyła on pliki średnio dwukrotnie szybciej niż Norton Commander.

Ciekawostką jest fakt, że najnowsze rozwiązania sieciowe, umożliwiające transfer rzędu <sup>100</sup> Mb/s (ponad 10 megabajtów <sup>w</sup> ciągu sekundy!) opierają się na tzw. skrętce, będącej <sup>w</sup> istocie zwykłym kablem do transmisji szeregowej. Wyszło na to, że je den kabelek szeregowy może przesyłać dane szybiej niż SCSI i Ethemet razem wzięte. Oczywiście wymagana jest specjalna, dość droga karta sieciowa.

# **MIT IW BEZPIECZENSTWO**

Mówl się że łączenie komputerów przyczynia się znacznie do

rozprzestrzeniania wirusów kom puterowych. W przypadku RS232 sprawa jest prosta - żaden wirus nie przedostanie się samodzielnie poprzez łącze szeregowe. Oznacza to jedynie, że jeśli połączymy dwa komputery <sup>i</sup> pójdziemy na herbatkę, to nic się samo, za naszymi plecami <sup>i</sup> bez naszej wiedzy nie stanie. Jeśli jednak za pomocą progra<sup>ż</sup> mu komunikacyjnego skopiujemy kabelkiem z drugiego komputera zainfekowany program i uruchomimy go - to wirus znajdzie się w naszym komputerze. Ale miejmy pretensje tylko do siebie, gdyż sami go skopiowaliśmy. Tak jak z dyskietką: kopiujesz - ryzykujesz.

# MUT V TRANSMISJA

RÓWNOLEGŁA<br>**Istnieje możliwość przenosze**nia danych między komputerami <sup>w</sup> taki sposób, że kilka bitów in formacji przesyłanych jest równocześnie. Nadaje się jednak do tego jedynie port Centronics, przeznaczony pierwotnie do ob sługi drukarki. Przesyła on dane jednocześnie po 8 bitów danych, każdy na oddzielnym drucie. Taka metoda nazywana jest tran smisją równoległą. Niestety Centronics jest portem jednokierunkowym - potrafi wysyłać dane ale nie może ich odbierać. Sprytni specjaliści wymyślili jednak, że można wykorzystać linie wejściowe przeznaczone pierwotnie do kontroli stanu drukarki. Koniec końców udało się wykorzystać <sup>4</sup> takie linie <sup>i</sup> powstały programy umożliwiające łącznie komputerów kablem do transmisji równoległej (4-bitowej) podłączonym do portów Centronics. Schemat takiego kabla znajduje się na jednej z następnych stron.

Transmisja równoległa nie jest tematem tego artykułu <sup>i</sup> nie przep rowadziłem żadnych pomiarów, ale <sup>z</sup> doświadczenia wiem, że jest kilka razy szybsza o szeregowej.

# **OGRANICZENIA**

Łączenie za pomocą portu sze regowego ma jedno duże ograniczenie - można spiąć tylko dwa komputery jednocześnie. Nie uda Się skonstruować kabelka, którym można by połączyć więcej niż dwa komputery <sup>i</sup> umożliwić współpracę między nimi. Wynika to z konstrukcji portu <sup>i</sup> nic się na to nie poradzi. Aby sprawnie komunikować się z większą liczbą komputerów niezbędna jest karta sieciowa.

Wojciech JABŁOŃSKI

# Programy komunikacyjne

■ Programów obsługujących przekazywanie danych pomiędzy dwoma komputerami nie jest dużo. Te, <sup>z</sup> którymi się zetknąłem, to jedynie seria LapLink i kolejne wersje NC (na pewno od wersji 3.0 w górę, starszych nie widziałem). Oba programy umożliwiają dostęp do zasobów dyskowych drugiego komputera. Można skopiować, przenieść lub usunąć dowolny plik lub podkatalog. Widoczne są również napędy dyskietek oraz dyski sieciowe (jeśli dołączony komputer takowe posiada).

Norton Commander umożliwia podłączenie jednego komputera do drugiego. Jest to zorganizowane <sup>w</sup> ten sposób, że jeden z komputerów działa jako "master", czyli jednostka nadrzędna, pozwalając na aktywne przeglądanie i pobieranie danych znajdujących się na dysku połączonego z nim drugiego komputera. Ten ostatni pozostaje wtedy w biernym trybie pracy biernym (ang. slave) <sup>i</sup> jak sugeruje sama nazwa, jego użytkownik nie ma wpływu na poczynania sąsiada na swoim dysku.

Program Laplink pozwala już na równorzędną działalność. Po łączone komputery mają możliwość równoczesnego przeglądania <sup>i</sup> transportowania danych.

Oba programy komunikacyjne mogą korzystać bądź z połączenia szeregowego (jednym z portów RS232, oznaczanych od COM1 do COM4) bądź równoległego (port LPT1 lub LPT2). Każda z tych możliwości wymaga specjalnego, lecz łatwego do skonstruowania kabelka.

Opisy wszystkich takich kabli, wraz z obszernym komentarzem oraz rady jak je samodzielnie zbudować znajdującą się na następnej stronie.

# Norton Commander

Ten popularny program znany jest większości użytkowników pecetów, ale jego możliwości związane z łączeniem <sup>i</sup> przesyłaniem danych między komputerami są mało znane. Podczas kursów komputerowych są wręcz pomija-

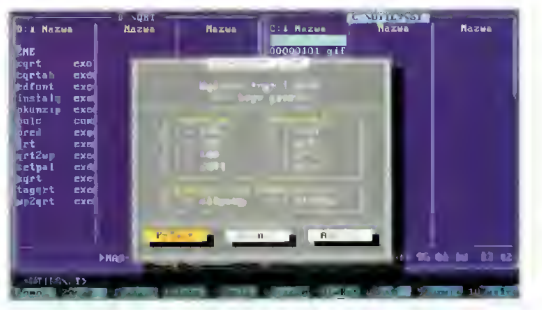

Informujemy komputer do którego portu podłączony jest kabel komunikacyjny. Na komputerze nadrzędnym ustawiamy tryb Aktywny (w anglojęzycznych wersjach: **Master** 

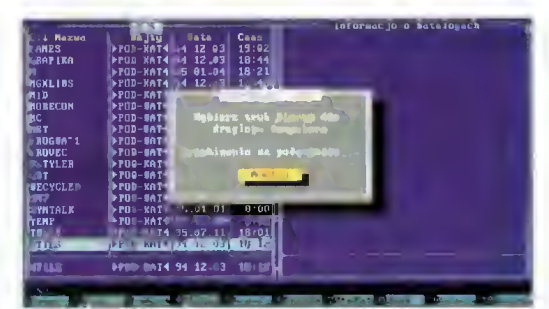

Po naciśnięciu Entera komputer próbuje nawiązać łączność.

| $-467$                        |                                 |                      |                 | The Lives     |                         | -            |
|-------------------------------|---------------------------------|----------------------|-----------------|---------------|-------------------------|--------------|
| UT4 Magya<br><b>Иапле</b>     | <b>Russell</b>                  | Lit Messe            |                 |               |                         | <b>Notes</b> |
|                               |                                 | <b>TOYL: IT Y</b>    |                 | q×p-a         | exe                     |              |
| <b>Z#E</b>                    |                                 |                      |                 | <b>Solgal</b> | EXO                     |              |
| cgrt<br>exe                   |                                 | MВ                   |                 | stimuk        | dod                     |              |
| cgrtah<br>exe                 |                                 | 4rt                  | 石灰带             | lgr t         | exe                     |              |
| <b>BANDLE</b><br>$0 \times 1$ |                                 | igrtab<br>Hf t       | EX              | aggrt         | exe                     |              |
| <b>Letta fu</b><br>perc       |                                 |                      | ex.             | <b>upZgrt</b> | exe                     |              |
| թե դաւтավ 11.<br>म उन्हे      |                                 |                      |                 |               |                         |              |
| 0.97102<br>51 <sup>o</sup>    |                                 | radify               | exe             |               |                         |              |
| bland is<br>colo              |                                 | nalette.             |                 |               |                         |              |
| bo Lo<br>$D = 0$              |                                 | pkunz I p            | exe             |               |                         |              |
| pred<br>exe                   |                                 | brad                 | ext             |               |                         |              |
| <b>grt</b><br>oxe             |                                 | or filth             | grt             |               |                         |              |
| mrtZap<br><b>EXO</b>          |                                 | 0.000110             | st <sub>W</sub> |               |                         |              |
| setpal<br>exe                 |                                 | grt.                 | exe             |               |                         |              |
| samt<br>exe                   |                                 | lqrt2 <sub>m</sub> p | exo             |               |                         |              |
| taggrt<br>exe                 |                                 | yrt2xW               | exe             |               |                         |              |
| up2qrt<br>exe                 |                                 | -tt qxp exe          |                 |               |                         |              |
|                               |                                 | i×p∼a                | EXE:            |               |                         |              |
|                               |                                 |                      |                 |               |                         |              |
| McBend.                       | <b>BEST AND BALGING THE USE</b> | <b>Marine</b>        |                 |               | ability in Latitude 19. | adar.        |
| <b>URT</b>                    |                                 |                      |                 |               |                         |              |

Po upływie kilku sekund na jednym z panali pojawia się zawartość dysku drugiego komputera. Jedyna wizualna różnica to słowo Link: przed ścieżką dostępu. Na dysku tym można robić wszystko to, co umożliwia zazwyczaj Norton Commander, za wyjątkiem podglądu plików I uruchamiania programów.

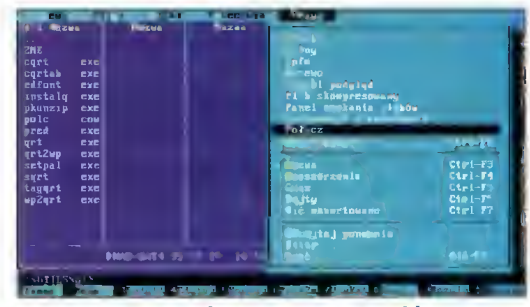

Na obu komputerach w pasku menu wybieramy opcję Polącz. Nie ma znaczenia czy będzie to panei lewy czy prawy.

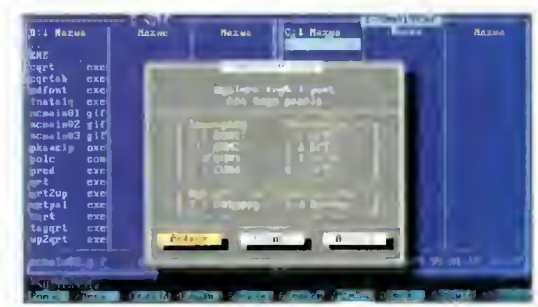

Podobnie na drugim komputerze. Tu jednak należy wybrać tryb pracy Bierny (ang. Slave)

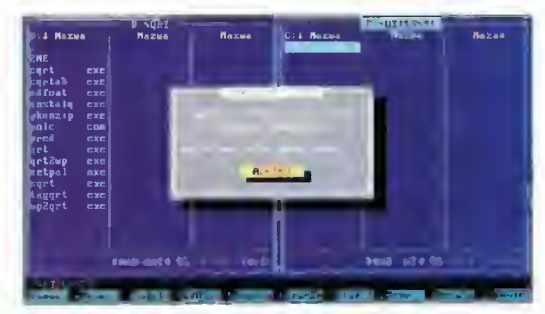

To samo dzieje się na drugim ekranie.

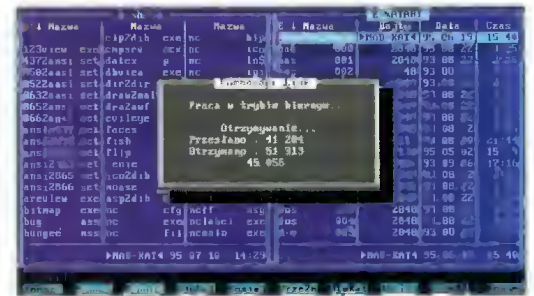

Na drugim komputerze wyświetlana jest jedynie informacja co się dzieje i lie bajtów przesłano. Połączenie może być przerwana jedynie przez użytkownika komputera nadrzędnego i dokonuje się tego wybierając po raz drugi polecenie Połącz.

# PC FORUM

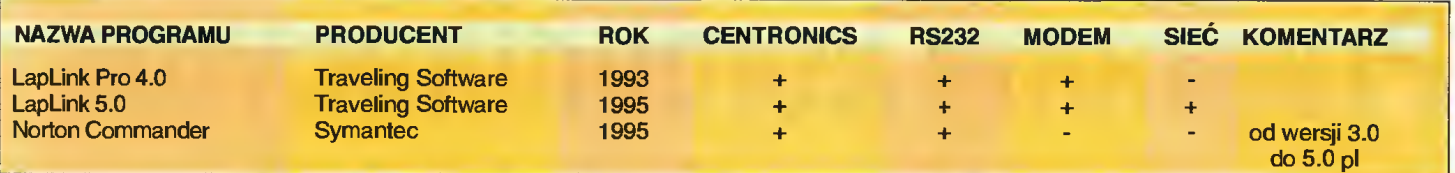

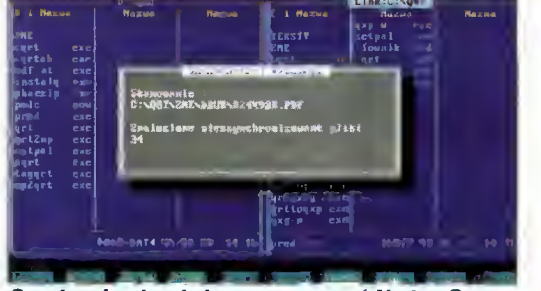

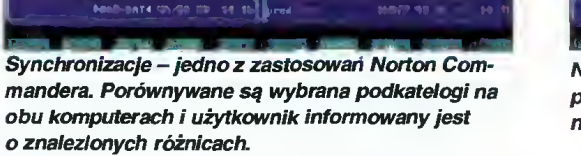

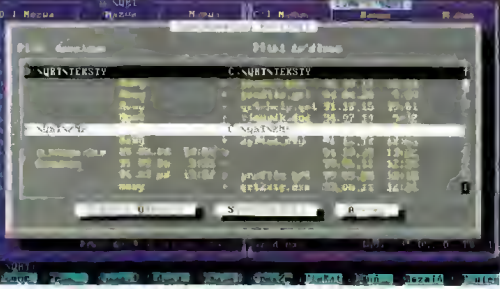

Na nasze życzenie program skopiuje nowo powstałe pliki na drugi komputer a starsze wersje zastąpi nowszymi.

ne jako "nieistotne", "zbyt zaawansowane" lub "rzadko używane". Tymczasem polecenie Link (w polskiej wersji Połącz) jest najtańszym sposobem pozwalającym na wygodną wymianę danych <sup>w</sup> małej firmie. Wszędzie tam, gdzie dwa komputery pracują nad jednym zadaniem (projektem, bilansem itp.) występuje potrzeba wymiany tekstów <sup>i</sup> zbiorów danych. Jeśli nie ma sieci lokalnej, informacje te przekazywane są za pomocą dyskietki, co jest pra cochłonne <sup>i</sup> czasochłonne. Przy dyskietkach niskiej klasy dochodzą jeszcze błedy nośnika. Kabelek zakupiony za kilka złotych znacznie zwiększa wygodę pracy.

Podczas przesyłania danych po drucie wędrują także inne, dodatkowe informacje, takie jak nazwy plików, sumy kontrolne, struktura podkatalogu. Wskutek tego efektywna prędkość przesyłania plików kablem szeregowym wynosi dla NC ok. 10,4 kB/s.

Aby udało się uruchomić połączenie, na obu komputerach muszą znajdować się te same wersje programu Norton Com mander. Obrazki przedstawiają kolejność czynności przy łączeniu komputerów.

### LapLink

Jest to specjalizowany program komunikacyjny. Mimo to w in nych zastosowaniach jest równie użyteczny jak Norton Commander. Są <sup>w</sup> nim także dwa panele, na których można przeglądać do wolny z dostępnych dysków, kopiować, usuwać <sup>i</sup> tworzyć pliki <sup>i</sup> podkatalogi. Pozwala również uruchamiać programy.

Pod względem możliwości komunikacyjnych znacznie prze-

wyższa produkt Symanteca. Dwie główne zalety to wspom niane wcześniej kompresowanie danych w trakcie transmisji oraz możliwość wzajemnego dostępu z obu komputerów równocześnie. Wygodniejszy jest również proces łączenia ~ LapLink sa modzielnie wykrywa do którego portu podłączony jest kabelek.

Program należy uruchomić na obu komputerach <sup>i</sup> jeśli tylko są one połączone kabelkiem, wykryją natychmiast swoją obecność. Można od razu przystąpić do przesyłania danych. W opcjach programu ustawia się typ kabelka: w przypadku szeregowego jest do wyboru standard <sup>3</sup> żyłowy Lu podłączony jest ki<br>
rogram należy uruc<br>
komputerach i jeśl<br>
połączone kabelkie<br>
atychmiast swoją c<br>
żna od razu przys<br>
esyłania danych. W<br>
gramu ustawia się t<br>
w przypadku szer<br>
do wyboru standard<br>
w przypadku szer<br>
do

i rozszerzony 7 żyłowy, równoległy może być 4-bitowy <sup>i</sup> 8-biłowy (ten drugi wymaga specjalnego, dwukierunkowego portu Centronics, ang. bi-directional). Od wersji 5.0 LapLink może również korzystać z sieci.

Szczegółowo program ten opisał Michał Szokoło w Bajtku 10/94.

# Klonowanie

Oba programy posiadają możliwość tzw. klonowania, czyli przesłania prog-

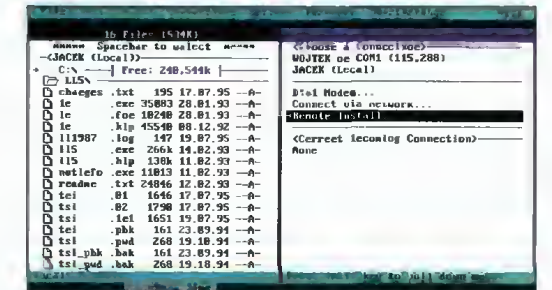

Jeśli tylko na dołączonym, drugim komputerze uruchomionyzostanie LapLink, natychmiast staje się to widoczne na naszym ekranie. W iewym górnym rogu obrazka widać, ża dostępny jest komputer WOJTEK, podłączony kablem szeregowym do portu COM1 a dana przesyłane są z prędkością 115200 bodów.

| 17 files (550k)                                         | <b>ENTIRE CONTINUES</b>                                       |
|---------------------------------------------------------|---------------------------------------------------------------|
| $\sim$ JBCEK (Tocal))—                                  | $cxe = 2.5$ and $c = 1.5$ . The $c = 1.5$<br>ï€.              |
| $C:\ N \longrightarrow$ Free: 248,512k $\longmapsto$    | for $1824828.81.93 - A-$<br>n<br>1e                           |
| ে LLS\ -                                                | ō<br>klp 45548 88.12.92 -- A-<br>le.                          |
| chaugem .txt<br>$195$ $17.87.95 - A$                    | $255$ 17.87.95 $-A$<br>111787<br>log                          |
| .exe 35883 20.01.93 -- A-<br>1e<br>n                    | 8<br>11987<br>$\log$ 147 19.87.95 -- A-                       |
| 1e<br>.fpc 18248 28.81.93 -- $A$ -                      | $374$ 19.18.94 $-A$<br><b>D.</b> 111918<br>.10 <sub>0</sub>   |
| ĥ<br>.hlp 45548 BB.12.92 -- A-<br>1 <sub>c</sub>        | $-l$ oy 438 23 89 94 $-$ A $-$<br><b>Prilling</b>             |
| 111997<br>$-100$ 147 19.87.95 $-$ <del>0</del>          | $2hbk$ 14 $B2$ 93<br>$-115$<br><b>CONTENT</b><br>$\mathbf{G}$ |
| 115<br>n<br>$266k$ 14.82.93 $-6-$<br>.exe               | $142B$ $21.1B$ , $91 - A$<br>D 115<br>$_{\rm app}$            |
| 115<br>n<br>$h \le 138k$ 1.82.93 $-A$                   | klp<br>$138k$ 11.82.93 $- A -$<br>n<br>115                    |
| <b>B</b> 11581<br>$n16418$ 19.87.95 $-n-$               | n<br>$.100 -$<br>$76628.81.93 - A$<br>115                     |
| <b>Theatlefo</b><br>$exc$ 11813 11.82.93 $-A-$          | n<br>115<br>$995$ 13.87.95 $  -$<br>. p1f                     |
| $.txt$ 24846 12.82.93 $-A-$<br>n readee                 | h eettefv<br>$exe 11013 11.02.93 - A-$                        |
| . 81<br>te1<br>$1646$ $17.87.95$ $-0$<br>D.             | txt 24846 12.82.93 -- A-<br>n roadon                          |
| $-BZ$<br>$1798$ 17.87.95 $-A-$<br>tsi<br>n.             | inl<br>$1795$ $19.87.95 - A$<br>n<br>ts1                      |
| $B$ tsi<br>.1e1<br>$1651$ 19.87.95 $-A-$                | ቦነ<br>obk<br>$161$ 19.87.95 $-A-$<br>tel                      |
| ∩ tsi<br>$161$ $23.89.94 - A-$<br>. ohk                 | pud 260 19.10.94 -- A-<br>n<br>ts!                            |
| $268$ 19.18.91 $-A$<br>la≵<br>. pad                     | n<br>3186<br>$9208$ $07.02.93 - A -$<br>teluid                |
| h tsl_phk<br>$161$ $23.89.91 - A$<br>. bak              | 366<br>8284 81.18.92 -- A-<br>n<br>ncd                        |
| heq.144.god<br>$-6$ 3 1 <sup>6</sup> 18 $M - A$<br>hat. | 786<br>$N(87 01, 18, 92 - A)$<br>2.001                        |

Lewy panei pokazuje zawartość naszego dysku, prawy - dysku dołączonego komputera.

ramu komunikacyjnego na kom puter, który go jeszcze nie posiada. Wystarczy zatem by jeden komputer miał Norton Commandera lub LapLinka - drugi musi mieć jedynie zainstalowany DOS (wykorzystywanych jest kilka programów z podkatalogu \DOS). Jak wynika z moich doświadczeń do klonowania niezbędny jest pełny kabel szeregowy null-modem. Klonowanie poprzez port Centronics nie jest możliwe.

Klonowanie nie jest procesem łatwym ani (na szczęście) koniecznym. Prościej <sup>i</sup> szybciej jest przenieść program komunikacyjny na drugi komputer za pomocą dyskietki.

# Wojciech JABŁOŃSKI

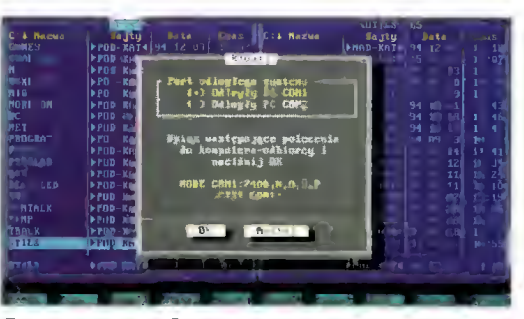

Program Norton Commander. Aby klonowanie przebiegło poprawnie trzeba poinformować program o tym, do których portów podpięty jest łączący komputery kabel Konieczne jest również wpisanie dwóch rozkazów na doceiowym komputerze, aby zaczął on oczekiwać danych z zewnątrz.

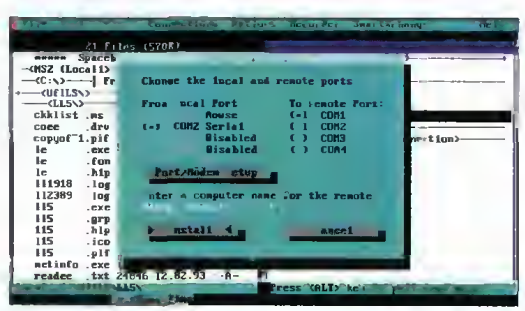

<sup>W</sup> LapLinku również trzeba podać numery portów...

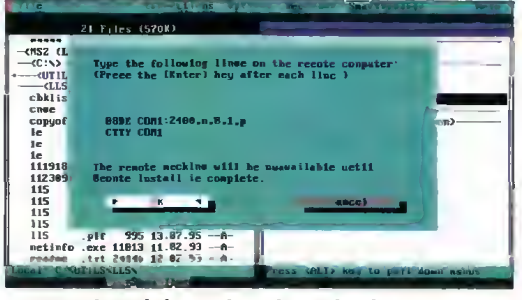

...oraz wykonać dwa polecenia na drugim komputerze.

# WSZYSTKO O KABLACH

■ Podstawowym i niezbędnym elementem potrzebnym do komunikowania się komputerów jest dobrze wykonany, sprawdzony i działający kabel. Na tej stronie zawarłem całą moją wiedzę dotyczącą tego tematu, którą zdobywałem latami za pomocą lutownicy, książek <sup>i</sup> ryzykownych doświadczeń.

# POPROSZĘ KABELEK

Najprostszym sposobem jest dokonanie zakupu w sklepie komputerowym. Kabelek sprzedawany jest pod nazwą nullmodem (inne kable, np. do podłączenia drukarki, nie będą działać) i najlepiej aby był uniwersalny, czyli posiadał oba typy wtyczek (9- <sup>i</sup> 25-stykowe) po dwie na każdym końcu. Przed udaniem się do sklepu warto przeczytać do końca ten artykuł, gdyż wiedza jak ma wyglądać poprawny kabel pozwoli uniknąć błędnego zakupu.

Przy odrobinie zdolności techniczno-manualnych można najprostszy kabelek wykonać sa modzielnie, co pozwoli zaoszczędzić kilka złotych.

### ROBIMY KABELEK

 $\overline{ }$ 

8

Do większości zastosowań wystarcza kabel szeregowy 3-

# Sch. 1. Układ końcówek kabla transmisji szeregowej 9-9.  $\int_{-\frac{1}{2}}^{\frac{1}{2}} \frac{1}{e^{x}}$ A. Uproszczony (standard): 2<br>2<br>3<br>5<br>3<br>3<br>4<br>4<br>5 3  $\overline{2}$ B. Pełny (nuii modem): 3  $\overline{2}$ 6 5  $\mathbf{g}$  $\overline{\mathbf{A}}$ 8

 $\overline{7}$ 

żyłowy. Jest przy nim niewiele roboty, trudno się także pomylić przy lutowaniu. Do jego wykonania potrzebne są: 10 metrów trójżyłowego kabla, dwie wtyczki (patrz rys. 1), śrubokręt krzyża kowy, nożyk, lutownica, odrobina cyny lutowniczej, kalafonia <sup>i</sup> dodatkowa para rąk.

Kabel oczywiście w razie potrzeby może być dłuższy. Żyły po winny być miedziane i mieć izolację, najlepiej w różnych kolorach. Wtyczki występują <sup>w</sup> dwóch rodzajach (rys. Ib), należy zatem zobaczyć jakie gniazda znajdują się <sup>w</sup> obu komputerach <sup>i</sup> kupić odpowiednie. Należy pamiętać, że do jednego z tych gniazd podpinamy zazwyczaj myszkę, więc wtyczka powinna pasować do tego drugiego, wolnego wyjścia portu szeregowego.

Uwaga: kabel lutujemy z dala od komputera, w szczególności żaden jego koniec nie powinien być w trakcie lutowania do niego podłączony. Może to potwierdzić jeden z moich kolegów, który miał komputer.

Nożykiem nadcinamy i zdejmujemy po 2,5 cm izolacji z każdego końca przewodu. Następnie odsłaniamy w podobny sposób po <sup>3</sup> mm drutu na końcu każdej żyłki (rys. 2). Każdy drucik, składający się <sup>z</sup> cienkich miedzianych żyłek skręcamy <sup>i</sup> za pomocą lutownicy pokrywamy cyną (rys. 3). Kabelek przygotowany jest do przylutowania gniazdek.

Gniazdka po rozkręceniu rozpadają się na kilka części, <sup>z</sup> któ rych bierzemy te wtykane w komputer i uważnie przyglądamy się im od środka. Dwa rządki cienkich, metalowych rureczek to właśnie miejsca do których lutuje się kabelki. Przy każdej rurce wytłoczona jest malutka cyferka (rys.  $4$ ) - to właśnie dzięki nim będziemy wiedzieli gdzie lutować.

Posługując się odpowiednim schematem (1A, 2A lub 3A) przylutowujemy kabelki w odpowiednich miejscach, starając się by druciki znajdowały się w środku rureczek <sup>i</sup> były dobrze oblane cyną. Lutowanie to wymaga pewnej wprawy, przydaje się też druga para rąk. Dzięki kolorowym drucikom łatwo znajduje się odpowiadające sobie pary końcówek.

Zanim z wypiekami na twarzy zasiądziemy do komputera, nie zapomnijmy wyłączyć lutownicy z gniazdka.

# SPRAWDZAMY KABELEK

Przed skręceniem osłon wtyczek, należy dokładnie sprawdzić, czy druty zostały zlutowane zgodnie ze schematem. Czynność tą powtarzamy kilkakrotnie. Nie każdy błąd powoduje uszko dzenie, ale nie warto ryzykować.

Następnie sprawdzamy jakość połączeń lutowniczych. Lekko pociągając za druciki sprawdzamy czy są dobrze przylutowane.

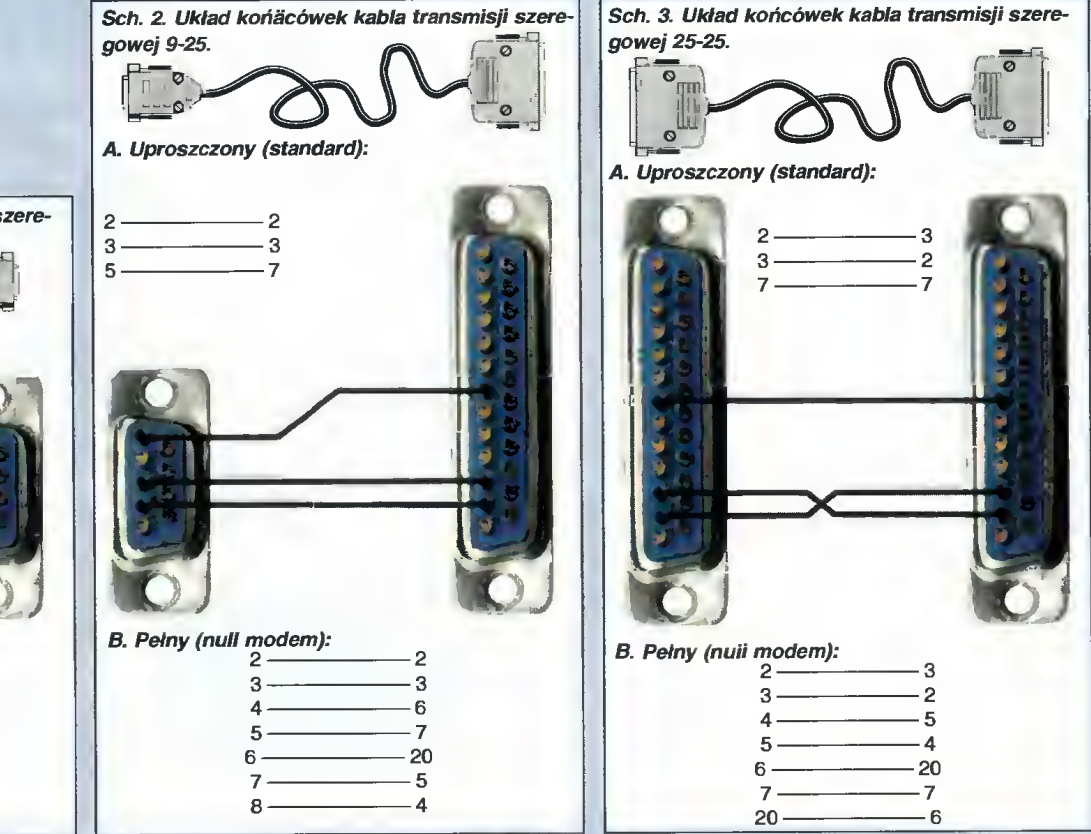

Bajtek 43

Przyglądamy się też <sup>z</sup> bliska wtyczce, czy między sąsiednimi nóżkami <sup>2</sup> <sup>i</sup> <sup>3</sup> nie powstały tzw. "mostki" z cyny, które mogłyby zwierać sygnały. Jeśli stosowany kabel zawiera większą niż trzeba liczbę żył, niewykorzystane druty trzeba przyciąć tuż przy izolacji aby nie powodowały zwarć.

Na koniec należy zabezpieczyć kabel przed przypadkowym wyrwaniem (rys. 6) <sup>i</sup> można już skręcić wtyczki

Sch. 4. Uklady końcówek uniwersainego kabla tran-

# ŁĄCZYMY KOMPUTERY

Podstawową zasadą której na leży przestrzegać jest każdorazo we wyłączanie komputera przed podłączaniem i odłączaniem czegokolwiek. Wprawdzie porty wejścia-wyjścia są konstruowane w taki sposób aby były odporne na ładunki elektrostatyczne, ale przypadkowe dotknięcie metalowym bokiem wtyczki może zewrzeć nawet cały rządek nóżek <sup>a</sup> to jest już nie do wytrzymania.

Kabel podpinamy do wolnych portów szeregowych z tyłu komputera. Zapamiętujemy numery tych portów (COM1 czy COM2), gdyż te informacje przydają się potem niejednokrotnie.

Sprawdzenia kabelka najprościej jest dokonać za pomocą Norton Commandera, gdyż jest najpopularniejszy. Jeśli postępu jąc zgodnie z opisem zawartym w tekście PROGRAMY KOMU-NIKACYJNE uda nam się uruchomić połączenie - kabel szeregowy jest poprawny.

W przypadku gdy operacja łączenia nie powiodła się, należy kolejno sprawdzić następujące rzeczy:

1. Czy na oby komputerach uruchomiona jest ta sama wersja rawne numery portów? (Można dla pewności sprawdzić wszystkie kombinacje)

3. Czy komputery miały ustawione różne tryby pracy (Aktywny/Master <sup>i</sup> Bierny/Slave)?

4. Czy tego portu nie używa jednocześnie inny program, np. sterownik myszki? Jeśli tak, to należy usunąć go <sup>z</sup> pamięci.

5. Czy kabel jest sprawny? Może któraś z żył jest w niewidocznym miejscu przerwana?

Gdy wykluczymy powyższe ewentualności, sprawdźmy jeszcze raz poprawność wykonania kabelka. Postarajmy się znaleźć błąd, bo jeśli go nie ma, to znaczy, że trzeba wezwać fachowca gdyż zepsuty jest jeden z portów.

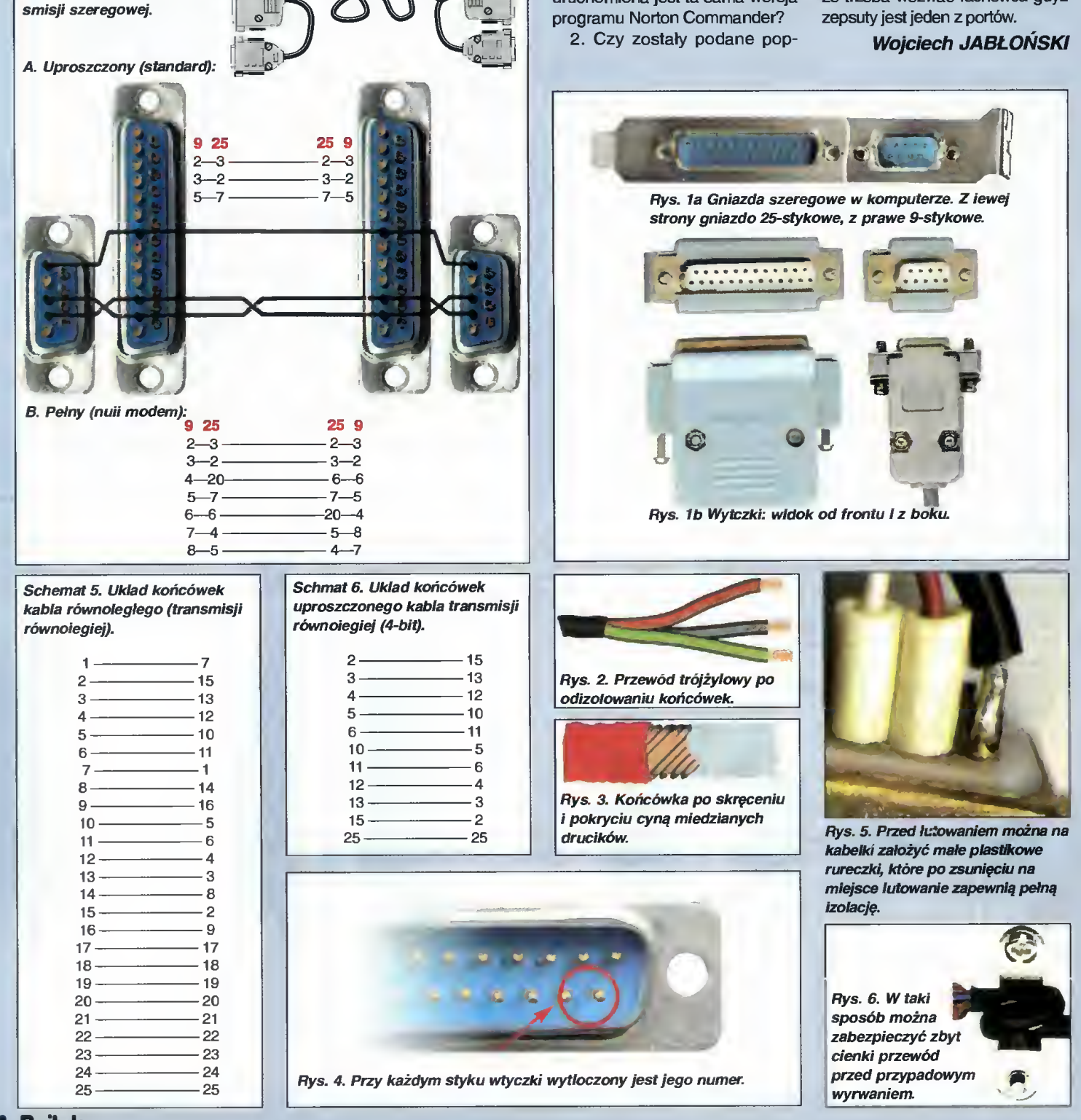

**Bojtck** sierpień <sup>95</sup>

## HYDE PARK

# WIECZNIE CZERWONE PIKSELE

# Droga Redakcjo

Pozwólcie, że <sup>i</sup> ja zabiorę głos w sprawie która od pewnego czasu zajmuje tyle miejsca na łamach "Bajtka". Chodzi mi oczywiście o DOOM-a <sup>i</sup> pewien typ gier na nim wzorowanych. Prezentowane przez Was listowne wypowiedzi czytelników zwracają uwagę jedynie na jeden z aspektów. Głosy "przeciw" ostrzegają o zgubnym wpływie przemocy serwowanej przez DOOM-a na<br>psychikę dziecka. Głosy "za" tłumaczą, że kontrola rodziców może temu zapobiec. Proszę zauważyć, że zarówno jednym jak i drugim chodzi tylko <sup>i</sup> wyłącznie <sup>o</sup> tę stronę DOOM-a, która polega na zabijaniu otaczających gracza potworów. Nikt nie zwrócił jeszcze uwagi na fakt, że DOOM to przede wszystkim nie kończące się błądzenie w labiryntach korytarzy w poszukiwaniu wyjścia.

Jestem przekonany, że ogrom na większość zwolenników tej gry ocenia ją tak wysoko właśnie z te go powodu. Exterminacja za mieszkujących labirynty kreatur schodzi zupełnie na dalszy plan, stając się tylko urozmaiceniem dodanym <sup>w</sup> celu uzręcznościowienia gry. Tu słyszę już głosy oburzenia: "Jak można tak upraszczać problem!" Wystarczy jednak chwila zastanowienia by przyznać, że ilość oponentów pchających się w celownik na najniższym poziomie brutalności można policzyć na palcach (a po każcie mi tych, którzy na dłuższą mete grają na "ultra violence"). "No ale sam fakt zabijania!" Cóż. W dziesiątkach kreskówek przedstawia się nam tak drastyczne sceny śmierci <sup>i</sup> tortur, że zdrowo myślącemu człowiekowi włosy stają na głowie i przerażenie ściska gardło, kiedy widzi uśmiechy radości rozbawionych dzieci. "Jednak realizm DOOM-a jest większy". A co zgrami typu "Mad Dog"? Tam stopień realizmu jest chyba bardzo wysoki a jakoś nikt nie protestuje.

Z całego wywodu płyną dwa wnioski. Po pierwsze - DOOM powinien być uważany nie tylko za "bezmyślną rzeżnię" ale (i może przede wszystkim) za grę wspaniale rozwijającą wyobraźnię (nie tylko przestrzenną). Szczerze odpowiedzmy na pytanie: co bardziej przyciąga uwagę gracza czy snujące się gdzie niegdzie stworzenia, czy przytłaczające swym ogromem, skomplikowaniem i obcością tajemnicze miejsca?

Po drugie - przeciwnicy DO-OM-a to niestety ludzie sprawiających wrażenie zagubionych

w dzisiejszym świecie, zewsząd wypatrujących zagrożeń <sup>i</sup> ataków na siebie samych. Usilnie starają się przekonać innych (wynajdując przedziwne argumenty), że to co im się nie podoba powinno być zakazane. ZAWSZE znajdą się tacy, którzy żyjąc <sup>w</sup> swoim małym i ograniczonym światku i nie akceptując gwałtownych innowacji starają się, za wszelką cenę powstrzymać umykający im świat. Owszem, często mają sporo racji. Nie zawsze jednak potrafią CEL-NIE <sup>i</sup> LOGICZNIE zaatakować. Rozpętywanie burzy <sup>z</sup> powodu DOOM-a było niestety zupełnie niepotrzebne.

# <sup>Z</sup> poważaniem **Wiktor Zychla**

#### Szanowna Redakcjo

Sprawą "Czerwonych pixeli" interesowałem się od dawna i śledząc zażartą dyskusję na łamach waszego pisma czułem się w pełni zadowolony - właściwy temat we właściwej gazecie. Cieszył mnie też dosyć kulturalny ton dys kusji. Niestety do pewnego czasu. W ostatnim (7/95) Bajtku wszelką kulturę diabli wzięli. [...]

Po pierwsze muszę wyrazić swoje głębokie zdziwienie - dlaczego osoby wyrażające aproba¬

tę krwawych gier (oraz ich oponenci - przyp. red.) nie posiadają jeszcze nagrody Nobla. Najlepsi psychologowie nie wiedzą czy gry DOOMopodobne mają zły wpływ na młodych ludzi. Podejrzewają, że taki wpływ (negatywny) istnieje. A młodzi geniusze bez podstawówki (no może <sup>z</sup> podstawówką) twierdzą, że na pewno żaden zły wpływ nie istnieje (tylko dobry oczywiście).

Po drugie nie wiem dlaczego ktoś uważa, że jeżeli ma średnią ocen powyżej pięciu to jest zdro wy psychicznie. Dla mnie nie jest to żaden dowód ( a wręcz przeciwnie).

Po trzecie nie wydaje mi się aby pan W.Cz. był "wrogo nastawionym do postępu człowiekiem" Postęp w tym liście został zdefiniowany jako wolność wyboru. Dla mnie postęp jest czymś in nym - jest odwrotem od instyn ktownego reagowania, rozwijaniem bardziej cywilizowanych rozrywek niż zadowalanie się każdym rozbryzganym mózgiem. Anonimowej autorce wydaje się pewnie, że jak już ma komputer to już jest taka postępowa, że ho ho, a każdy kto nie lubi sadystycznych gier, jest zacofany.

Po czwarte to chciałbym Was ostrzec przed Adamem Tkaczem. Napisał, że "agresję i przemoc

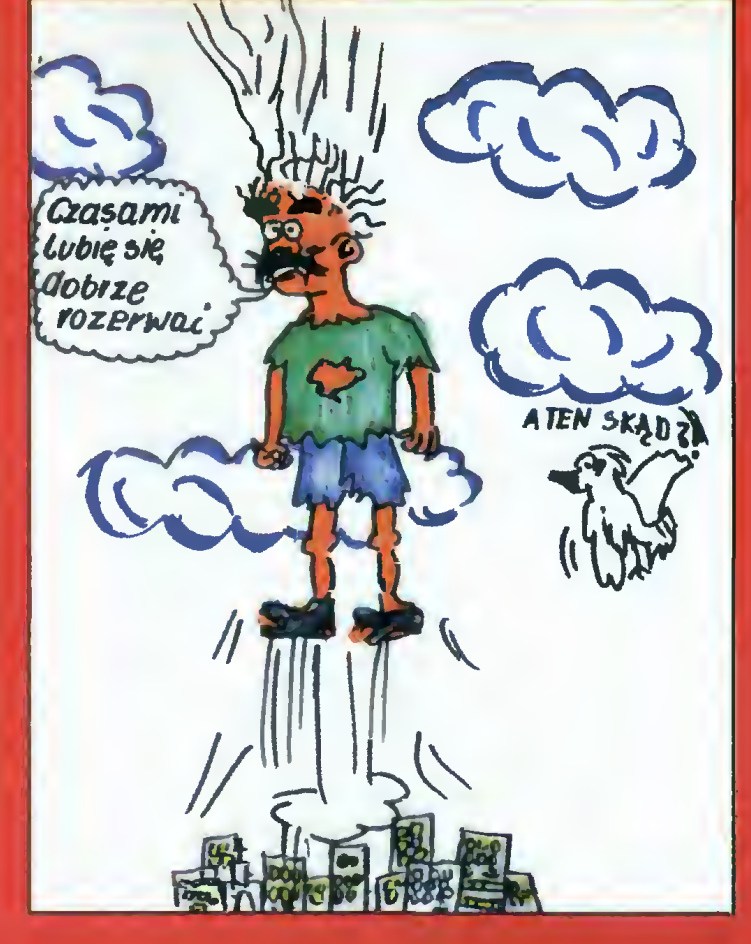

wyładowuje w grach". A jak mu się jego maszynka zepsuje to co? Adaś "Rambo" nadchodzi?!

Po piąte to chciałbym zwrócić uwagę, że psychika ludzka to jest bardziej skomplikowana sprawa niż się to niektórym osobom wydaje. Nie można stwierdzić <sup>o</sup> proszę zagrałem sobie, skoń czyłem, nie chcę nikogo zabić, czyrem, nie cncę nikogo zabic,<br>mam dobre oceny, dużo kumpli – jestem normalny. To nie tak! Po-.<br>czekamy zobaczymy.

Na koniec chciałbym zauważyć szczeniactwo autorów tych listów. Bez chwili zastanowienia krytykują starsze <sup>i</sup> na pewno mądrzejsze osoby popełniając przy tym mnóstwo błędów. Moim zdaniem (naszym też - przyp. red.) jeśli krytykuje się kogokolwiek wypada się przedtem poważnie zastanowić - może ma rację.

# Jakub Nabielec

Po raz pierwszy na łamach Wiecznie Czerwonych Pikseli pojawiła się opinia rozszerzająca problematykę gier DOOM-opodobnych (ogólnie tych, które wy wodzą się od Wolfensteina). Jak zauważył to p.Wiktor, wielkie zna czenie posiada w nich aspekt logiczny - samo strzelanie nie wystarcza do przejścia nawet pierwszego etapu. A znanych jest wiele poziomów skonstruowanych właśnie jako labiryntowe za gadki Tym właśnie DOOM różni się od np. Mortal Combat-a, nie mówiąc o uproszczonych "strzelaninach" znanych z komputerów 8-bitowych. Poziom realizmu jest rzeczywiście niski, wiadomo od razu, że rzecz dzieje się w świecie nierealnym. Lecz mroczna atmosfera <sup>i</sup> zaskakujące efekty graficzno-estetyczne powodują zaz-<br>wyczaj "wczuwanie" się grającego w ten wirtualny świat.

W kwestii prowadzenia kulturalnej dyskusji nie czujemy się upoważnieni do blokowania jakichkolwiek opinii naszych Czytelników. Oczywiście, zwracamy uwagę na wykorzystanie zwrotów językowych, których brzmienie jest jednoznacznie przyjmowane jako wysoce niekulturalne, ograniczamy ataki na konkretne osoby, starając się sprowadzić dyskusję na poziom przedmiotowy. Lecz chyba są to prawa każdej redak cji, w tym i redakcji "Bajtka". Natomiast sądy prezentowane przez Czytelników, chcemy pozostawić, jako głos w ogólnoludzkiej dyskusji na temat gier komputerowych.

Tomasz GROCHOWSKI

Bojtek 45

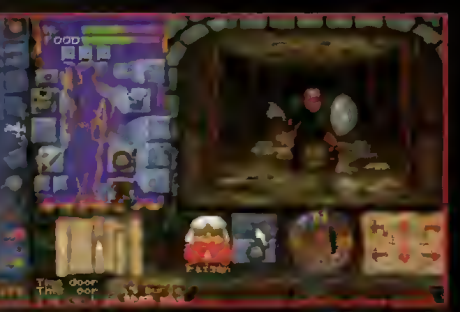

**DUNGEON HACK** 

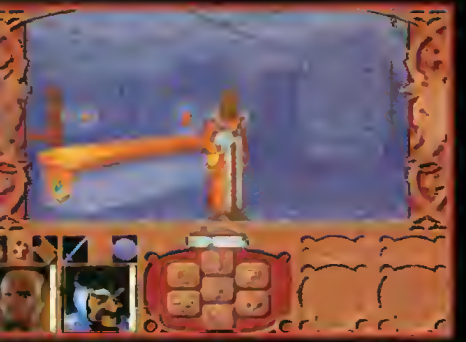

**RAVENLOFT** 

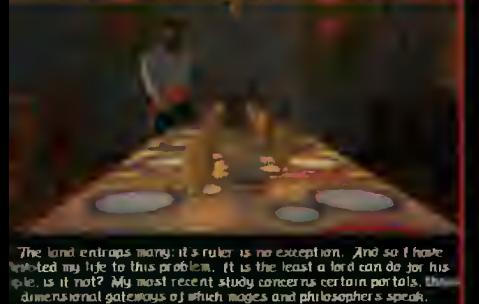

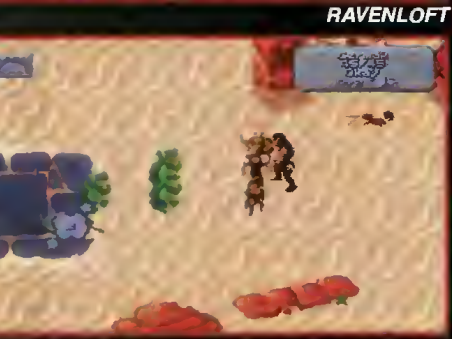

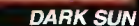

**DARK SUN** 

680.902

Bojtek sierpień <sup>95</sup> **STRONHOLD** 

W poprzednim artykule opisałem trylogię Eye of the Beholder. Dzisiaj chciałbym przedstawić także inne gry komputerowe oparte na systemie AD&D.

Duża część rynku role playing opanowana jest przez koncern TSR, ale ostatnio sytuacja ta uległa nieco zmianie - pojawia się coraz więcej nowych systemów wydawanych przez inne firmy. Są to gry ciekawe, <sup>w</sup> dużym stopniu odbiegające od schematu D&D (Dungeons & Dragons - "lochy i smoki") przyjętego przez TSR wiele lat temu. Aktualnie, firma SSI, po siadacz praw autorskich na wydawanie AD&D na komputerze, jest największym potentatem na polu komputerowych RPG. na polu komputerowych *nrva.*<br>Cóż, pozostaje mieć nadzieję, że <sup>w</sup> niedługim czasie także <sup>i</sup> inne, młodsze systemy także doczekają się swoich komputerowych odpowiedników.

#### FORGOTTEN REALMS

Najprężniej rozwijającym się światem proponowanym przez projektantów z TSR jest FOR¬ GOTTEN REALMS. Pierwsza wersja Zapomnianych Kraln została wydana już <sup>w</sup> 1986. Świat ten ewoluował wraz z upływającym czasem <sup>i</sup> wy maganiami graczy. W dniu dzisiejszym jest to największy ze światów (pod względem liczby podręczników <sup>i</sup> rozmaitych do datków), w realiach AD&D.

Podobnie jak w EOB, akcja gry Dungeon Hack toczy się Zapomnianych Krainach. W tym wypadku niestety, z całego specyficznego nastroju FORGOTTEN REALMS pozos tała tylko nazwa. Gra jest początkowo ciekawa, lecz z czasem dochodzi się do wniosku, że całość opiera się na rozwalaniu różnych potworów <sup>i</sup> do pasowywaniu odpowiednich kluczy do zamków w drzwiach.

W grze zadbano jednak tak że o urozmaicenia. Zamiast kreować od początku bohaterów, można po prostu wybrać icw, można po prostu wybrac<br>ich z pomiędzy wcześniej przygotowanych (choose characters). Oprócz zwykłego wybierania pomiędzy łatwym, średnim <sup>i</sup> trudnym poziomem gry, dostępna jest opcja pozwalająca z dużą dokładnością określić warunki <sup>w</sup> jakich będzie się odbywała zabawa (custom). A wybór jest duży – program pozwala m.in. na ustalenie głę bokości przeszukiwanych lochów, ilości potworów i skarbów, siły przeciwników <sup>i</sup> ich umiejętności oraz zdolności władania magią.

# Advanced **RONS** & Dragons

Cei gry jest prosty. Chodzi o to, aby zejść na sam dól labiryntu podziemnych korytarzy <sup>i</sup> odnaleźć pewien wartościowy kleinot. Grafika nie olśniewa sam loch jest mroczny, kryjący w sobie wiele zagadek, tajem nych przejść <sup>i</sup> oczywiście całe mnóstwo potworów czyhających na życie bohaterów. Poruszamy się "krok po kroku", obrót o 90 stopni - do niedawna standard.

Ogólnie rzecz biorąc, w Dun geon Hack gra się przyjemnie, ale tylko do czasu. Choć bestiarium jest imponujące, wytrawni gracze role-playing po kilku godzinach poczują się znudzeni jednostajnością ciem nych labiryntów. Produkt ten polecam tylko początkującym.

Najnowszą grą opartą na FORGOTTEN REALMS jest Menzoberranzan. Postaci któ rymi kieruje gracz, odpoczywając w gospodzie w pewnej wiosce stają się świadkiem strasznego wydarzenia. Otóż niczym nie zmącony spokój mieszkańców wsi zostaje przerwany przez napad ciemnych effów. Drowowie - bo tak nazywani są oni w Krainach są złymi kuzynami elfów, najpotężniejszą rasą zamieszkującą podziemne tereny Faerun. Zadaniem gracza jest uwolnić porwanych nieszczęśników, porwarrych meszczęsnikow,<br>samemu nie stając się ofiarą magii drowów i ich świetnie wyszkolonych wojowników. Zadanie jest trudne, ale nie beznadziejne. Grafika <sup>i</sup> muzyka doskonale wprowadzają gracza <sup>w</sup> mroczną atmosferę miasta podziemnych elfów.

Poruszanie się postaciami jest możliwe na dwa sposoby: (step movement) "krok po kroku" oraz zbliżony do tego ruch w przestrzeni pseudotrójwymiarowej (znany m.in. z Arena lub Ultima Underworld).

Istnieją jeszcze inne gry wykorzystujące realia FORGOT-TEN REALMS. Nie warto jednak o nich pisać w tym miejscu, ponieważ są to produkty stare i ustępujące jakością tym najnowszym. Ogólnie, Świat Za pomnianych Krain - jeżeli chodzi o oficjalne materiały - daje w tej chwili Mistrzom Gry największe możliwości. Pomimo krytyki z różnych stron i posądzania FORGOTTEN REALMS <sup>o</sup> megalomanię, osobiście lubię ten świat <sup>i</sup> polecam go innym.

Aby zagrać w FR<sup>7</sup>, na żywo", oprócz podstawowych podręczników (Player's Handbook, Dungeon's Master Guide i Monstrous Manual - ukazanie się ich polskiej wersji jest zapowiadane przez TM Sernic na ten rok), potrzebny jest Forgotten Realms Campaign Setting. Z mojej strony polecam także Forgotten Realms Adventures <sup>i</sup> serię sourcebooków do której należy m.in. Elves of Evermeet oraz Drow of Underdark. Warty kupienia jest także Menzoberranzan Campaign Expansion. Z literatury <sup>w</sup> języku polskim dostępne są: antologia Krainy Chwały (Realms of Valor) <sup>i</sup> pierwsza część Pięcioksiągu Cadderly'ego (Cleric Ouintet).

#### **RAVENLOFT**

Światem uważanym przez osoby długo grające w gry role-playing za najlepszy jest RAVENLOFT. O ile mnie pa mięć nie myli, Ravenloft to nazwa pewnego mrocznego zamczyska, a dosłowne tłumaczenie Krucze Gniazdo nie odzwierciedla w pełni klimatu tego opartego na gotyckiej tradycji pół-planu egzystencji.

Gra Strahd's Possession osadzona jest właśnie w realiach tego mrocznego, przerażającego świata. Akcja ma swój początek w FORGOTTEN REALMS, gdzie Lord Dhelt za sprawą pewnego skrytobójcy został pozbawiony świętego symbolu boga Heima. Gracz rusza za zabójcą tylko po to, aby prowadzeni przez niego bohaterowie ufni w swoje siły i talenty bojowe, zostali przeniesieni za pomocą magii do Ravenloft. Krajobraz momentalnie się zmienia, odzyskane przedmioty znikają, a grupa zaczyna być atakowana przez krwiożercze bestie zwane Worgami. Jedyną rozsądną rzeczą wydaje się być schowanie się

w pobliskich zabudowaniach, odnowienie sił witalnych i czarodziejskich mocy.

Gra obfituje <sup>w</sup> walkę, lecz nie brak także najprzeróżniejszych zagadek. Jedynym fragmentem przy przechodzeniu którego narzuca sle myśl o tvpowych labiryntach są jaskinie pod lvilys. Przeszukiwanie Barovii, biorąc pod uwagę mno gość zabudowań, także może być nieco denerwujące. Wielowątkowość akcji bardzo uatrakcyjnia grę, a wampir Strahd von Zarovitch jest naprawdę trudnym i przebiegłym przeciwnikiem.

Celem całej przygody jest wydostanie się z tego siedliska zła jakim jest Ravenloft. Grze pod względem muzyki <sup>i</sup> grafiki brakuje bardzo niewiele. Kom puter <sup>386</sup> okazuje się trochę za wolny I lepiej jest grać używając step movement (pewnych fragmentów gry nie da się jed nak przejść w ten sposób).

Druga gra napisana w realiach RAVENLOFT ma tytuł Stone Prophet (wersja CD). Akcja toczy się na pustyni pełnej "ożywieńców" (ang. undead) <sup>i</sup> padlinożerców. Mam nadzieję, że programiści <sup>z</sup> SSI tym razem również wiernie oddadzą nastrój RAVENLOFT.

Aby jednak naprawdę przenieść się do RAVENLOFT, op rócz podręczników obejmujących podstawowe zasady potrzebne są: Ravenloft Campaign New Edition Setting oraz dodatki do Monstrous Compendium. Godną polecenia jest również seria Van Richten Guides.

Ostatnio TSR wypuściła na rynek Masque of the Red Death & Other Tales Campaign Expansion. Produkt ten umożliwia grę w czasach wiktoriańskich. Dla zainteresowanych powiem, że dobrą lekturę dla przyszłych graczy Maski Czerwonego Moru są książki E.A.Poe i A.C.Doyle.

DARK SUN

...to kolejny, przeniesiony na komputer świat. W programie Shattered Lands wcielamy się <sup>w</sup> grupę niewolników. Grę zaczynamy od walki na arenie, którą siłą rzeczy musimy przeżyć. Zadaniem bohatera jest uciec z niewoli <sup>i</sup> przyłą czyć się do niezależnej rebelii.

Athas - jedyny znany kontynent na planecie - jest niemalże w calości pustynią. Katastrofę tę spowodowały poczynania pewnego maga imieniem Raajat. Ambicje tego szaleńca doprowadziły do zagłady wielu ras i mutacji tych, które przetrwały. W realiach gry zaowocowało to możliwościa rozwiniecia niektórych współczynników powyżej 20. Ponadto każda z postaci posiada jakiś ta lent psioniczny. Przy losowaniu swoich bohaterów mamy możliwość prowadzenia nowych, dotąd nieznanych ras. Zmiany dotyczą także religii. W DARK SUN kapłani nie słu żą jakimś konkretnym bóstwom, lecz swoją moc czerpią <sup>z</sup> otaczających ich żywiołów.

Inne są też profesje. Brak jest paladyna, zaś dołączono gladiatora <sup>i</sup> dwa rodzaje ma gów: defiler oraz preserver. Czym różnią się od siebie no wi magowie gracze na pewno szybko się zorientują. Przydatne także mogą okazać się wskazówki, że na Athas woda jest w cenie złota, a broń zrobiona z metalu jest raczej rzadkością.

Nowatorsko w Shattered Lands potraktowano grafikę. Sytuacja, <sup>w</sup> jakiej znajduje się drużyna zajmuje cały ekran, a jakiekolwiek opcje związane z grą dostępne są po kliknięciu na wizerunek słońca <sup>w</sup> iewym-górnym rogu. Program animuje ruchy tylko jednego <sup>z</sup> bohaterów, ale umożliwia działanie całą czwórką podczas walki. Muzyka jest miła dla ucha I nie denerwująca, <sup>a</sup> moje jedyne zastrzeżenie do tyczy dziwnych odgłosów do biegających z glośników podczas rzucania czarów.

Chetni do bawienia się światem DARK SUN muszą się zaopatrzyć w Dark Sun Campaign Setting <sup>i</sup> Complete Psionics Handbook oraz oczywiście podręczniki podstawowe.

Kończąc ten poświęcony<br>D&D artykuł chciałbym AD&D artykuł wspomnieć o jeszcze jednej, nieco odbiegającej tematycznie<br>od *RPG* grze – Stronghold. Jest to program strategiczny, zawierający elementy role-playing. Gracz kieruje poczynaniami całego ludu. Do obowiązków glowy państwa należy m.in.: budowanie nowych domostw, gromadzenie zapasów żywności oraz jak zwykle obrona przed najeźdźcami. Dodatkowym ut rudnieniem jest fakt, iż czas w Stronghold płynie bez przerwy, powodując tym samym ko nieczność jednoczesnego kon trolowania np. walki <sup>i</sup> rekrutacji nowych postaci. Interakcyjność to rzeczywiście coś bardzo no wego w grach RPG.

SiWY

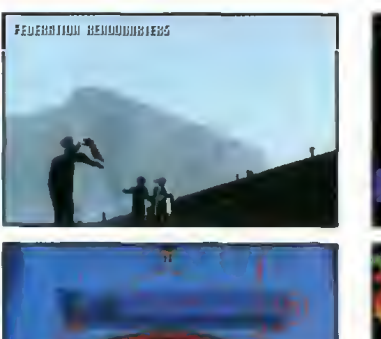

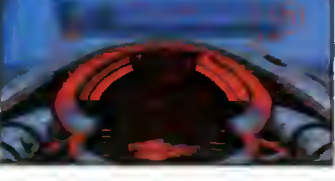

# Interno

Trochę szkoda, że program ten pojawił się <sup>w</sup> Polsce <sup>z</sup> tak dużym opóźnieniem. Jeszcze rok temu miałby sporą szansę zainteresować szeroką rzeszę fanów symulatorów - dziś, będzie odbierany przez graczy raczej jako przestarzałą kosmiczną strzelaninę.

Wstęp do Inferno jest naprawdę imponujący, pełen animacji, doskonałych efektów dźwiękowych i renderowanej grafiki. Nasz dowódca opowiada <sup>o</sup> wojnę toczącej się pomiędzy Ziemianami <sup>a</sup> kimśtam i o misjach, które dzięki najnowszemu myśliwcowi lnferno-3 będziesz mógł (i musiał) wykonać.

Samolot z całą pewnością po siada wystarczająco dużo rakiet, torped, bomb, flar i systemów elektronicznych, by rozwalić wszystko co lata, jeździ i chroni wojska nieprzyjacielskie. Odszukiwanie celów odbywa się jak zwykle na elektronicznej mapce, dosyć kiepsko w tym wypadku zrobionej, ale umożliwiającej dokładne zapoznanie się <sup>z</sup> każdym celem (zresztą wyjątkowo ładnie animowanym).

Interno z całą pewnością nie należy do gier łatwych, należy opanować kilkanaście klawiszy sterujących, łącznie z dosyć enigmatycznymi funkcjami mapy, autopilota oraz komputera. Generalnie, jest to gra dla ludzi ambitnych, posiadających nie najlepszy sprzęt (386 + 4 MB RAM) i gustujących w symulatoro-strzelankach.

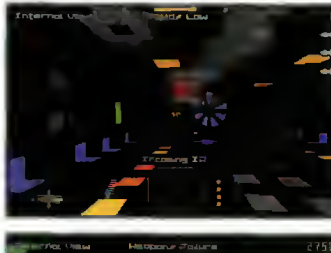

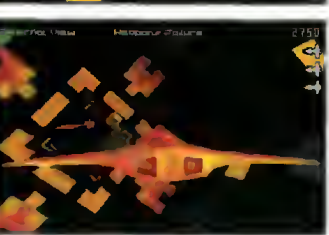

# **Pyrotechnica**

Gra zbliżona pomysłem do osławionego Descenta, choć niestety dużo gorsza zarówno pod względem grafiki, jak i możliwości <sup>z</sup> jakich może korzystać gracz. Zadziwiająca jest także powolność animacji, która przy tak prostych obiektach (w większości prostokątnych) i braku jakichkolwiek "faktur" na ścianach, powinna być kilka razy szybsza.

Kolejne misje są do siebie bardzo podobne. Należy przelecieć przez trójwymiarowy labirynt, zaliczając wedle uznania doki naprawiające uszkodzenia <sup>i</sup> uzupełniające amunicję, by wreszcie na końcu rozwalić źródło energii zapory siłowej <sup>i</sup> wylecieć <sup>z</sup> labiryntu. Często zdarza się spotkać uwięzionych kolegów - kilka celnie ulokowanych strzałów uwalnia ich <sup>i</sup> <sup>z</sup> wdzięczności pomagają nam walczyć aż do końca.

Samolot wyposażony jest <sup>w</sup> różne działka pokładowe, w rakiety oraz flary. Sterowanie jest banalne - kursory oraz przepustnica o 10 pozycjach. W każdej chwili można odwoływać się do mapy, bo o pogubienie się <sup>w</sup> trzech wymiarach nie jest trudno. Dodatkowo, do dyspozycji są opcje opuszczenia kabiny pilota, patrzenie na boki i do tylu a także katapultowanie się <sup>w</sup> kapsule wyposażonej w karabiny maszynowe.

## **Lo'ANN**

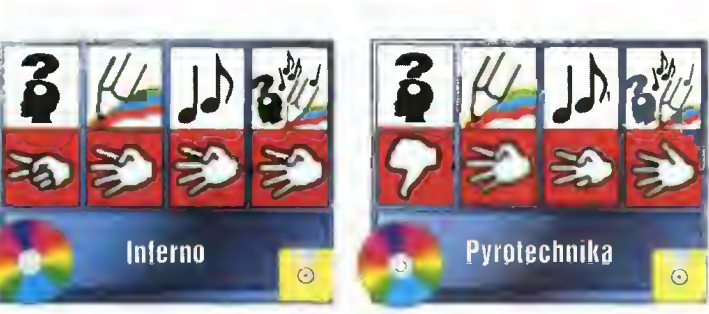

LUKĘ

# JEST GRANE

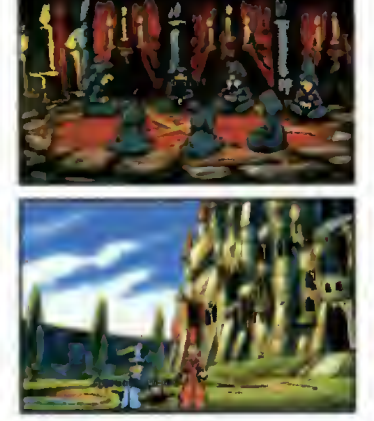

# **Discworld**

Po raz pierwszy spotkałem się z grą, z którą producenci dostarczają książkę! Ale nie jakąś tam instrukcję obsługi - tylko najprawdziwszą powieść, napisaną według znanego na świecie autora książek fantasy, Terry'ego Pratchetta. Ten "upominek" nie jest oczywiście przypadkowy: wziął się stąd, że postacie <sup>z</sup> gry Discworld pojawiły się po raz pierwszy właśnie <sup>w</sup> książkach Pratchetta.

Gracz wciela się <sup>w</sup> osobę Rincewinda, słabo uczącego się czarodzieja, który w momencie rozpoczęcia gry zna tylko jedno zaklęcie. Ponieważ jednak najwięksi nawet czarnoksiężnicy z zamku Ankh-Morpork nie są <sup>w</sup> stanie uporać się ze złym smokiem grasującym po mieście, główny mag Uniwersytetu postanowił do tego zadania wyznaczyć jego. <sup>W</sup> drodze będzie mu towarzyszył wspaniały przyjaciel - Luggage - inteligentna skrzynka do przechowywania przedmiotów.

Discworld jest z całą pewnością jednym z najtrudniejszych adventure'ów jakie kiedykolwiek zrobiono. Piszę te słowa <sup>w</sup> charakterze zachęty, bo na pewno warto wydać kilkadziesiąt złotych na wielomiesięczną zabawę. Ograniczeniem jest tylko jedno - doskonała znajomość języka angielskiego, ponieważ bez niej co najmniej 80% dowcipów <sup>i</sup> rozkazów będzie zupełnie niezrozumiała.

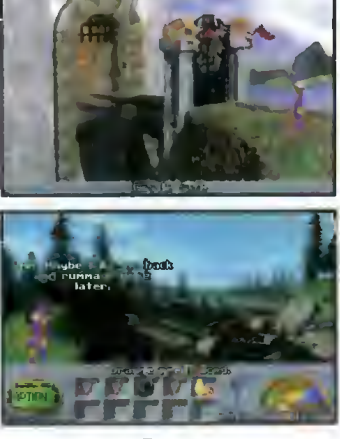

# **Kyrandia 3**

Według mnie są tylko dwie firmy, które robią śmieszne adventure'y - Lucas Arts oraz Westwood Studios. Najbardziej zna ną serią gier tego drugiego pro-<br>ducenta iest oczywiście ducenta jest oczywiście opowieść o Kyrandii - legendarnej krainie magów, której istnieniu zawsze coś zagraża: <sup>a</sup> to zwariowany klaun, a to znikające przedmioty a to z kolei...

Właściwie ciężko stwierdzić, o co tym razem biega. Zamieniony <sup>w</sup> kamień <sup>w</sup> pierwszej części gry zły błazen - Malcolm - zostaje, na skutek zbiegu oko liczności uwolniony. Długi pobyt w twardym ubranku nie poprawił mu humoru <sup>i</sup> tylko wzmocnił chęć zemsty na Kyrandii. <sup>I</sup> my mamy mu w tym pomóc!

Nie przejmujcie się, tej wspa niałej krainie tak naprawdę nic nie grozi. Gdy Malcolm powróci na wyspę w towarzystwie piratów, kilka innych zbiegów okoliczności pokrzyżuje jego plany <sup>a</sup> Kyrandia przetrwa nawet zmyszyfikowanie całej populacji. Generalnie rzecz biorąc – nowatorska fabuła (sterujemy złym bohaterem), cudowna grafika i oczywiście full-talking składają się na jeden <sup>z</sup> lepszych adventure'ów tego roku.

Dodatkową nowością jest tzw. nastrojometer - pozwala "przełączać" się ze stanu całkowitego wkurzenia, przez obojętność, aż do miłości dla świata. <sup>W</sup> każdym <sup>z</sup> tych nastrojów można osiągnąć zupełnie inny efekt w czasie rozmów ze spotykanymi osobami.

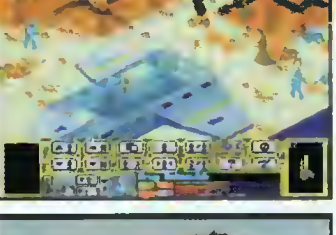

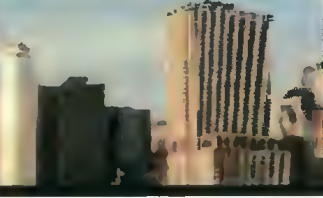

# UFO 2 Terror from the Deep

Firma MicroProse, znana z najlepszych na świecie gier strategicznych, kontynuuje doskonały te mat walki Ziemian z przybyszami <sup>z</sup> kosmosu. Na pewno otarła się wam o uszy (lub o oczy) nazwa poprzedniej części - UFO: Terror from the Sky. W niej, komandosi z drużyny X-Com prowadzili bezwzględną wojnę <sup>z</sup> kilkunastoma odmianami nieprzyjacielskich na jeźdźców, by <sup>w</sup> końcu zniszczyć ich główną bazę na Marsie.

Jak to jednak często bywa, okazało się, że <sup>w</sup> oceanach na ziemi pozostawione zostały przetrwalniki obcych, z których wykluły się setki nowych istot. Niewiele czasu zajęło im zbudowanie nowych, tym razem podmorskich baz <sup>i</sup> zaatakowanie Ziemian. <sup>I</sup> znowu los świata leży w Twoich rękach.

W porównaniu do pierwszej części gry, UFO <sup>2</sup> zmieniło się niewiele. W 90% dysponujemy tymi samymi broniami a jedynym postępem są karabiny <sup>i</sup> wy rzutnie torped, przeznaczone do prowadzenia walk podwodnych. Większość potyczek dzieje się oczywiście na dnie oceanów a tylko od czasu do czasu trzeba pacyfikować nieprzyjaciela, atakującego porty, statki lub miasta. Interfejs użytkownika również pozostał niezmieniony.

Mimo niewielu zmianom, gra jest dużo trudniejsza do ukończenia niż UFO 1. Programem tym można się bawić nawet kilka lat!

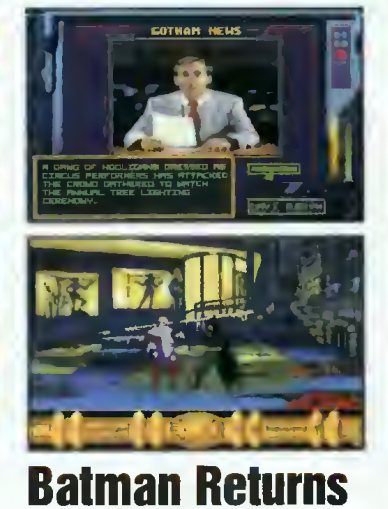

Batman jest z pewnością pos tacią ogólnie Wam znaną. Dlatego nie muszę chyba zachęcać do sięgnięcia po tą pozycję. Nie mniej, jako że "za to mi płacą", spróbuję namówić jeszcze nieprzekonanych.

Cel Batmana to przeszkodzenie panu Pingwinowi w objęciu urzędu burmistrza Gotham City. Oczywiście, gdy komuś przeszkadzasz, to on rewanżuje Ci się tym samym. Możesz więc spodziewać się duuużych kłopotów. Ale Batman mógłby chyba powiedzieć, że to jego specjalność. Przewidziany czas akcji - dziewięć kolejnych nocy. Jak na speca od mokrej roboty przystało, będziesz musiał tropić, śledzić, przesłuchiwać <sup>i</sup> ko lekcjonować najróżniesze dowody przestępstwa, a w wolnych chwilach rozprawiać się z samobójcami, którzy pragną zginąć z Twojej ręki. Niestety, zawód dobroczyńcy ludzkości należy do tych najryzykowniejszych <sup>i</sup> najgorzej płatnych.

Program stworzono z zastosowaniem akcji kierowanej. To znaczy, że Batman od czasu do czasu zachowuje się półinteligentnie sam z siebie, nie czekając na Twoje polecenie. Można nawet powiedzieć, że posiada swoisty instynkt samozachowawczy, bo zaatakowany - broni się sam albo sam wybiera sposób przetransportowania swego cennego ciała na wskazane miejsce.

Niewątpliwie do gry powinna być załączona gwarancja na 100% świetnej zabawy.

**DUBLIN** 

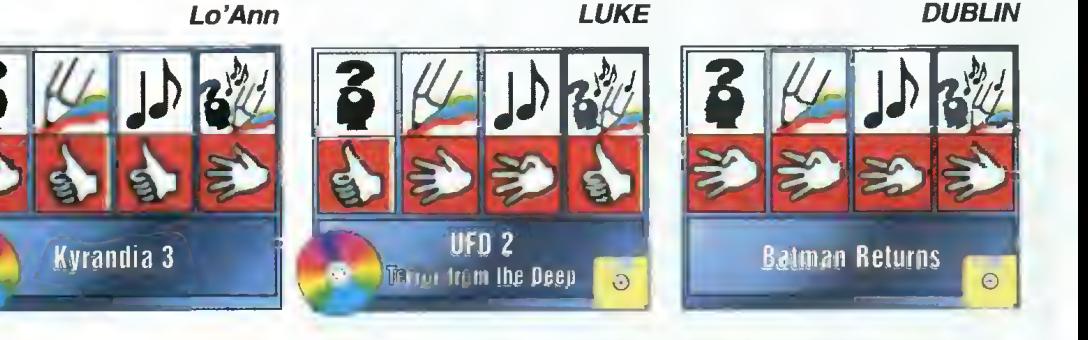

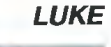

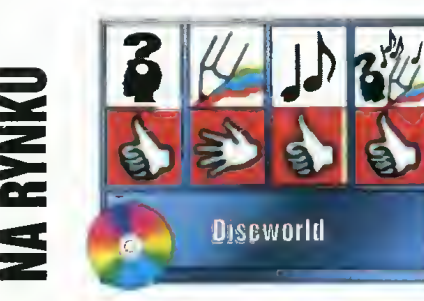

48 Bajtek<br>48 sierpieň 95

# CO JEST GRANE

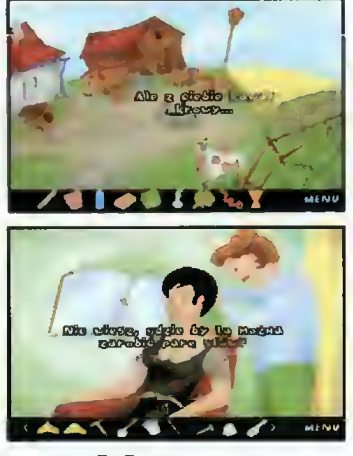

# 7 dni i 7 nocy

Nie jest to gra przeznaczona dla dzieci <sup>a</sup> już <sup>z</sup> całą pewnością nie dla 10-15 latków. Zawiera dokładnie siedem nieprzyzwoitych scen (jeśli tylko ktoś będzie w stanie do nich dotrzeć) <sup>i</sup> co najmniej 107 sprośnych "kawałków". Krótko mówiąc - gra erotyczna wykonana w nie najlepszym stylu, która ma wszystko co potrzeba, by stać się hitem.

Poza tym 7x7 to erotyk o charakterze przygodówki, <sup>i</sup> to raczej z gatunku tych trudniejszych. Akcja dzieje się <sup>w</sup> małym czeskim miasteczku, w którym dla prywatnego detektywa nie bardzo jest jakaś robota. Oczywiście do czasu, gdy autor programu każe pilnować mu siedmiu córek bogatego "biznesmana". Ponieważ kierowany przez was detektyw należy do młodej generacji inspektorów, zajmie się pannami na swój własny, niepowtarzalny sposób, starając się na wszystkie możliwe sposoby spędzić <sup>z</sup> każdą <sup>z</sup> nich jedną noc.

Należy podziwać autora prog ramu, który (podobno) większość gry przygotował sam <sup>w</sup> każdym razie nie wspomina się o innych osobach zaangażowanych w powstanie 7x7. W epoce setek ludzi pracujących nad jedną grą jest to raczej rzadkość do trzeciej potęgi. Czekamy na część drugą!

Gra zasługuje na specjalne wyróżnienie z uwagi na doskonałe tłumaczenie z czeskiego na polski, do czego przyczynił się m.in. Marcin Borkowski z redakcji Top Secret.

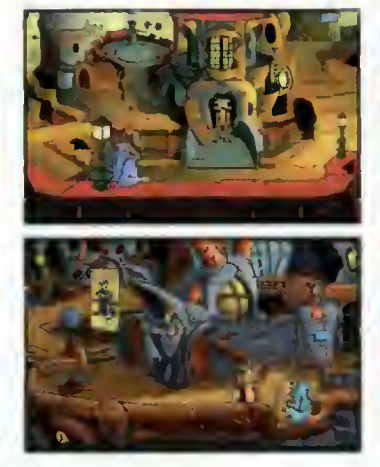

# **Woodruff**

Oto kolejna wizja świata po wojnie atomowej. Tym razem bardziej fantasy niż SF.

Tak więc niedobitki rasy ludzkiej, gdy środowisko naturalne na powierzchni znów staje się przyjazne, wychodzą spod zie mi, by ujrzeć, że na "górze" mieszkają Boozooki. Miłują one pokój <sup>i</sup> spokój, nie szukają z ni kim zwady. Oczywiście, ponieważ my  $-$  ludzie  $-$  nie umiemy z inną rasą koegzystować, nasi potomkowie rozpoczynają krwawą krucjatę...

Woodruff to młody Boozook, którego zadaniem jest odnalezienie ludzkiego (dosłownie i z charakteru) doktora Azimuth, a także rozprawienie się <sup>z</sup> Bigwigiem złym doradcą prezydenta. Prawdę mówiąc, wywiązanie się <sup>z</sup> tych zobowiązań nie powinno zająć wam więcej niż jeden dzień, bo gra jest po prostu banalna.

Program zrobiony z ogromnym poczuciem humoru, o płynnej animacji lecz pracujący jedynie pod Windows, co po prostu "kradnie" pamięć. Niestety, żeby docenić niewątpliwe zalety Woodruffa trzeba dysponować 8 MB RAM, choć teoretycznie wystarczą <sup>4</sup> MB. Szybki sprzęt jest bardzo mocno zalecany (najlepiej standardu MPC2) <sup>a</sup> posiadanie karty dźwiękowej wręcz konieczne, ponieważ bohaterowie przemawiają do nas bez używania okienek dialogowych - na CD znajduje się an gielski full talking.

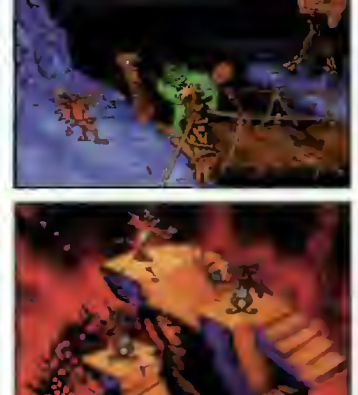

# Litil Divil

Mutt to taki mały podziemny stworek należacy do gatunku Divili. Przez cały, okrągły rok tylko je <sup>i</sup> śpi, więc gdy raz do roku musi udać się na Zgromadzenie Wielkiej Rady, jest okropnie nieszczęśliwy <sup>i</sup> rozdrażniony. Divile spotykają się <sup>w</sup> Grocie Przodków, by tradycyjnie wybrać jednego spośród nich do wypełnienia bardzo trudnej misji: przyniesienia z powierzchnii ziemi Wielkiej Pizzy Obfitości. W tym roku to zaszczytne nieszczęście przypadło na Mutta.

Droga, którą ten biedaczek musi pokonać, jest wyjątkowo paskudna, bo pełna Bardzo Nie miłych Potworów <sup>i</sup> Naprawdę Trudnych Zagadek (jak to zwykle <sup>w</sup> bajko-grach bywa). Większość czasu zajmuje mu pokonywanie<br>niebezpiecznych korytarzy niebezpiecznych a w napotkanych komnatach czekają na niego różnorodne niespodzianki, m.in. zagadki logiczne <sup>i</sup> jedzenie, wzmacniające anemiczny organizm bohatera.

Pomysł na fabułę do najnowszych nie należy <sup>a</sup> grafika <sup>i</sup> dźwięk też nie zapierają tchu <sup>w</sup> piersiach. Całość zrobiono jednak starannie <sup>i</sup> <sup>z</sup> dużym poczuciem humoru. W żadnym razie nie można narzekać na brak atrakcji, czyli podstawowy cel, dla którego pisze się gry, został osiągnięty.

Gdyby zdawało Wam się, że trafiliście na Najgorszy Dzień Ży cia, przespacerujcie się <sup>z</sup> Muttem po Labiryncie Chaosu. Przecież to zawsze jakieś pocieszenie, że komuś jest gorzej...

**DUBLIN** 

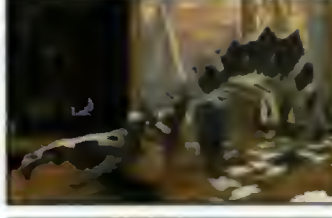

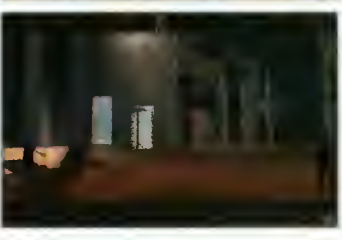

# **Lost Eden**

Prosta pod względem fabuły, ale niesamowita pod względem grafiki gra przygodowa. Legenda ściągnie was do Mo, mitycznej twierdzy ludzi, ostatniej ostoi spokoju w niebezpiecznym świecie. Żyjecie w epoce dinozaurów oswojonych przez ludzi. Nawet w pałacu znajdują się mądre, latające dinozaury (podobno to pterodaktyle), które opowiedzą wam wszystko o przeszłości <sup>i</sup> przepowiedzą także przyszłość. sierpień 95<br>
Marcal China (1999)<br>
Sierpieński (1999)<br>
Sierpieński (1999)<br>
Co, mitrosantów (ie mądrę, latnie) ostatowatelisme<br>
ie mądrę, latnie i ostatowatelisme (ie mądrę, latnie podobno to apoviedzą przyszłość<br>
sie żbudo

Celem gracza jest zbudowanie miasta cytadel, które zam kną drogę siłom ciemności. Aby to jednak osiągnąć, trzeba poznać dawno już zaprzepaszczone tajemnice zamku Mo i odpowiednio je wykorzystać. Jest to zadanie stosunkowo łatwe dobry "podróżnik" skończy tę grę nawet <sup>w</sup> kilka godzin.

Najważniejszym elementem Lost Eden nie jest jednak skala trudności, ale cudowna, wręcz niebiańska grafika połączona z najpłynniejszą animacją, jaką kiedykolwiek widziałem. Na ten cudowny efekt składa się także piękna muzyka, przypominająca trochę intrumentalne utwory w wykonaniu Enya'i lub Vangelisa.

Autorzy Virgin Games uzyskali efekt warty każdych pieniędzy.

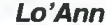

Bojtek  $49$ 

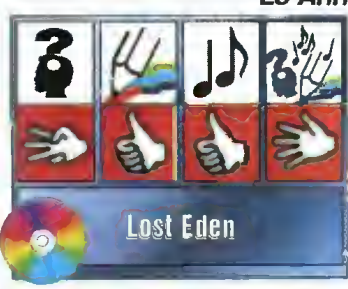

Opisane w dziale "Na rynku" gry otrzymaliśmy od następujących firm (centrale w Warszawie): IPS Computer Group & LlComp: tel. (0-2) 642-27-66 Miraga: tel. (0-2) 671-15-51 Digital Multimedia Group: tel. (0-2) 620-82-99

# LUKĘ

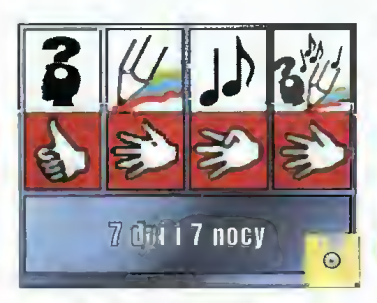

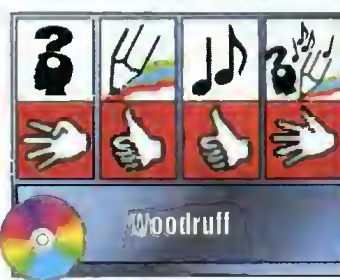

**DUBLIN** 

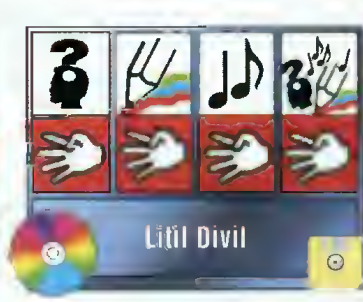

# World Cup Year '94

W 1994 roku, z okazji promowania 9wo|ego nowego produk¬ tu - <sup>o</sup> nazwie Empire Soccer -firma Empire wypuściła na ry nek pakiet czterech gler związanych z pilką nożną. Wszystkie<br>są na dzień dzisiejszy mocno przeterminowane i gralicznie nieciekawe, ale może być to niezła propozycja dla użytkowników słabszego sprzętu.

Proponowana przez firmę Empire piłka nożna jest obok Fifa Soccer miliopizą p<mark>ozycj</mark>ą wsnód tego rodzaju programów i tro-<br>chę zkłow i że autorzy przygotowali dla mis jedynie pokazowe demo, tez możliwości gry.

### Sen&fbłe Soccer \*92

Najstarszy produkt spośród oferowanych, cofający nas w czasy komputerów ośmlobitowych Piłkarze, co widać na zdjęćlaoh, są z trudem dos trzegalni i nawet nie ma co marzyć o jakichkolwiek zagraniach specjalnych przy ich pomocy - potrafią tylko bleg-

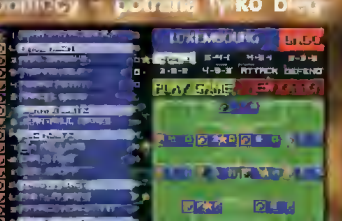

<sup>r</sup> MAńK qQFT

Komputer: Amiga, ISM PC Grafika (PC): EGA, głównie jed¬

Muzyka (PC): PC Speaker, AdLib, Sound Blaster/PRO, Roland

Minimalne wymagania (PC): MS-DOS 3.3, 286 + <sup>1</sup> MB RAM, 8 MB na HDD, joystick

> V/orlil Cup Year '94

29

 $\mathcal{D}$ 

WYMAGANIA

nak VGA

LAPC-1

**Bajtek<br>sierpien 95** 

nąć, skręcić <sup>1</sup> kopnąć piłkę W rezultacie więc SS<sup>1</sup>92 b dziej przypomina Cannon Foddar niż grę <sup>w</sup> piłkę nożną. W czasie meczu mocno bra kuje podkładu muzycznego.

Opcje: długość meczu, powtórki (zapisywalne), pogoda, ustawianie zawodników na boisku I str<mark>ategia gry,</mark> kilka gier turniejowych i puchary klubów europejskich,

# GOAL! \*93

Trochę lepsza, ale również mocno przypadkowa piłka nożna - mali zawodnicy, brak

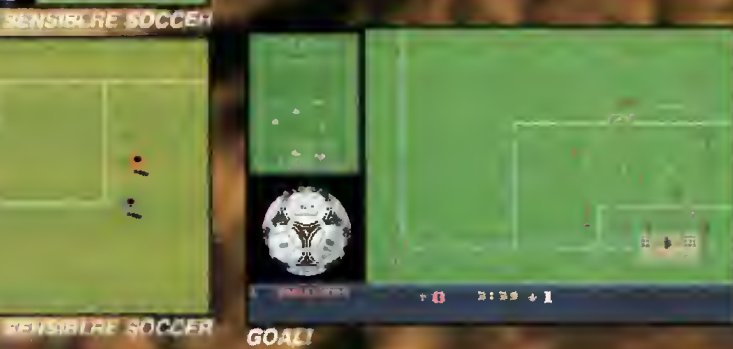

Rok produkcji: 1994<br>I Cena IFC i i i i okol i FL CC/I: S1,00zł 2933933 334339804

man i versu

# GOAL!

wślizgów, walki o piłkę, statyczni piłkarze trzymający się swoich "<del>r</del>ewirów". W porównaniu do SS'92 dorobiono rzuty karne, spontanicznie re gującą publikę oraz skalowalne boisko (przy wykonywaniu stałych fragmentów gry zostaje pomniejszone <sup>c</sup> 100\*-).

Opcje: rodzaje trawy, czas gry, silą wiatru, poziom gry bramkarzy i komputera, dogrywki + rzuty karne, powtórki (zapisywalne) dwa różne kąty patrzenia.

# Stnker \*93

Ta gra, trochę nieskutecznie, próbuje udawać piłkę nożną 3D

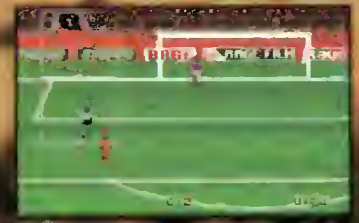

**STRIKER** 

Pozytywny efekt jest taki że zawodników na boisku łaje bez używania lupy dostrzec a ci nawet od czasu do czasu wykonają jakiś zwód, czy nawet wślizg. Bardzo ładnie wyglądają rzuty karne -

bramka wypełnia 1/2 ekranu <sup>i</sup> tra fia się stanow tia się stanow-<br>czo cz<mark>ęściej</mark> niż 1/2 ekranu i transported in the fits standard and the standard state of the standard state of the state of the<br>External state of the state of the state of the state of the state of the state of the state of the state of th pewnymi wzgl dami, program tun przypotran Spectrum Match Day. Opcje: szybk biegania, okrzyk kibiców, dlu

meczu, siła wiatru rodzaj <sup>i</sup> wilgotność murawy, strategia gry oraz ustawienie zawodników, rzuty wolne <sup>I</sup> karne, opcji dotyczących umiejętnoś ci zawodników (siłą gry, wyt rzymałość, technika itp).

## Championship Manager '93/94

Zakładam, źe każdy <sup>z</sup> was wo lałby stać się działaczem kiegoś polskiego klubu, nie bawiąc się w mało znaczą¬ ce gierki punlędzy właścicielami angielskich klubów piłkar-

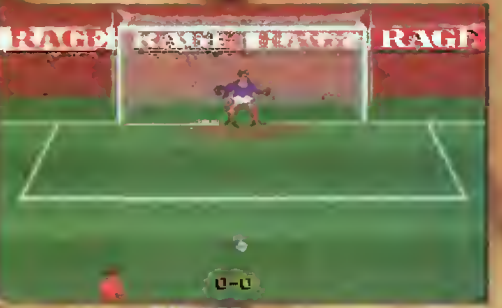

## STRIKER

skich. Tym bardziej, że progskien. Tym bardziej, zw prog-<br>ram ten, zu względów nie tylram ten, za wzgrędow nie tyr<br>ko estetycznych, nie może ko estutycznych, nie może<br>by<mark>ć w ≵adnym</mark> przypadku konkurentem takiego hitu jak

np, Premiere Manager.<br>《Nawet naprawdę \_.bardzo rozbudowane możliwości gry, wielość i pomysłowość niektórych opcji (np. szpiegowa-<br>nie osiągnięć innych klubów) nie zmiania faktu, że Championsrup... jest sporym niewy-<br>pałem i przyjąć może alę tylko w tym "poczwórnym" zestawie piłek.

LUKĘ

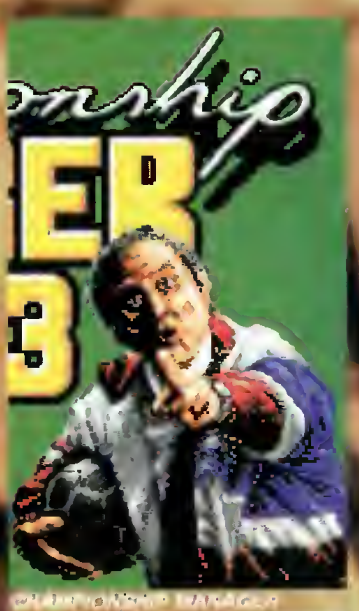

anglo-Italian Cup

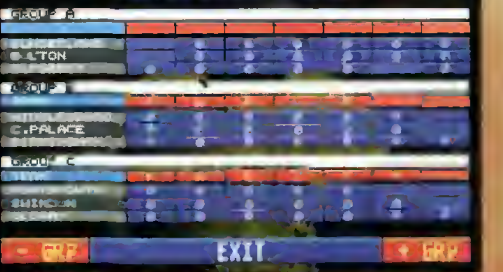

**CHANDER MARINE REPORT A CHEM** 

# CO JEST GRANE

Kilka dni po zakończeniu finałów NBA - Ligi Amerykańskiej Zawodowej Koszykówki - na rynku ukazała się znakomita gra dla amatorów i fanatyków "kosza". Program ten został napisany przez autorów z firmy ECA <sup>i</sup> jest kolejną pozycją w kolek cii ich gier sportowych - dwie pierwsze to opisywane przez nas Fifa Soccer (Bajtek 1'95) i NHL Hockey (Bajtek 1'95).

Program ma niemałe, jak na nasze warunki, wymagania, ale uzyskany efekt w postaci znakomitej grafiki, świetnych efektów muzycznych i dźwiękowych, w całości je usprawiedliwia. Wszystkie screeny zawodników, statystyki, zapowiedzi itp są wyświetlane w rozdzielczości 640x480x256 a w podkładzie słuchamy melodyjek żywcem wziętych <sup>z</sup> boisk ligi NBA. Oczywiście najbardziej widowiskowe są podobizny graczy ukazujące się tuż przed rozpoczęciem gry - lepsze nawet niż w albumach o NBA.

Dobrze prezentują się dodatkowe (oprócz klepania piłką <sup>w</sup> parkiet) możliwości programu. Zaopatrzono nas we wszystkie rodzaje gry (od pokazowej do playoff), kilkanaście opcji realizmu (brakuje tylko błędu obrony strefowej) <sup>a</sup> także stopień trudności. Sterować można przy pomocy joysticka (lub dwóch), myszy i klawiatury - przy czym dwóch graczy nie może jednocześnie korzystać <sup>z</sup> klawiatury, <sup>i</sup> przyda się wtedy dobry joy (p. test w POPRZEDNIM numerze Bajtka).

Wszystkie statystyki <sup>z</sup> jakimi się zetkniecie są żywcem ściągnięte z "kartotek" NBA, co więcej, <sup>w</sup> czasie waszych zmagań <sup>z</sup> komputerem będą one uaktualniane. Jeśli uważacie, że w waszej drużynie brakuje jakiś graczy, bez problemu możecie ściągnąć ich na zasadzie wymiany "jeden za jeden". Dzięki temu, można wymienić jakiegoś starego centra za O'Neala i tak dalej, aż do skompletowania drużyny marzeń.

Walka na parkiecie ma na prawdę wiele wspólnego <sup>z</sup> rzeczywistością. Równie ciężko jest trafić cen trem "za trzy" jak wsadzić niskim rozgrywającym piłkę do kosza. Magiczne tricki rzecz jasna od czasu do czasu zdarzają się – można trafić piłką spod drugiego kosza, można rzucić mimo blokowania przez czterech obrońców, można zdobyć dziesięć punktów w jednym podejściu. Generalnie jednak, gra została przygotowana wyjątkowo dokładnie.

Oczywiście nie byłbym sobą, gdybym nie wskazał na kilka wad. Przede wszystkim, wyjątkowo irytujące jest rzucanie spod samego kosza - najczęściej zamiast punktów uzyskujemy komunikat "out of bounds". Na boisku raczej rzadko kiedy zdarza się, żeby gracz zarabiający kilka milionów dolarów rocznie, rzucał do kosza od drugiej strony tablicy! Poza tym, brakuje sędziów, bójek pomiędzy graczami, wybiegających kibiców, rozbijanych tablic itp - czyli typowej kosmetyki, która wyróżnia gry nadzwyczajne.

No i na koniec, autorzy z niewiadomych przyczyn zapomnieli o Barkley'u w Phoenix Suns <sup>a</sup> także (co już bardziej zrozumiałe) <sup>o</sup> Jordanie w Chicago Bulls. Fama głosi, że gdzieś w Internecie pojawiły się upgrade'y usuwające te błędy.

**1ST QUARTER** 

Te wyszczególnione dosyć dokładnie niedociągnięcia, <sup>w</sup> żaden sposób nie zmieniają faktu, że NBA jest zdecydowanie najlepszą koszykówką w jaką można sobie pograć na PeCecie. Zawodnicy potrafią wykonywać uniki, stosować podsłony, markować rzuty, podawać nad kosz (drugi zawodnik wsadza wtedy piłkę od razu do kosza) <sup>a</sup> także robić na kilkanaście sposobów slam dunki. Dodatkowymi, ale jakże potrzebnymi <sup>w</sup> grze atrakcjami, są rzuty osobiste, złośliwe faule, męczenie się za-

# NBA '95

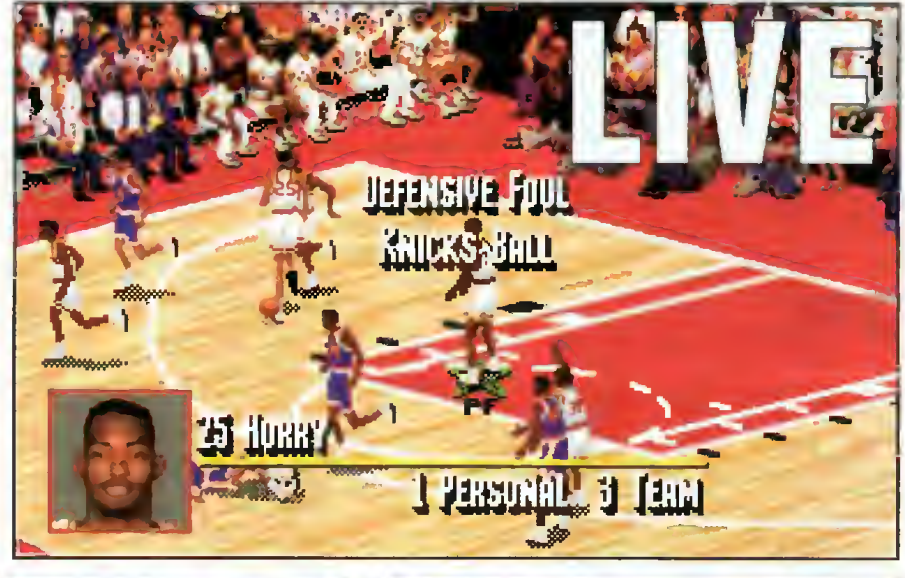

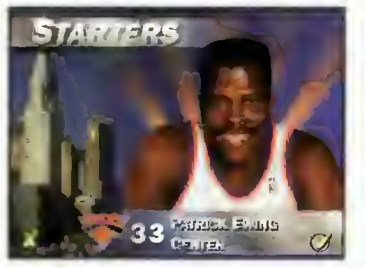

wodników, kontuzje oraz kilkanaście rodzajów atakowania <sup>i</sup> bronienia się.

W każdym momencie gry zabawę można przerwać <sup>i</sup> wziąć np.

czas dla swojej drużyny. Pozwala to między innymi na dokonanie zmian, znalezienie nowej strategii gry <sup>a</sup> także zmniejszenie lub zwiększenie nacisku {pressing) na przeciwników. Po każdej kwarcie są statystyki a po połowie wyłaniani pretendenci do miana "zawodnika meczu". Razem z doskonałymi efektami muzycznymi dobiegającymi z boiska tworzy to prawdziwą atmosferę meczów, charakterystyczną tylko dla amerykańskiej, zawodowej koszykówki.

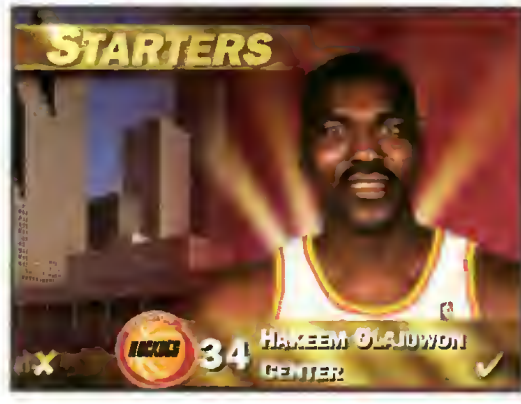

Dystrybutor: IPS & LiComp Firma: Electronic Arts Rok produkcji: 1995 Cena (PC-CD): 85,40zł

# WYMAGANIA

LUKĘ

Komputer: IBM PC Grafika (PC): SVGA (standard vesa)

- Muzyka (PC): Sound Blaster/PRO/16, Gravis UltraSound
- Minimalne wymagania (PC-CD): MS-DOS 5.0, 486 DX/33 + 8 MB RAM, 3 MB na HDD, CD-ROM DS, mysz

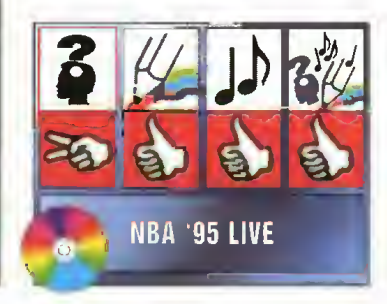

图 物

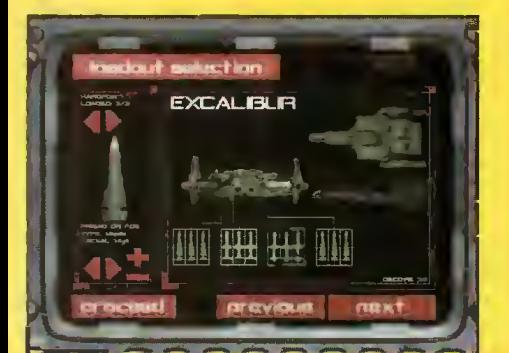

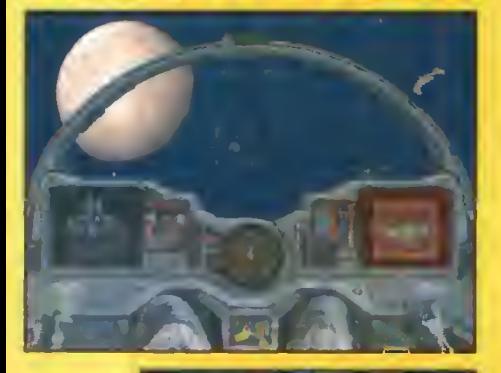

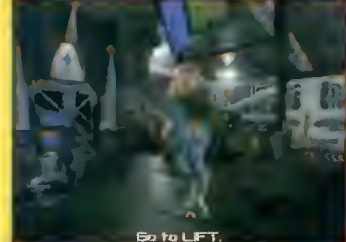

Czekaliśmy na to arcydzieło długo. Z zachodnich pism dobiegały do nas echa ze studiów filmowych, w których producenci WC3 pozostawili co najmniej kilka (jeśli nie kilkanaście) milionów dola rów. Przy kręceniu tego "filmu" (trwa on w sumie ponad dwie godziny - dłużej niż standardowy film video), brało udział kilku bardzo <sup>i</sup> kilkunastu mniej znanych aktorów, m.in. John Rhys-Davies, którego pamiętam ze wspaniałych ról w serii filmów Indiana Jones.

Aby to "coś" mogło w ogóle zaistnieć, autorzy ORIGIN przygotowali zupełnie nowy sposób kom presji - na tyle szybki <sup>i</sup> dobry, że możliwe stało się odtwarzanie pełnoekranowych animacji w czasie rzeczywistym. I mimo wielu niedociągnięć ("wychodzą szarości", zdarzają się krótkie "zacięcia"), jest to jak na razie szczyt techniki multimedialnej i już choćby z tego powodu, warto "to" obejrzeć.

Czysty kod gry zajmuje około 50 MB <sup>i</sup> znajduje się on na każdym z czterech krążków - aby nie trzeba było ciągle nimi żąglować. Dalsze 2.2 GB (Gigabajta!) danych, to wspomniane już filmy video, ilustrujące właściwie wszystko - rozmowy, spotkania, ataki, odprawy do misji, knowania "kotów", przybywanie nowych pilotów <sup>i</sup> śmierć tych bardziej doświadczonych. Samo intro gry trwa około 15 minut, nie licząc napisów początkowych, zrobionych dokładnie tak, jak ma to miejsce w pełnometrażowych filmach.

Wspomniałem przed chwilą mimochodem o "kotach", ale chyba każdy zonentowany co nieco w fabule sierii Wing Commander wie o co chodzi -"koty" to przecież przyczynka do powstania tej gry. Między ludźmi a nimi toczy się od dawna bezwzględna wojna i mimo że w każdej części w rezultacie tryumfujemy nad nimi, zdobywają one coraz większą przewagę militarną <sup>i</sup> strategiczną. Trzecia

część sagi jest pod tym względem najbardziej smutna, ponieważ "koty" zaczynają powoli zagrażać Zie-

teczności <sup>16</sup> MB. Na komputerach wyposażonych "tylko" w 8 MB zakłada na dysku coś w rodzaju windowsowego temporary swap-file, który rezerwuje sobie <sup>20</sup> MB na twardym. Ponieważ jednak WC3 nie pozwała na korzystanie z programów cache'ujących HDD <sup>i</sup> CD-ROM na większość operacji w grze musimy dosyć długo czekać. Najlepiej, przed zainstalowaniem programu, wykonać operację optymalizacji twardziela <sup>i</sup> na czas grania nie wykonywać żadnych dodatkowych zapisów na nim.

Skalę problemu najlepiej opisują liczby. Tak więc przejechanie się windą <sup>i</sup> zwiedzenie dwóch poziomów zajmuje ponad 5 minut, nie licząc rozmów ze spotykanymi osobami. Odprawa do walki (bez skracania) to także kilka dobrych minut <sup>a</sup> sam start może trwać nawet 15-20 minut, jeśli dane na dysku są zdefragmentowane. W najlepszym jednak przypadku, oczekiwanie na start wynosi 3-4 minuty na komputerze 486 DX2/80 z 8 MB RAM. Myślę, że zejście poniżej <sup>2</sup> minut nie będzie możliwe nawet na Pentium, co oznacza w pewnym sensie cofnięcie się w rozwoju do czasu wgrywania gier z kaset magnetofonowych!

Gdy już jednak znajdziemy się <sup>w</sup> powietrzu, czujemy się jak <sup>w</sup> domu. <sup>W</sup> porównaniu <sup>z</sup> WC2 nie dodano praktycznie żadnych zmian w sterowaniu myśliwcem - jest radio, rakiety, torpedy, działka, osłony oraz te wszystkie klawisze sterujące, <sup>z</sup> których tyle razy wcześniej już korzystaliśmy. Myślę, że ta nieskomplikowana, a nawet mało am bitna obsługa, wyszła grze na dobre <sup>i</sup> dzięki temu można skoncentrować się na "wycinaniu" pilotów Kilrathi. Nie mówiąc o tym, że grafika w rozdzielczości 640x480x256 prezentuje się super, animacja jest bardzo płynna a zestrzelenie nieprzyjacielskiego myśliwca (a nawet krążownika) nie graniczy z cudem.

# Wing Commander 3

Firma: ORIGIN Rok produkcji: 1995 Cena (PC-CD): 183,00 zl

#### WYMAGANIA

- Komputer: IBM PC Grafika (PC): SVGA (standard vesa)
- Muzyka (PC): Sound Blaster/PRO/16/AWE-32, Pro Audio Spectrum, MPU-401 General MIDI, Roland LAPC-1/MT-32/RAP-10/SCB-7, Wave Blaster, Ensoniq Soundscape, Gravis UltraSound/MAX
- Minimalne wymagania (PC-CD): MS-DOS 5.0, 486 DX/50 + 8 MB RAM, 20 MB na HDD, CD-ROM DS, mysz
- Wersje językowe (PC-CD): agnielska (fuII-talking), francuska, niemiecka

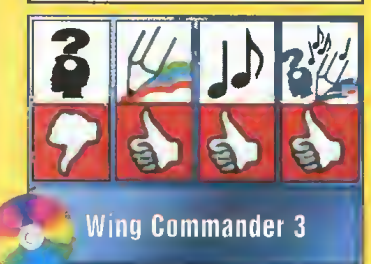

mi a większość Twoich zadań polega na osłanianiu wycofywania się ludzi <sup>z</sup> kolejnych planet <sup>i</sup> systemów planetarnych w sąsiedztwie matki Ziemi. WC3 bardzo dobrze reaguje na większą ilość wolnej pamięci RAM, najlepiej <sup>32</sup> MB lub <sup>w</sup> osta-

Autorzy ORIGIN wykazali pod tym względem umiar, co bardzo się im chwali. Trochę tylko szkoda, że bez komputera za 40-50 milionów nie ma co marzyć o graniu (i oglądaniu) Wing Commandera 3.

LUKĘ

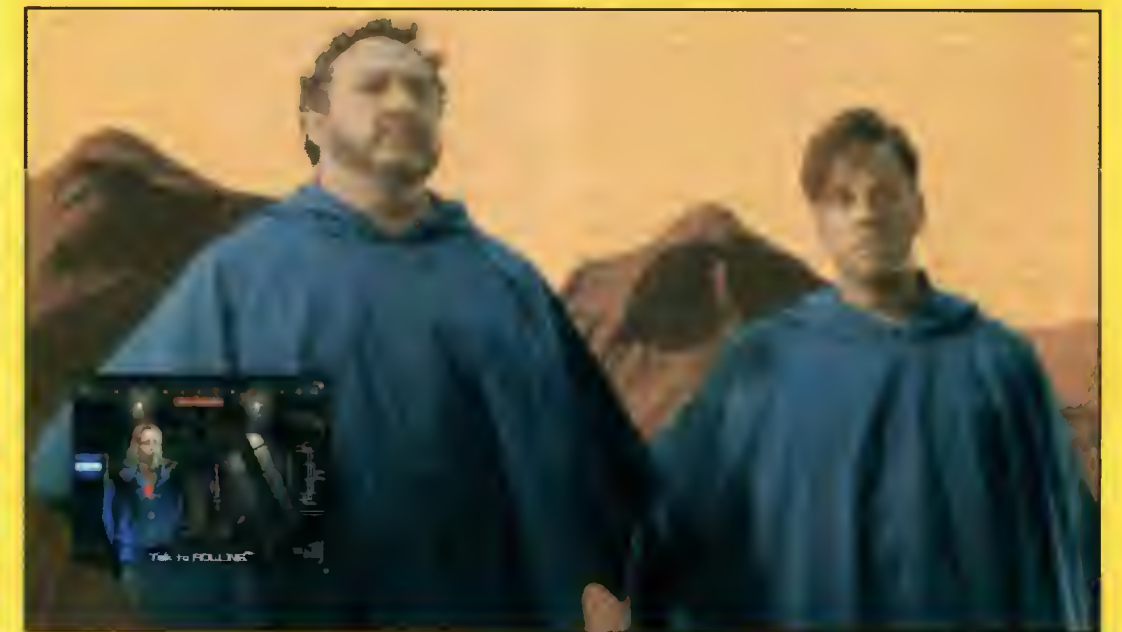

# **CO JEST GRANE**

Coś często wspominam ostatnio <sup>o</sup> arcydziele, które powstało na deskach firmy Infogrames a imię jego Alone in the Dark. Przyczyna tego jest taka, że coraz więcej ostatnio produkowanych gier <sup>w</sup> mniejszym lub większym stopniu przypomina ten pierwszy trójwymiarowy adventure. Bioforge jest jednak <sup>o</sup> tyle ciekawym przypadkiem, że przerasta pierwowzór wielokrotnie, zarówno pod względem animacji, fabuły, grafiki jak i muzyki. To zdecydowanie najlepsza gra 3D z jaką miałem w przeciągu te go roku do czynienia.

Nasz bohater nie przypomina z wyglądu człowieka - no może tylko twarz nasuwa jakieś znajome skojarzenia. Pod tytanowymi blachami kryje się jednak dusza i organy człowieka, który próbuje odkryć kim jest i kto zamienił go w skrzypiącą kupę metalu. <sup>I</sup> zapewniam was, że na drodze do poznania prawdy nie zawaha się przed niczym.

Już od samego początku, już we własnej celi zostajemy zaatakowani przez roboto-strażnika. Nie pozostawia to złudzeń co do tego, że <sup>w</sup> przyszłości czeka na nas więcej niemiłych niespodzianek. Cieszy więc szeroka gama umiejętności naszego Cyborga, który doskonale uderza zarówno rękami jak i nogami. Poza tym, co ciekawe dla tak masywnych kontrukcji, potrafi także wykonać szybki unik a nawet zrobić fikołka do tyłu. Zapewniam was, że

jeśli dobrze nim pokierujecie, żaden przeciwnik nie będzie w stanie go pokonać.

Na samym początku dobrze także wiedzieć, co oprócz prania po gębie można Cyborgiem robić. Otóż posiada on dosyć przepastną kieszeń na przedmioty (ale nie wszystkie), baterię <sup>z</sup> któ rej odzyskuje straconą energię,

działko energetyczne (na razie nieczynne) oraz kilka dodatkowych urządzeń, takich jak dziennik sprzężony <sup>z</sup> mózgiem czy status uszkodzeń.

<sup>W</sup> bazie nie spotkasz bodajże żadnej przychylnej Ci osoby, robota a nawet zwierzaka. Wszędzie roi się natomiast od żądnych krwi mutantów, polujących na Ciebie strażników i komandosów a także poobijanych więźniów - jeden szczególnie napalony znajduje się <sup>w</sup> celi obok. To właśnie na nim sprawdzą się Twoje zdolności do bicia wszystkiego co się rusza, chociaż dobrze wiesz, że zabijasz półczłowieka stojącego po tej samej stronie barykady. Tak już jednak jest <sup>w</sup> tej grze, że najpierw się bije a potem obszukuje ciała - nie ma czasu na rozmowy, wymianę wiadomości czy negocjacje. Nienawiść wszczepia się w tej bazie do mózgu w pierwszej kolejności.

Co ciekawe, jeśli zostaniesz kilka razy uderzony na klatce piersiowej pojawiają się wnętrzności, po stalowych imitacjach mięśni spływa krew. Warto przyjrzeć się bliżej tej renderowanej, cieniowanej grafice pełnej detali, a mimo to bardzo szybko animowanej "nawet" przez procesor 486 DX. Warto też zauważyć mnogość widoków oraz usłyszeć różne natężenie dźwięku kroków robota, w zależności od odległości od aktualnie aktywnej kamery. Sprawia to wrażenie bezpośredniego uczestniczenia <sup>w</sup> grze - jeśli grasz przy zgaszonym świetle w nocy, praktycznie przenosisz się na drugą stronę ekranu. Nawet Ecstatica nie wywoływała tak ekstatycznych przeżyć.

Jak pewnie zauważyliście, wyjątkowo wysoko oceniłem walory "umysłowe" Bioforge. To nie błąd, to oczywisty fakt, który wynika z dużego "zapętlenia" drogi wiodącej do szczęśliwego końca. Nawet w tych kilkunastu pomieszczeniach można się pogubić, można czegoś nie znaleźć lub nie wymyślić

"prostego" zastosowania dla jakiejś rzeczy.

A jest co robić. Najpierw trzeba wydostać się <sup>z</sup> celi, potem <sup>z</sup> bloku więziennego, potem zdobyć blastera, wykończyć roboty na dachu, strącić dwa transportowce, zamącić z doktorem Mustafą (on jest Twym kreatorem), uspokoić reaktor jądrowy,

LUKĘ

odnaleźć jeden z transportowców, zabić gigan tycznego potwora, rozbroić rakietę, wysadzić drzwi do kopalni, w przelocie kilka razy zmienić ubranie, uratować kobietę, zwiedzić olbrzymi labirynt korytarzy, pozabijać hordy przeciwników... Bez solution tygodnie zabawy są gwarantowane.

<sup>A</sup> zresztą, pozwolę przemówić ilustracjom.

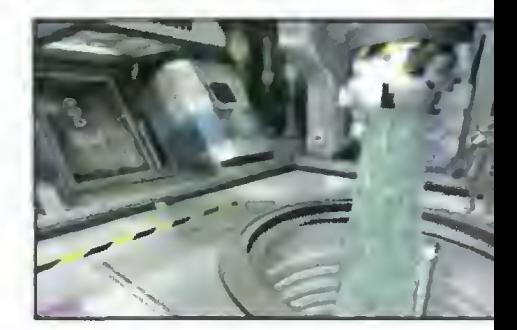

Dystrybutor: IPS & LiComp Firma: ORIGIN Rok produkcji: 1995 Cena (PC-CD): 109,80 zł Opis: TS 39 '95

#### WYMAGANIA

Komputer: IBM PC Grafika (PC): VGA Muzyka (PC): AdLib, Sound Blaster/PRO/16/16ASP/AWE-32, MPU-401 General MIDI, Roland SCC-1, Wave Blaster Minimalne wymagania (PC-CD): MS-DOS 5.0, 486 DX/40 + 8 MB RAM, 6-60 MB na HDD, CD-ROM, mysz

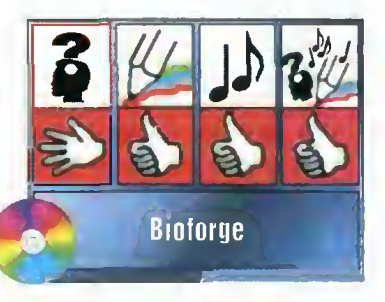

Bojtek 53

DROGI BAJTKU

Szanowna Redakcjo! Mam 16 lat i jestem szczęśliwym posiadaczem komputera z procesorem 486SX 33 MHz, 4 MB RAM SVGA <sup>1</sup> MB oraz 16 bitową kartą dźwiękową. Czytam "Bajtka" regularnie od 2 lat i z przykrością muszę stwierdzić, że staje się on coraz bardziej nudny. Nie jestem złośliwy, raczej pragnę, aby najlepsze czasopismo komputerowe rozwijało się przez następne pięć (oczywiście i więcej) lat. Według mnie przyczyn tego zjawiska jest kilka. W "Bajtku" powinny regularnie pojawiać się an kiety. To czytelnik powinien decydować, jakie tematy (komputerowe) mają się pojawić, a które są niepotrzebne. Uważam, że opisywanie gier jest sprawą zbędną <sup>i</sup> nonsensowną. Na polskim rynku jest bardzo dużo czasopism opisujących gry komputerowe. Wasz magazyn poświęca na to 6 cennych stron, opisując na nich gry stare lub na CD. Wiadomo, że są one bardzo drogie i nie stać na nie przeciętnego Polaka. Faktem jest, że nie uważam za rozryw kę bezcelowego zabijania bezbronnych (no prawie...) potworów w DOOM-ie czy Heretic-u. Proszę nie sądzić, że jestem przeciwko "Czerwonym Pikselom", gdyż nie lubię również strategii, piłki nożnej, karate i wie/u innych. Strony poświęcone na gry powinny być wykorzystane do innych celów. Na pewno wielu czytelników spróbowałoby swoich sił w elektronice - artykuły typu "O silniczkach słów parę" z numeru 2/95. Dobrym rozwiązaniem byłoby zwiększenie objętości działu "Drogi Bajtku" oraz "Kursu programowania w Pascalu". Chciałbym, aby w "Bajtku" nadal pojawiały się artykuły związane z muzyką. Mam nadzieję, że wielu czytelników uważa podobnie (tylko szkoda im pieniędzy na znaczek). Chciałbym też, aby ten list nie trafił do kosza przezna czonego na tego typu korespondencję, ale został przeczytany, a uwagi wzięte pod uwagę (i do serca, o ile takowe Istnieje). <sup>Z</sup> poważaniem

# Arkadiusz Roziewicz, Biała

# P.S. Mam jeszcze trzy pytania:

1. Dlaczego zaprzestano drukowania Bajnotów? 2. Czy można zamawiać zestawy Shareware na takich zasadach jak w Ofercie Specjalnej - Hyde Park, płacąc polską walutą (zł)? 3. Jaki standard polskich znaków jest najlepszym rozwiązaniem, bo odnoszę wrażenie, że gdyby Windows nie używał "strony kodowej 852" (właściwie 1250 przyp. red.), to wykorzystywana byłaby jedynie "Mazovia"?

# Szanowny Czytelniku!

Gwarantujemy, że Twój list nie trafi nigdy do kosza na korespondencję (notabene nie mamy specjalizowanej jednostki listowej) a uwagi wpływają do naszego (całej redakcji) serca, gdyż takowe istnieje.

Problem tematyki czasopisma ogólnokomputerowego jest nad wyraz skomplikowany i wszystkie glosy dyskusyjne są nadzwyczaj mile widziane. Nie tylko <sup>w</sup> powyższym liście, lecz także w pozostałej korespondencji przewija się opinia <sup>o</sup> nadmiernej objętości działu "Co jest grane". Najczęstszą motywacją krytyki jest fakt istnienia na rynku wydawniczym kilku specjalizowanych czasopism tylko o grach komputerowych.

Muszę wyjawić, że zamierzamy przekształcić "Multimedia" i "Co jest grane" w jeden dział "Rozrywki", którego tematyka zostanie znacznie zmodyfikowana a objętość dostosowana do sugestii Czytelników.

Chciałbym tylko, aby przynajmniej kilka (...naście, ...dziesiąt, ...set) osób nie pożałowało pieniędzy na znaczki <sup>i</sup> przysłało swoje opinie. W ramach niespodziankowego konkursu, który rozpoczniemy we wrześniu, planujemy też ankietę.

<sup>W</sup> kwestii pytań:

1. Bajnoty wyłączyły nam z pracy na kilka miesięcy sekretarza redakcji, co okazało się nie do zniesienia w codziennej praktyce "Bajtka".

Niestety, pod presją redakcyjną zrezygnowaliśmy z kontynuacji tej akcji, lecz obiecuję – wrócimy z bajtkową walutą.

2. Shareware można zakupić wypełniając regularny kupon zamieszczany powyżej formularza prenumeraty.

3. Bez wątpienia, Mazovia matę zaletę nad standardem Latin II  $($ jak zwal, tak zwał – strona kodowa 852), że polskie znaki nie eliminują znaków semigrafiki. Jednak siła przebicia wielkich rynku informatycznego okazała się naprawdę znaczna <sup>i</sup> teraz obowiązuje Latin II. A szkoda...

# Droga Redakcjo!

Około pięciu lat temu kupiłem sobie pierwszy raz gazetę o tematyce komputerowej. Był to "Bajtek". To właśnie wasz miesięcznik wprowadził mnie w świat komputerów.

Od tamtego czasu aż do dzisiaj, ze znieclerpliwieniem oczekuję ukazania się kolejnego numeru ..Baitka". Piszecie wciąż tak ciekawe artykuły, tylko że większość objętości czasopisma przejęły PeCety. No właśnie - PeCety. Mam C64 ale chcę kupić komputer tej klasy. Mam problem, nie tyle związany z kupnem komputera, co <sup>z</sup> jego użytkowaniem <sup>i</sup> myślę, że mogę się <sup>z</sup> nim do was zwrócić, gdyż uwa żam was za naprawdę poważne wydawnictwo. Bardzo interesuję się programowaniem i dużo programowałem na komodorku w BASIC-u i ciut w assembłerze, jednak ten drugi pozostał cały czas "czarną magią". Gdy kupię coś zgodnego ze standardem PC, to nie chciałbym zaprzestać programowania, lecz wolałbym zmienić BA¬ SIC na język programowania o większych możliwościach. Chodzi o taki, <sup>w</sup> którym można napisać ciekawą grę, program edukacyjny lub użytkowy. Pomóżcie wybrać mi taki ję zyk, aby nie był tak trudny jak assembler, a jednocześnie nie byl tak ograniczony i wolny jak BASIC. Słyszałem trochę o PAS-CAL-u i C, lecz nie wiem, czy są to dobre języki programowania. Ciekawi mnie również jakle Istnieją programy umożliwiające pisanie <sup>w</sup> tych językach?

Korzystając z okazji chcialbym również zapytać, w jakich językach pisane jest takie oprogramowanie jak: DOS, Windows, programy graficzne, gry? Pozdrawiam redakcję i dziękuję za wspaniałą lekturę, jaką jest "Bajtek"

# Karol Padiasek, —I Łagów Lubuski

Dziękujemy za pozdrowienia <sup>i</sup> będziemy się starać, aby dobrą lekturę zapewnić także w przyszłości. Wracając do problemu poruszonego przez Karola, to jego zasłyszana opinia jest słuszna. Najpopularniejszymi językami programowania w świecie Pe-Cetów są właśnie PASCAL <sup>i</sup> C. PASCAL ma opinię prostszego <sup>i</sup> łatwiejszego w nauce, zaś możliwościami (szczególnie w wersji Borland PASCAL 7.0) niewiele ustępuje C.

Dla przyzwyczajonych do BA¬ SIC-u mam też dobrą informację – są przecież kompilatory tego języka (Visual BASIC dla DOS, GFA BASIC dla DOS), które są wolne od wad interpreterów znanych z maszyn 8-bitowych <sup>i</sup> PeCetowych programów: OBasic <sup>i</sup> GWBasic.

Do zastosowań profesjonalnych wykorzystywany jest głównie C w rozszerzonej odmianie C++. Jest to język z kategorii "obiektowych", które poza rozlicznymi zaletami posiadają także kilka wad: rozbudowane programy nie działają najszybciej, są bardzo rozrośniete oraz samo środowisko programisty (kompilator, linker z oprawą) są monstrualnych rozmiarów. Jednak to właśnie w C++ (Microsoft, Borland, Watcom) pisane są programy użytkowe dla Windows. Przypuszczam, że gry też.

Same Windowsy mają skomplikowaną strukturę.

Ich kemel, czyli zasadnicze procedury, są napisane w assemblerze, zaś natychmiast nad ni mi pojawia się program tworzony <sup>w</sup> C. Co do DOS-u, to muszę szczerze powiedzieć - nic pewnego nie wiem, przypuszczam, że sytuacja jest podobna jak z Windows.

Sprowadzając zapalonych programistów na ziemię chcę uświadomić, że kod źródłowy Corel-DRAW! 3.0 napisany w Watcom C zajmował prawie cały dysk optyczny (około 500 MB), a pracował nad nim zespół liczący kil-

# **DROGI BAJTKU**

kanaście osób przez kilkanaście miesięcy.

Jeśli wybierałbym teraz język do nauki programowania <sup>i</sup> pisania własnych aplikacji, to zdecydowałbym się jednak na PASCAL. W tej dziedzinie króluje firma Borland <sup>i</sup> seria kompilatorów Turbo PASCAL i Borland PAS-CAL. Borland PASCAL jest pa kietem o bardziej rozbudowanych możliwościach, szczególnie w zakresie kompilacji pod Windows i obsługi pamięci ponad 640 KB pod DOS-em.

Szanowna Redakcjo! Piszę ten list w związku z kilkoma problemami, z jakimi spotkałem się podczas użytkowania mojego komputera. Jestem stałym czytelnikiem Waszego pisma oraz posiadaczem maszyny wy posażonej w: procesor386DX 40, 4 MB RAM, 170 MB HDD, 1,44 FDD, SVGA Trident 8900 CL <sup>1</sup> MB VRAM, płytę główną HOT-317 (złącza ISA), ste rownik dysku AT-BUS, monitor Samtron, kartę dźwlękową Dextra Chord DC 16 CD. W niedalekiej przyszłości chciałbym "odmlodzić" mój komputer. Planuję zakup płyty głównej OPTi 486 z 256 KB pa mięci cache, 3\*LB, Green, 3/5 V, ZIF oraz procesora AMD 486DX2/66 <sup>3</sup> <sup>V</sup> (duże znaczenie ma cena). Pod uwagę biorę zwiększenie wielkości RAM do <sup>8</sup> MB. Co Państwo sądzi cie o takiej modernizacji? Drugie pytanie dotyczy mojej karty graficznej. W instrukcji obsługi nie mogę znaleźć jednoznacznej odpowiedzi, czy jest to karta wyposażona w zlą-

cze VLB. Programy diagnostyczne utrzymują mnie jednak w tym przekonaniu. Oto wyniki testów przeprowadzonych kilkoma z nich:

CONFiG v 7.30 VESA-VGA (TRIDENT) 16 Bit Bus, 1024 k RAM

**SYSINFO** (Norton Utilities 8.0) VESA-COMPATIBLE VGA

MSD v 2.01 VESA SUPPORT INSTAL- LED: YES VESA VERSION 1.02 VESA OEM NAME

Karta ta sprawia mi kłopoty w wyższych rozdzielczościach (od 800x600). Obraz na monitorze jest całkowicie nieczytelny. Myślę, że winę za to po nosi podłączenie tej karty w slocie ISA, ale nie jestem pewien. Trzecie pytanie dotyczy

mojego kontrolera dysków. Czy AT-BUS to to samo co IDE?

Czy po zmianie konfiguracji mój kontroler będzie poprawnie działać, czy lepiej zakupić kontroler IDE VLB FDD/HDD Ctrl.+ Ml/O lub IDE VLB FDD/HDD Ctrl.+ Ml/O, Fast ATA-2? Co oznaczają skróty VLB, Ctrl. oraz FAST ATA-2?

# Przemysław Wasilewski, Bydgoszcz

Planowana modyfikacja komputera jest całkowicie w porządku, warto tylko sprawdzić, jak ma się cena procesora AMD 486DX2/80 do DX2/66.

Przyrost szybkości działania jest widoczny, zaś różnica <sup>w</sup> cenie nie powinna być szokująca. Rozszerzenie RAM-u do 8 MB jest praktycznie niezbędne, jeśli zamierza się intensywnie pracować pod Windows oraz korzystać z produkcji multimedialnych. Właśnie z uwagi na multimedia warto rozważyć też zakup CD ROM-u.

Karta grafiki Trident 8900 nie jest kartą ze złączem Local Bus. Widać to gołym okiem, gdyż owo złącze jest przedłużeniem normalnych złączy do szyny ISA. Informacja, jaką podają programy diagnostyczne jest stwierdzeniem faktu, że BIOS tej karty posiada obsługę trybów pracy VESA (Video Electronics Standard Association), którymi próbuje się usystematyzować karty SVGA.

Wyższe rozdzielczości (powyżej 640x480) wymagają zazwyczaj specjalnych sterowników dla programów użytkowych (także dla Windows, z wyjątkiem 800x600 w 16 kolorach).

Jeśli nic nie widać na ekranie, oznacza to, że program sajn z siebie nie obsługuje dobrze tej karty. Warto zajrzeć do pudełka po karcie <sup>i</sup> odnaleźć dyskietki ze sterownikami.

AT-BUS w świecie PeCetów to to samo co IDE.

Po zmianie konfiguracji kontroler będzie działać bez problemów. Można kupić szybszy kontroler dysków ze złączem Local Bus, który spowoduje, że praca kom putera będzie jeszcze szybsza. VLB to skrót od VESA Local Bus, Ctrl. od Controller, FAST ATA-2 (zwane także ATAPI) to rozszerzony interfejs IDE tzw. Enhanced IDE, umożliwiający podłączenie 4 jednostek (twardych

dysków, CD ROM-ów itp. ze złączem IDE) pamięci masowej.

# Drogi Bajtku

Jestem posiadaczem kom putera PC 486SX/25 MHz, 4 MB RAM z kartą grafiki Trident 9000/512 KB. W związku z tym mam tylko jedno pytanie: czy mogę uruchomić Win dows 3.1 w rozdzielczości 640\*480 przy 256 kolo rach?

Jeśli tak, to w jaki sposób? Chciałbym zaznaczyć, że nie posiadam żadnych driverów do wy żej wymienionej karty Czy praca w tym trybie będzie znacząco wolniejsza niż w 640\*480\*16 kolorów? <sup>Z</sup> poważaniem

# Radosław Zacheja, Wołomin

Oczywiście, <sup>512</sup> KB pamięci ob razu wystarcza do pomieszczenia danych dla ekranu 640\*480 w 256 kolorach (307200 bajtów), a nawet 800\*600 z tą samą pa letą barw (480000 bajtów). Praca w trybach z rozszerzonym zakresem kolorów jest rzeczywiście wolniejsza, gdyż komputer musi poradzić sobie <sup>z</sup> większą ilością informacji, łecz przy posiadanym procesorze (486SX/25 MHz) nie odegra to większej roli i nie będzie denerwujące.

W kwestii driverów - niestety, bez nich nie da się zmusić Windowsów do obsługi niestandardowych trybów pracy kart SVGA. Bez tych programików ani rusz, gdyż każdy producent stosuje in ne rozwiązania sprzętowe.

Rubrykę "Drogi Bajtku" opracował:

Tomasz GROCHOWSKI

# HPR C0MPUTERS S.C.

02-609 Warszawa ul. Szarotki 10 tel. 44-96-38 fax. 44-96-35

HANDEL SERWIS PRODUKCJA DORADZTWO

Rok założenia 1990

RATY BEZ ŻYRANTÓW

 $\ast$ DOWOLNA KONFI-**GURACJA KOMPU-**TERÓW PC  $\ast$ 

SZEROKI ASORTY-MENT PODZESPO-<br>ŁÓW. DYSKÓW **DYSKÓW** TWARDYCH, PŁYT GŁÓWNYCH, PRO-CESORÓW, MONI¬ TORÓW, OBUDÓW, KART WIZYJNYCH <sup>I</sup> DŹWIĘKOWYCH, PA¬ MIĘCI RAM.

\*

OPROGRAMOWANIE: PONAD 500 TYTUŁÓW - UŻYTKOWE - EDUKACYJNE - GRY \* **SIECI KOMPUTE-**ROWE,INSTALACJA <sup>I</sup> URUCHOMIENIA \|/ \|/ \|/ \|/ ^ ^ ^ ^ /|> /|> /|N /|N HURT <sup>I</sup> DETAL \*\*\*\*\*\*\*\* ZAPRASZAMY

PN - PT 9 - 16

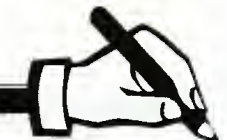

# RECENZJE

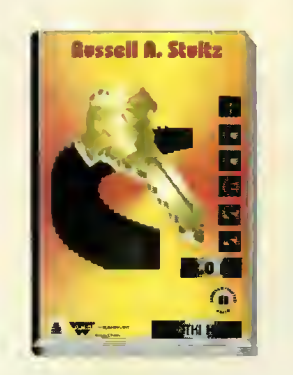

## Access 2.0 PL. Krótki kurs

"Access 2.0 PL. Krótki kurs" <sup>w</sup> założeniu przeznaczony dla początkujących, wymaga jednak od czytelnika dobrej znajomości systemu Windows. Autor stara się przekazać informacje na temat projektowania <sup>i</sup> ko rzystania z tabel, zapytań, formularzy, raportów, itp. w programie Access. Objaśnia większość zagadnień związanych z zarządzaniem <sup>i</sup> codziennym użytkowaniem baz danych, typu: gromadzenie danych, łatwe wyszukiwanie, selekcjonowanie ich na podstawie różnych kryteriów.

Każdy rozdział zawiera opis <sup>i</sup> ćwiczenia do wykonania przez czytelnika. Dotyczą one tworzenia tabel, wprowadzania informacji, sposobów przygotowywania formularzy, zapytań, itd.

Plusem tej właśnie książki jest dołączona do niej dyskietka, zawierająca poprawnie wy konane ćwiczenia. Autor posługuje się przez cały czas jednym przykładem: bazą danych za wierającą informację o członkach klubu sportowego. Pozwala to na lepsze zorientowanie się <sup>w</sup> kolejnych czynnościach.

Zaletą, a jednocześnie wadą książki jest fakt, że w rzeczywistości jest ona po prostu zbiorem algorytmów, każda zbiorem algorytmów, każda<br>czynność jest przedstawiona jako kolejne podpunkty, które na leży wykonać. Taka forma pozwala z jednej strony na poprawne wykonywanie zadań, ale jednocześnie zabrakło tu wielu informacji podstawowych, których początkujący użytkownik nie ma prawa znać. Powoduje to niezrozumienie celowości poszczególnych poleceń <sup>i</sup> istoty działania programów obsługujących bazy danych. Używany język ma w sobie dużo niezrozumiałych wyrażeń (np. kreator maski wprowadzania), które męczą czytelnika <sup>i</sup> niczego nie wyjaśniają. Nie pomaga tu nawet zamieszczony na końcu książki słownik.

#### Ewa PANUFNIK

Russel A. Stultz, Access 2.0 PL. Krótki kurs, Mikom 1995, stron 111, cena 8,80 zł.

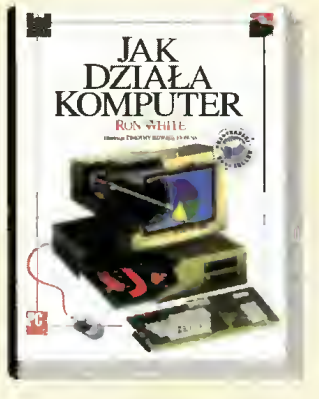

# Jak działa komputer

Wydawnictwo Naukowe PWN we współpracy z PC Magazine po polsku przygotowało tłumaczenie książki Rona White'a "How Computer Works". Oryginalnie wydana przez Ziff Davis Press pozycja została bestsellerem roku 1993 na rynku amerykańskim. Szkoda więc, że polski czytelnik musiał czekać aż dwa lata na tę książkę, gdyż jest to naprawdę dobra lektura. "Jak działa komputer" jest utrzymana w konwencji historii obrazkowej <sup>z</sup> dość ograniczoną objętością komentarzy. Nie należy jednak zrażać się niewielką ilością tekstu, gdyż doskonałe połączenie informacji tekstowej z rysunkową owocuje zrozumiałością każdego zagadnienia. Ron White nie stroni przy tym od tematów trudnych np. zasady działania tranzystora przy opisie pamięci operacyjnej. Trzeba przyznać, że <sup>w</sup> niewielu książkach o tematyce komputerowej można spotkać taki zasób informacii.

Książka obejmuje praktyczne kompendium wiedzy o komputerze IBM PC. Od procesów zachodzących podczas włączenia komputera (test samokontroli, inicializacja systemu operacyjnego itd.), przez zasady działania części składowych maszyny (pamięć, procesor, dyski itp.) po elementy sieci komputerowych <sup>i</sup> przegląd drukarek. Niestety, czas wydania oznacza brak współczesnych zagadnień związanych np. z drukarkami piezoelektrycznymi, kartami PCMCIA, magistralą lokalną VLB, magistralą PCI lub innymi niż DOS systemami operacyjnymi. Brak<br>też iakichkolwiek informacii też jakichkolwiek o sieci Internet, lecz są to niedostatki wynikające w sposób oczywisty z opóźnienia w tłumaczeniu amerykańskiego oryginału. Pomimo tych braków książkę tę polecam wszystkim, gdyż jest doskonała, zarówno w wyjaśnieniu zagadnień, estetyce jak i tłumaczeniu.

#### Tomasz GROCHOWSKI

Ron White, Jak Działa Kom puter, Wydawnictwo Naukowe PWN, Warszawa 1994, 199 stron, cena 29 zł.

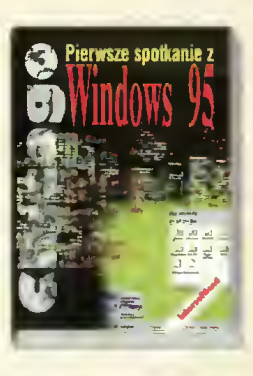

# Pierwsze spotkanie z Windows 95

Jeszcze przed ukazaniem się komercyjnej wersji systemu operacyjnego Windows 95 otrzymujemy pierwsze publikacje dotyczące tego oprogramowania. Są to opracowania napisane na podstawie testowych (tzw. beta) wersji Windows 95, więc nie mamy pewności, czy wszystkie mechanizmy systemu będą zachowane <sup>w</sup> końcowej formie programu. Warto jednak przygotować się na sprostanie nowym zadaniom.

Laura Acklen opisuje w sposób systematyczny swoje wrażenia z pracy pod nowym systemem operacyjnym. Jest to typowa relacja od strony przeciętnego użytkownika, uwypuklająca różnice widoczne <sup>w</sup> porównaniu do Windows 3.1x oraz podkreślająca zalety Windows 95. Oddzielnym tematem jest problematyka instalacji nowych "okienek" oraz podstawy nowych<br>technologii zastosowanych zastosowanych w tym systemie. Opisana jest wielozadaniowość z wywłaszczaniem, nowy system plików oraz kwestie organizacji pamięci. Oddzielny lecz krótki rozdział został poświęcony architekturze sieciowej. Sporo miejsca zajmują natomiast zagadnienia multimedialne oraz opis bogatego systemu pomocy Windows 95.

Niestety, cały czas drażni czytelnika zła jakość ilustracji. Zrzuty ekranów są niewyraźne, wyglądają na przygotowane w rozdzielczości zwykłej drukarki laserowej. Nałożone na rysunki polskie opisy wskazują czasem <sup>w</sup> próżnię, gdyż nie sposób odcyfrować co znajduje się na ilustracji. Jest to wada powszechna wśród polskich wydawców książek informatycznych, która musi przecież kiedyś ulec poprawie. Brakuje też skorowidza, który przydaje się gdy mamy do czynienia <sup>z</sup> książką <sup>o</sup> pionierskiej tematyce, w której stosowane są zupełnie nowe określenia.

#### Tomasz GROCHOWSKI

Laura Acklen, Pierwsze spotkania z Windows 95, Wydawnic-<br>two Intersoftland. Warszawa two Intersoftland, 1995, str. 150, cena 7,80 zł.

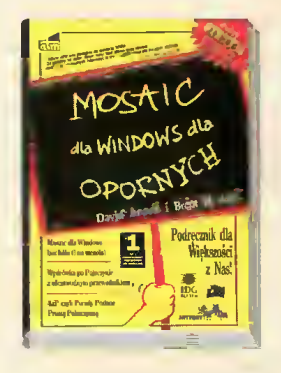

# Mosaic dla Windows dla opornych

W dobie powszechnej fascynacji globalną siecią Internet ta książka ma szansę stać się bestsellerem. Program Mosaic jest tu właściwie tylko pretekstem do wprowadzenia hiperprzestrzeń informacyjną, lecz dla niewprawnych będzie to na pewno duża zaleta. Dostajemy do ręki szczegółową instrukcję instalacji <sup>i</sup> obsługi tej aplikacji a ponadto bogatą i wyczerpującą analizę problemu jak połączyć się <sup>z</sup> Internetem. Jest też praktyczny rozdział obejmujący polskie realia, niestety bez informacji o kosztach i adresach odpowiednich firm. Mamy nadzieję, że dane o komercyjnych serwerach Internetowych będą w kolejnych wydaniach uzupełniane.

Nie wszyscy wiedzą, ale Mo saic oferuje możliwości odtwarzania dźwięków <sup>i</sup> ruchomych sekwencji obrazów. Jak to zrobić - dowiadujemy się w rozdziale o umultimedialnieniu aplikacji. Nowum dla mnie był temat dotyczący tworzenia własnych stron WWW, czyli dokumentów w formacie HTML (HiperText Markup Language). Jednocześnie zasygnalizowano kwestię kupna usług sieciowych.

Niewątpliwą gratką dla Interonautów jest dział zatytułowany "Przewodnik podróżnika". Na 83 stronach książki opisano ponad 120 węzłów sieciowych (oczywiście WWW) lub konkretnych dokumentów (HTML lub HTTP) z całego świata. Znaleźć tu możemy nawet Beavis'a <sup>i</sup> Butt-Head'a z filmami w formacie Quick-Time dla Macintosha. Dla polskiego użytkownika interesujący będzie spis polskich zasobów sieciowych FTP, list dyskusyjnych, czasopism oraz serwerów WWW. "Mosaic dla Windows dla opornych" jest w mojej opinii książką wartą posiadania i przeczytania.

# Tomasz GROCHOWSKI

David Angell <sup>i</sup> Brent Heslop, Mosaic dla Windows dla opornych, Oficyna Wydawnicza ReadMe, Warszawa 1995, str. 377, cena 22,80 zł.

# WYPRZEDAŻ NUMERÓW ARCHIWALNYCH

# Drodzy Czytelnicy.

Ponieważ zapas numerów archiwalnych uległ wyczerpaniu zmieniamy zasady wyprzedaży. Zamawiać można pisma wydane nie wcześniej niż rok, licząc od daty ukazania się numeru w którym zamieszczony jest kupon. Można zamawiać archiwalne numery pisma "Atari Magazyn"

raz<sub>ciwy</sub>.<br>Cena każdego egzemplar<mark>za</mark> wynosi 2 zł. Koszta wysyłki uzależnione są od liczby zamówionych egzemplarzy:  $1$  gzemplarz  $-0,8$  zł<br>2-5 egzemplarzy  $-1,5$  zł  $2-5$  egzemplarzy  $-1,5 z$ <br>6 i więcej  $-2 z t$ 6 i więcej

# Aby zakupić czasopisma archiwalne należy:

- wypełnić kupon
- zsumować ilość zamawianych numerów, przemnożyć przez 2zł (tyle kosztuje
- <sup>1</sup> egzemplarz), dodać koszta wysyłki.
- obliczoną sumę wysłać przekazem na nasze konto:

PBK S.A. IX O/W-wa 370031-534488-139-11

- kupon wraz z kopią dowodu wpłaty przeslać na adres Wydawnictwa
	- z dopiskiem RETRO

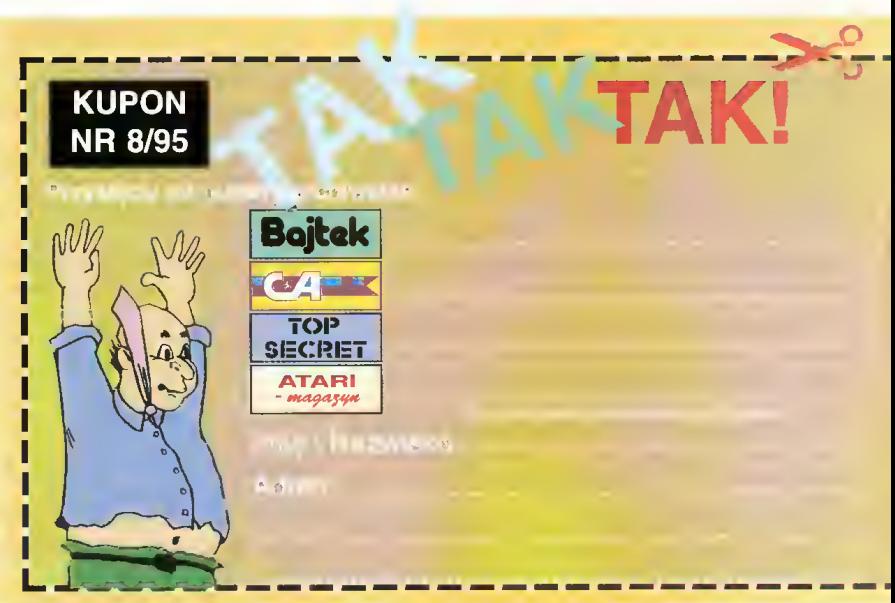

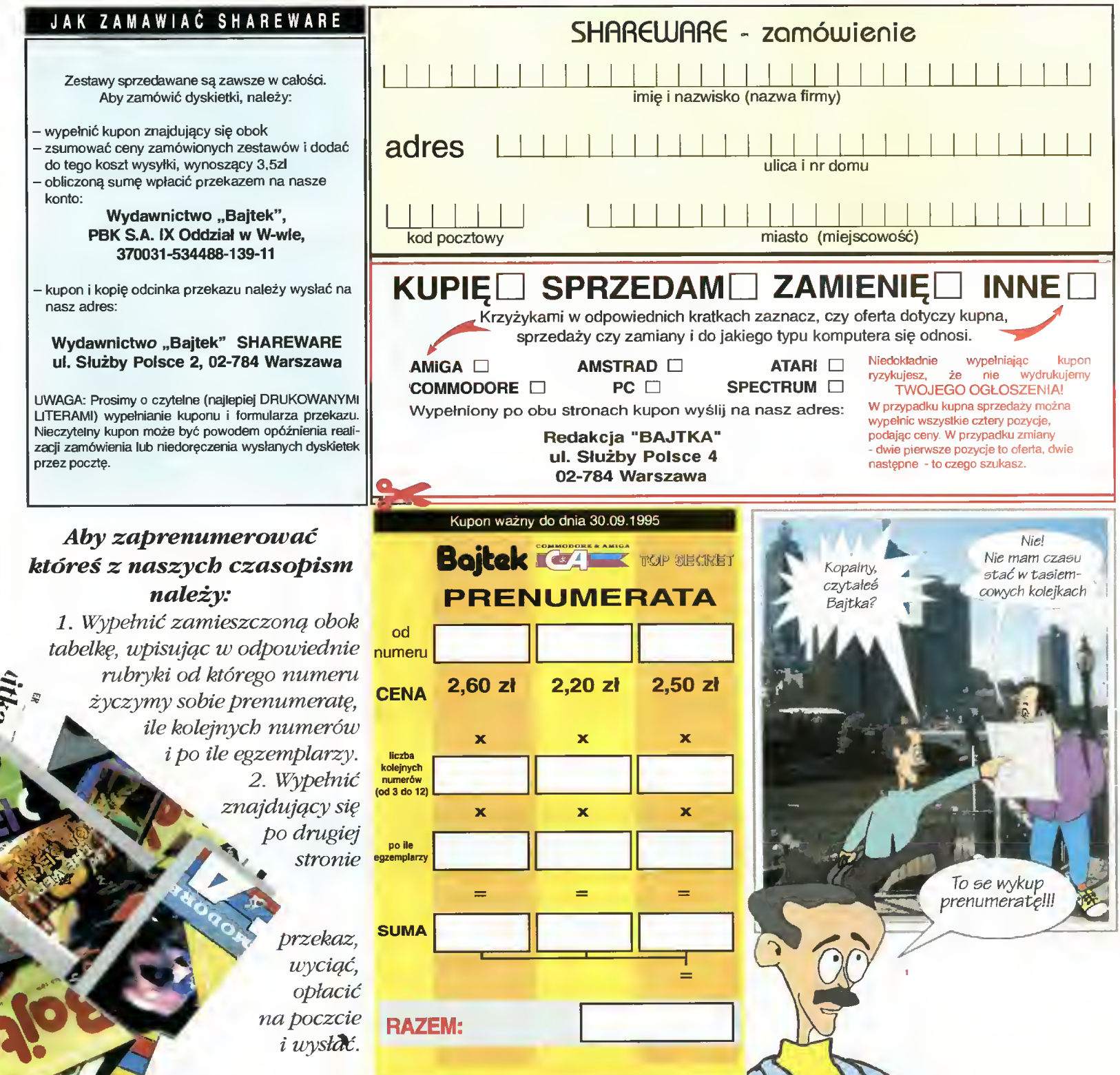

Bajtek - najstarsze populame czasopismo komputerowe w Polsce- Wydawany nieprzerwanie od 1985 terenie całego kraju miesięcznik poświęcony grom roku. Ukazuje się co miesiąc <sup>w</sup> nakładzie <sup>55</sup> tys. egzemplarzy. Adresowany do czytelnika początkującego i średniozaawansowanego w posługiwaniu się komputerem, niezależnie od wieku. Redagowany dla osób, które: • chcą być na bieżąco <sup>z</sup> techniką komputerową, • chcą doskonalić swoje umiejętności, • chcą wiedzieć co kupić, · wykorzystują komputer do nauki, · łubią czasem zagrać w coś dobrego.

Realizacji tych potrzeb służą stała rubryki pisma: Mikromagazyn, opisy programów, testy sprzętu <sup>I</sup> Giełda, Po dzwonku, Co jest grane.

<sup>W</sup> każdym numerze konkurs <sup>i</sup> cenne nagrody. Cena detaliczna Bajtka - 2,80 zł, <sup>w</sup> prenumeracie 2,60 zl.

Commodore & Amiga - miesięcznik poświęcony <sup>w</sup> całości komputerom C-64 <sup>i</sup> Amiga. Jego lekturę polecamy wszystkim właścicielom (i przyszłym posiadaczom) tych popularnych maszyn. W C&A znaleźć można opisy sprzętu, programów, kursy programowania, relacje z copy party, ciekawostki, porady dla majsterkowiczów oraz opisy gier. C&A to jedyne pismo <sup>w</sup> Polsce poruszające tematykę C-64.

Miłośnicy majsterkowania znajdą praktyczne opisy pozwalające wykonać samodzielnie drobne usprawnienia posiadanego sprzętu.

Cena detaliczna -2,50 zl, <sup>w</sup> prenumeracie 2,20 zł.

Top Secret - wysokonakładowy, wydawany na komputerowym i wszystkiemu, co się z nimi wiąże. Oprócz samych opisów pismo obfituje w mapy, opisy sztu czek (Tips), a nawet kompletnych sposobów ukończenia gry. Całość uzupełniają cieszące się dużą popularnością rubryki:

Lista Przebojów - jedyny w swoim rodzaju wskaźnik popularności (i niepopularności) poszczególnych tytułów dla każdego <sup>z</sup> komputerów.

Listy - przegląd korespondencji redakcyjnej.

Tips'n Trlcks - czyli zbiór porad <sup>i</sup> cudownych sztuczek niezbędny dla tych, którzy "utknęli", albo mają "drewniane ręce".

Cena detaliczna  $- 2,80$  zl, w prenumeracie 2,50 zl.

Prenumeratę na TOP SECRET przyjmuje także "RUCH" S.A. na następujących warunkach:

Prenumerata przyjmowana jest tylko na okresy kwartalne. Cena za trzeci kwartał wynosi 7,80 zł. Wpłat na trzeci kwartał <sup>1995</sup> r. należy dokonać do dnia 20 maja 1995 r.

Wpłaty należy przesyłać do "RUCH" S.A.; Warszawa, ul. Towarowa 28; nr konta:

PBK, XIII Oddział Warszawa, 370044-1195-139-11. Wpłaty przyjmują również terenowe oddziały "RUCH" S.A.

Prenumerata za granicę jest o 100% droższa od krajowej.

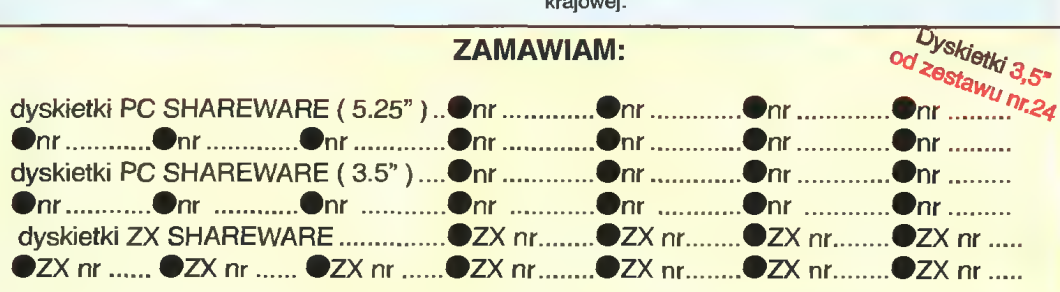

W odpowiednie miejsce wpisz numer zestawu. Zamawiając kilka takich samych zestawów należy wpisać kilkakrotnie numer zestawu.

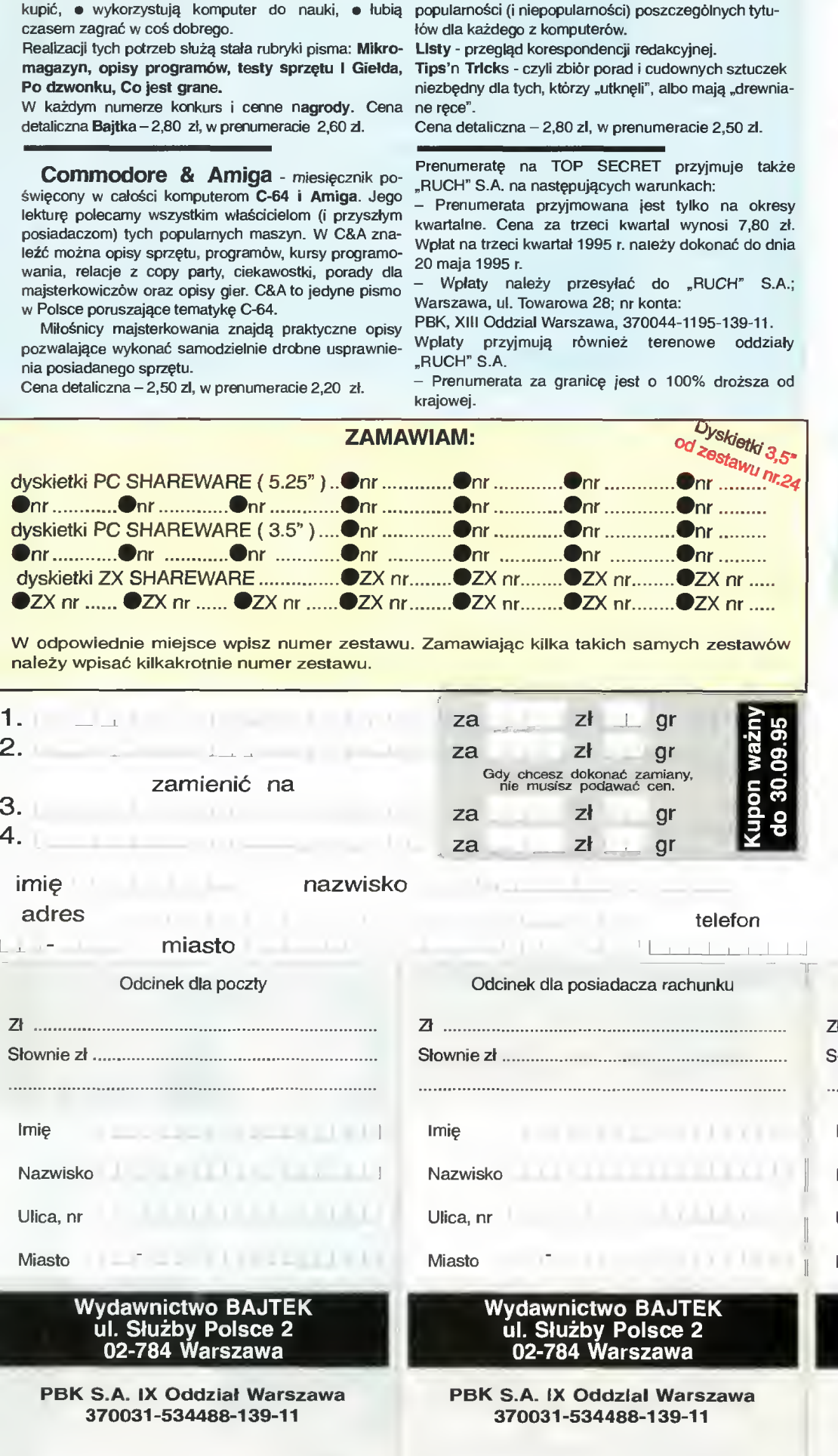

# Opłata

Datownil

# Warunki prenumeraty:

- Prenumeratę można rozpocząć od dowolnego miesiąca (numeru) <sup>i</sup> może ona trwać od <sup>3</sup> do <sup>12</sup> miesięcy.
- Prenumerata zawarta przed upływem ważności kuponu gwarantuje stałość cen.
- Zamówione egzemplarze przysyłamy równocześnie lub przed ukazaniem się <sup>w</sup> kioskach.
- Przesyłka pocztowa nie wymaga dodatko wych opłat.

# Jak zaprenumerować:

- Aby zaprenumerować któreś z naszych cza sopism należy:
- wyciąć znajdujący się <sup>w</sup> dolnej części kupon,
- do tabelki znajdującej się <sup>z</sup> drugiej strony wpisać odpowiednie liczby egzemplarzy <sup>i</sup> czas trwania prenumeraty.
- wypełnić przekaz <sup>i</sup> wpłacić odpowiednią kwo tę na nasze konto bankowe,
- Prosimy o staranne i wyraźne wpisanie odpowiednich liczb egzemplarzy. Za błędy wynikające z niestarannego wypełnienia formularza Wydawnictwo nie ponosi odpowiedzialności.
- Prenumeratę prosimy zamawiać z co najmniej miesięcznym wyprzedzeniem.
- Prenumeratę można także opłacić w siedzibie Wydawnictwa.

# Prenumerata zagraniczna:

- Cena rocznej prenumeraty jednego z naszych czasopism wysyłanego za granicę pocztą zwykłą (wodną lub lądową) jest <sup>o</sup> <sup>33</sup> zł wyższa od krajowej.
- Wysyłka pocztą lotniczą zwiększa cenę rocz nej prenumeraty o 147 zł.
- <sup>W</sup> przypadku zamówienia większej liczby eg zemplarzy wysyłka jest tańsza — prosimy o kontakt listowny.

# Reklamacje:

- Jeśli w ciągu 2 tyg. od pojawienia się numeru w kioskach przesyłka nie nadeszła lub zamówienie zostało zrealizowane błędnie, prosimy o kontakt z Wydawnictwem.
- Najtańszym i skutecznym sposobem reklamacji jest zgłoszenie na kartce pocztowej (powinna ona również zawierać dane prenu meratora).
- Reklamacje są realizowane natychmiast.
- Reklamacje i pytania dotyczące prenumeraty prosimy kierować pod adres: Wydawnictwo<br>Bajtek, Dział <mark>Prenumeraty, ul. Słu</mark>żby Polsce 2, 02-784 Warszawa (lub telefonicznie w godz. 9-17, tel. (02) 644 77 37, prenumeratą zajmuje się pani Alicja Baczyńska).

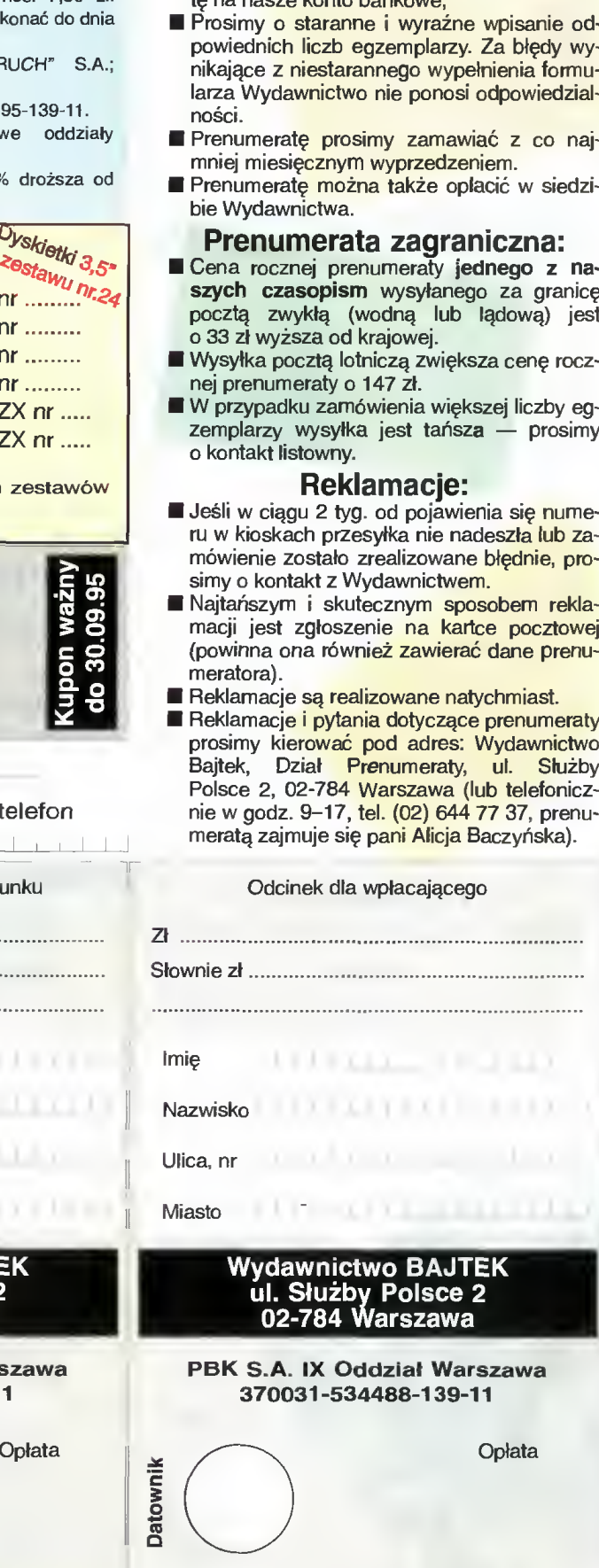

**Datowni** 

podpis przyjmującego podpis przyjmującego podpis przyjmującego

# NATURALMIE, SKUTECZNIE, SZYBIO

# JĘZYK ANGIELSKI ODKRYWA TAJNIKI KOMPUTERA

SITA LEARNING SYSTEM umożliwia naukę języka obcego wprowadzając nasz organizm <sup>w</sup> stan głębokiego odprężenia <sup>w</sup> sposób naturalny, bez wkuwania słówek i żmudnego wertowania gramatyki. Dzięki metodzie SITA LEARNING SYSTEM przyswajasz niezbędną wiedzę, utrwalasz <sup>w</sup> pamięci teksty wystąpień, dowolne liczby, daty lub argumenty do prowadzenia negocjacji.

Skuteczność SITA LEARNING SYSTEM potwierdziły badania naukowe przeprowadzone m. in. przez dr. Janusza Zydronia (Uniwersytet Adama Mickiewicza w Poznaniu), prof. dr. Rainera Dietericha (Uniwersytet Bundeswehry w Hamburgu). "Po tygodniowym kursie uczestnicy przyswoili średnio 1138 słów i zwrotów - to jest mniej więcej tyle, ile zawiera roczny kurs języka prowadzony metodą tradycyjną."

# Jeżeli po kilku godzinach pracy znajdziesz czas na pół godziny relaksu, następnych kilka godzin będzie miało wartość kilkunastu.

SITA LEARNING SYSTEM stosują między innymi: Powszechny Bank Kredytowy SA, Lufthansa, Fundacja Banku Śląskiego, BOC Gazy, Daimler Benz AG, Orbis SA, IBM, Katedra Biofizyki UŁ <sup>i</sup> ponad <sup>90</sup> tysięcy prywatnych użytkowników na całym świecie.

Bliższych informacji <sup>o</sup> urządzeniach <sup>i</sup> kursach SITA LEARNING SYSTEM udziela wyłączny dystrybutor na Polskę firma Relaxa oraz dealerzy: firma Expo-service - Warszawa, Marnott, Al. Jerozolimskie 65/79, Warszawa, Panorama, Al. Witosa 31, Gdańsk, ul. Kościuszki 5, Kraków, Pałac Pod Baranami, Kraków, Mogilska 21, Katowice, ul. Słowackiego 13, Lublin, Krakowskie Przedm. 55, Sosnowiec, ul. 1 Maja 14

Linguae Mundi - Warszawa, Al. Jana Pawła II 13, Lido - Wrocław, ul. Zawiszy Czarnego 24, Centrum Nauki Niekonwencjonalnej Adventure For Thought - Wrocław, ul. Kazimierza Wielkiego 27 C

Zapytania pisemne na kartach pocztowych kierować pod adres;

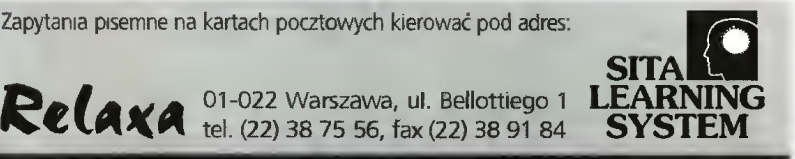

# Proszę <sup>o</sup> przestanie informacji na temat SITA LEARNING SYSTEM

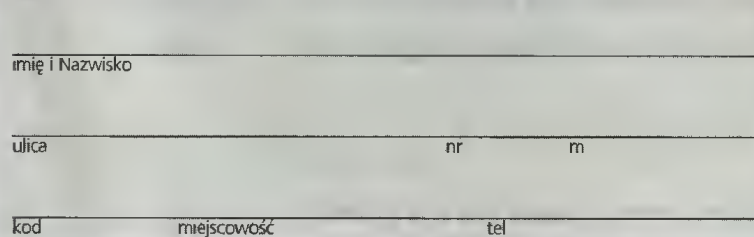

# Ciesz się, Aktywator <sup>T</sup> umysłu firmy Wypoczywaj, NOVAG sprawia wiel , wowa sprawia,<br>k odwieci ze czujesz się Ucz się Łatwiej <sup>że czujesz się</sup>

NOVAG AKTYWATOR UMYSŁU - oferuje 20 naukowo opracowanych programów treningowych. Ten minikomputer klasy "high-tech" kontroluje wszystkie wybrane<br>programy, przekazuje sygnały dźwięko<mark>we i wizualne,</mark> które będą stymulować Twoje ciało <sup>i</sup> umysł w naturalny <sup>i</sup> harmonijny sposób.

Dzięki aktywatorowi będziesz mógł opanować stres przed egzaminami, efektywnie uczyć się języków obcych, łatwiej porzucić nałóg palenia tytoniu i picia alkoholu, pomoże Ci zasnąć bez kfopotu. Aktywator jest również .<br>zaiecany sportowcom dla uzyskania wysokiej koncentracji przed zawodami

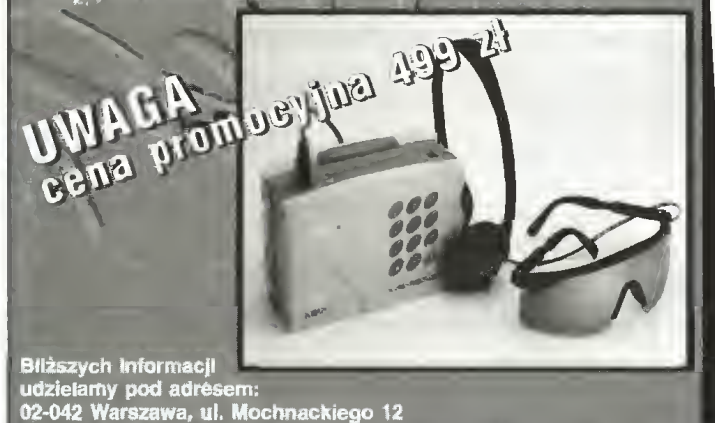

**ZESTAWY MULTIMEDIALNE**  $\equiv$  FUKS  $\equiv$ PC 486 DOWOLNE ZESTAWY MODERNIZACJE

telTfai (0-22) 22 25 14. 22 74 41-45 w. 4638; 4839

# MONITORY PHILIPS 14-21" SKANERY MUSTEK EPSON DRUKARKI HP OKI EPSON

KARTY DŹWIĘKOWE CD-ROM-<sub>y</sub> GŁOŚNIKI

BEZŻYRANTÓW  $\prod$   $\prod$   $\prod$  BEZ ŻYRANTÓW BEZ ŻYRANTÓW **RANTÓW DREZ ŻYRANTÓW REZ ŻYRANTÓW REZ ŻYRANTÓW**<br>BEZ ŻYRANTÓW **RANTÓW** BEZ ŻYRANTÓW

Z TYM KUPONEM

5 % TANIEJ

Pó^4T>/i

00-533 WARSZAWA MOKOTOWSKA 63  $\mathbf{\widehat{m}}$  621-70-80, g.10-16

# Wybraliśmy dla Ciebie (20 1919323

# <sup>z</sup> możliwych dróg: do domu, za zaliczeniem pocztowym. Wystarczy wypełnić kupon <sup>i</sup> wysłać go na podany obok adres.

UWAGA! Nasza oferta obejmuje ponad 550 pozycji na komputery PC, PC-CDROM, AMIGA, CD-32, ATARI ST/XL, Commodore 64/128. Katalog z pełną ofertą wysyłamy bezpłatnie. Katalog można zamawiać również telefonicznie.

y syłkowa Sprzedaż Wydawnictw Komputerowych Wydawnictwo BAJTEK

uh Służby Polsce 2,02-784 Warszawa

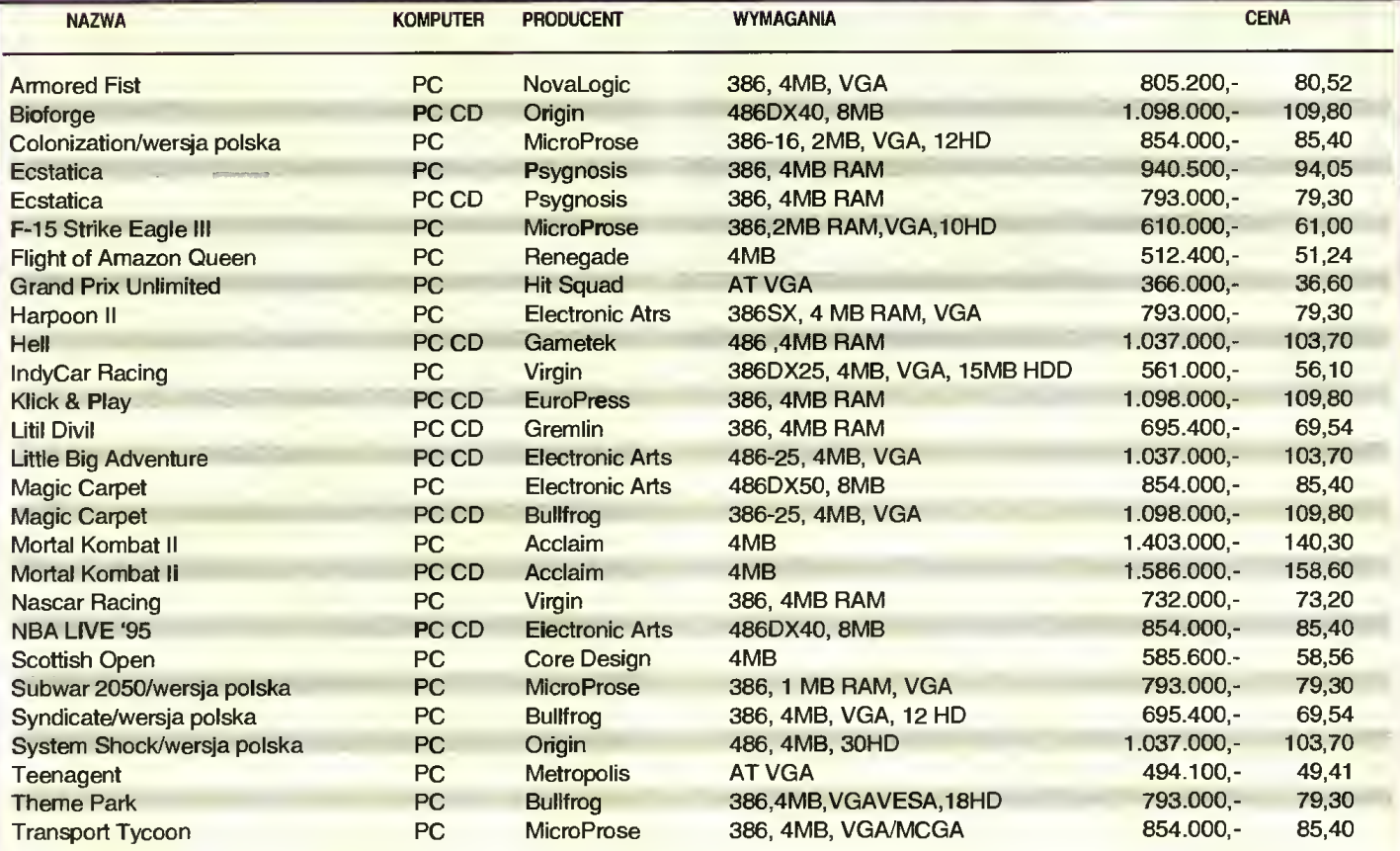

Oferujemy również pełną gamę tytuiów Koiekcji Klasyki Komputerowej, po bardzo atrakcyjnych cenachi <sup>W</sup> naszej ofercie znajdują się również konsole <sup>i</sup> gry Pegasus

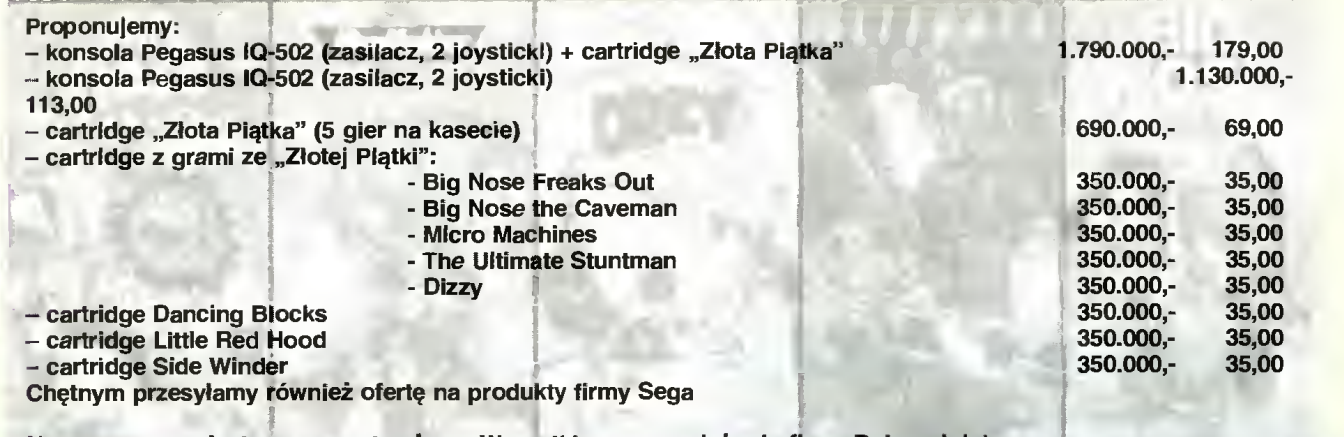

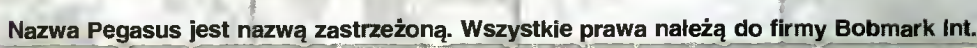

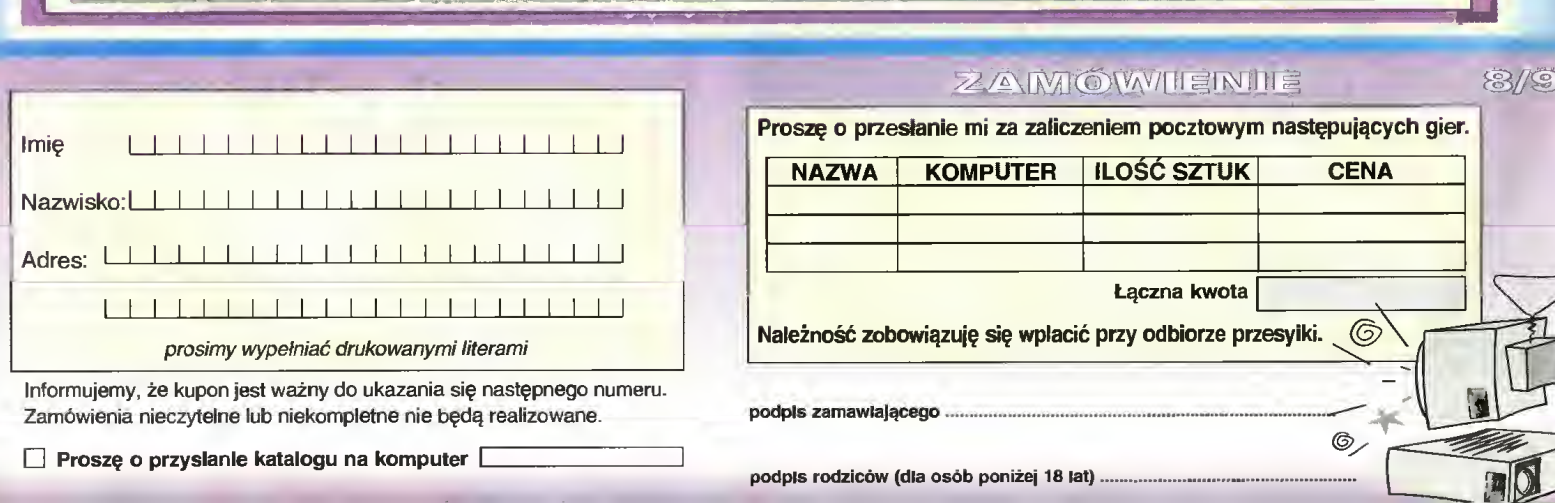

podpis rodziców (dla osób poniżej <sup>18</sup> lat)

5

# Je Hámy dh Gie

• ergonomiczne, znakomite myszki

Nazwisko:

Imię:

o wyjątkowej jakości. M4. Logitech Pilot Serial. 60,53 M5. Logitech Trackman vista.199,10

Adres: L<u>LLLIII I I I I I I I I I I I I I</u> <sup>I</sup> <sup>1</sup> <sup>11</sup> <sup>1</sup> <sup>I</sup> <sup>1</sup> <sup>1</sup> <sup>11</sup> <sup>1</sup> <sup>I</sup> <sup>11</sup> II <sup>11</sup> <sup>11</sup> <sup>1</sup> <sup>I</sup> prosimy wypełniać drukowanymi literami Informujemy, że kupon jest ważny do ukazania się następnego numeru

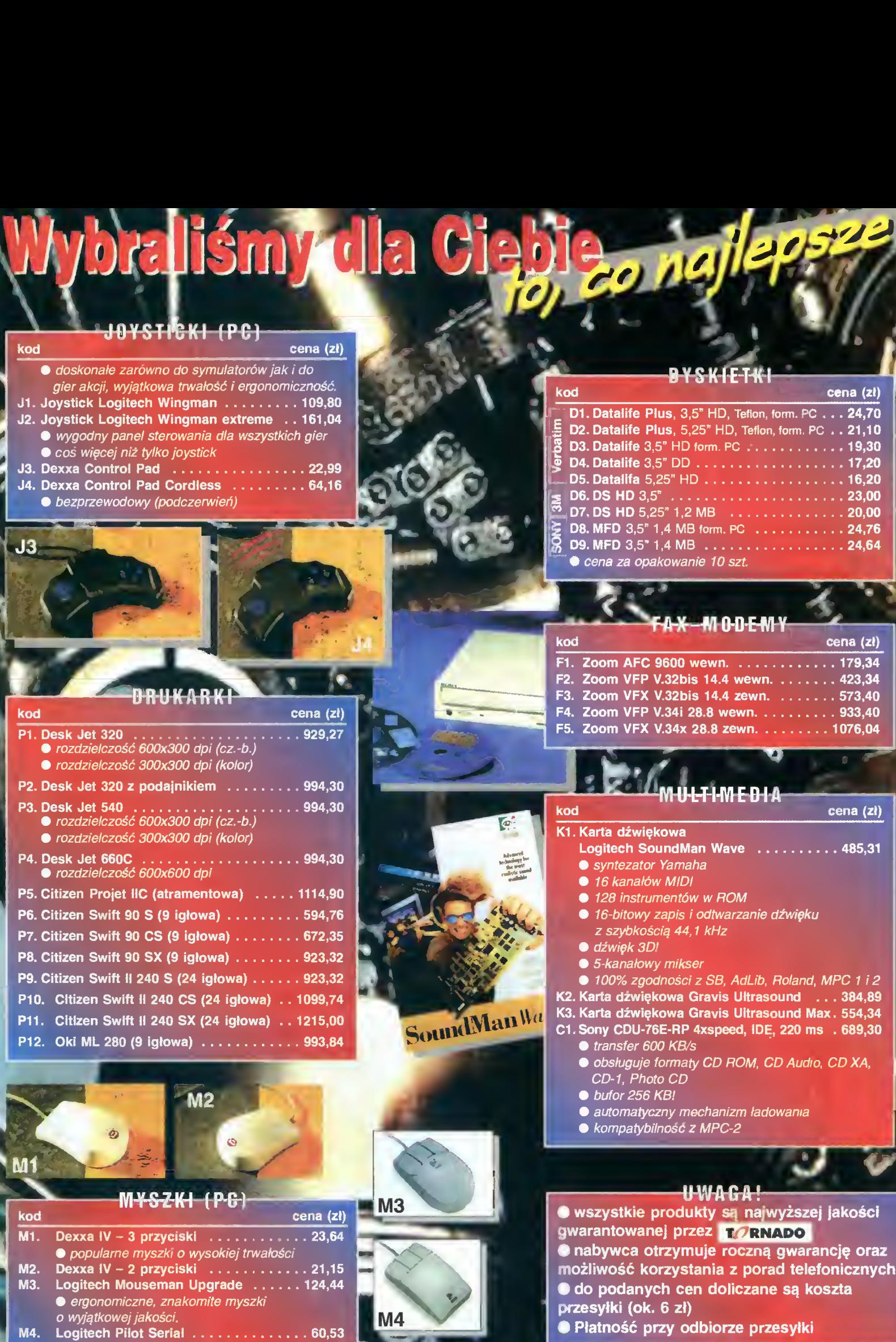

<sup>551</sup>- <sup>w</sup> <sup>w</sup> *rsytac na<br>"DBAJT<br>Polsce i<br>Jarszawa* 

 $M4$ 

na prz<br>**wnicti**<br>Służb<br>784 02-784  $\overline{5}$ ⋚

- przesyłki (ok. 6 zł)
- Płatność przy odbiorze przesyłki

AMÓWIENI

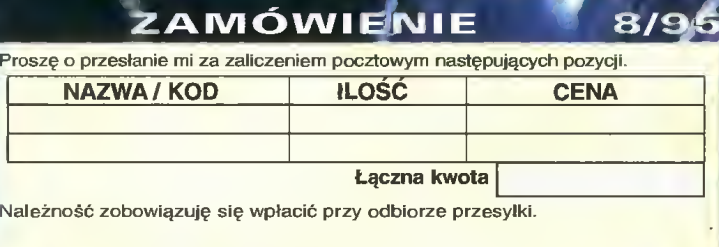

podpis zamawiającego.

podpis rodziców (dla osób poniżej 18 lat).

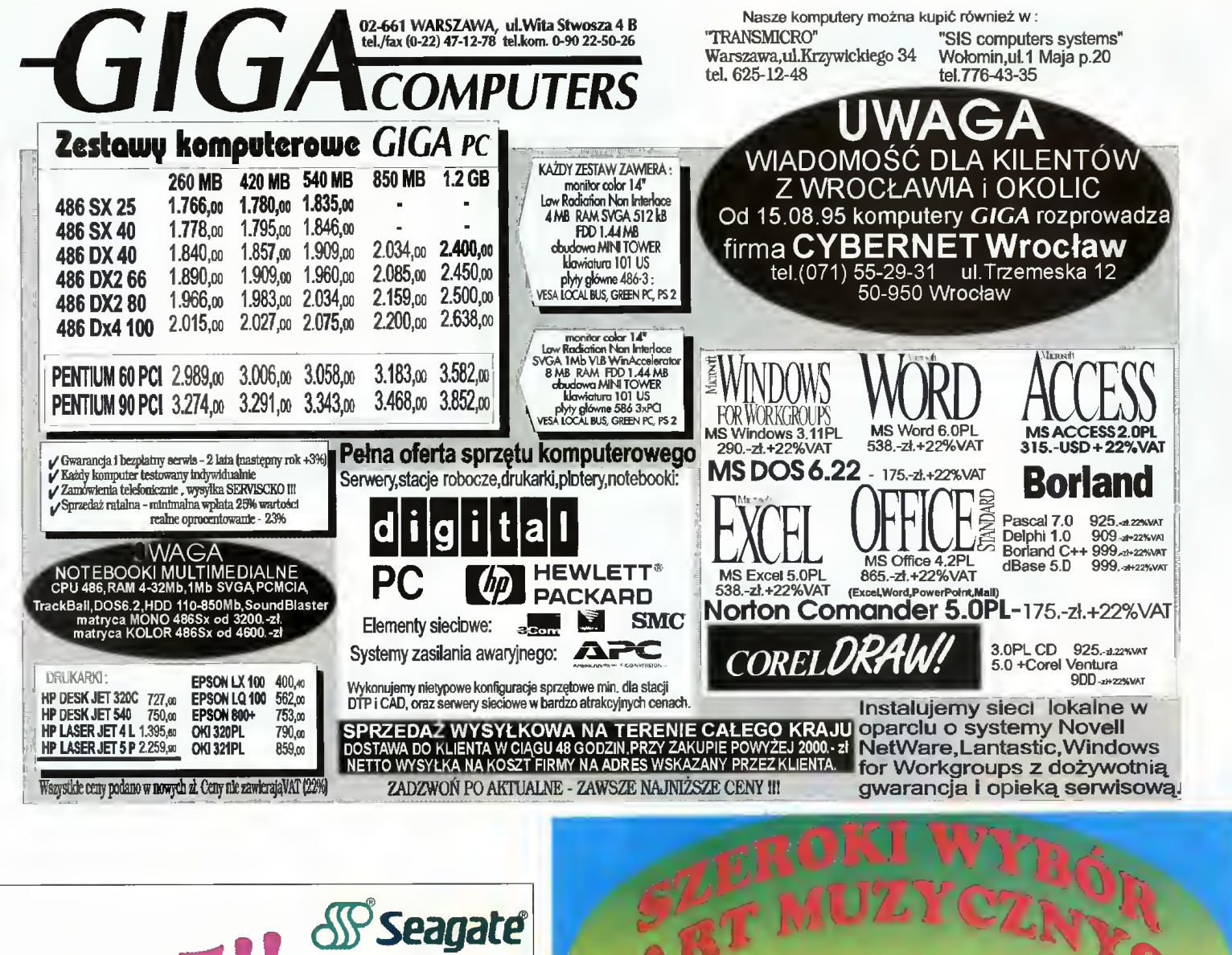

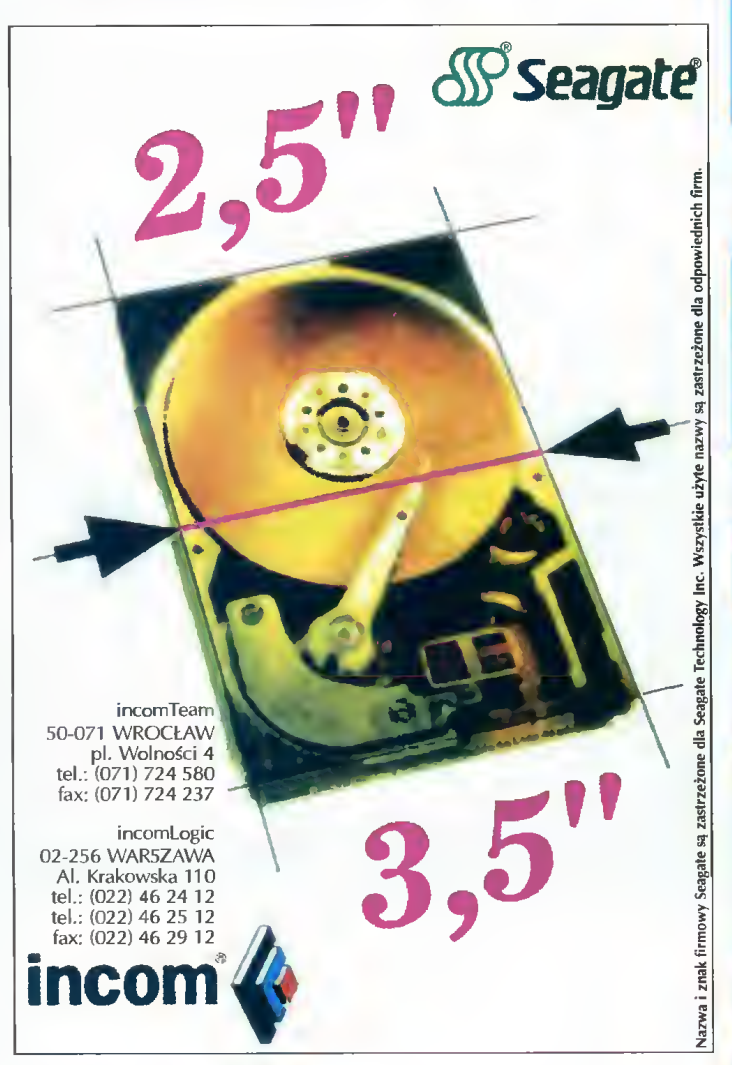

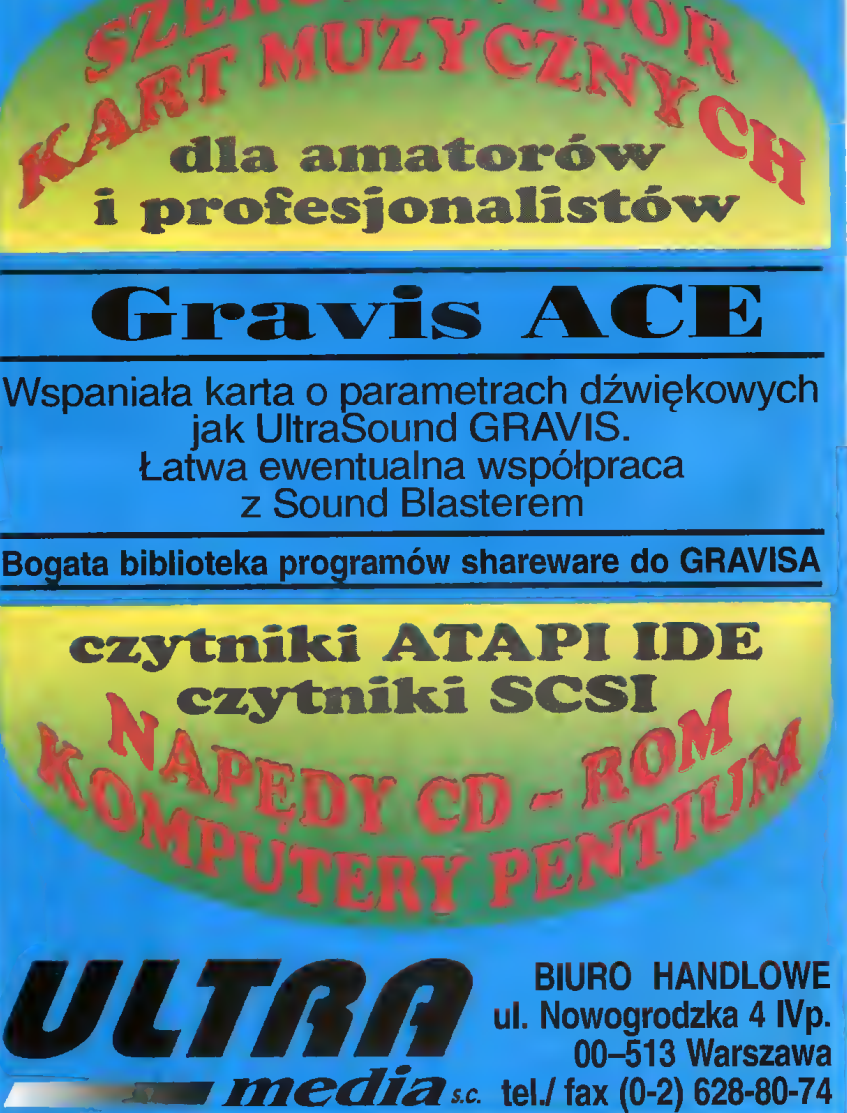

00-513 Warszawa

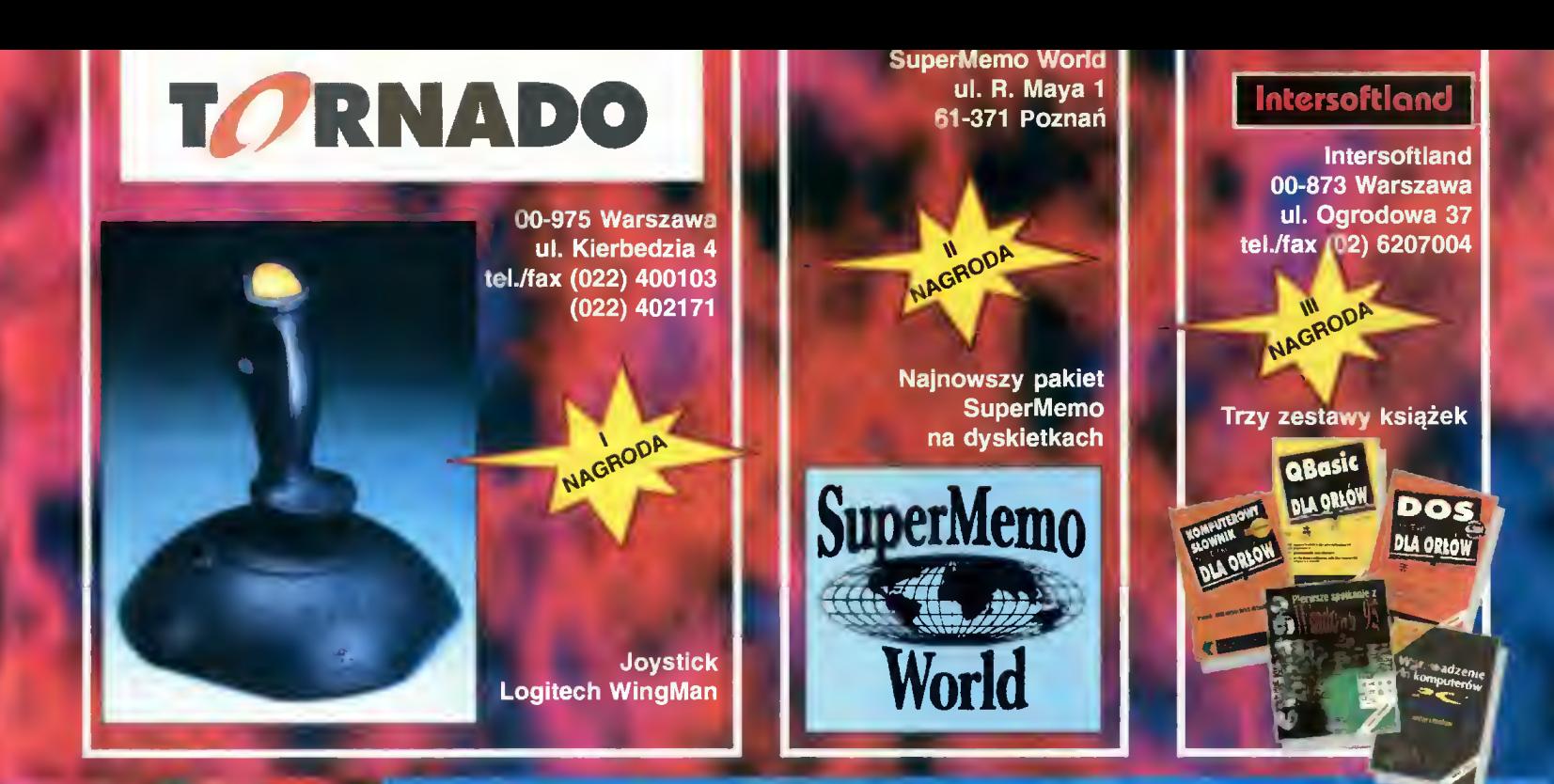

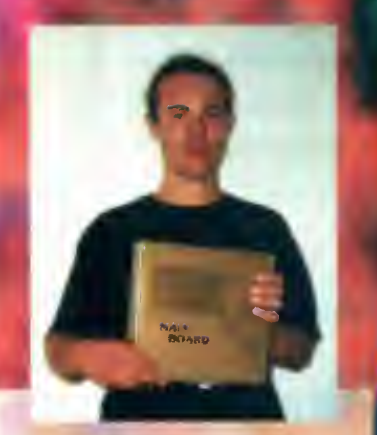

Pierwszą nagrodę w majowej edycji konkursu "7 PYTAŃ" – PŁYTĘ GŁÓWNĄ <sup>Z</sup> PROCESO¬ REM 486DLC - wylosował Konrad Lewandowski z Go rzowa Wielkopolskiego. Konrad ma <sup>17</sup> lat <sup>i</sup> uczy się w II LO w Gorzowie. Posiada komputer Amiga 500, na którym gra i bawi się muzyką. Od pewnego czasu planował zakup peceta, nasza nagroda będzie więc dob rym początkiem w spełnieniu tych planów.

Drugą nagrodę - Joystick Logitech WingMan EXTREME - wylosował Krzysztof Banasik z Warszawy.

I

П

П

Trzy zestawy książek wylosowali: Jacek Kabaciński (Szczecin), Paweł Wichiciel (Gryfino), Leszek Mróz (Pruszków).

# Pytania, sierpień '95

- 1. Gdzie używa się specjalnej kasetki na płytę?
- a. w Plextorze b. w SONY c. w Teacu d. w Mitsumi 2. Czego nie widać na ekranie?
- a. prompta b. kolorów c. wodotrysków d. obywatela... (no wiecie) 3. <sup>W</sup> czym możemy sobie pogrzebać?
- a. <sup>w</sup> zębach b. <sup>w</sup> śmietniku c. <sup>w</sup> ognisku d. w... (no wiecie) 4. Co może być uzupełnieniem ponurego nastroju?
- a. pala z matmy b. deszcz c. pryszcz d. fakt 5. Co siedzi w środku?
- a. robak b. krasnoludek c. PowerPC d. Z80
- 6. Gdzie została umieszczona kula?
- a. w środku b. na zewnątrz c. w talerzu d. w dziupli 7. Czego nie przypomina z wyglądu nasz bohater?
	- a. krokodyla b. człowieka c. dziury w serze d. niczego

Każdy czytelnik Bajtka może wziąć udział w lo<mark>sowaniu cennych nagród, jeśli w ci</mark>ągu miesiąca od uk<mark>azani</mark>a się numeru<br>prześle prawidłowo wype<mark>łniony ku</mark>pon <mark>konkursowy.</mark> .<br>Kupon należy wypełnić, wyciąć, dla usztywnienia naklelc na kawałek tekturki lub pocztówkę i wyslac

a 5/95

. CG — N CG CG spira<br>na ma

'ormie<br>'pomina

e statt<br>ułamki<br>arta I/O

! się wrogie<br>sprawiały u<br>m.<br>tała się kan

 $= \frac{1}{3} \frac{1}{3} \frac{1}{3} \frac{1}{3}$ 

|est |n<br>" Y 22 Micie pr<br>|a7 Ćw<br>|na prz

<u>n 9 a</u> E 8  $\ddot{\tilde{z}}$  as  $\Xi$  or  $\tilde{N}$ **A R O B O O**<br>**A R O B O O** do Lo \* G C C

V\* 3  $\frac{1}{2}$ او<br>او× na<br>E ⊼

 $\mathbf{c}$   $\mathbf{\overline{c}}$ n E  $\overline{5}$ 

 $\frac{2\pi}{5}$ N

Rozwiązania

IMIE **NAZWISKO ADRES** 1. 2.  $3.$ Redakcja "BAJTKA" 4. ul. Służby Polsce 4 5. 02 - 784 WARSZAWA 6. 7.

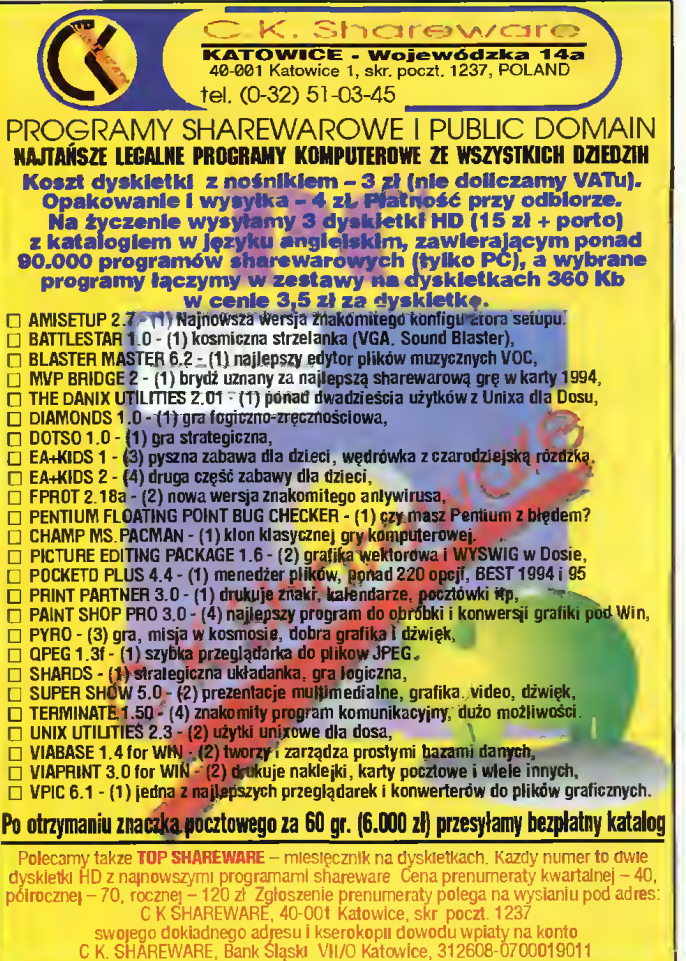

Egzemplarze pojedyncze i archiwalne - 15 zł (na dyskietkach 3 5"

# Uwaga!

Redakcja czasopisma "Bajtek" poniosła dużą stratę materialną. Skradziono nam testowany komputer Macintosh LC 630 z kartą tunera TV/video. Jeśli zauważą państwo sprzęt tego typu, posiadający numery seryjne

# CK 5084 NX 2 PY

prosimy o jak najszybszy kontakt z redaktorem naczelnym pod numerem telefonu 644 77 17.

Proponujemy także stworzenie ba zy danych o skradzionych komputerach i cykliczną publikację informacji o takich zdarzeniach wraz <sup>z</sup> zamieszczaniem (ku ostrzeżeniu kupujących) numerów seryjnych ut raconego sprzętu.

Redakcja

WWW.WWW.WWWWWW.LLWWWWWWWWWWWWW

486SX40, 4 MB RAM, HDD 270 MB, SVGA MONO, tylko 1.560 zł

486DX2-66MHz, 4 MB RAM,420MB, SVGA LR KOLOR, tylko 1.988 zl

486DX2-80MHz, 4 MB RAM, HDD 420MB, SVGA KOLOR, tylko 2.083 zł

486DX4-100MHz, 4MB RAM, HDD 540 MB SVGA KOLOR, tylko 2213 zł

W zestawie: obudowa Mini Tower FDD, 1,44 MB, 2\*RS232, centroniks, klawiatura

101 klawiszy, moni tor 14".

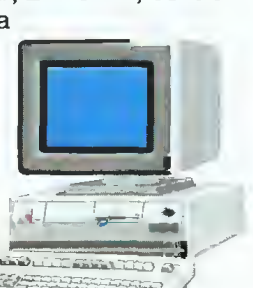

CD ROM  $2*speed - 268 zI$ Karta muzyczna 16bit Mysz - 19 zł

KOMPUTERY PERYFERIA DRUKARKI

OBUDOWA: Mini Tower - 90 zl Midi Tower - 133 zł Big Tower - 161 zł

MONITORY: 14" SVGA MONO-210 zł 14" SVGA KOLOR-538 zł 14" SVGA KOLOR LR NI - 550 zł

Płyta główna 486 VLB GREEN 3V - 231 zł Płyta główna 486 PCI GREEN 3V + EIDE - 302 zł

DYSKI TWARDE: HDD 420MB - 367 zł 540MB - 415 zl 720MB - 533 zł 850MB - 55 zł

PAMIĘCI: SIMM 1MB 9bit - 96 zł SIMM 4MB 36bit - 379 zł SIMM 16MB 36bit - 1.200 zl

KARTY WIDEO: SVGA 1MB VLB Cirrus - 195 zł SVGA1MB PCI Cirrus - 251 zł

# PROCESORY:

CPU - 486 DX 40MHz - 145 zł 486 DX2/66 - 205 zł 486 DX 2/80 - 250 zł 486 DX 4/100 - 275 zł Pentium 75MHz - 744 zł

# DRUKARKI:

HP DJ 540 - 899 zł HP 5P - 2440 zł OKI 321- 950 zł CITIZEN ABC 24 Color - 480 zł CITIZEN SWIFT 90s - 432 zł CITIZEN SWIFT 240s - 750 zł

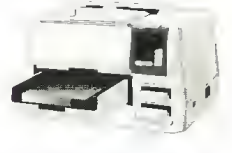

Ceny bez VAT

Przedsiebiorstwo ..Cieślikowski i Spółka" *ul. racławicka 107 tel. 44-44-64 tel/FAX 44-19-84* 

BLIŻEJ RYNKU & BLIŻ

 $\mathbf{t}$ 

HH

CENY ZEBRANO 23 LIPCA 1995. Uwzględniono VAT

> Sezon urlopowy <sup>i</sup> upał znacznie przerzedziły szeregi kupujących <sup>i</sup> sprzedających. <sup>W</sup> lipcowym słońcu najszybciej spadały ceny procesorów (AMD DX2/80 - 250 zł) i dysków twardych (Conner 1280 MB -710 zł). Po raz pierwszy obudowy mini tower sprzedawane były poniżej <sup>100</sup> zł. Pojawiły się także na pędy CD firmy Panasonic (teraz już 6 firm proponuje napędy poczwórnej prędkości).

> <sup>Z</sup> ciekawostek znalazłem przejściówkę z SIMM-ów 8- na 32-bitowe, przedatną dla tych, którzy chcą

zmienić płytę główną (w nowych płytach są sioty wyłącznie 32-bitowe), a nie chcą lub, z przyczyn finansowych, nie mogą wymienić pamięci.

Innego gatunku ciekawostkami był sprzedawca, który zapytany przez klienta <sup>o</sup> różnice między kartami graficznymi odpowiedział, że to wszystko to samo, oraz młodzieniec szeptem proponujący na jednej z alejek "Interesują zestawy CD?". Po odmowie zawsze grzecznie przepraszał.

Dariusz J. MICHALSKI

 $\frac{15}{8}$ 

 $\frac{2D}{21}$ 

350

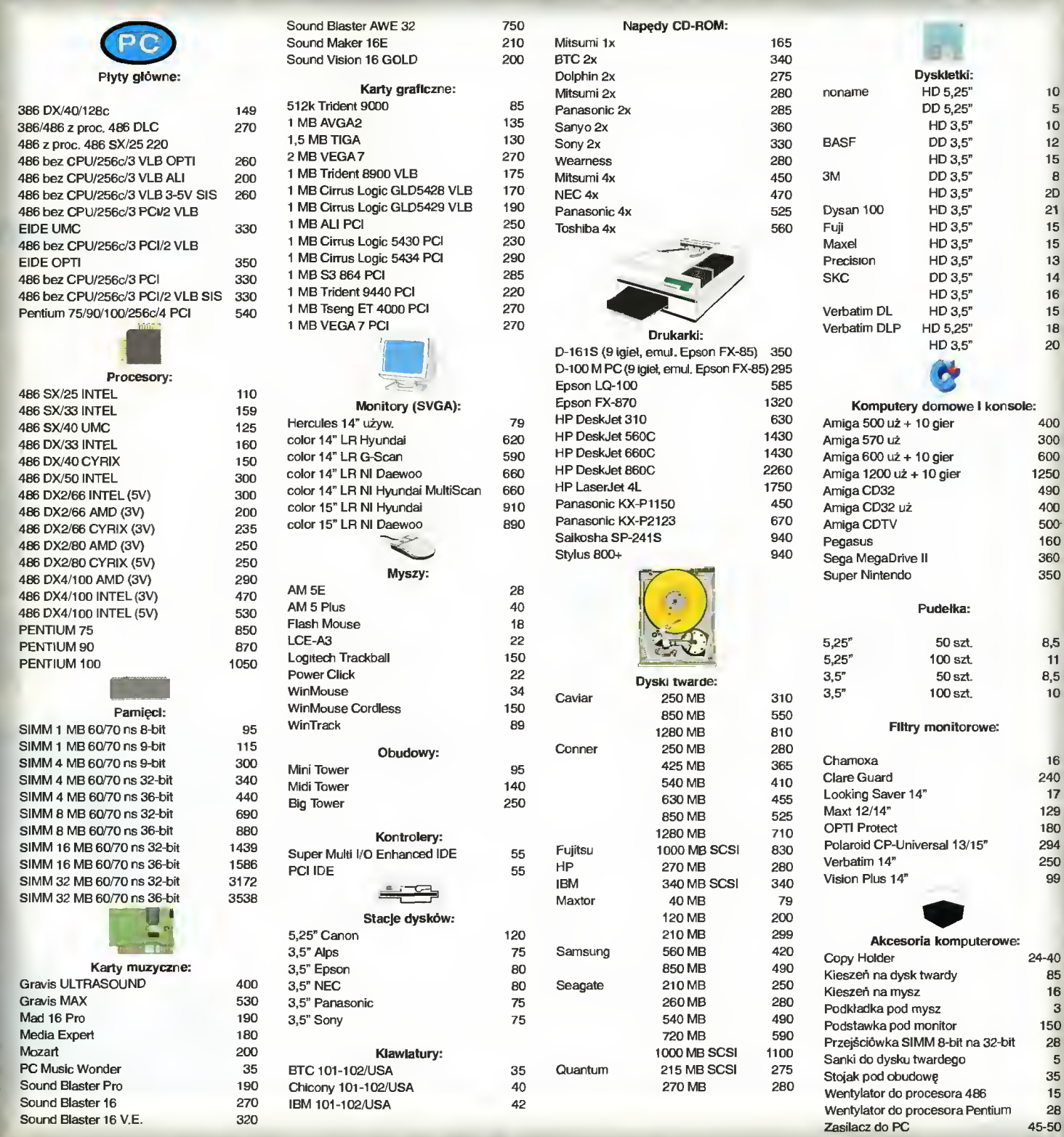

### KUPIĘ O SPRZEDAM O ZAMIENIE

## AMIGA

# KUPIĘ

• <sup>A</sup> <sup>1200</sup> (1000 zł). W. Sołtysik, uł. Kościuszki 4/7, 64-300 Nowy Tomyśl, tel. (666)22595.

#### SPRZEDAM

 $\bullet$  A 1200 z osprzętem (1050 zł), monitor Philips (450 zi). P. Melek, ul. Klonowa 15d/27, 41-800 Zabrze, tel. 1718958.

 $\bullet$  A 500 1 MB RAM (450 zł), kolorowy monitor 1084 (400 zl), joystick, dyskietki (50 zł). K. Szydkowski, ul. Gałczyńskiego 1, 55-015 Radwanice, tel. 117055.

• <sup>A</sup> <sup>500</sup> <sup>1</sup> MB, modulator TV, joystick, mysz, dyskietki (470 zl). M. Sibiga, ul. Kwitnąca 19/46, 01-926 Warszawa, tel. (6636565.)

•A500 <sup>2</sup> MB, kickstart 1.3-2.0, kontro ler HDD, mysz, joystick, dyskietki (690 zł). A. Jakóbaszek, ul. Jugosławiańska 8/54, 03-984 Warszawa, tel. 6721125. • <sup>A</sup> <sup>500</sup> 2,5 MB RAM, monitor 1084S, mysz (110 zł). S. Cudny, skr. poczt. 80, 04-026 Warszawa 50, tel. 6180272. • <sup>A</sup> 600, dyskietki (520 zł), rozszerzenie do 2 MB (90 zł). A. Taga, ul. Kazimierza

Wielkiego 1/21, 39-100 Ropczyce. • Amiga CD-32, 3\*CD (550 zi), zielo ny monitor Philips (100 zl). P. Raczkiewicz, Piskora 66, 22-600 Toma-

szów Lubelski, tel. (0832)3088. • CD 32, mysz, 4\*CD (780 zł). D. Karczewski, ul. Norwida 23b/1, 41- 700 Ruda Śląska, tel. 484596.

• Elbox <sup>1200</sup> <sup>4</sup> MB rozszerzenie pa mięci do A 1200 (400 zł), twardy dysk 2,5" 40 MB do A 600 lub 1200 (100 zł). W. Tomaszewski, ul. Strażacka 7, 68-205 Żary.

#### ZAMIENIĘ

• <sup>A</sup> <sup>600</sup> <sup>1</sup> MB, mysz, joystick, MIDI interface; na PC 386 (286) lub sprzedam. B. Wiśniewski, Siedlec Mały 12, 42-295 Koziegłowy, tel. (034)141154.

# AMSTRAD

#### KUPIĘ

• Amstrada CPC 6128, stację 5,25", monitor GT 65, joystick, czasopisma (300 zł), A. Mądry, ul. Rymanowska 36a, 38-500 Sanok, tel. 33438.

# **ZAMIENIĘ**

● CPC 6128, monitor GT 65, drukarkę <sup>D</sup> 100, joystick, dyskietki, literaturę (450 zi). P. Szterbicki, ul. Czarna 2/6, 30-416 Kraków, tel. 662970.

# ATARI

#### KUPIĘ

• Atari <sup>1040</sup> STE lub STFM <sup>z</sup> moni torem mono (500 zl). M. Przybylski, uj. Łanowa 10, 63-400 Ostrów Wlkp., tel. 381321.

#### SPRZEDAM

• Atari <sup>1040</sup> STE (500 zl), monitor mono SM 124, (200 zl) drukarkę Epson LX 400 (300 zl). J. Jarosz, os. Nad Sołą 8/12, 32-650 Kęty.

• Atari <sup>1040</sup> STE <sup>2</sup> MB RAM (550 zi), kolorowy monitor SC 1224 (300 zł). J. Lalik, ul. Bialska 17, 23-300 Janów Lubelski.

• Atari 130 XE, stację dysków, magnetofon, drukarkę, ploter, monitor, tabliczkę graficzną, kasety (500 zl) H. Botteher, Knuszyn Krajeński 4, 86- 005 Białe Błota, tel. 814942

• Atari <sup>65</sup> XE <sup>256</sup> KB, XF 551, dru karkę 1029, joystick, literaturę, dyskietki, mysz (300 zł). P. Stadnik, ul. Sochaczewska 12/10, 60-645 Poznań, tel.486738.

**• Stację dysków do Atari XL/XE** TOMS 710 (150 zi). M. Kanton, Dorycka 7/117, 01-947 Warszawa, tel. grzeczn. 350650.

● XC 12 i interface. S. Wojciechowski, Dzielice 4, 63-708 Rozdrażew.

# **ZAMIENIĘ**

• Atari 130, stację LDW, CA 12, mo nitor (400 zi); na części do PC, Super Nintendo lub sprzedam. T. Czerwiń ski, ul Palisadowa 23/24, 58-314 Wałbrzych Podzamcze, tel. 419538.

# **COMMODORE**

#### KUPIĘ

•C 64,1541 II, <sup>3</sup> joysticki, dyskietki, li teraturę (299,9 zł). K. Król, os. Na Stoku 9/17, 24-408 Kielce, tel. 323079.

#### SPRZEDAM

● C 64, 2 joysticki, magnetofon, zasilacz, Black Box v.3 (200 zł). P. Bystry, ul. Domańskiego 4/1, 78-600 Wałcz. • <sup>C</sup> 64, magnetofon, joystick (200 zi). P. Loński, ul. Lelewela 25/7, 80-442

Gdańsk. • <sup>C</sup> 64, magnetofon, joystick, Black

Box v.3, Finał III, zasilacz, literaturę (150 zł). P. Przybyszewski, ul. Klonowa 13/2, 65-029 Zielona Góra, tel. 255377.  $\bullet$  C 64, magnetofon, moduł X, kasety, literaturę (120 zi), Atari <sup>800</sup> XL, magnetofon, Turbo, kasety, literaturę (110 zl). T. Wróbel, Dąbkowice Górne 32, 99-400 Łowicz.

• <sup>C</sup> 64, stację 1541, magnetofon, monitor Neptun, drukarkę MPS 801, joystick, dyskietki, (250 zł). M. Dydak, ul. Wiolinowa 8/111, 02-789 Warszawa, tel. 6419296.

• <sup>C</sup> 64, VC <sup>1541</sup> II, osprzęt (360 zł) lub zamienię <sup>z</sup> dopłatą, na dowolny model Amigi. P. Hryciuk, ul. Polna 147, 08-201 Niemojki.

• Magnetofon Datasette (26 zi), joys tick Python (19 zł), zasilacz do C 64 (14 zł). L. Gawin, ul. Konopnickiej 6/6, 26-800 Białobrzegi, tel. (048)133235. • Modui Max PI (29 zl), Black Box v.3 (15,5 zi), edytor PI (35 zl), przewód serial-centr. (35 zł). M. Kowalczyk, ul. Bulwary 9/46, 21-300 Radzyń Pod laski, tel. (057)522786.

#### ZAMIENIĘ

•C 64, magnetofon, joystick, 2\*cartridge; Game Boy-a i cartridge. M. Domagała, ul. Drzymały 16/13, 48-300 Nysa.

# **PC**

**KUPIE** • AT <sup>20</sup> MHz, <sup>1</sup> MB RAM, HDD <sup>50</sup> MB, VGA kolor, obudowę, klawiaturę (500 zj). M. Kawa, 33-159 Zalasowa 374.

• SIMMy 4\*1 MB, 60/70 ns (350 zł), SVGA <sup>512</sup> KB (65 zl). L. Wilczyński, ul. Chełmońskiego 55h, 65-001 Zielo na Góra.

#### SPRZEDAM

• 286 IBM, 1 MB RAM, HDD 11 MB, FDD 360 KB (400 zł), kolorowy monitor CGA, monitor mono SVGA 14". S. Pawełczak, ul. Sikorskiego 11/39, 05- 480 Karczew, tel. 7796396

• 286/12 MHz, <sup>2</sup> MB RAM, 2\*FDD 5,25", 21 MB HDD, SVGA 512 KB, kolorowy monitor SVGA, mysz (750 zł). K. Popanda, ul. Zjednoczenia 33, 42-793 Ciasna, tel. 660.

• 386 DX 40, 16 MB RAM (4\*4), HDD 110, 2\*FDD, SVGA kolor Trident 512 KB, big tower (2800 zi). B. Stus, ul. Leśna 5/3, 76-248 Dębnica Kaszubska, tel. (059)25891 w. 760. •386 SX, <sup>40</sup> MHz, <sup>2</sup> MB, HDD <sup>20</sup> MB, SVGA512 KB, monitor mono (1700 zi). P. Szczypek, Warszawa, tel. 156145.

• 386 SX/16, 4 MB RAM (60 ns), HDD 120 MB, VGA 512 kolor, FDD, mysz (1300 zł). S. Siwecki, ul. Wrocławska 23/8, 61-838 Poznań, tel. (061)531508.

• 386 SX/33, 4 MB RAM, 2\*FDD 1,44 i 1,2 MB, HDD 42 MB, VGA mono, Sound Blaster, Star NX-1000MF (1700 zi). S. Kursa, ul. Narutowicza 82, 05-120 Legionowo.

• <sup>486</sup> DX, <sup>33</sup> MHz, <sup>4</sup> MB RAM, HDD 120, 1,44 <sup>i</sup> 1,2 FDD, SVGA1 MB, mo nitor 14" LRNI kolor SB 2, mysz (2500 zi). D. Rybarz, ul. Wiejska 104, 44- 350 Gorzyczki.

• Interface umożliwiający odczyt z magnetofonu programów na Spectrum (14 zl). J. Kozioł, ul. Zawadzkie go 142/6, 71-246 Szczecin.

•Interface umożliwiający połączenie PC z notesem elektronicznym Casio (150 zł). K. Dukowicz, ul. Olsztyńska Radom, tel. (048)48427.

•Joystick Warrior <sup>5</sup> (40 zl). P. Walczak, os. 700-Leda 12/40, 32-650 Kęty.

• Kartę muzyczną Thunder Board (150 zł), kartę graficzną SVGA Trident, drivery itp. (100 zl). S. Pawełczak, ul. Sikorskiego 11/39, 05-480 Karczew, tel. 7796396.

• PC <sup>386</sup> DX/40, <sup>4</sup> MB RAM, HDD 420 MB, FDD 3,5" (1500 zl) z koloro wym monitorem SVGA (2100 zł). D. Ślusarczyk, os. Korfantego 4b/8, 44- 240 Żory, tel. (036)343034.

• PC <sup>486</sup> DX4 <sup>100</sup> MHz, <sup>8</sup> MB RAM, HDD 850 MB, CD ROM, 1,44 FDD, SVGA1 MB RAM, 1/0 (1200 zł). J. Andrzejczyk, ul. Królowej Marysieńki 33/47, 02-954 Warszawa, tel. 6420868. • PC <sup>486</sup> SX/25, <sup>4</sup> MB RAM, HDD 130 MB, 1,44 MB FDD, SVGA-S3-2 MB VLB, monitor 15", SB 16 MCD CSP (3200 zł). M. Dziemidzionek, ul. Żmudzka 5a/48, 85-028 Bydgoszcz, tel. 423303.

• PC AT <sup>12</sup> MHz, <sup>0</sup> RAM, FDD <sup>360</sup> KB, HDD 20 MB (130 zl) monitor HGC i karta Hercules (60 zł). M. Kuk, ul. Sikorskiego 11/31, 05-480 Karczew.

• Pentium <sup>90</sup> MHz, <sup>8</sup> MB, HDD <sup>850</sup> E-IDE, SVGA kolor (4600 zi) lub zamienię na <sup>486</sup> DX <sup>66</sup> lub <sup>100</sup> MHz z dodatkami + dopłata. M. Szymczak, ul. Długa 2, 63-200 Jarocin, tel. grzeczn. (090)610252.

• Płytę <sup>386</sup> SX/25, <sup>0</sup> RAM (80 zi). R. Januszewski, os. Słoneczne 9/6, 27- <sup>400</sup> Ostrowiec Świętokrzyski.

• Płytę giówną <sup>486</sup> <sup>3</sup> VLB, <sup>8</sup> gniazd na SIMM 9 bit. (135 zł) <sup>i</sup> 286/16 MHz, koprocesor  $287/16$  MHz - AMD (45

# UWAGA PROGRAMIŚCI IBN PC!

- Wysyłkowa sprzedaż zestawu do Turbo Pascala (od 6.0 wzwyż) zawierającego: - Program do edycji fortów CHR
- •Moduły wraz <sup>z</sup> listingami, umożliwiające we własnych programach:
- wyświetlanie rysunków BMP, PCX, GIF<br>– wyświetlanie rysunków BMP, PCX, GIF<br>– odtwarzanie sampli WAC, VOC, SMP, modułów
- muzycznych mod oraz animacji FU obsługę pamięci XMS <sup>i</sup> EMS
- tworzenie efektów graficznych (przesuw<br>– ekranu, ruchome obiekty itd.)<br>– wykorzystywanie nowych, bardziej rozbu-
- dowanych modułow Crt <sup>i</sup> Dos. obsługę kart SVGA tryby <sup>16</sup>1256 kolorów
- •Program do tworzenia animacji FLI AniMagic
- Inne krótkie, ale przydatne programy <sup>i</sup> pro¬

cedury Shareware. Cena (programy + dysk 3,5' HD + opłaty pocztowe) 9zł 50 gr płatne przy odbiorze przesyłki (w zamówieniu zaznaczyć wybrany program kompresulący: ARJ/ZIP/RAR) • Inne krótkie, ale przydatne programy i pro-<br>
cedury shareware.<br>
Cena (programy + dysk 3,5' HD + opłaty<br>
pocztowe) 9zł 50 gr płatne przy odbiorze<br>
przesyłki (w zamówieniu zaznaczyć wybrany<br>
program kompresujący: ARJ/ZIP/

A.Z.<br><mark>ul. Gopiańska 2</mark>

zł). B. Lemke, ul. Kusocińskiego 10/26, 64-200 Wolsztyn.

• Płytę główną AT <sup>286</sup> <sup>1</sup> MB RAM (80 zł) lub zamienię na płytę główną <sup>386</sup> DX albo na płytę główną <sup>486</sup> DX (dopłata). L. Nowak, ul. Wolności 22, 44-190 Knurów, tel. 1350854.

**• Procesor 486 SX 25 Intel (150 zl).**<br>M. Wieckowski os. Piastowskie M. Więckowski os. Piastowskie 100/29, 61-163 Poznań, tel. (061)773220.

• SIMM 4\*256 KB RAM. P. Paszyński, ul. Baczyńskiego 3/77, 09-409 Płock, tel. (024)634846.

• Stację dysków 5,25" 1,2 MB (100 zi), twardy dysk 100 MB (200 zi), twardy dysk MFM 40 MB (30 zł). M. Różewicz, ul. Szobera 6/12, 01-318 Warszawa, tel. 66480026.

• Twardy dysk <sup>212</sup> MB Conner (340 zł), płytę główną AT <sup>286</sup> <sup>12</sup> MHz, <sup>1</sup> MB RAM (80 zł). S. Pawełczak, ul. Si korskiego 11/39, 05-480 Karczew, tel. 7796396.

### **ZAMIENIĘ**

• AT <sup>1</sup> MB, FDD, SVGA, monitor, do datki dopłata; na A 1200 lub A 500 z kolorowym monitorem. P. Malinowski, 22-450 Zawada 280, tel. (084)168096.

**• Kolorowy monitor EGA z kartą** EGA; na monitor mono VGA (SVGA) lub sprzedam (200 zł). J. Gościniak, ul. Szanieckiej 9. 63-090 Środa Wlkp., tel. 53561.

# **INNE**

#### KUPIĘ

**• Secret Service 5, Gambler 0,1/94,** Bajtek 5-12/93. K. Bucki, ul. Spółdziel cza 2/5, 21-200 Parczew, tel. 542494. ZAMIENIĘ

• Monitor Philips 14" (150 zl). S. Woj ciechowski, Dzielice 4, 63-708 Rozdrażew.

**• Secret Service 2-16, Top Secret** 3/93, Atari Magazyn 1-4/94 (2,5 zł/szt.), Enter 8/94-4/95 (3 zł/szt.) M. Zaięczny, os. Jagiellońskie 8/2, 32- 410 Dobczyce.

• Super Nintendo, <sup>2</sup> joysticki (1400 zi). P. Starowicz, Facimiech 89, 32-051 Wielkie Drogi, tel. (12)762811 w. 38.

• Top Secret 14-24,27,28,31,32 (20 zł), ŚGK 11/93-5/95 (45 zl), Gambler 5/95, 7/94-6/95 (26 zł). N. Dąbrowski, ul. Sienna 67/89, 00-820 Warszawa, tel. 243979.

• Top Secret 2-7 (1,5 zi), Bajtek 88-91 (1 zl), PC World Komputer 92 (1,5 zł), PC Kurier 19/92, 5,10/94 (1,5 zł). R. Gruda, ul. Drzymały 5/4,45-343 Opole.

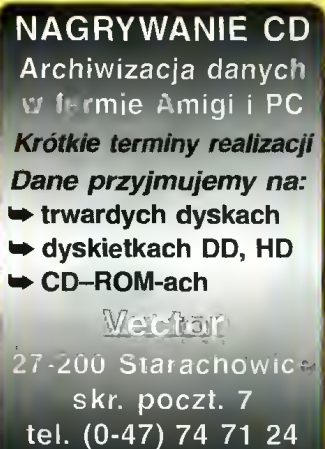

74 36 67

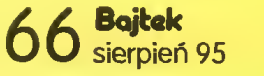

# NAJTAŃSZE <sup>W</sup> POLSCE LEGALNE OPROGRAMOWANIE DLA IBM PC!

Ponad <sup>50</sup> tys. programów <sup>z</sup> całego świata (dziesiątki GB) - największa oferta <sup>w</sup> Polsce! Poniżej przedstawiamy fragment naszej oferty.

- D011; (1) FDFORMAT v. 1.8 doskonały program do formatowania dyskietek. OS027: (1) DOS Navigator(tm) 1.15 doskonała realizacja narzędzia podobnego<br>również nietypowego. Lepszy od '800". DB028: (2) PC-FILE <sup>v</sup> 7.0 - najnowsza wersja cieszącej się dużą popularnością
- bazy danych firmy Buttonware. Graficzny interface użytkownika <sup>i</sup> wie le innych nowości w porównaniu do poprzednich wersji.
- G185: (3) RAPTOR doskonała gra firmy Apogee Software. Lecimy statkiem PU001: (1) MksVir najpopularniejszy w Polsce program antywirusowy. Ta dykosmicznym i, zwalczając przeciwników, zdobywamy pieniądze, za które poprawiamy wyposażenie naszego statku. Wymagania: 386, VGA. 2 MB RAM 5 MB na HD. (7 MB w celu zainstalowania)
- G187: (2) PINBALL FANTASIES bardzo efektowna realizacja fiipper'a na PC. Wersja demo. <sup>W</sup> pełni umożliwia zabawę. [AT, VGA]
- G188: (1) Hero Idealna labiryntówka, edycja poziomów (muzyki, wyglądu, poziomów (muzyki, wyglądu, poziomów<br>2001 ziomu trudności) [EGA+, Mysz]. Pslot Poker jako Tetris (dosko-<br>G189: (1) Oilap v. 6.0 Gra zręcznosciow
- czas); Snarf Labiryntówka. Dużo emocji; Xerix Super lot statkiem kosmicznym.
- G190: (1) AstroFire bardzo ładna zręcznościowa gra z ładną 256 kolorową grafiką uzyskaną dzięki technice raytracingu. Pomysł gry stary, ale całkiem nowa, rewelacyjna oprawa!
- G191; (2) Galactix v.1,3a strzelanina w kosmosie. Doskonała animacja, digitalizowany dźwięk, dopracowana grafika. [VGA, 2MB HD].
- Gt92: (3) OVERLORD wersja demonstracyjna symulatora lotu firmy VlRGlN GAMES. Jest w pełni funkcjonalna, ograniczenie dotyczy ilości misji. [386, VGA, 2.2 MB RAM]
- G194: (5) HERET1C najnowszy produkt iD Software, następca Wolłensteina i DOOM'a. Animacja <sup>i</sup> grafika jeszcze lepiej dopracowana. Wymaga¬ nia: 486/33MHz, 4MB RAM. VGA (w praktyce chodzi na 386).
- G195: (2) VIRTUAL GOLF gramy w golfa. Symulacja golfa na poziomie pro¬ gramów komercyjnych. [386,VGA,4MB RAM]
- GR088: (2) PERSISTENCE OF VISION raytracer v. 2.0 jeden z najlepszych pro gramów do generowania realistycznych obrazów. Do opisywania<br>obiektów używa się specjalnego języka o bardzo dużych możli-<br>wościach. Więcej informacji znależć można w ENTERZE nr 8/94. Wymaga 386 i minimum 2MB RAM. Dyskietka HD.
- GR089: (2) RAY TRACER v. 8.0.0 Antonio Costa's. Program o zastosowaniach podobnych do poprzedniego. Obrazy tworzy się również za pomocą specjalnego języka. Więcej informacji można uzyskać równieżw EN¬
- TERZE 8/94. Dyskietka HD.<br>GR074: (2) VORT v. 2.12 Uniwersalny (w postaci kodu źródłowego, który można<br>skompilować na dowolnym komputerzej program do ray-tracingu. Jest<br>bardziej rozbudowary, niż POVR, czy VIVID, może gene
- GR075: (2) Wizard komputerowa książeczka do kolorowania. Umożliwia nie tyl ko wypełrianie powierzchni danym kolorem ale również malowanie po obrazku. Pełne 256 kolorów do dyspozycji!
- GR077: (1) ASG Auto StereoGram. prosty generator starogramów ze zbiorów typu PCX
- GR078: (2) GHOSTSCRIPT 2.6.1 wyświetla na ekranie w trybie graficznym, oraz drukuje na drukarkach zbiory <sup>w</sup> języku Postscript. Wersja dla DOS.
- GR079: (3) FONTY do GHOSTSCRIPT zestaw fontów do programu Ghostscript 2.6.2 dla wersji DOS <sup>i</sup> WINDOWS.
- GR080: (2) NEOPAINT v. 3.0 najnowsza wersja rewelacyjnego programu gra ficzneego. Pełnosprawny program z wieloma funkcjami zaawansowa nych programów graficznych.
- OS022: (1) VIRUSCAN V 2.1.3 kolejna wersia powszechnie znanego programu WT101: (2) CAD DRAW v.2.01 doskonały program typu CAD pod Windows op-<br>antywirusowego firmy McAfee.

do Norton Commandera. Program rosyjski wersja angielskojęzyczna. DS029: (2) F\_PROT v. 2.17 - wysoko ceniony program antywirusowy, wykrywa

 $S_{\text{P60}$ Ka z o.o.  $SHAREWAREN$ 

- <sup>i</sup> usuwa wirusy z całego świata. Produkt belgijski, autor: Fridrik Skulason.
- skietka zawiera zawsze najnowszą wersję demonstracyjną.
- PU009: (1) WYKRES program do profesjonalnej graficznej prezentacji informacji handlowych, ekonomicznych, statystycznych <sup>i</sup> naukowych <sup>w</sup> języku polskim. Wersja pełna. Przekazany od rozpwszechniania w Sharewa re po zaprzestaniu dystrybucji komercyjnej. Do pracy niezbędna myszka <sup>i</sup> 640 KB RAM.
- PU083: (1) Fizyka1 Nauczyciel fizyki dla szkoły średniej przygotowuje do egzaminu na studia. Bardzo dobry. Wersja pełna.
- PU087: (1) KSIĘGA 5.01 program obsługi księgi przychodów <sup>i</sup> rozchodów firmy LEGAT. Wersja DEMO, po denominacji.
- PU088; (1) 2x2 program pomagający w odrabianiu lekcji z matematyki
- PU089: (1) PC Commander v. 2.01 Polskojęzyczna wersja Norton Commande¬ ra. Wersja demo, działa do końca 1995r.
- PU085: (1) BIOWIN biorytmy pod Windows. Udoskonalona wersja programu Biorytmy 1.22.
- PU086: (1) MISZMASZ1.0 udany dytor ASCII. Komunikacja <sup>z</sup> użytkownikiem po polsku. Konwersja różnych kodów polskich liter.
- PU087: (1) KSIĘGA 5.01 program obsługi księgi przychodów <sup>i</sup> rozchodów firmy LEGAT. Wersja DEMO, po denominacji
- PU088: (1) 2x2 program pomagający w odrabianiu lekcji z matamatyki
- U140: (1) LZEXE 0,91 E Anigelska wersja jednego z najlepszych kompre-<br>sorów do zbiorów EXE.
- U141: (1) RAR 1.51 doskonały kompresator produkcji rosyjskiej. Komunikuje się po angielsku. Wygodny shełl obsługujący zbiory kompresowane innymi programami.
- WT091: (3) PagePlus Intro Windows DTP firmy Serif, Inc. Jest to w pełni użytkowy program (me demo) rejestracja dla celów domowych <sup>i</sup> osobistych jest za darmo. Jesł to "młodszy brat" PagePlus 2.0.
- WT092: (1) Type Designer Działająca wersja Demo edytora fontów TYPE <sup>1</sup> dla Windows. Screen thief - 'łapacz ekranów" dla Windows <sup>i</sup> DOS.
- WT093: (1) ClockMan Inteligentny Budzik dla Windows MetaPlay Program do<br>obsługi plików WMF. Gview Program do obsługi nietypowych formatów.
- WT094:(2) PhotoLab Obróbka zdjęć pod Windows, FontMaster <sup>i</sup> TTFInst Obróbka fontów. IconDrw <sup>i</sup> IconMaster obróbka ikon. Morę Control lepszy Contro! Panel.
- WT095: (2) Fonts Zestaw fontów TYPE <sup>1</sup> dla środowiska MS-Windows. WT096: (2) Fonts - Zestaw fontow TRUE TYPE <sup>i</sup> TYPE <sup>1</sup> dla środowiska Win¬
- dows. WT097: (2) Plug-ln v. 2.1 - doskonałe rozszerzenie Program Managera do Win-
- dows. Patrz Gazeta-Biuro Komputar 23.08.94. WT098: (1) POPOUT 2.0 - generator stareogramów, wersja Shareware, pracujący
- w środowisku WINDOWS. WT099: (2) GHOSTSCRIPT 2.6.1 - wyświetlanie i druk zbiorów w języku Post-
- script. Wersja pod Windows.
- WT100: (2) Top Draw 2 Jeden z najlepszych progamow graficznych pod Win¬ dows. Obiektowo zorientowany, import do różnych for matów [386+,VGA]
	-

Inne działy w naszym katalogu, to m. in. bazy danych, programy dla biznesu, narzędzia dla programis tów, grafika, programy muzyczne i wiele innych. Ponadto oferujemy programy licencjonowane polskie i zagraniczne.

Pragniemy zwrócić uwagę na bogatą ofertę (kilkadziesiąt sztuk) polskiego oprogramowania edukacyjnego dla wszystkich (od przedszkolaków do dorosłych) z najrozmaitszych dziedzin. Szczegóły w katalogu.

Programy na CDROM. Jesteśmy przedstawicielem w Polsce amerykańskiego dystrybutora oprogramowania na CD - firmy WALNUT CREEK CDROM z Kalifornii. Najnowsze wydania (1995 r) najpopularniejszych zestawów programów SIMTEL i CICA for WINDOWS, LINUX na CD i dziesiątki innych CDROM.

Aby zamówić katalog lub program wystarczy zadzwonić lub napisać. Ceny: 2,99 zł za dyskietkę <sup>+</sup> VAT (zniżki już przy <sup>10</sup> dyskietkach). Za przygotowanie do wysyłki pocztą <sup>i</sup> wysyłkę niezależnie od wielkości zamówienia 2,99 zł <sup>+</sup> VAT. Zniżki dla uczniów.

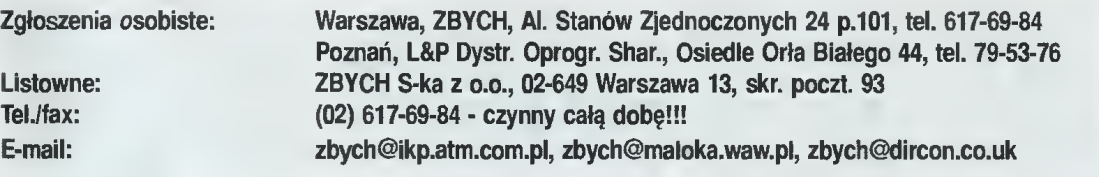

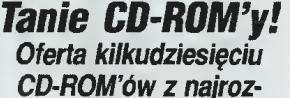

maitszych dziedzin w rewelacyjnej cenie

25zł/szt. (już z VAT'emj!

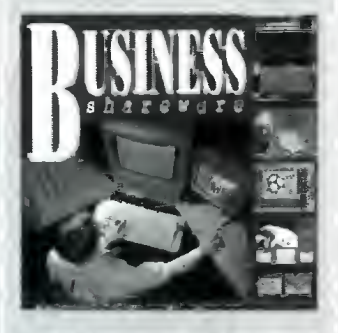

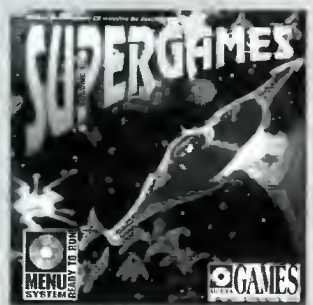

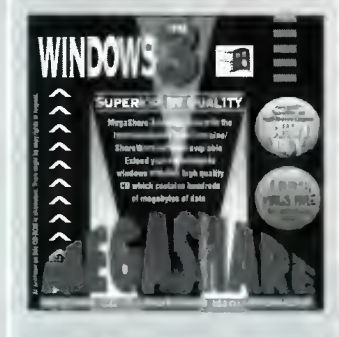

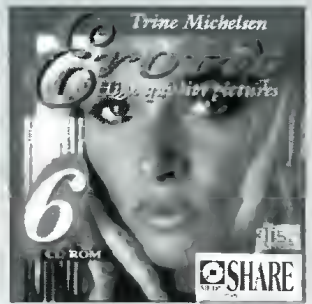

Ponadto za 10 zł (VAT wliczony!) CD-ROM z pełną ofertą oprogramowania na CD firmy Walnut Creek (z przykładami)!

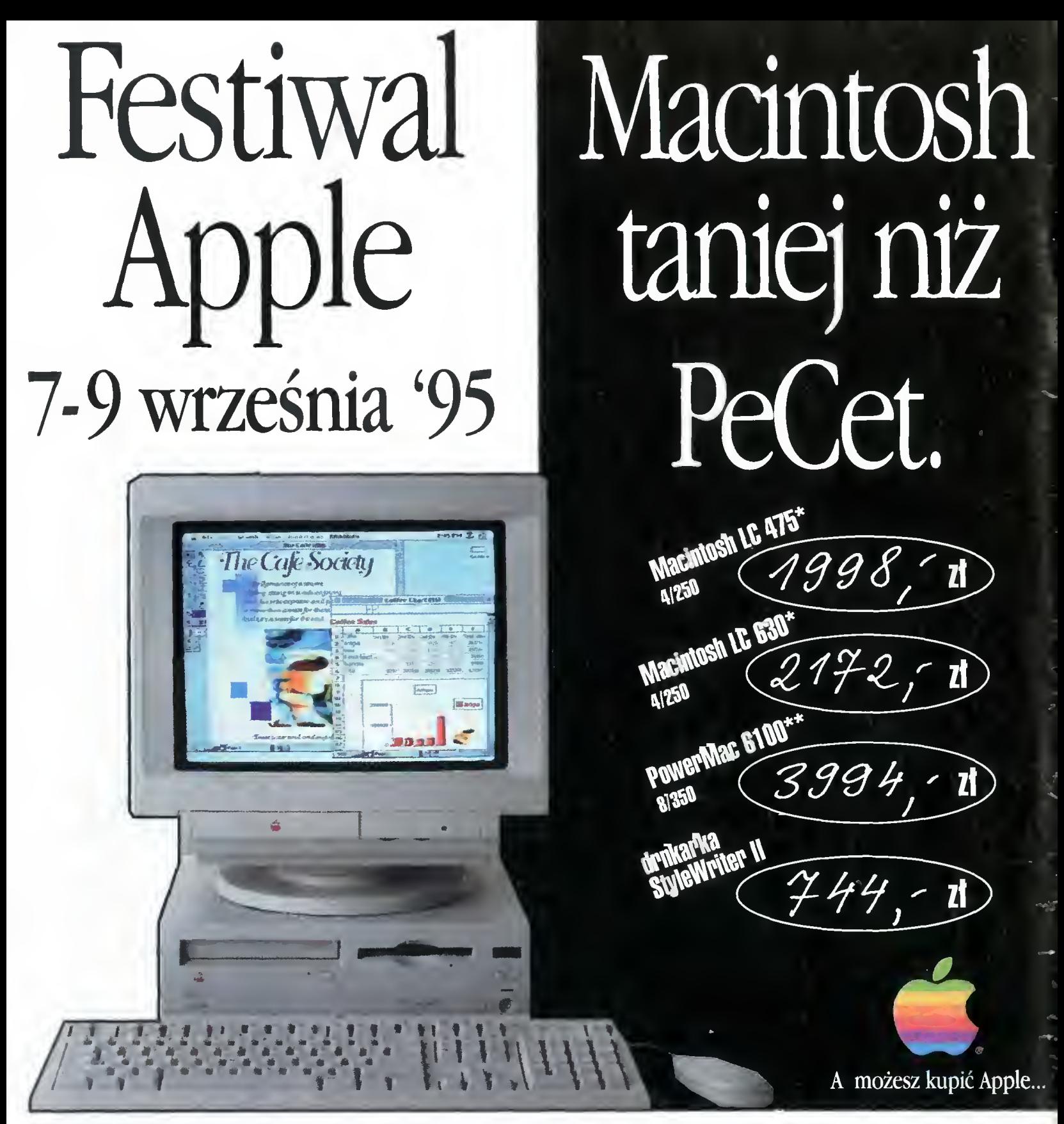

Odwiedź autoryzowanego sprzedawcę Apple Computer, weź udział w konkursie <sup>i</sup> wygraj jeden z trzech komputerów!

Opcje

menltor SONY Trinitron, klawiatnra, mysz, pakiet ClarisWorks 881 Zl. menltor SONY Trinitron, klawiatnra polska lub angielska, mysz 935 zt. Ceny bez VAT, knrs <sup>z</sup> dn. 28.07.95

**BIANSTOR BAZA U. Benn 102 tel 42 88 92 PUBLIKATOR Szasz Ph. Obwołowa 38 tel 53 90 00 BIESKORTEHT II. S BYTOM FRINTY POJAND U. Smdenia 16 tel 1472 79 BESKORTEN U. Smdenia 16 tel 1472 79 BESKORTEN U. Smdenia 16 tel 1472 79** 

# Apple Computer IMC Poland, 02-758 Warszawa, ul. Mangalia 4 tel. (02) 642 44 71, fax (02) 642 70 08